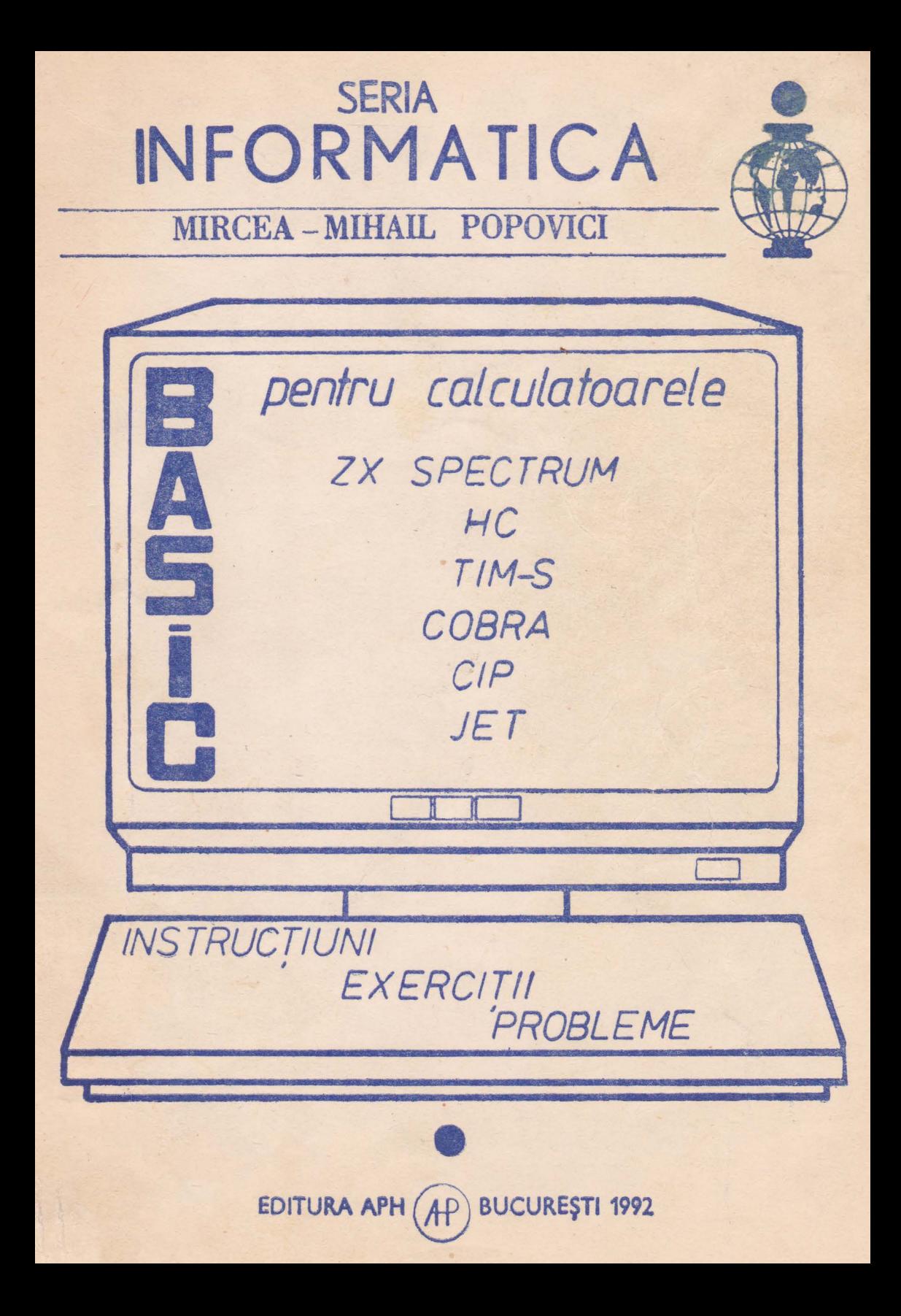

Lei 396

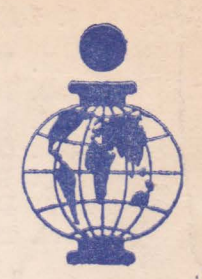

#### În curs de aparitie de acelasi autor :

BASIC pentru calculatoarele ZX SPECTRUM, HC, TIM-S, COBRA, CIP, JET...

#### (COLECTIE DE PROGRAME)

Lucrarea contine programe tehnico-stiintifice, de matematică, de interes general, programe de divertisment (jocuri), precum și prezentarea programelor BETA BASIC și HISOFT BASIC însotite de aplicații.

**EMBAJUL MASINA** al calculatoarelor ZX SPECTRUM, HC, TIM-S, COBRA, CIP, JET...

Este prima lucrare care tratează în mod unitar folosirea limbajului de asamblare Z80 si este ilustrată cu peste 150 rutine care realizează spectaculoase efecte vizuale sonore, de scriere, de animatie, etc.

Au apărut:

#### R. M. Hristey - Introducere în PROLOG

Limbajul inteligentei artificiale pentru calculatoarele compatibile cu ZX Spectrum.

#### GHIDUL ntilizatorulni SPECTRUM

Scheme hard, harta memoriei ROM, modurile de utilizare ale tuturor compilatoarelor disponibile: BASIC, BETA-BASIC, FIFTH, Asamblor, Dezasamblor, PASCAL, C, FORTH, PROLOG.

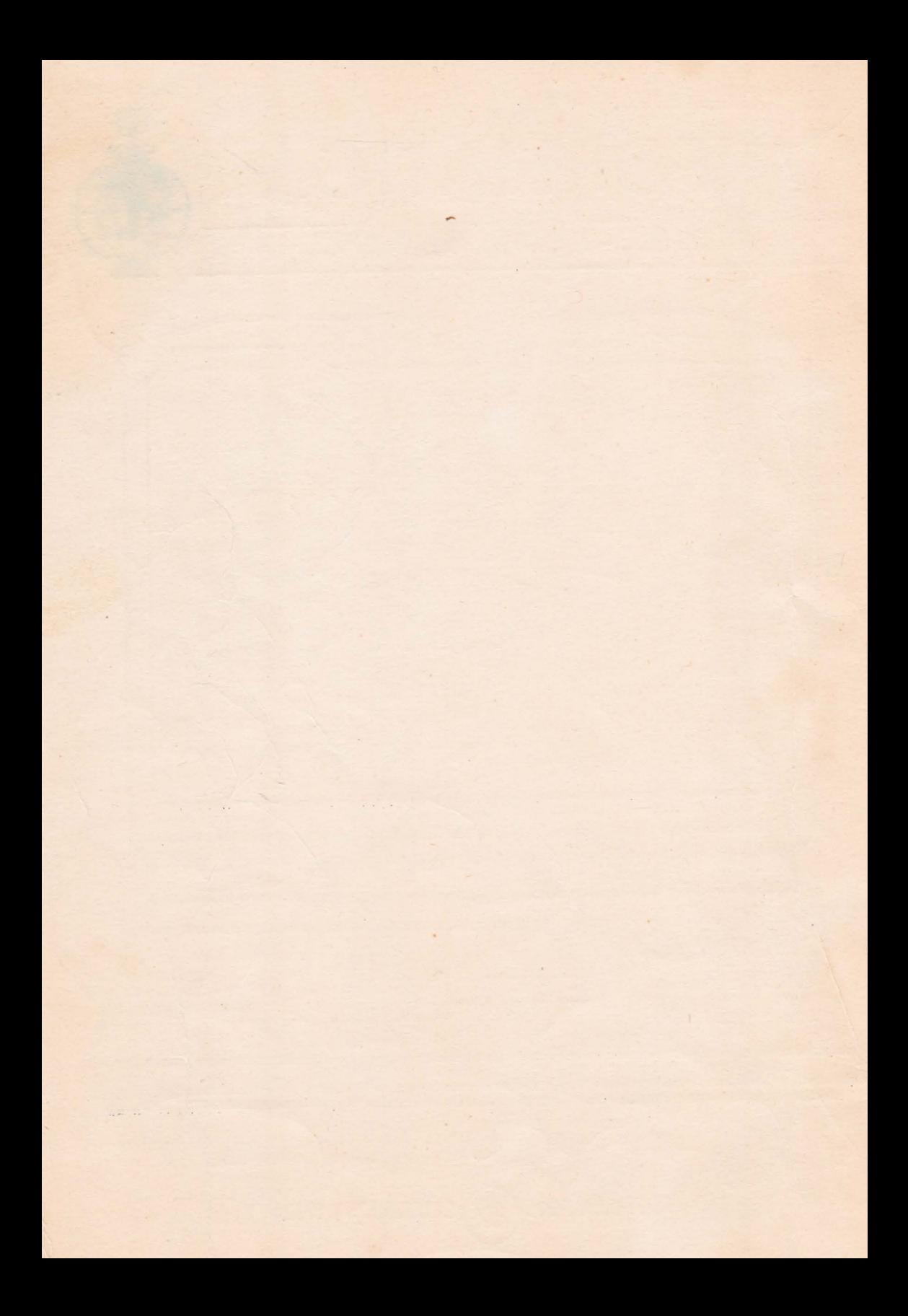

# SERIA INFORMATICA

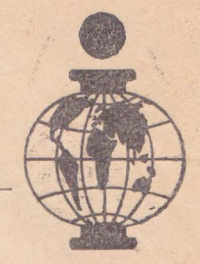

# MIRCEA-MIHAIL POPOVICI

pentru calculatoarele **ZX SPECTRUM** HC  $T/M-S$ COBRA  $CIP$  $JET...$ 

INSTRUCTIUNI

B

 $\frac{1}{2}$ 

 $\bigcap$ 

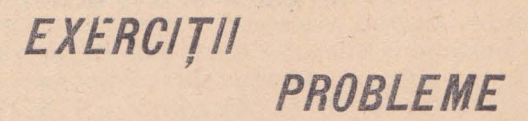

EDITURA APH (AP) BUCUREȘTI 1992

. Lucrarea ini/ia:ă cititorul ln cunoaşterea şi' folosirea limbajului **,BASIC**  utilizat la calculatoarele personale compatibile cu **ZX SPECTRUM** și anume **HC, TIM-S, COBRA, CIP, JET...** 

Prin explicații, exerciții progresive ca dificultate și apoi prin *probleme*, cititorul este condus treptat spre *tehnici* de programare uvonsale, capabile să realizeze produse informatice complexe, din orice domeniu de preocupare, utilizind efecte vizuale si sonore atractive.

Capitolul *i* are ca principal obiect de studiu însusirea modului de lucru cu tastatura calculatorului.

Capitolul 2 face o analiză a limbajului, BASIC și tratează organizarea memoriei si a ecranului, codurile caracterelor si mesajele de eroare.

În **l.'apitolele** *3-10* sint tratate pe larg inslrncţiunile limbajului: în acest scop sint prezentate circa 200 programe prin care se efectuează calcule, se prezintă diverse modalități de scriere alături de efecte audio-vizuale, precum și tehnici de desenare sau de animatie.

Capitolul 11 este consacrat unor artificii pentru perfectionarea si protejarea programelor.

Capitolul 12 tratează alcătuirea și copierea programelor complexe, prezentindu-se modele de programe ''loader''.

Prin întreaga ei structură, lucrarea se adresează posesorilor de calculatoare personale ZX SPECTRUM, HC, TIM-S, COBRA, CIP, JET,..., fiind un **ghid complet** de initiere si conducere in programarea calculatoarclor.

**M. M. POPOVICI** 

#### Copyright© 1992 EDITURA **Al'II** - SRL

str. Cap. Preda nr.  $12$  sect. 5,  $76437$  București 69 tel. 80,20,30 80.93.97, 80.74.77

#### Redactor, tehnoredactor: A. Hristev

Bun de tipar; 9. V1. 1992. Apárul 1992 ~·armai 'i.Ox *100/16', Coli* de 1i1w·: 10,.;

Tipografia S.C. ., Universul S.A.", Cd. 434/1992

# CAPITOLUL 1 NOŢIUNI **INTRODUCTIVE**

#### **7.7. PRELIMINARII**

Realizarea importantă a industriei de tehnică de calcul din ultimii ani, ealculatorul personal are utilizatori din cele mai diverse categorii sociale: ingineri, economiști, tehnologi, proiectanți, matematicieni, fizicieni, chimişti, medici, meteorologi, metrologi, profesori, funcționari, artiști, muncitori, agricultori, sportivi, elevi ș.a. Explicația constă în virtuțile acestui echipament dintre care se detașează : viteză mare de calcul, accelerarea procesului decizional folosind un mare volum de informatii stocat si prelucrat corespunzător, creșterea calității cercetării științifice și proiectării tehnologice, folosirea cu rezultate superioare a resurselor materiale și umane, realizarea de economii de materiale, materii prime și combustibili, perfectionarea serviciilor și, nu în ultimul rînd, paleta largă de divertisment oferită de ,,jocmile pe calculator" cu 9 grafică şi ilustrare muzicală extrem de atractive.

Se alătură acestor calități și faptul că un calculator personal are un gabarit mic şi o greutate redusă , este interactiv şi uşor de deplasat şi montat uutle Re doreşte şi se caracterizează. printr-un pr-eţ accesibil.

In structura lor se disting :

 $-$  unul sau mai multe microprocesoare;

 $-$  o memorie internă cu o capacitate de stocare suficientă pentru nevoile curente (64 Ko);

 $-$  o tastatură alfanumerică prin intermediul căreia operatorul comunică cu calculatorul ;<br>
- un sistem de afișare pe ecran TV sau pe ecran plat ;

 $-$  o memorie externă formată din casete magnetice și discuri flexibile sau rigide.

Prin conventie sînt considerate calculatoare personale cele care folosesc un microprocesor de 8 biți, o memorie internă de 64 Ko, un echipament de vizualizare tip TV alb-negru sau color și o memorie externă ce are ca suport, caseta magnetică,. Din această categorie fac parte calculatoarele *ZX SPECTRUM* (cu variantele 48 Ko și  $, +2$ " realizate în Anglia ~i cu o mare răspîndire în Europa) precum şi cele compatibile cu acesta executate în ţara noastră: HC-85, Tim B, *Oobra,* Cip, JET.

Calculatoarele personale-profesionale sînt considerate acele echipamente bazate pe microprocesoare de 8/16 biţi, memorii interne de minimum **64 Ko, dispozitiv de vizualizare de tip monitor (monocrom sau policrom),** unitate de discuri flexibile/rigide, imprimantă, etc. Din această categorie fac parte FELIX M 118, ZX SPECTRUM  $+3$ , HC-88, TPD Junior, FELIX PC, XT-Junior s.a.

Principalul limbaj folosit de calculatoarele personale este limbajul BASIC.

#### **1.2. CONFIGURATIA HARD A CALCULATOARELOR PERSONALE**

Componentele fizice ale calculatorului denumite hard (prescurtare de la cuvintul în limba engleză hardware - parte tare) sint: calculatorul propriu zis (care conține și tastatura), sursa de alimentare, televizorul (TV) si casetofonul (fig. 1.1). Aceste elemente sînt conectate între ele prin cabluri de legătură prevăzute cu conectări ce se potrivesc cu mufele din calculator, TV și casetofon.

În fig. 1.2 este prezentată schema-bloc a unui calculator personal.

Cea mai importantă componentă a sa este microprecesorul sau Unitatea centrală ( $\overline{U}C$ ). Calculatoarele ZX SPECTRUM și HC-85 au de exemplu microprocesorul Z80A. Intrucit Unitatea centrală este inutilă fără memorie, calculatorul dispune de două tipuri de memorie internă :

#### ROM (Read Only Memory)

#### RAM (Random Access Memory)

Memoria ROM contine date si programe nevolatile, care permit calculatorului să înceapă lucrul imediat ce este pornit. În RAM se realizează programul conceput de utilizator, dar continutul RAM-ului se pierde atunci cînd calculatorul este oprit; din acest motiv datele si programele din RAM trebuie transferate (salvate) pe caseta magnetică.

Comunicarea calculatorului cu exteriorul se face prin intermediul dispozitivelor periferice (claviatura, TV, casetofonul și difuzorul), controlate de Blocul logic de control BLC. Difuzorul si TV se folosese pentru comunicarea cu operatorul, iar casetofonul este un dispozitiv de intrare/ieșire pentru memorarea de programe și date. Claviatura servește pentru a se introduce instructiuni, comenzi sau date.

Utilizînd conectorul interfață se pot conecta alte periferice în plus față de cele indicate de schema-bloc (de ex. imprimanta).

#### 1.3. PUNEREA IN FUNCTIUNE A CALCULATORULUI

Pentru a se evita eventualele defectiuni, trebuiesc respectate următoarele etape de montare:

1) Se montează cablul de legătură dintre calculator si TV.

2) Se conectează televizorul la reteaua de 220 V/50 Hz si se acordează pe canalul specificat în cartea calculatorului.

3) Se montează cablul de legătură dintre calculator si casetofon.

4) Se verifică functionarea casetofonului, prin apăsarea tastei PLAY.

5) Se introduce sursa de alimentare a calculatorului în priza de 220  $\vec{V}$ si se conectează firul ei de legătură la calculator (sursa va furniza o tensiune continuă de 9 V).

Se mentionează că sistemul nu dispune de un întrerupător PORNIT/ OPRIT și deci calculatorul intră imediat în funcțiune după ce a fost

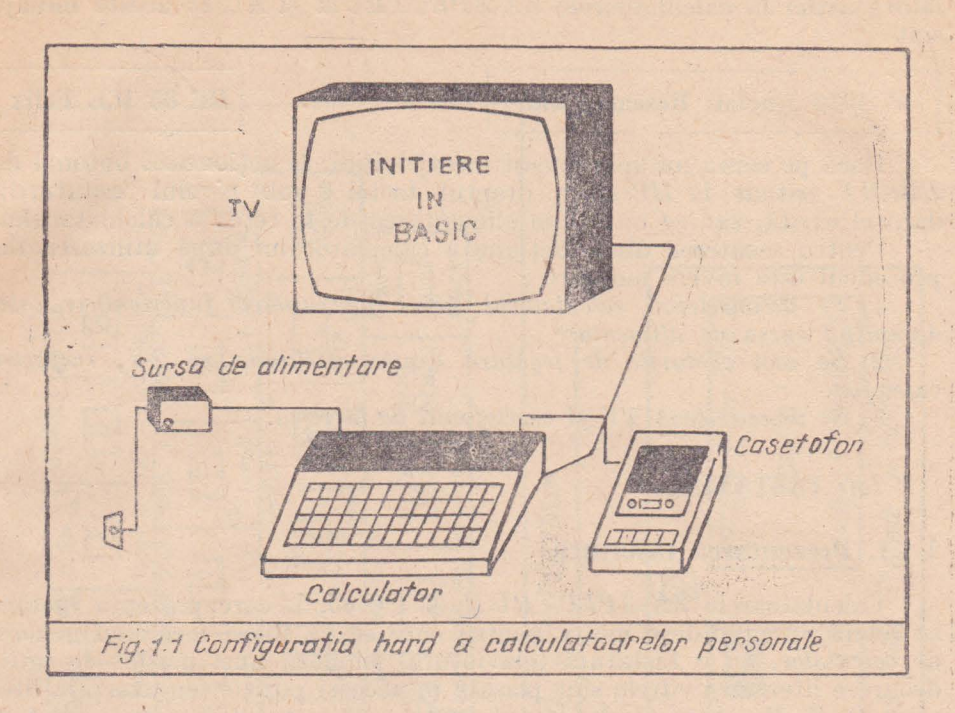

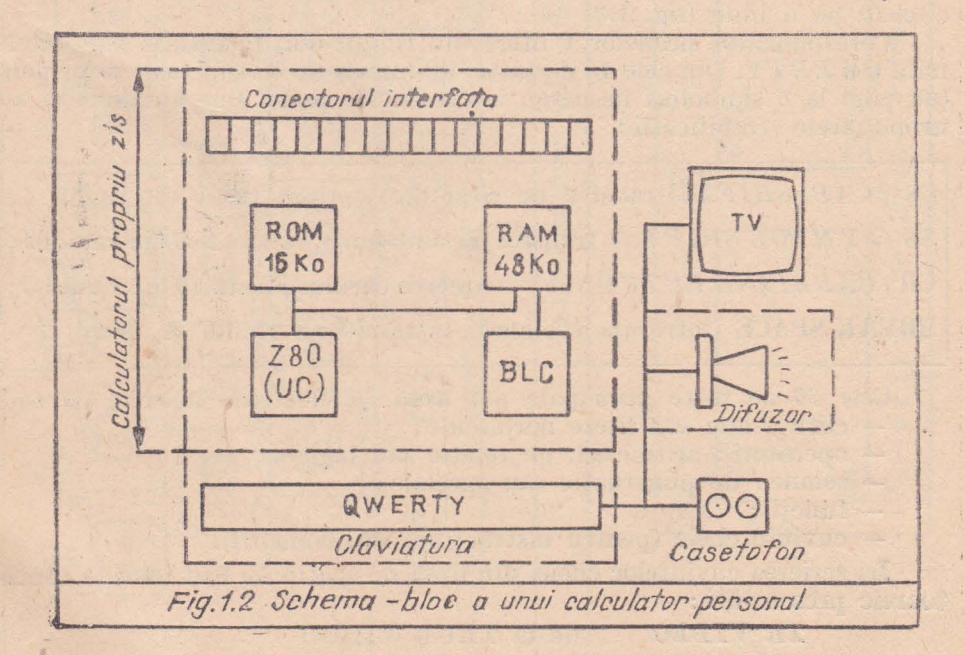

 $\overline{3}$ 

racordat la rețea. Pe ecranul *TV* apare un mesaj specific tipului de calculator; astfel la calculatoarele *ZX-SPECTRUM* și *HC 85* aceste mesaje sînt :

#### © 1982 Sinelair Research Ltd

**HC 85 ICE Felix** 

Dacă pe ecran nu apare acest mesaj inițial, se acționează butonul de RESET (situat, la HC<sup>85</sup> în dreptul tastei 0 sub n<sup>i</sup>velul tastaturii), dacă el există, sau se intrerupe alimentarea de la rețea a calculatorului.

Pentru scoatexea din funcțiune a calculatorului după utilizarea sa, procedeul este invers montării :

1) Se deconectează calculatorul prin întreruperea functionării sale, *decuplind sursa de alimentare.* 

2) *Se scot cablurile de* legătură *dintre ccdmtlator* şi *1'V, respectiv casetofon.* 

3) *Se deconectează TV si casetofonul de la rețea.* 

#### *<i>1.4. <b>TASTATURA*

#### 1.4.1. Prezentarea tastaturii

Calculatoarele  $ZX-SPECTRUM$  și  $HC 85$ , la care prezenta lucrare se referă cu precădere motiv pentru care se va folosi termenul generic de *calculator*, au o tastatură (claviatură) similară unei mașini de scris, deoarece literele și cifrele sînt plasate în aceeași poziție (cu excepția literelor  $Q$ ,  $Z$ ,  $M$ ). Această claviatură conține 40 taste plasate pe 4 rînduri cîte *J()* pe o linie (fig. 1.3)

Corespunzător primelor 6 litere din rîndul doi, tastatura este denumită *Qll'ER'l'Y.* Din cele *40* de taste, un munăr de *36* sînt **la:-.te pri11eipale**  (au pînă la 6 simboluri înscrise), iar restul de patru sînt auxiliare și au următoarele emnificaţii : *<sup>I</sup>*

 $\text{CS}$  (CAP SHIFT=transfer pe caractere), prima tastă din rîndul 4; **SS**  $(SY M BOL SHIFT = \text{transfer pe simboluri}$ , tasta a 9-a din rîndul 4; **CR**  $(CARRIAGE$  RETURN =  $f$  · 'oarcerea carului), tasta 10 din rîndul 3; **BREAK SPACE** (întrerupere/blanc), tasta 10 pe rîndul 4.

Cele 36 de taste principale pot avea ca elemente înscrise pe ele:  $-$  cifre arabe sau litere majuscule;  $-$  operatori : aritmetici, de relație sau logici ;  $-$  semne : de punctuatie sau speciale ;

- 
- 
- $-$  functii;
- cuvinte cheie (pentru instrucţiuni sau comenzi).

La scrierea cuvintelor cheie, din lipsă de spațiu au fost folosite urmă**toarele** prescurtări :

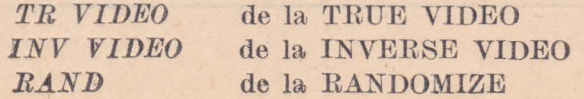

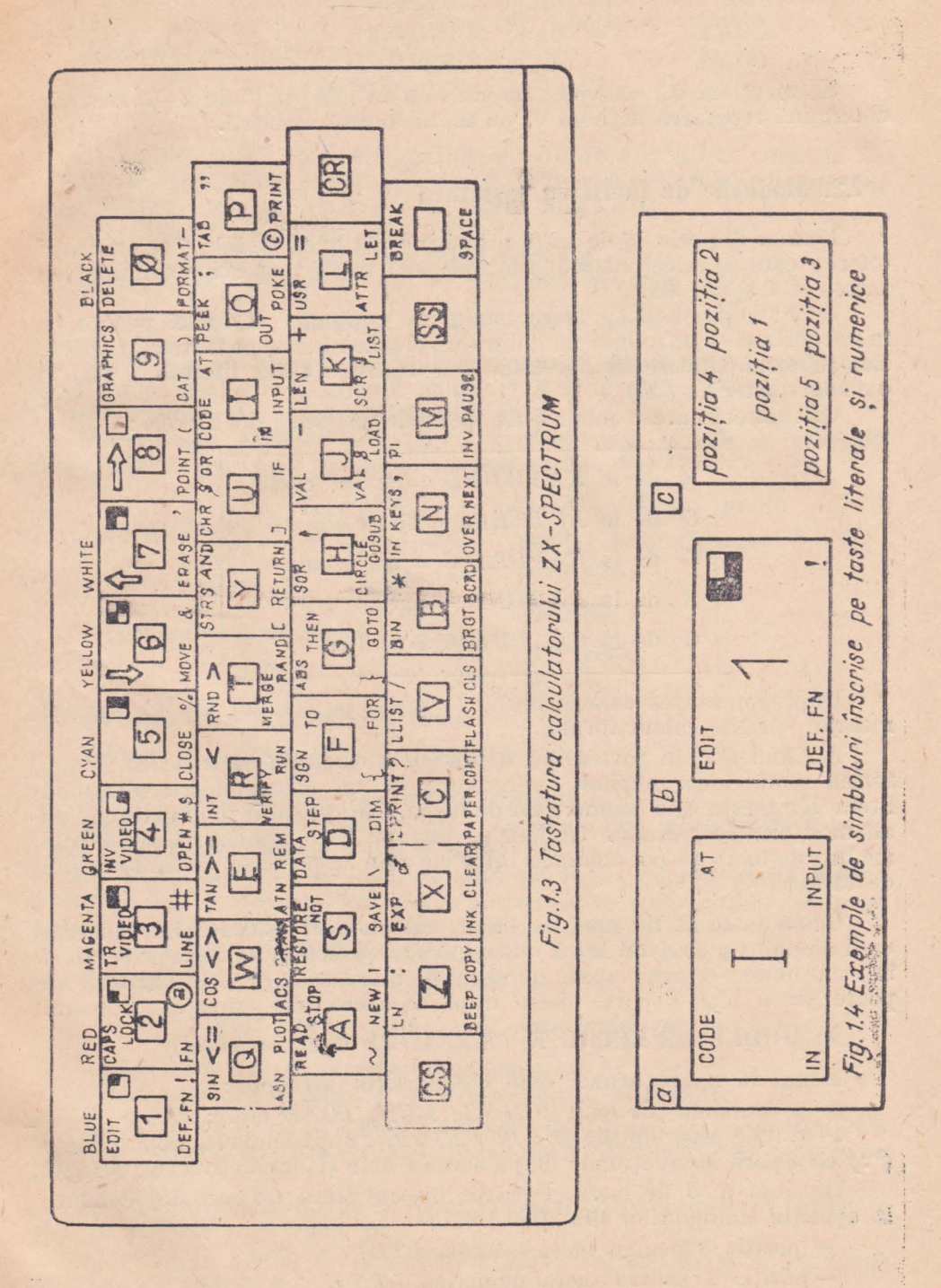

Ÿ.

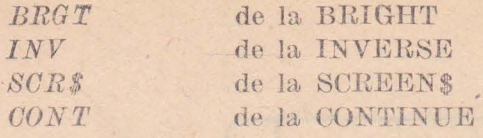

Se mentionează că apăsarea unei taște mai mult de 2-3 secunde determină repetarea acțiunii ei pe toată durata apăsării.

#### **l .4.2. Modurile de lucru cu tastatura**

Fiecare din cele 36 de taste principale pot avea pînă la 6 semnificatii diferite care se selecționează prin apăsarea tastei respective simultan cu tastele *CS* si/sau *SS*.

Se numeste mod de lucru modul de actionare al tastei pentru ca **în memorie să se introducă unul din simbolurile înscrise pe tasta respectivă.** Pentru exemplificare în fig. 1.4a, b se redau o tastă literală *(TL)* și **o** tastă numerică (TN).

Calculatorul are 5 moduri de lucru desemnate prin literele:

 $K$  de la  $KEYWORD =$  cuvint cheie  $L$  de la  $LET TERS =$  litere **C** de la *OAPITALS* = majuscule  $E$  de la  $EXTEND =$  extins **G** de la  $GRAPHICS = \text{grafic.}$ 

După conectarea calculatorului la rețea, pe ecranul  $TV$  se afisează mesajul specific calculatorului.

Apăsînd *OR*, în partea din stînga jos a ecranului se afișează *K* sub forma unui **cursor clipitor**, reprezentat de un pătrat negru continînd litera K. Acesta este primul mod de lucru, care poate fi schimbat cu un alt mod prin respectarea regulilor de tastare. Este evident că și celelalte moduri de lucru se pot schimba între ele prin respectarea acelorași reguli de tastare.

Odată instituit un mod de lucru, calculatorul așteaptă introducerea **unui anumit tip de date.** Dacă nu se introduc datele așteptate, pe ecran și în locul unde s-a greșit apare un semn de întrebare *(?)* și utilizatorul nu poate trece mai departe decît după ce a efectuat corectia neceară.

A) **MODUL DE LUCRU K**  $(KYEBORD = \textit{cuvint} \textit{cheie})$ 

Modul  $K$  apare atunci cînd calculatorul asteaptă:

- o comandă (de ex.: *PRINT*, *RUN*, *LOAD* etc.);

- o linie program (de ex: 10 PRINT), după simbolul două puncte *( :)* ce separă instrucțiunile de pe aceeași linie și după cuvintul *THEN*. În acest mod de lucru, tastarea directă (fără CS sau SS) conduce la apariția simbolurilor din (fig.  $1.4, c$ ):

 $-$  poziția 3 pentru tasta laterală (TL)

- poziţia 1 pcutru tasta numerică. *{* T N ).

Rezumînd, în modul *K* tastele literale sînt interpretate drept **cuvîntcheie** conform indicaţiilor din poziţia 3, iar tastele numerice sînt interpretate ca numere, potrivit notatiilor din poziția 1.

*Exemplul 1 :* Introducerea comenzii

**PRINT** (adică ,,tipărește")

**se** face astfel :

1) La începutul liniei din spațiul de editare este afișat cursorul  $K$ .

2) Se apasă tasta *P* ceea ce determină aparţia pe ecran a cuvîntului. cheie **PRINT** aflat pe poziţia *3* a tastei literale *P.* 

*Exemplul 2 :* Scrierea cifrei **UJ** :

1) La începutul liniei este afișat cursorul  $K$ .

2) Se apasă pe tastele *1* şi *0,* rezultînd numărul *li.* 

B) **MODUL DE LUCRU L** *(LETTERS* = *litere)* 

.Acest mod alternează cu modul *K* şi apare **automat** după introducerea, **mmi** cuvînt cheie. Prin urmare modurile *K* si *L* sînt cele mai frecvent

Semnificatia tastelor în modul *L* este indicată în cele ce urmează unde semnul plus  $(+)$  semnifică "acționare simultană" :

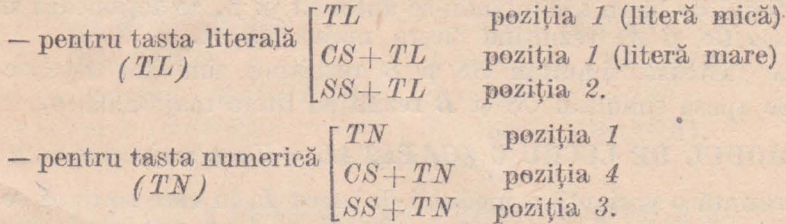

*Exemplul 1 :* Introducerea comenzii

PRINT 10 (adică "tipărește numărul 10") :

1) La începutul liniei este afişat cursorul K.

2) Se acţionează tasta P, ceea ce semnifică afişarea cuvîntului cheie **PRINT** (din poziţia a 3-a a tastei P).

3) Modul de lucru se schimbă automat în  $L$ ; deci se apasă tastele numerice 1 și 0, ceea ce conduce la introducerea simbolurilor aflate pe poziţia *1* a acestor taste numerice.

4) Se apasă pe  $CR$  și pe ecran apare cifra  $10$ .

*Exemplul 2 :* Introducerea comenzii

#### **PRINT** "10%" (adică "tipărește textul 10%"):

1) La începutul liniei este afișat cursorul  $K$ .

2) Se acţionează tasta P şi apare comanda **PRINT.** 

3) Modul de lucru se schimbă automat în *L* ; deci se apasă simultan *SS* și *P* ceea ce produce scrierea simbolului ghilimele (") de pe poziția **a,** 2-a a tastei literale P.

4) În continuare modul de lucru rămînînd  $L$  se acționează tastele  $1$ şi **O** pt afişarea numărului 10.

5) Fiind în modul *L*, se apasă simultan tastele *SS* și 5, rezultînd afişarea simbolului %,

6) Rămînînd în modul *L,* se apasă. simultan tastele *SS* şi *P* pentnt închiderea ghilimelelor.

7) Se apasă CR și pe ecran apare mesajul  $10\%$ .

 $\bullet$  Actionind simultan, în modul *L, CS* și o tastă numerică se obține. simbolul specificat în poziția a 4-a (EDIT CAPS, LOCK DELETE) *Exemplu :* Introducerea comenzii

**DELETE** (adică "şterge *un* număr *de caractere")* 

se face actionind simultan tastele *OS* și 0 după cum urmează:

- o singură dată pentru ştergerea unui caracter;

- de atîtea ori cîte caractere trebuiesc sterse.

• .Acţionînd simultan în modul *L* tastele *OS* şi 0 tastă literală se produce transformarea literei mici în literă majusculă.

*Exemplu :* Introducerea comenzii

**PRINT A\*B** (adică .tipărește produsul numerelor A și B") se face astfel:

1) Calculatorul fiind în modul *K* se va tasta *P* şi pe ecran apare cuvîntul cheie **PRINT.** 

2) Modul de lucru schimbîndu-se automat în  $L$ , se acționează simultan tastele *OS* şi *A,* rezultînd litera majusculă *A.* 

3) Se tastează simultan *SS* și *B* rezultând simbolul asterisc  $(*)$ .

4) Se apasă. simultan *OS* şi *B* rezultînd litera majusculă *B.* 

#### *C*) **MODUL DE LUCRU C**  $(CAPITAL =$  *litere majuscule*)

Reprezintă o variantă a modului de lucru L, în care scrierea se **face**  cu litere majuscule. Trecerea în modul  $C$  se face actionind simultan tastele OS şi 2 (adică se realizează **CAPS LOCK).** Pentru modul O semni ficaţiile tastelor este prezentată în cele ce urmează :

- pentru tasta literală *(TL)*  $\begin{bmatrix} TL & \text{poziția} \end{bmatrix}$  literă majuscul**ă** *SS* + *TL* poziţia *<sup>2</sup>*

 $-$  pentru tasta numerică  $(TN)$  $\begin{bmatrix} TN & \text{poziția} \end{bmatrix}$ *SS+TN* poziţia *3.* 

Iesirea din modul  $C$  pentru a se reveni în modul  $L$  se face actionind din nou *OS* şi *2.* 

*Exernplu :* Introducerea comenzii

#### **PRINT A\*B**

se derulează astfel :

1) Fiind în modul *K* se va tasta *P* şi pe ecran apare **PRINT.** 

2) Modul de lucru devine automat  $L$ ; deci se apasă simultan  $CS$  si 2 pentru a se obține modul *C*, după care se apasă direct tasta *A*, rezult**înd** litera majusculă A.

3) Se apasă simultan *SS* și *B* rezultînd semnul asterisc (\*).

4) Păstrîndu-se modul *C*, se apasă direct tasta *B* obținîndu-se litera majusculă *B*.

Din cele prezentate se deduce că :

- pentru a sciie numai cu litere majuscule este necesară folosirea modului O;
- $-$  pentru a scrie întîmplător o literă majusculă este suficientă acțio $\mu$ area simultană a tastei *OS* și a tastei literale respective.

 $D)$  **MODUL DE LUCRU E** *(EXTENDED = extins)* 

Este folosit pentru a se obține simboluri noi sau instrucțiuni și comenzi mai puţin uzitate. Intrarea în modul *E* se face acţionînd simultan tastele *OS* şi *SS,* iar ieşirea din acest mod se face automat după prima tastare.

În modul *E* semnificaţia tastelor este următoarea :

- pentru taRta literală [ *TL* poziţia *l*   $(SS + TL \text{ pozitia } 5$ 

- pentru tasta numerică [ *TN (1* la *7* şi 0, controlul culorii) *(TN) SS<sup>+</sup> TN* poziţia *5.* 

Corespondența dintre culori și tasta numerică este indicată mai jos:

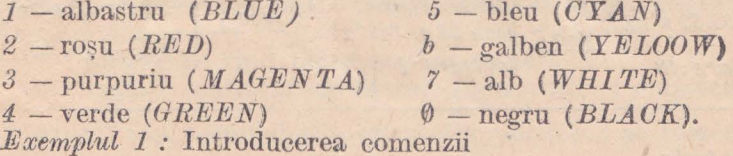

**READ** p (adică *"citește valoarea variabilei p*")

se face în succesiunea:

1) Modul  $K$  se schimbă în modul  $E$  apăsînd simultan tastele  $OS$ şi *ss.* 

2) Se apasă tasta *.A* rezultînd apariţia cuvîntului cheie **READ.** 

3) Modul de lucru devenind automat *L,* se apasă tasta *P* rezultînd litera mică p.

*Exemplul 2:* Introducerea comenzii

BEEP 2,2 [adieă "emite timp de 2 secunde (prima cifră) nota re<sup>17</sup> (cifra  $a \ 2-a$ )]

se face astfel:

1) Se trece de la modul *K* la modul *E* apăsînd simultan *OS* şi *SS.* 

2) Se apasă simultan *SS* şi *Z,* rezultînd simbolul din poziţia *5,*  respectiv cuvîntul cheie **BEEP**.

3) Modul de lucru devenind automat *L*, se apasă tasta 2 și se obține afişarea cifrei *2.* 

4) Menținîndu-se modul *L*, se apasă simultan *SS* și *N* rezultînd simbolul virgulă (,).

5) Se apasă tasta 2, afișîndu-se cifra 2.

6) Se apasă  $CR$  și se aude sunetul.

#### E) MODUL DE LUCRU G  $(GRAPHICS = *grafic*)$

Acest mod se obține apăsînd simultan tastele CS și 9; el permite folosirea caracterelor grafice de care dispune calculatorul sau cele ce sînt definite de utilizator. Astfel, daçã se tastează:

- o tastă numerică (TN), exceptind 0 și 9 care nu au poziția 2, se obține mozaicul grafic desenat cu negru pe tasta respectivă în poziția 2

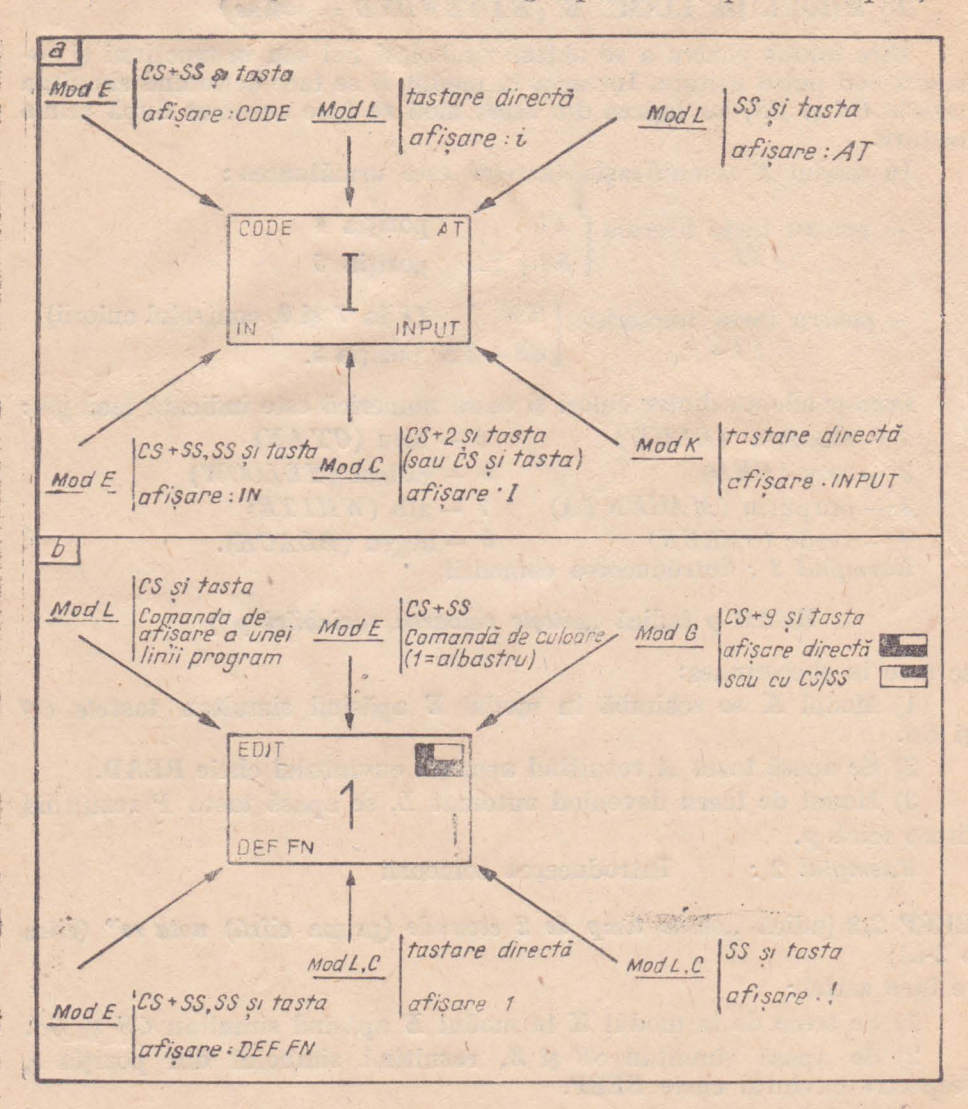

Fig.1.5 Modalitătile de obtinere a simbolurilor înscrise pe toste

sau cel desenat cu culoarea albă (complementul lui) acționind CS/ sau SS ai tasta numerică;

- o tastă literală între literele alfabetului  $A$  și  $U$  (21 litere), exceptind V, W, X, Y, Z, rezultind un caracter grafic nou definit de utilizator (v. Cap. 9).

 $\mathbb{Z}$  ) see

*Exemplu : Introducerea comenzii* metroducerea comenzii de coordo-<br>
DRAW 10, 100, PI (adică "trasează un semicerc avind centrul de coordo- $*$ ate 10, 100 și lungimea arcului **PI** radiani"), se face astfel :

. 1) Fiind în modul K, se apasă tasta *W* şi rezultă cuvîntul **cheie**  DRAW.

2) Întrucît modul de lucru devine  $L$ , se actionează tastele 1 și  $\theta$ , rezultînd numărul 10.

3) Menţinîndu- <sup>e</sup>modul *L,* se apasă simultan *SS* şi *N* pentru **a.**  ;rezulta simbolul virgulă (,).

4) Modul de lucru rămînînd *L*, se apasă pe tastele 1 și  $\theta$  (de două ori) pentru a se afisa cifra 100.

5) Se apasă simultan *SS* și *N* rezultînd simbolul virgulă.

6) Se trece în modul G apăsînd simultan OS şi 9 după care se apasă. tasta *X* rezultînd simbolul *PI.* 

 $7)$  Se apasă  $CR$  și pe ecran se desenează un semicerc.

În fig. 1.5 sînt indicate modalităţile de 0bţinere a simbolurilor înscrise pe tastele literale şi numerice.

#### **t'.5. PROBLEME**

動

Pl.1 Apăsați butonul RESET pentru. asface să apară mesajul specific calculatorului și apoi:<br> - tastați pe rînd toate tastele\*numerice;<br> - tastați toate tastele\*hiterale.(minuscule și majuscule).

Pl.2 Afișați toate simbolurile situate<sup>r</sup>în poziția 2 pe tastele literale.

**Pl.3** Afișați toate cuvintele eleie.

**Pl.4** Treceti în modul *E* și obtineți: toate: comenzile înscrise pe tastele. literale în pozițiile 4 si 5.

**Pl.5** Treceți în modul  $G$  și afișați toate simbolurile grafice ale calculatorului.

#### Capitolul 2

### LIMBAJUL BASIC

#### 2.1. NOTIUNI INTRODUCTIVE

Orice program elaborat pentru un calculator reprezintă forma codificată a unui algoritm; el este exprimat într-un anumit limbaj de programare ee asigură dialogul operator—calculator. Calculatorul execută instrucțiuni/ comenzi exprimate intern sub forma unei succesiuni de cifre binare (0) si 1). Programul care utilizează o asemenea notație este un program în limbaj cod-masină propriu circuitelor electronice ale calculatorului. Programarea în limbaj cod-masină este însă laborioasă si incomodă. Din acest motiv s-a căutat ca acest inconvenient să fie eliminat prin exprimarea instructiunilor/comenzilor sub formă simbolică, rezultind:

— limbaje de nivel redus, cum ar fi limbajul de asamblare specific unui anumit tip de calculator,

- limbaje de nivel înalt, independente de calculator, cum sînt limbajele BASIC, FORTRAN, COBOL, ș.a.

#### **ME LIMBAJELE DE ASAMBLARE au:**

 $-$  ca avantaje: programe eficiente din punctul de vedere al timpului de executie și al dimensiunii memoriei ocupate, alături de un acces direct la toate operatiile executabile de către partea electronică a calculatorului :

- ca dezavantaje: dependenta de microprocesor (deoarece fiecare) microprocesor are propriul său limbaj de asamblare), dimensiuni mari ale programelor, lipsa modalității de structurare complexă a datelor.

#### **OLIMBAJELE DE NIVEL ÎNALT prezintă:**

- ca avantaje: independență de calculator, ușurință în scriereadepanarea-modificarea programelor, alături de posibilitatea utilizării bibliotecilor de programe.

- ca dezavantaje: timp de executie si memorie ocupată mai mari si imposibilitatea utilizării facilitătilor microprocesorului.

**O** PROGRAMELE care sint scrise in limbaje simbolice se numese programe-sursă. Pentru a fi executate de calculator este necesară traducerea (translatarea) programelor sursă în codurile numerice ale limbajului masină. Această traducere este realizată de un program de translatie care prelucrează textul programului sursă și produce un alt text numit program-obiect.

Din categoria programelor de translatie fac parte :

- asamblorul, pentru programe-sursă scrise în limbaj de asamblare;

- **interpretorul** şi **compilatorul,** pentru programele de nivel înalt. Traducerea prin:

- *compilare* are avantajul obţ.inerii unui program-obiect cu timp scurt de execuție (deci eficient) și dezavantajul că operația de compilare nu este interactivă deoarece se compilează tot programul;

- *interpretor* prezintă avantajul că este *interactivă* (programul este testat linie cu linie) și dezavantajul că este lentă.

Este util de precizat că din acest punct de vedere, orice calculator este folosit în două etape

- etapa de compilare/interpretare, care constă în executarea programului *COMPILATOR/INTERPRETOR* cu scopul traducerii !programu lui-sursă în program-obiect;

 $-$  *etapa de executie a programului obiect*, prin care se asigură prelu**crarea datelor** şi **obtiuerea rezultatelor.** 

#### **2.2. CARACTERIZAREA LIMBAJULUI BASIC**

Acest limbaj a fost creat în *1964* de către profesorii *JOHN/ KEMENY* si *THOMAS KÜRTZ* de la Dartmonth College SUA, iar numele său provine de la initialele definitiei din limba engleză *"Beginner's All-purpose* Symbolic Instruction Code", adică un cod de instrucțiuni simbolice utilizabil de orice începător. El este un limbaj **conversational**, universal și algoritmic folosit inițial pentru rezolvarea problemelor științifice-tehnice, de proiectare sau în învătămînt. Datorită simplității sale, cunoaște o mare răspîndire fiind implementat în majoritatea sistemelor de calcul.

Principalele calități ale limbajului *BASIC* sînt:

- **universalitatea** (rezolvă orice problemă ştiinţifică, tehnică, econo mică, de învăţămînt şi din alte domenii, inclusiv grafică şi emitere de sunete);

- **portabilitate** (implementat pe toate calculatoarele personale, folosind o structură de bază a instrucțiunilor și comenzilor pentru toate variantele de *BASIC);* 

- **interactivitate** (dialog operator-calculator, ultimul sernnalînd in strucțiunile incorecte);

 $-$  simplitate (un număr de 95 instrucțiuni din care 68 sînt curente programele fiind usor de depanat).

Ca dezavantaje se menţionează : timp mai mare de execuţie ( deoarece este un limbaj interpretat) şi nepretare la tehnicile programării structurate,

#### **2.3. STRUCTURA LIMBAJULUI BASIC**

Oa orice limbaj de programare, limbajul *BASIO* posedă, alfabet, **Vocabular**, gramatică și semantică.

#### **2.3.1. Alfabetul**

Acesta este format din:

- zece cifre: 0, 1, 2, 3, 4, 5, 6, 7, 8, 9 (cifra zero se scrie în programe ca **zero** tăiat pentru a nu se confunda cu litera o);

— două zeci și sase de litere (minuscule și majuscule ale alfabetului englez: *a, b, c, d, e, f, g, h, i, j, k, l, m, n, o, p, q,r, s, t, u, v, w, x, y, z, A, B, O, D, E, P, G, H, I,* J, *K, L, JJ1, N, O,* 1', Q, *R, S, 'l', U, V, W,*   $X, Y, Z;$ 

 $-$  trei zeci și patru de caractere speciale

# $1:||\mathbb{O}(\&\#|\%|'||(|)|\&|<=\langle \rangle\rangle=\langle \langle \rangle|''| \uparrow|+\left|-\right|*=\left|-\right|+||\left| \{\}\| \|\| |\|\|\right|,\mathbb{E};\mathbb{O}|$

#### **2.3.2. Vocabularul**

Reprezintă totalitatea cuvintelor acceptate de limbaj și este constituit din.:

a) *etichete* (număr de maximum 4 cifre întregi cuprins între 1 și 9999, rare precede orice linie de program);

b) *texte* (alcătuite din șiruri de caractere încadrate între ghilimele; exemplu : "*Basic*");

c) *constante*, ce pot fi:

- *numerice* [format *întreg* (ex: *127),* format *real* (ex: *?,.l4;* . .5) unde virgula se reprezintă prin punct; format exponențial  $[ex : 5e7;$ 876EO) unde e sau E semnifică "10 la puterea"]; se menționează căse pot face operații cu numere cuprinse între 4.10<sup>-59</sup> și 10<sup>38</sup>, dar se afișează maximum 8 cifre semnificative;

- şir *de caractere* (scris între ghilimele; exemple: *,,BXrn9"* şi  $_{32}$   $\theta$  + ?z'').

a) *variabile* (simboluri algebrice reprezentînd nume) :

- simple, format dintr-o literă urmată sau nu de unul sau mai multe litere şi/sau cifre (exemple: SIGMA, sigma, MC, mc, BOx7);

- *indexate* (tablouri cu *n* dimensiuni), formate *dintr-o* literă urmată, între paranteze de unul sau mai mulți indici care pot fi : constante, variabile sau expresii aritmetice exemple: *A(3), B(X), 0(2, w\*2);* 

 $-$  *șir*, al căror nume se formează din orice literă urmată de semnul \$ (exemple : *A\$,* x\$).

#### **SE** PRECIZEAZĂ CĂ **ESTE** PERI\IISĂ **FOLOSIREA** ACELUIAŞI  $N$ UME PENTRU O VARIABILĂ NUMERICĂ, O VARIABILĂ SIMPLĂ, **O VARIABILA** ŞIR **DE CARACTERE SAU O** YARIABILĂ **INDEXATA**

 $[$  exemple: *B*, *B*\$, *B* $(2, 1)$ , *B*\$ $(3, 2)$ ]

e) *Operatori :* 

- *aritmetici* : adunare +, scădere -, înmulțire \*, împărțire  $\mu$ ridicare la putere  $\uparrow$ ;
- relaționali : egal =, mai mic <, mai mare >, mai mare sau egal  $>$  =, mai mic sau egal  $<$  =, diferit de  $<$  >;
- $-$  *'iogici* :  $NOT$  (nu),  $AND$  (si),  $OR$  (sau);

 $-$  *de concatenare* (adunare) :  $+$ 

#### EVALUAREA UNEI EXPRESII ARITMETICE SE FACE RESPEC-TÎND URMĂTOARELE PRIORITĂTI:

- ridicare la putere; - înmultire și împărtire;
- adunare și scădere.

 $Example:$ 

1) 7. 10,2 
$$
\left(\frac{23}{x} + B\right) + 0.5
$$
 se serie 7 \* 10.2 \* (23/x + B) + .5

 $\frac{1}{2} \leq D^2$  se scrie  $(C \times Y + W)/Z \leq D \uparrow 2$  $(2) -$ 

3)  $Z5 > 100 \text{ si } B = 50 \text{ sau } V \ge 3 \text{ se serie } (Z * 5 > 100) \text{ AND } B = 50$ OR  $V \geq 3$ 

4) Cuvintul PRONOSPORT poate fi concatenat astfel ..PRONO" + "SPORT"

#### 2.3.3. Gramatica

Reprezintă totalitatea regulilor sintactice (de îmbinare a vocabularul lui) care trebuiese respectate în scrierea instrucțiunilor unui program, Aceste reguli vor fi prezentate la studiul instructiunilor.

#### 2.3.4. Semantica

Se referă la sensurile (semnificatiile) instructiunilor; ele vor fi prezentate la studiul instructiunilor.

#### 2.4. FORMA GENERALĂ A UNUI PROGRAM BASIC

Pentru exemplificare se prezintă un program ce calculează suprafata cercului :

#### 10 REM

20 INPUT "Introdu raza [m]", r

 $30$  LET  $s=PI^*r^*r$ 

40 PRINT AT 10, 1; "Suprafața cercului este :"; AT 12,  $1;$  "s="; s; " metri patrati"<sup>1)</sup>

Analizind acest program se disting:

- etichetele (numerele de linie: 10, 20, 30, 40; se recomandă ca programele să se scrie cu numere de linie avînd rata 10, pentru a fi posibilă înserarea unei linii intermediare între două linii deja scrise:

- cuvintele cheie specifice limbajului BASIC : REM, INPUT, LET, PRINT

 $- variabile simple: r: s.$ 

1) Prin semnul se intelege un spatiu liber numit blanc (se obtine apasind ta. SPACE.

Se poate formula concluzia că forma unei instrucțiuni simple este:

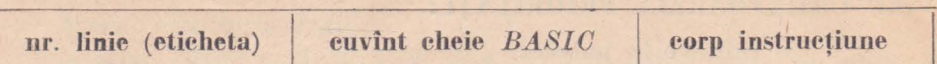

(exemplu: **109 READ a).** 

Instructiunile *multiple* se despart prin caracterul două puncte  $(i:):$ (exemplu: 110 **BORDER** 7: **PAPEll** 7: **INK 9: CLS);** numărul maxim de instructiuni ce pot fi scrise într-o instructiune multiplă este de 127. Cuvintele cheie *BASIC* sînt următoarele (în ordine alfabetică) :

**ABS, ACS, AND, ASN, AT, ATN, ATTR, BEEP, BIN, BORDER,**  BRIGHT, CAT, CHRs, CIRCLE, CLEAR, CLOSE#, CLS, CODE, CONTINUE, COPY, COS, DATA, DEF FN, DIM, DRAW, ERASE, **EXP, FLASH, FN, FOR, FORMAT, GOSUB, GOTO, IF, IN, INK, INKEYs, INPUT, INT, INVERSE, LEN, LET, LINE, LIST, LLIST,**  LN, LOAD, LPRINT, MERGE, MOVE, NEW, NEXT, NOT, OPEN#, OR, OUT, OVER, PAPER, PAUSE, PEEK, PLOT, POINT, POKE, PRINT, RANDOMIZE, READ, REM, RESTORE, RETURN, RND, RUN, SAVE, SCREENS, SGN, SIN, SOR, STOP, STRS, TAB, TAN, **THEN, TO, USR, VAL, VALS, VERIFY.** 

#### *2.5.* **ORGANIZAREA MEMORIEI**

Memoria are roul de a păstra date și programe și este gestionată de unitatea centrală UC (sau cu acronimul din limba engleză  $CPU = \text{Central}$ Processing Unit), reprezentată la caleulatoarele din familia  $ZX-SPEC TRUM$  prin microprocesorul  $Z80A$ .

Pentru înţelegerea adreselor zenelor de memorie este necesar să se specifice că unitatea de măsură a cantității de informație este *BIT*-ul (de la *BInary digiT*). Pentru-a codifica un caracter oarecare se folosesc  $\delta$  *biti*, ceea ce a determinat elaborarea unui multiplu al bitului numit *octet, byte* sau. *cuvînt de memorie* (multiplul de *4* biţi poartă denumirea de *m·bble* sau *cuartet}.* 

Se defineşte *kilooetetul* ca fiind

 $1 \text{ ko} = 1024 \text{ octeti} = 2^{10} \text{ octeti}.$ 

Memoria •calculatoarelor din familia  $ZX-SPECTRUM$  are o capacitate de *165536* cuvinte (octeți), sau 64 Ko, deoarece

 $65536/1024:64$ Ko(unde  $65536 = 1024 \times 64 = 2^{10} \times 2^6 = 2^{16}$ )

 $\mathbb{R}$ 

În acest fel se poate afla adresa oricărui cuvînt (octet) de memorie întrucît adresa este ..locul de ordine minus 1" (numerotarea octeților se face de la 0 la 65536). Astfel, al 10000-lea octet are adresa 9999. În fig. 2.1. este prezentată schema memoriei calculatorului ZX

SPECTRUM.

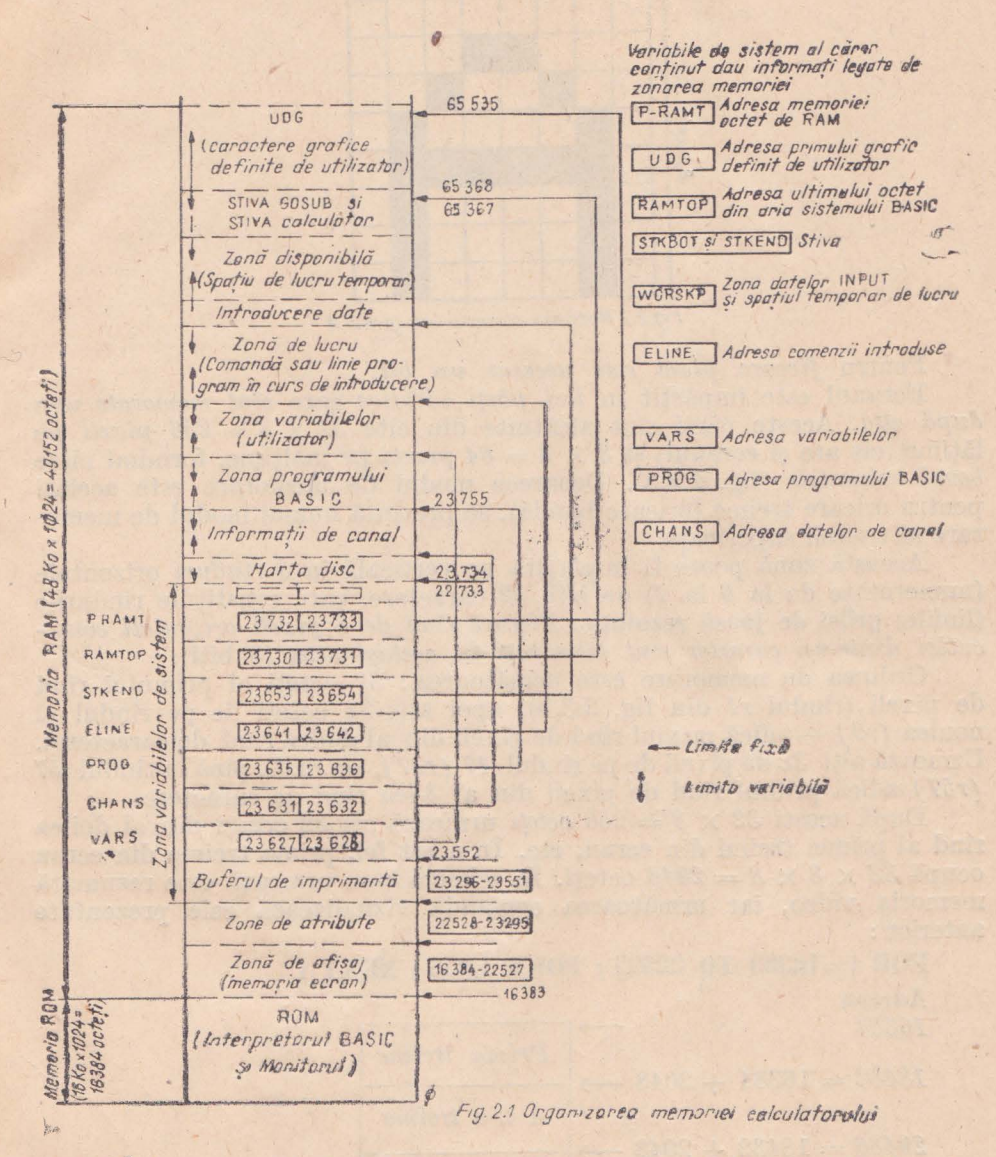

la Între adresele 0 și 16383 se află memoria ROM nevelatilă unde se găsesc monitorul și interpretorul BASIC. (memoria ROM are 16 Ko).

la De la 16384 la 22527 se află memoria video (memoria ecran) say bufferul de afisare, unde sînt reținute informațiile privitoare la fiecare pixel din ecran. Se precizează că fiecare caracter se realizează pe o matrice de (de la *PIOture OELL* = celulă picturală). Pentru exemplificare, în fig. 2.2. se prezintă matricea caracterului grafic A.

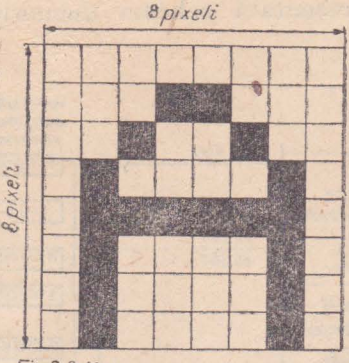

Fig.2.2 Matricea caracterului grafic **A** 

Pentru *fiecare* pixel este necesar un bit.

Ecranul este împărțit în trei părți identice care sînt memorate una după *alta.* Aceste părţi sînt alcătuite din cite *32* X 8 = *256 pixeli* pe lățime (cît are și ecranul) și  $8 \times 8 = 64$  *pixeli* pe înălțime, formînd niște *bemi orizontale* (fig. 2.3,a). Deoarece modul de memorare este acelaşi pentru oricare treime (oricare bandă), se prezintă numai modul de memorare al treimii superioare.

Această zonă poate fi împărţită pe verticală în 8 *rînduri* orizontale (numerotate de la 0 la 7) de cîte *32* caractere, care constituie rîndurile (liniile) **grilei de** joasă rezoluţie. *Fiecare rînd de* 8 *pixeli orizontali consecutivi dintr-un caracter sînt* memoraţi *în* acelaşi *octet* (8 biţi).

Ordinea de memorare este următoarea : 32 octeți ai primului rînd de pixeli (rîndul r1 din fig. 2.3,b), apoi alți 32 octeți de pe rîndul al noulea *(r9)* - adică primul rînd de pixeli din al doilea rînd de caractere). Urmează alţi *32* de.pixeli de pe rîndul *17 (r17 ),* ş.a.m.d., pînă la rîndul *57 (,r57)* adică primul rînd de pixeli din al 8-lea rînd de caractere.

După aceşti *32* x *8* = *256* octeţi urmează cei *32* octeţi din al doilea rînd al primei treimi din ecran, etc. În acest fel, prima treime din ecran ocupă  $32 \times 8 \times 8 = 2048$  octeți. În schema care urmează este rezumată memoria video, iar următoarea comandă vizualizează cele prezentate anterior:

**FOR i=16383 TO 22527: POKE i,255: NEXT** i **Adresa**  *16384*<br>16384 *Prima treime*   $18432 = 16384 + 2048$ A *2-a treime*   $2048\theta = 18432 + 2048 \longrightarrow$ A *3-a treime*   $22528 = 20480 + 2048$   $\rightarrow$ 

• De la **2252'1 la 23295** se află *768* de octeţi care memorează fiecare  $\alpha$ *atributele unui caracter*  $\alpha$ e  $\alpha$   $\times$  *8 pixeli* pe ecran. Pentru a memora imaginea de pe ecran sînt necesari

3 treimi  $\times$  2048 octeti = 6912 octeti.

**120** 

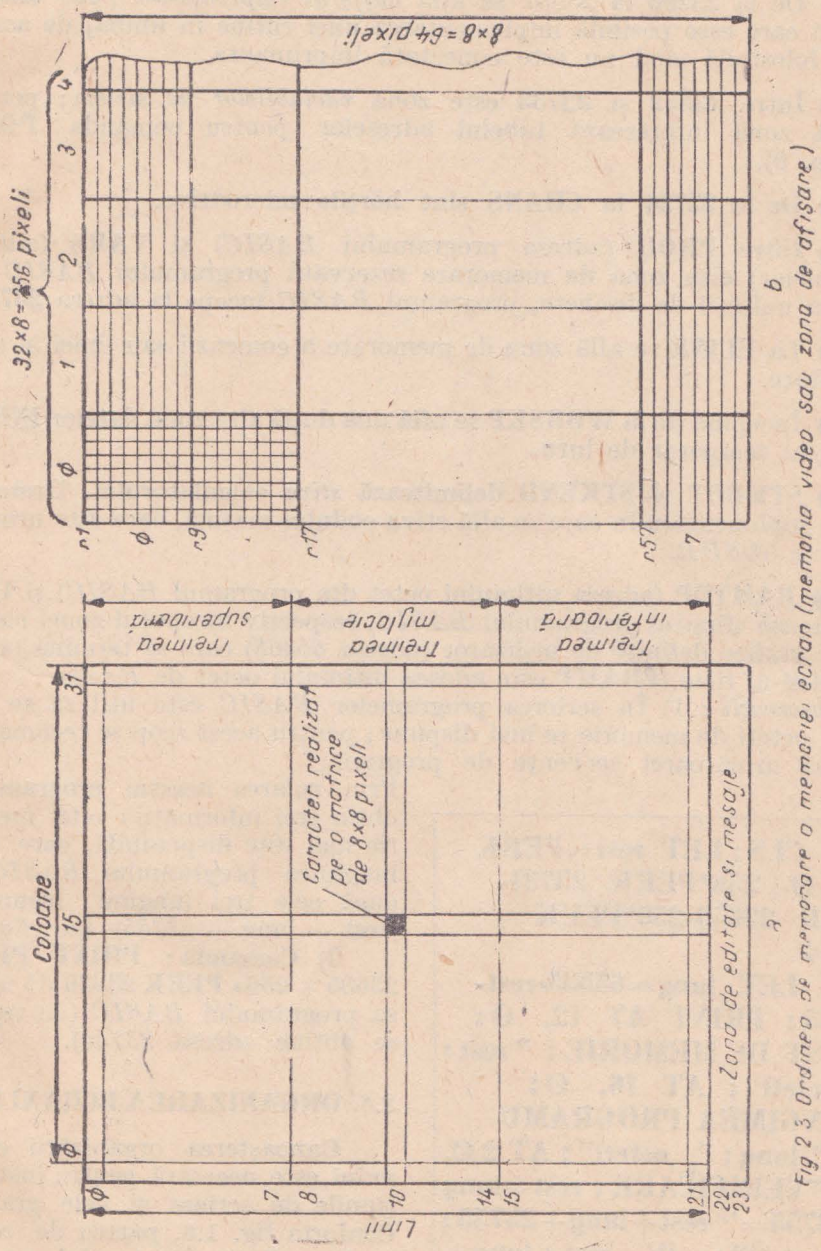

Atributele definesc modul în care va fi afișat fiecare caracter, adieă. ~elul culorii hîrtiei **(I)APEH),** al culorii cemelei **(INK),** contrastul **(BRIGHT)**   $\pi$ i pulsarea sau clipirea (**FLASH**).

**9** De la 23296 la 23551 se află bufferul imprimantei (256 ecteți), zonă în care este posibilă implementarea unei rutine în limbaj de asamblare, folosibilă cînd nu este conectată imprimanta,.

**e** Între 23552 si 23733 este zona *variabilelor de sistem*; pentru M;eastă, zonă interesează tabelul adreselor pentru comanda **POKE**  (v. cap. 9).

**e** De la 23734 la CHANS sînt hărțile microdrive.

**e** Între **PROG** (adresa programului *BASIC*) și VARS (adresa variabilelor) este zona de memorare rezervată programului *BASIC* (în. absenta unității de dischete, programul *BASIC* începe la adresa 23755).

**e La ELINE** se află zona de memorare a comenzii sau liniei în curs de editare.

**•** Începînd de la **WORSKP** se află una după alta zona datelor **INPUT** si spatiul temporar de luru.

**STKBOT si STKEND** delimitează *stiva* calculatorului. Urmează o zonă suplimentară în care se află stiva codului mașină, care este urmată de stiva *GOSUB.* 

**e RAMTOP** (adresa ultimului octet din programul BASIC) și UDG delimitează sfîrșitul programului *BASIC*, respectiv începutul zonei caracterelor grafice definite de utilizator (adresa  $\overline{6}5368$ ) care se termină odată cu RAM-ul fizic (PRAMT este adesea ultimului octet de RAM).

Observații: 1) În scrierea programelor *BASIC* este util să se stie de cîti octeți de memorie se mai dispune ; pentru acest scop se recomandă scrierea următoarei secvenţe de program:

**99!m CLS: LET re~l = PEEK**  2373 Ø + 256\*PEEK 23731-**PEEK 2:J653-256\*PEEK 2:1654 9999 LET lung=65535-rest-23755: PRINT AT 12, 10; ''REST DE MEMORIE : "'rest; ",\_,octeti"; AT 16, 0; "LUNGIMEA PROGRAMU LUI"'** lung; " octeti"; AT 2 0, 0 ; **"VERIFICARE : rest+ lung +23755="' rest+lung+23755;**  " octeti": IF rest+lung+ **+2:1755= 65535 THEN PRINT**  AT 21, 14; FLASH 1; "O.K."

Prin rularea acestui program seobțin trei informații : cîtă memorie mai este disponibilă, care este lungimea programului *BASIC* și dacă cele trei lungimi însumate  $(rest + lung + 23755)$  fac 65535.

2) Comanda : **PlUNT PEEK**  <sup>23635</sup>+ 256\* **PEEK** 23636 dă. adresa programului *BASIC* (de regulă se obtine adresa 23755).

#### 2.6. ORGANIZAREA ECRANULUI

Cunoaşterea organizării ecranului este necesară pentru instrucţiunile de scriere şi cele grafice. Conform fig. 1.6, partea de ecran la dispoziţia utilizatorului este un dreptunghi ce dispune de:

- *22 linii* (numerotate de la.  $\varnothing$  la  $21$ ;

, **12** 

 $-$  32 *coloane* (numerotate de la  $\varnothing$  la 31).

Liniile cu numerele 22 și 23 sînt folosite de calculator pentru scrierea de mesaje si editare. În fig. 2.4 este indicată și organizarea ecranului în pixeli.

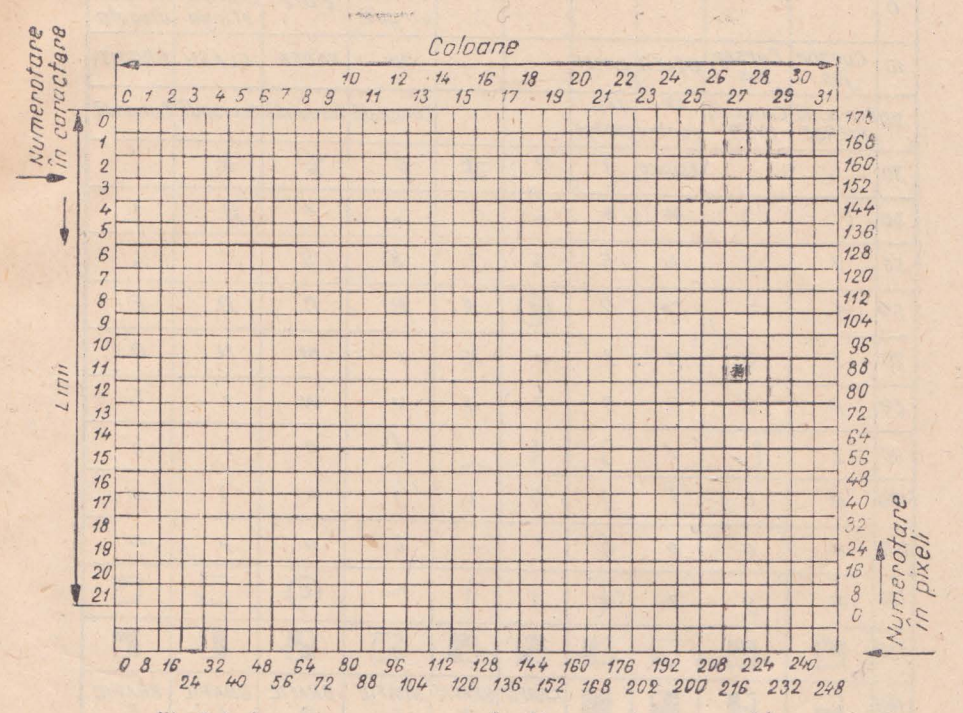

Fig. 2.ft *Organi.zareq ecranulu,* (ih *caracferi si oixelt)* ' '

#### *2.7.* **CODURILE CARACTERELOR**

Calculatoarele din familia *ZT SPEOTRUM* folosesc codul *ASCII* ţAmerioan *Standard Code Information Interchange)* pentru litere .;i cifre, conform tabelului 2.1.

Examinînd acest tabel se constată că literele și cifrele au codurile cuprinse între  $48-57$  (cifrele),  $65-90$ (majuscule),  $92-122$  (minuscule),  $33 - 47$  si  $58 - 64$ ,  $91 - 96$  si  $123 - 127$  diverse semne.

Pentru a afla codul unui caracter trebuie tastată comanda

#### **PRINT CODE "caracterul"**

De *exemplu*: **PRINT CODE** "A" determină calculatorul să afișeze 65. Setul de caractere este afișat de calculator folosind comanda

#### $FOR I = 32 T0 255 : PRINT \nGHRS I; :NEXT I$

Gomanda PRINT CHR\$ număr afișează caracterul corespunzător (de ex : **PRINT CHR\$** 65 afișează *A*).

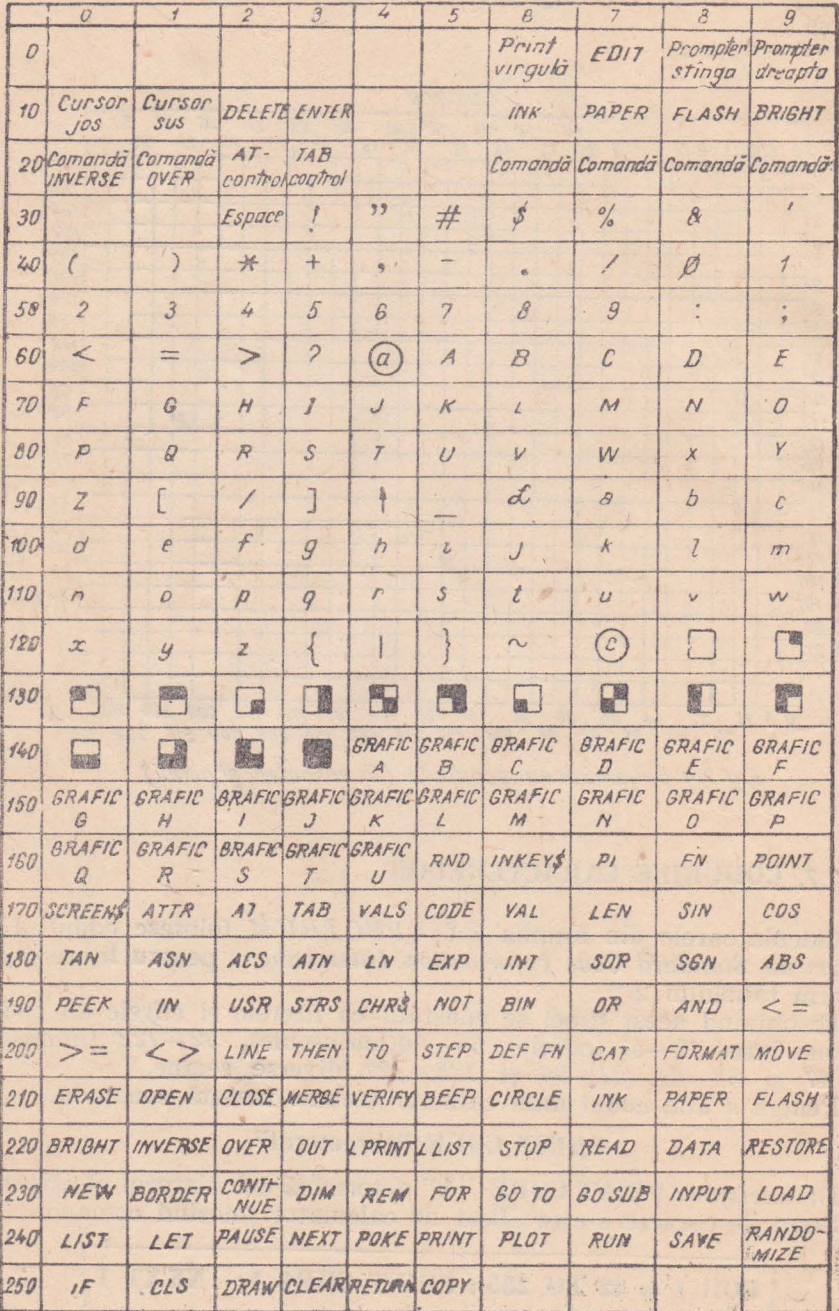

## Tobelul 2.1 Codurile caracterelor

#### 2.8. MESAJELE DE EROARE

Sint transmise de calculator în zona de editare (ultimile două linii ale ecranului, adică liniile 22 și 23) și conțin informații despre cauzele întreruperii programului. Aceste mesaje au structura:

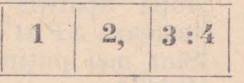

unde: *1* reprezintă un număr sau o literă ce semnifică codul erorii; 2 descrie sumar eroarea în limba engleză;

3 indică numărul de linie din program unde s-a depistat eroarea; 4 conține numărul de ordine al instrucțiunii ce conține eroarea. Despărțirea dintre cîmpurile 3 și 4 se face prin două puncte (:) Exemple:

2 Variabile not found. 30:1

7 RETURN without GOSUB, 35:1

Lista mesajelor de eroare este indicată în tabelul 2.2.

Tabelul 2.2, LISTA MESAJELOR DE EROARE

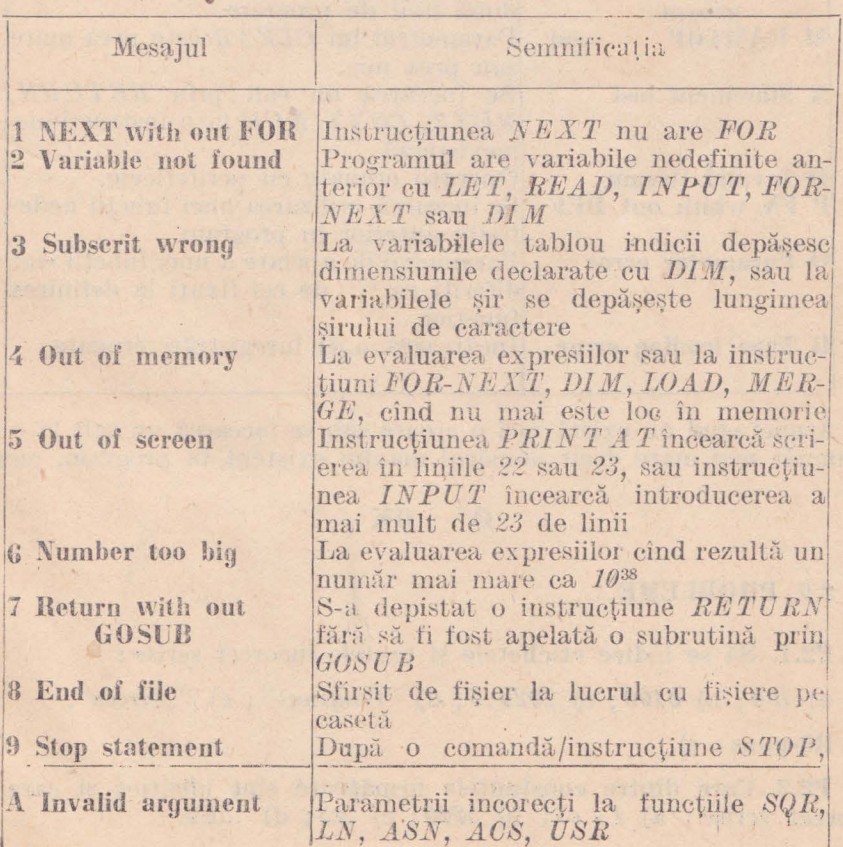

25

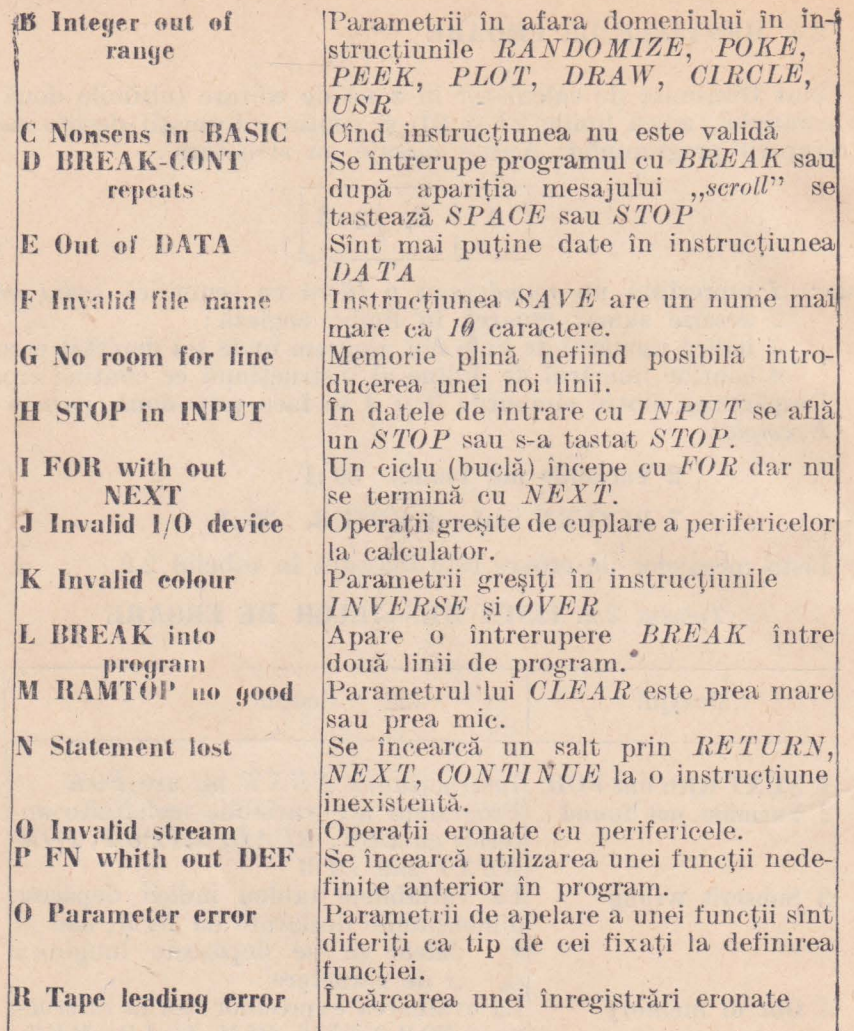

Atunci cînd nu există nici o eroare sau se încearcă un salt la o linie cu număr mai mare decît numărul maxim existent în program, mesajul este

#### OK  $\Omega$

#### 2.9. PROBLEME

P2.1. Să se indice etichetele și textele incorect scrise:

a) 100; b) 0100; c) 1020.5; d) "Continut"; e) "Mircea".

Răspuns : c)

P2.2. Care dintre constantele următoare sînt identice și care sînt incorect scrise: a)  $1 * e3$ ; b)  $5000$ ; c)  $5e3$ ; d)  $.5E4$ .

Răspuns : incorect scrisă este constanta  $a$ ; identice sînt b), c), d).

P2.3. Care dintre variabilele următoare sint simple, indexate sau sir : a) suma; b)  $zI$ ; c)  $V(3)$ ; d)  $X(5, m * n)$ ; e)  $CS$ .

Răspuns: Variabilele simple  $a$ ),  $b$ ); variabilele indexate  $c$ ),  $d$ ); variabilă șir e).

P2.4. Să se serie următoarele expresii : a) –  $\cos^4 x \sin^3 x/(p+1)$ ; b)  $h = 2L^2\sigma/3Ef$ ; c)  $w = x^2 - 2x \cos \alpha + 1$ ; d)  $v = \sqrt{\frac{5760 F_{\text{max}} aL}{\pi^2 G \beta}}$ ; e)  $z = \sqrt[3]{a^3 + b^3 \sin^3 x}$ ; f)  $u = \frac{a^{0.7} + 2\sqrt[3]{3b + 2a^{0.7} \cos C + 1}}{a^{0.7} (b + a^{0.7} \cos C) + 2}$ 

Răspuns: a) - COS(ALFA)  $\uparrow$  4 \* SIN(ALFA)  $\uparrow$  3/(p+1); b) h =  $(2*L*L*sigma) / 3*E*1$ ; e) w = x \* x - 2 \* x \* COS(ALFA) + 1; d)  $v = ((5760 * FMA X * a * L)/PI * PI * G * TETA)$   $\uparrow$  (1/4); e)  $z=((a \uparrow 3+b \uparrow 3* SIN*x \uparrow 3) \uparrow (1/3))$ ; i)  $u=(a \uparrow .7+2*((3*b+b \uparrow 3*N*x \uparrow 3))$  $+2*a$  (.7\*COSC+1)  $\uparrow$  (1/2)))/(a  $\uparrow$  .7\*(b+a  $\uparrow$  .7\*COSC+2)).

Se vor reține următoarele reguli: 1)  $\sqrt{a}$  se scrie a $\uparrow$ (1/n) [v. d), e), f)]; 2) un numitor format dintr-o însumare algebrică se scrie între paranteze  $[v, a)$  și f) ; 3 o funcție trigonometrică se poate scrie sau nu cu argumentul între paranteze [v. a]; c]; e]; f][; 4] se preferă scrierea  $x^2$  sub forma  $x * x$  [v. c)]: 5) puterea funcției trigonometrice se scrie după argumentul ei (v. a), e); 6) puterea argumentului funcției trigonometrice se scrie în interiorul perechii de paranteze care conțin argumentul [ex :  $sin(A + 2)^2$  se scrie SIN((A + 2)  $\uparrow$  2)].

P2.5.Care este : a) comanda ce trebuie transmisă calculatorului pentru a afisa codul semnului mai mic  $(<)$ ; b) codul instructiunii  $TAB$ ; c) comanda pentru a afișa litera K.

Răspuns : a) PRINT CODE "<"; b) 173 (v. tabelul 3.1); c) PRINT **CHRS** 75. (v. tabelul  $3.1$ ).

 $\lambda$ 

# Capitolul 3

# INSTRUCTIUNI/COMENZI PENTRU COMENTARII, EDITAREA, STERGEREA, LANSAREA, OPRIREA, CONTINUAREA, ÎNCARCAREA, SALVAREA PROGRAMELOR SI STERGEREA **ECRANULUI TV**

#### 3.1. NOTIUNILE "INSTRUCTIUNE" SI "COMANDA"

Instructiunea si comanda sînt definite printr-un cuvînt cheie provenit din limba engleză și înscris întreg sau prescurtat pe tastele calculatorului (exemple: PŘINT, LET, RUN, RĂND, INV, ș.a.). Rezultă că instrucțiunea si comanda pot avea *aceeasi denumire*, dar ele se deosebesc:

- principial după modul de memorare- execuție și păstrare în memorie;

- formal după numerotare (eticheta este absentă la comenzi). Astfel:

a) Instructiunea:

 $-$  are sintaxa

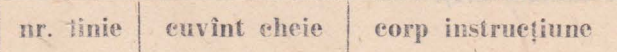

- se memorează imediat ca linie-program după scriere și acționarea tastei CR:

- se execută de cîte ori se dorește acționind tasta RUN;

— se păstrează în memorie pină la ștergerea ei sau anularea instructiunii sau a programului (tastind NEW).

Exemplu: 10 PRINT "Basie"

 $b)$  Comanda:

 $-$  are sintaxa

cuvint cheie corp comandă

- se scrie și se execută o singură dată prin apăsarea tastei CR; - nu se păstrează în memorie, ceea ce înseamnă că execuția ei nu poate fi reluată decît printr-o nouă scriere a comenzii.

#### $Exemplu: \text{ PRINT "Basic"}$

Observații: 1) Corpul instrucțiunii/comenzii poate fi alcătuit din constante, expresii, condiții, mesaje, șiruri de caractere, funcții sau combinații ale acestora, care sînt separate prin caracterele virgulă, punct și virgulă sau apostrof (al căror rol va fi precizat la studiul instrucțiunilor).

2) .Apăsarea tastei *OR* (acronimul de la *Oarriage Rci'urn* =- retur de car) este obligatorie la sfîrșitul oricărei comenzi și la terminarea fiecărei linii-program. În ultimul caz, această tastare determină deplasarea linieiprogram din spațiul de editare (liniile 22 și 23 ale ecranului) - situat in partea inferioară a ecranului - către partea superioară a acestuia, unde se afișează toate liniile program introduse în memoria calculatorului.

3) Calculatorul poate afișa pe ecran maximum 22 linii conținînd cel mult tot atîtea linii-program, cu condiția ca o linie-program să nu aibă mai mult de 32 caractere. Dacă programul este mai lung de 22 linii, pe ecran se vor afișa cele 22 de linii ale primei pagini, după care calculatorul va emite mesajul

seroll?

care semnifică continuarea programului pe pagina următoare. În acest scop se acționează tasta CR.

#### 3.2. INSTRUCTIUNEA REM PENTRU COMENTARII

Comentariile sînt introduse prin instrucțiunea REM și se referă fie la întregul program (de exemplu: titlul programului), fie la un anumit grup de linii-program (de exemplu: se indică ce face acest grup de linii), cu scopul înțelegerii, utilizării și depanării mai ușoare a programului.

#### $Sintaxa:$  pr. linie REM comentariu

 $Exemplu: 10$  REM Verificarea compatibilității problemei.

- *Efect:* introduce comentarii într-un program care sint ing**noratc** de calculator.
- $Observati: 1)$  La o instructiune multiplă trebuie să fie ultima instructiune. Exemplu: 10 LET  $a = 2$ : LET  $b = 3$ : REM **iniiializarea. rnriabilelor**

2) Calculatorul ignoră complet tot ceea ce urmează după  $HEM$ 

Se recomandă folosirea instrucțiunii **REM** în orice parte a programului unde amplasarea ei este necesară, dar se va reține că ocupă memorie şi consumă, timp.

#### 3.3. COMENZI PENTRU EDITAREA ȘI ȘTERGEREA UNEI LINII **DE PROGRAM**

**O** linie-program se scrie în spațiul de editare și după apăsarea tastei CR ea se deplasează în partea superioară a ecranului unde se afișează toate liniile programului în **ordinea crescătoare a numerelor de linie** (etichetelor), deoarece executia programului se face în această ordine.

Este însă posibil ca în cursul redactării unui program să apară necesitatea *stergerii* unor caractere, cuvinte cheie sau linii, precum și *intro*ducerea altor instrucţiuni. În aceste cazuri se folosesc comenzile **DELETE**  şi **EDIT.** 

#### *3.3.1.* **Cursorul de program (promptcrul)**

În afară de cursorul clipitor care indică poziția curentă de scriere și modul de lucru (K, L, C, E sau G), calculatorul mai folosește un *cursor de program* și anume *prompterul* >, care indică în stînga părtii de sus a ecranului ultima linie de program introdusă (linia curentă).

Se pot aduce modificări :

- în *linia curentă*, care poate fi copiată în spațiul de editare prin comanda **EDIT** (se apasă CS și 1);

- *la o altă linie-program, cînd este necesară deplasarea prompte*rului  $>$  în dreptul acestei linii, acționînd simultan tasta CS și una din tastele cu cifre avînd săgeata corespunzătoare : în sus (†) pe tasta 7 sau în jos  $(l)$  pe tasta 6.

**O** linie-program se sterge în întregime prin **tastarea numărului liniei**  $\sin$  apoi CR (de exemplu: se doreste stergerea liniei 1000 din program; pentru aceasta se tastează 1000 și apoi  $CR$ ).

#### *3.3.2.* **Comanda DELETE**

Această comandă servește pentru ștergerea unor caractere sau cuvinte cheie și se obține tastind simultan  $CS$  si  $\theta$ . Stergerea are loc **pozitie cu poziție de dreapta spre stînga** *pentru caracterele aflate în stînga prompte*rului. De exemplu s-a realizat programul :

10 PRINT "Initiere in Basic"

# 20 PRINT "pe ZX SPECIRUM"

şi He dore~te ca linia *10* să aibă forma

#### **10 PRINT "Basie".**

#### In acest scop:

1) Se tastează CS și 7 pentru ca prompterul  $>$  să fie adus pe linia de modificat (linia 10).

2) Se tastează *OS* și *1* (EDIT) pentru a se copia linia 10 în spațiul de editare.

3) Se tastează CS și 8 pentru a se deplasa cursorul clipitor L spre dreapta pînă la ultima literă a cuvîntului "în".

4) Se apasă CS și 0 (DELETE) și se șterg, de la stînga spre dreapta. cuvintele "Initiere în".

5) Se apasă CR și linia modificată va apare în partea superioară a ecranului.

#### *3.3.3.* **Comanda EDIT**

Şe utilizează, pentru modificarea unei linii-program fără a se reserie action ind simultan tastele  $CS$  si 1. Modul de lucru este următorul:

1) Se selectează linia-program de modificat tastînd CS și una din tastele  $6$  (1) sau  $7$  (1).

2) e apasă *CS* şi *1* şi în spaţiul de editare va apare copia **]iniei**  program selectate.

3) Se efectuează modificările necesare după cum urmează :

- pentru ștergerea unui caracter se deplasează cursorul clipitor actionind CS si una din tastele  $5 \left( \leftarrow \right)$  sau  $8 \left( \rightarrow \right)$ , pînă în dreptul caracterului de modificat și apoi se tastează  $CS$  și  $\theta$  (DELETE) pentru stergerea acestui caracter;

- în locurile șterse se introduc, prin tastarea corespunzătoare. corecturile necesare;

 $-$  după epuizarea corecturilor se tastează  $CR$  pentru ca linia program modificată să-și reia locul în partea de sus a ecranului.

Observatii: 1) Dacă programul este lung, poziționarea prompterului se faee cu comanda

#### **LIST** număr **Jinie ~i Cil**

iar aducerea liniei în spatiul de editare prin apăsarea tastelor CS si 1.

2) O linie-program se poate modifica si prin *rescrierea ei cu acelasi* nurnăr *de linie.* 

#### 3.4. **INSTRUCTIUNEA/COMANDA NEW PENTRU STERGEREA PROGRAMELOR**

Stergerea din memorie a unui program se face cu instructiunea sea comanda **NEW.** 

*Sintaxa:* [nr. linie] NEW unde nr. linie este optional

*Exemple:* **9009 NEW** 

#### **2000 IF INKEV\$ =**  $"$ **." THEN NEW NEW**

- *Efect)* determină ștergerea din memorie a programului curent pentru a permite introducerea unui nou program (ștergerea memoriei se face pînă la RAMTOP).
- *Observatu* (1) Comanda NEW trebuie urma<sup>ta</sup> de apăsarea tastei  $CR$  (ENTER).

2) Ştergerea din memorie a programului mai poate fi realizată apăsînd butonul de  $RESET$  sau întrerupînd alimentarea de la retea a calculatorului.

3) Comanda NEW realizează în același timp ștergerea ecranului și repunerea culorilor în stare normală (BOR-**DER 7: PAPER 7: INK 0).** 

#### 3.5. **INSTRUCTIUNEA/COMANDA RUN PENTRU LANSAREA PROGRAMULUI**

Declanșarea executării unui program se face cu instructiunea/ comanda RUN.

*Sintaxa*: [nr. linie] RUN [nr. linie] unde nr. linie este optional *Exemple:* **1000 UUN** 1

**BUV** 

*Efect:* lansează în execuție programul aflat în memoria calculatorului; cînd este indicat numărul de linie din dreapta instructiunii RUN execuția începe cu linia specificată, iar dacă numărul de linie lipsește execuția începe cu prima linie a $\rceil$ programului.

Observatii: 1) Dacă numărul de linie indicat după RUN nu este un număr întreg, el este rotunjit la valoarea întreagă cea mai apropiată.

De exemplu, dacă la programul :

**10 PHl:.\'T "Turnul EIFEL"** 

20 PRINT "se află"

**30 PIUXT** "la **PATUS"** 

se dă comanda RUN 20 .1 pînă la RUN 20 .4 se vor executa liniile 20 şi *30,* iar dacă, He dă comancla, **JH'.V** 20 \_;; xe va executa numai linia *30.*  Desigur, exemplul are valoare didactică, deoarece comenzile RUN număr linie se dau cu numele de linie corect.

2) Daeă RUN este comandă, după apăsarea acestei taste se apasă  $\sin$   $CR$ ; în acest fel se declansează executarea programului fie că are sau nu o linie program ce-l contine pe RUN.

3) RUN șterge ecranul și toate variabilele din memorie, efectuează **RESTORE,** sterge memoria pentru GOSUB, inițializează cursorul pentru **PRINT** la linia  $\theta$  si coloana  $\theta$  si originea grafică la coordonatele  $\theta$ ,  $\theta$ .

#### 3.6. INSTRUCTIUNILE STOP, BREAK ȘI PAUSE PENTRU OPRIREA **PROGRAMULUI**

Executia unui program poate fi întreruptă: . . .

 $-$  *temporar* prin instructiunile/comenzile **STOP, BREAK** și **PAUSE**;

 $-$  *definitiv* cu instrucțiunea STOP.

#### 3.6.1. **lnstmctiunea STOP**

*Sintaxa:* [nr. linie] **STOP** unde nr. linie este optional. **Exemple: 9999 STOP**<br>**·5000 IF A = 0 THEN STOP** 

 $\mathbf{I}$ *Efect:* La întîlnirea instrucțiunii **STOP** calculatorul suspendă, execuția programului și afișează în spațiul de editare. mesajul **STOP** statement n:m

unde *n* - nr. de linie și *m* - nr. instrucțiunii din linie external cheie state. Instruction and line<br>care contine cuvintul cheie **STOP.** 

 $\ddot{\phi}$ 

Observaţi *:* 1} Pot exista mai multe instrucţiuni **STOP** îatr-un program.

~) Execuţia programului poate fi reluată cu una, din comenzile :

**CfJ,TINUE** sau **GO TO** *nr. linie* sau **RUN nt·.** *linie*  (ultima șterge din memorie variabilele programului).

#### B.6.2 **Comanda BREAK**

 $Sintaxa$ : Se apasă simultan tastele *CS* si *SPACE* 

 $E$ fect: determină oprirea execuției programului și apariția în spatiul de editare a mesajului :

*L BRBAK into program, n* : *m* 

 $($ unde  $n - n$ r. linie si  $m - nr$ . instructiune din linia n)

#### 3.6 .3. !n~lrir(•ţiunea **PAUSE**

I *Santaxa:* [nr. linie] PAUSE **p** unde nr. linie este optional, iar  $p \in [0; 65535]$ ; pentru  $p = 0$  programul este întrerupt definitiv, iar pentru  $p = 65535$  timp de 22 minute.

*Exemple:* **1000 PAUSE 4e4** 

#### **2000 l.F JNKEY\$** = " .. " **THEN PAUSE 200**

*Efect*: realizează o pauză în execuția programului a cărei durată depinde de numărul  $p$ , ecranul rămînînd neschimbat. (durata pauzei *p/50* secuude)

Observatii: 1) **PAUSE 50** determină o pauză de circa o secundă. 2) Pauza obținută poate fi scurtată apăsînd orice tastă, eu excepţia tastelor *GS, SS* şi *RPAGE.* 

3) Instrucțiunea PAUSE poate fi utilizată și pentru animarea unei imagini, reproducerea pauzelor muzicale, s.a.

#### *3.7.* **COUANDA CONTINUE**

Se foloseste pentru reluarea execuției unui program întrerupt prin **STOP** sau *'IREAK*.

#### $Sintaxa:$  **CONTINUE**

*Efect:* relansează programul în execuție întrerupt cu STOP sau BREAK, de la linia la care s-a produs întreruperea.

*Obscrvatie:* Instrucțiunea/comanda STOP împreună cu comanda **CO\TINUE** reprezintă. o modalitate de lucru penbru punerea la punct a programelor complexe sau de dimensiuni mari, prin rularea esalonată a liniilor sau a unui grup de linii.
# 3.8. INSTRUCTIUNILE/COMENZILE LOAD SI MERGE PENTRU INCĂRCAREA PROGRAMELOR

Calculatorul poate fi cuplat cu un casetofon cu scopul de a utiliza banda magnetică a casetei drept suport pentru stocarea informațiilor. Un program existent pe o asemenea bandă poate fi introdus în memoria calculatorului utilizînd instructiunile/comenzile LOAD și MERGE.

# 3.8.1. Instructiunea/Comanda LOAD

Sintaxa: [nr. linie] LOAD "[nume program]", unde numesir de maximum 10 caractere, care poate fi optional, ca și numărul de linie.

Exemple: LOAD "MECANISME"

 $LOAD$  "

## 9000 LOAD "HARDWARE"

Efect: sterge vechiul program din memorie, caută pe banda magnetică înregistrarea cu numele precizat - afișind numele tuturor programelor întilnite — și cînd a găsit programul cerut afisează mesajul

#### Program : numele programului

(de exemplu: Program: MECANISME). Apoi încarcă programul în memoria calculatorului si dacă programul nu se autolansează afisează în spatiul de editare mesajul

#### $0 \Omega K$

Observati : 1) Forma LOAD " " încarcă primul program întîlnit pe bandă magnetică.

2) Cu comanda arbitrară LOAD "p" se determină succesiunea programelor inregistrate pe bandă (DIRECTORY), presupunind că nu există nici un program cu numele "p" pe bandă.

3) Forma LOAD "nume" CODE încarcă un program seris în limbaj de asamblare, la adresa unde acesta a fost salvat. Dacă forma este LOAD "nume" CODE adresă (exemplu : LOAD "udq" CODE 60000). atunci se încarcă rutina în limbaj de asamblare la adresa indicată în comanda LOAD, adresă care poate fi diferită de cea de salvare. Atunci cind forma este LOAD "numie" CODE adresă, ur octeti (de exemplu : LOAD "udg" CODE 65368, 168), calculatorul testează si lungimea programului în limbaj de asamblare.

4) Forma LOAD "nume" SCREENS (echivalentă cu LOAD "nume" CODE 16384, 6912) determină încărcarea în memorie și afișarea pe ecran a unei mire (desen, text sau combinatie desen-text).

5) Forma LOAD "numel" DATA nume2() determină încărcarea unui sir de caractere, unde numel este numele sub care sirul se găseste înregistrat pe banda magnetică, iar *nume* ? este noul nume sub care se va încărca șirul în memorie. De exemplu : LOAD "text" DATA var ( ) determină calculatorul să caute pe banda magnetică strul cu numele "text" și cînd îl găsește veritică dacă nu mai există în memorie un sir cu numele *var* (dacă îl găseste il anulează) și încarcă sirul *"text*" sub numele de *..var*".

În legătură cu folosirea instrucțiunii/comenzii LOAD trebuie precizată organizarea programului pe banda magnetică. Astfel, programul are o primă portiune de scurtă durată numită header, care are întotdeauna o lungime de *17 octeti*; ea conține informații despre program privind: *titlul, tipul programului* (în *BASIC* sau în limbaj de asâmblare), *lungomea acestuia în ocieti și adresa de înregistrare.* Cea de a doua portiune este *programul propriu zis.* 

(fle două părți (header-ul și programul) au înainte de începutul zonei de date o porțiune unde *sunetul în timpul încărcării este uniform*, ceea ce indică începerea unui bloc de program. În timpul citirii și înregistrării lor **BORDER-ui** (marginea) ecranului este în dungi rosu-albastru deschis (read-cyan), iar în restul programului dungile sînt *albastru-galbene* (blueyellow). Aceste precizări sînt valabile numai pentru programele care folosesc rutina pentru casetofon rezidentă în ROM.

Se mentionează că sînt programe la care **BORDER-ul** în timpul încărcării programului poate fi *statia* (unele jocuri) sau să fie blocuri fără *boader*, după cum pot exista blocuri la care lățimea dungilor pe BORDER să fie modificate.

## *3.S.2.* **Comanda MERGE**

Este o comandfi folosită numai pentru programele scrise în BASIC cu scopul fuzionării unui program de pe banda magnetică cu altul ce se află în memoria calculatorului (sau ambele pe bandă)

```
Sintaxa: MERGE "[nume]" unde nume este optional

      MERGE" "
```
*Efect:* încarcă în memoria calculatorului o înregistrare de pe banda magnetică fără *a* şterge *vechiill program stocat* fn *memorie.* Comanda. **MERGE** anulează din programul aflat în memorie, înainte de începerea transferului, doar acele variabile și numere de linii existente în programul ce urmează a fi încărcat.

Observații: 1) Comanda MERGE" <sup>"</sup> determină încărcarea primului program *BASIC* întîlnit pe casetă.

2) Un program salvat pe banda magnetică cu auto lansare, nu porneşte automat în execuţie la încărcarea cu comanda **MERGE.** 

## 3.9. INSTRUCTIUNILE /COMENZILE SAVE SI VERIF Y PENTRU SAL VAREA PROGRAMULUI SI VERIFICAREA INBEGISTRÄRH SALE

# 3.9.1. Instructiunea/Comanda SAVE

Sintaxa: [nr. linie] SAVE "nume" [LINE x], unde nr. linie si  $LINE\ x$  sint optionale  $(nume-number)$  programului format din maximum 10 caractere, iar  $x$  - număr de linie)

Exemple: 9999 SAVE "ANGRENAJE" LINE 1

**SAVE "mira" SOREENS** 

**SAVE "SCREEN" CODE 50000, 6912** 

SAVE "matrice" DATA matrice ()

Efect) salvează programul din memoria RAM pe banda magnetică cu numele precizat. După darea comenzii calculatorul afișează în spațiul de editare mesajul

Start tape then press any key

În acest moment se apasă tasta START și tasta de înregistrare ale casetofonului (simultan) și se apasă orice tastă a calculatorului. La terminarea unei înregistrări corecte se afisează mesajul O.K., iar dacă înregistrarea nu s-a efectuat se afisează în spatiul de editare

## R Tape loading error

În acest din urmă caz se reia înregistrarea.

Observații ( 1) Forma SAVE "nume" salvează pe bandă programul BASIC din memoria RAM si toate variabilele sale cu valorile curente. Dacă aceste variabile se inițializează prin program, atunci se recomandă folosirea instructiunii CLEAR înainte de salvarea programului. De exemplu:

#### 9999 CLEAR : SAVE "nume"

2) Forma SAVE "nume" LINE x, salvează programul BASIC ca în cazul anterior care va porni automat de la linia cu eticheta x. (ex : **SAVE "MP" LINE 10).** 

3) Forma SAVE "nume" SCREENS salvează pe bandă conținutul memoriei ecran inclusiv atributele; ea este echivalentă cu comanda SAVE "nume" CODE 16384, 6912.

4) Forma SAVE "numel" DATA nume2 () salvează continutul sir de caractere unde *numel* este noul nume sub care va fi înregistrat sirul jar nume2 este numele șirului din memoria ce va fi salvat. De exemplu :

# SAVE "MIRA" DATA v()

înregistrează șirul v pe banda magnetică sub numele "MIRA".

5) Forma SAVE "nume" CODE adresa, nr. oeteti salvează o rutină în limbaj de asamblare la adresa indicată, avînd o lungime egală cu numărul de octeți precizat (exemplu: SAVE "voce" CODE 60000. 801)

# 3.9.2. Instructiunea/Comanda VERIFY

Sintaxa: [nr. tinie] VERIFY "[nume]", unde nr. linie și nume] sint optionale.

Exemple: 9999 VERIFY "Lagare"

VERIFY""

VERIFY" "CODE

**VERIFY "efecte" CODE 50000. 1950** 

VERIFY "MATRICE" DATA v()

Efect: verifică înregistrarea salvată pe banda magnetică cu instrucțiunea/comanda SAVE. În acest scop se procedează astfel:

- se derulează înapoi handa magnetică;

- se dă comanda VERIFY corespunzătoare tipului de program salvat, urmată de apăsarea tastei CR.

Dacă inregistrarea este corect efectuată calculatorul va afisa mesajul

Program: numete programului

 $0,0,K$ .

În caz contrar mesajul afișat va fi

R Tape loading error

si se procedează la o nouă salvare a programului.

La lansarea comenzii VERIFY (ca și la LOAD sau MERGE), calculatorul asteaptă aparitia unui header pe bandă; cînd a găsit acest header citeste informațiile pe care le conține și afișează:

- pentru programele  $BASIC$ : Program : titlu program (exemplu : Program: vectori);

- pentru programele în limbaj de asamblare : Bytes : titlu program  $(exemplu: Butes: udg1);$  in mod analog pentru screen-uri;

- pentru o matrice numerică : Number array : nume program (exemplu: Number array: mat);

- pentru o matrice de caractere : Character array : nume program. (exemplu: Character array: cod).

Observatii: 1) Forma VERIFY" " [CODE] verifică primul program de pe banda magnetică (exemple: VERIF Y" " sau VERIF Y" " CODE).

2) Forma VERIFY" "SCREENS nu este acceptată de calculator.

## 3.10. **INSTRUCTIUNEA/COMANDA CLS PENTRU STERGEREA ECRANULUI**

*Sintaxa:* [nr. linie] CLS, unde *nr. linie* este optional. *Exemple:* **160 CLS 2000 INPUT a** : **CLS CLS** 

*Efect:* determină stergerea ecranului, programul si variabilele sale rămînînd neschimbate.

Observaţii) 1) Ecranul capătă culoarea hirtiei **(PAPEH-ului)** avută în momentul întîlnirii instructiunii/ comenzii **CLS**.

2) Ștergerea ecranului se poate realiza și cu ajutorul instrucțiunilor comenzilor **RUN** şi **CLEAR** {care au însă alte roluri).

3) După execuția CLS este posibilă folosirea în continuare a instructiunilor programului san a comenzilor RUN, EDIT, LIST, etc.

### 3.11. **PROBLEME**

**P3.1.** Tastaţi programul

**19 PllINT** "Numele meu este"

20 PRINT "Alexandru lonescu"

#### **00 STOP**

şi corectaţi linia *li)* astfel îucît să devină

#### **10 PRINT** "Mă numesc"

P3.2. Stergeti din memoria calculatorului programul de la problema **;r-J.1,** acţionînd fie butonul de **RESET,** fie tastînd **NEW.** 

**P3.3.** Retastaţi programul **P:l 1** în care inlocuiţi linia *30* prin **30 GO TO 10** si introduceți linia 25 POKE 23692, 255

după care înceroaţi oprirea rulării cu **BHEAK.** şi continuarea cu **CON-**TINUE. Repetați oprirea și continuarea rulării programului.

**P3.4.** înlocuiţi în programul anterior linia *30* alternativ prin liniile

## **30 PAUSE O**

sau

### **30 PAUSE 100**

urmată de linia

#### **40 CLS**

şi observaţi efectele.

. **P3.5.** Sa.lvaţi pe casetă programul de la problema **P3.4,** verificaţi corectitudinea înregistrării și apoi înregistrați în memoria calculatorului programul salvat, tastînd **RUN** şi **CU.** 

The state of all states

P3.6. Serieti si salvati programul

### $. 10$  "PRINT Numele" ;

# 20 PRINT "Alexandru Ioneseu"

Apoi retastați calculatorul și scrieți lniile :

 $\lambda^{\beta}$ 

## 30 PRINT "Profesia: inginer"

#### **40 STOP**

În continuare derulați banda magnetică la începutul programului înregistrat și dați comanda MERGE"". După afișarea mesajului 0 O.K.; 0: 1, dati comanda LIST si observatice s-a intimplat. Dati apoi comanda RUN urmată de CR.

East Theoret burne Colombia Court in the fact index in an order

and the company of the same bank around the state of the company of the

o at the constant of the service of the service of the service of the

STATE OF BUILDING

 $10.77$ 

a provided to provide a contract of the provider of

The virtual annual and carried to their

state of the conservation of the second second second second second second second second second second second second second second second second second second second second second second second second second second second

The same in a string of the same

and the complex response to the bifold shift, it was not

# Capitolul 4

# INSTRUCTIUNI PENTRU INTRODUCEREA DATELOR **SI AFISAREA REZULTATELOR**

## 4.1. INSTRUCTIUNI PENTRU INTRODUCEREA DATELOR

Introducerea datelor necesare programului se poate face în două moduri :

- în momentul scrierii programului folosind instrucțiunile READ, **DATA** si RESTORE:

- în momentul execuției programului cu instrucțiunea INPUT.

### 4.1.1. Instructiunile READ SI DATA

Aceste instrucțiuni se folosesc împreună (READ - a citi; DATA datel.

### a) INSTRUCTIUNEA READ

Sintaxa: nr. linie READ nume1, nume2, ..., unde nume 1, nume2..., sint numele variabilelor (SIMPLE SAU INDE-XATE de tip numeric sau șir) de inițializat, separate prin virgulă; valorile variabilelor sînt luate dintr-o instrucțiune DATA (sau mai multe).

甲骨の

Exemple: 10 READ A, B

20 READ T(1), T(2), T(3)

30 READ A10, A20

40 READ AS

Efect: determină transferul valorilor din instrucțiunea DATA în lista de variabile a instrucțiunii READ.

#### b) INSTRUCTIUNEA DATA

Sintaxa: nr. linie DATA lista de valori (cu constante numerice sau alfanumerice).

擦

*Exemple:* **10 DATA 10, 20, 30** 

## **HJ9 DATA "A", "B", "C"**

## 3000 DATA "intrare", "iesire"

*Efect:* introduce valori pentru variabilele programului; toate valorile introduse cu **DATA** formează o linie unică de date ce se extrag în ordinea scrierii lor pe măsură ce se execută instructiunile **READ**.

*Observa,tii:* 1) Instrucţiunile **READ** şi **DATA** se pot scrie *oriunde tn program.* 

2) În cazul cînd toate instrucțiunile **DATA** au fost epuizate fără să se poată atribui valori tuturor variabilelor din lista instrucțiunii **READ,** se afişează mesajul de eroare

#### *E Out of lJ.A 1'.A.*

3) Valorile utilizate pentru transfer trebuie să corespundă tipului variabilelor receptoare (adică valori numerice pentru variabile simple, valori literale, pentru variabile alfanwnerice).

Exercițiul 4.1. Să se atribuie variabilelor X, Y, Z valorile 4; 2, 75 şi - *3.* Progrramul este următorul:

# **19 READ X, Y, Z 20 DATA 4, 2.75, -3**

Corectitudinea programului se poate verifica dînd comanda RUN și apoi con1.anda **PltlNr-f X' Y'Z. ~,-J;** 

*Exercițiul 4.2.* Se cere programul prin care variabilei *a*\$ i se atribuie ~irul *"4 ianuarie 1930''.* 

#### **10 BEAD a8**

#### **20 DATA** "4 ianuarie **1930"**

Cu comanda PRINT aS se verifică, după rularea programului prin apăsarea tastei RUN, corectitudinea acestuia.

 $Exercise 1.3.$  Următorul program :

# **10 READ N\$, T\$,** *A*

20 DATA "MIRCEA POPOVICI"

30 DATA "NR. TELEFON", 219749 os asuspiiroV

determină ca variabilele să capete valorile indicate și anume:  $N$  $, MIRCEA$  *POPOVICI*",  $TS =$ , *NR. TELEFON*" si  $A = 219749$ .

#### 4.1.2. Instructiunea RESTORE '

Instrucțiunea/comandă RESTORE permite efectuarea recitirii dateka pentru a se evita rescrierea datelor identice pentru mai multe variabile variabile.

4.1.3. Instructioner INPUT

Acest fapt este necesar. atunci cînd programul foloseşte repetat ace leaşi date.

*Sintaxa:* **[nr. linie] RESTORE** [n], unde nr. *um·e* şi <sup>n</sup>sînt opționali ( $n$  - număr linie unde se găsește o instrucțiune DATA)

*Exemple:* **100 RESTORE 200** 

**50 PRINT A** : **IlESTORE** 

Efect: determină ca instructiunea **READ** următoare să citească datele din instructiunea DATA cu numărul de linie *n*.

Dacă numărul de linie *<sup>n</sup>*lipseşte, se consideră implicit că are numărul de linie pe care se află prima instracţiune **DATA.** (analog dacă la numărul de linie indicat nu se află instrucțiunea DATA).

*Exemplul 4.4.* Următorul program atribuie variabilelor *D* şi *X, E*  $\overline{S}$  **i** *Y*, respectiv *F*  $\overline{S}$ *i Z*, valorile *1*, *2*, respectiv *3*:

> **10 READ D, E, F 20 RESTORE 30 RE.AD X, Y, Z**

**40 DATA 1, 2, 3** 

*Exemplul 4.5.* Variabilele *a\$, b* și *c\$* capătă succesiv valorile "bec de ..., 40, " wati", respectiv "bec de ..., 60, " wati", folosind pro-. gramul:

> **10 DATA** "bec de..." **DATA 40, ''c"....Jwati" DATA GO, '\\_....Jwati" READ a\$, b, c\$ IlESTORE 10 60 READ a\$ RESTORE 30 READ b, c\$**

Verificarea se obţine introducînd liniile

**45 PRINT a\$, b, c\$** 

**90 PIUNT a\$, b, c\$** 

## 4.1.3. Instrucţiunea **INPUT**

Această instrucțiune/comandă permite *introducerea datelor* în timpul rulării *programului* (numere, șiruri de caractere).

*Sintaxa:* [nr. linie] INPUT ["comentariu"] n1, n2, ... unde nr. *linie* si "*comentariu*" sint optionale, iar  $n1, n2, \ldots$  sint numele variabilelor de initializat.

*Exemple:* **50 INPUT A** 

**80 INPUT B, D, K** 

**90 INPUT T1, W, T2** 

100 INPUT a\$ - afișează ghilimele între care se introduce şirul

200 **INPUT** "Introdu lungimea l[cm]", 1

**300 INPUT LINE a\$** - nu afişează ghilimele între care să se introducă şirul

*Efect:* determină calculatorul · să întrebe utilizatorul prin cursorul cliptor *L* ce valoare trebuie transferată variabilei din lista instrucţiunii **INPUT.** 

Observații: 1) Trebuie să existe corespondență între tipul variabilet (simple sau indexate, numerice sau tip şir de caractere) şi data introdusă.

2) Atribuirea valorii unei variabile se face în momentul tastării OR, după ce val9area a fost introdusă de la tastatură; dacă sînt mai multe variabile de introdus, se va tasta CR după fiecare valoare introdusă în parte.

3) Elementele  $n_1$ ,  $n_2$ , ..., ale instructiunii pot fi separate prin;

- vfrgulă, cînd capul de scriere este poziţionat la *începutul* şi apoi a *mijlocul liniei* (poziția 0, respectiv poziția 16 - fig. 4.1));

- *punct și virgulă*, datele fiind introduse imediat alăturat după scrierea fiecărei date :

 $-$  *apostrof,* cînd poziționarea capului de scriere este *dedesubtul* fiecărei date.

 $Example: 10$  **INPUT** "lungimea  $I = " : L$ 

**20 INPUT "Raza", r** 

**30 INPUT "Introdu diametrul barei" 'd** 

4) Mai pot fi folosite formele:

 $\textbf{NPUT}$   $\#$  cale  $-$  a se vedea *capitolul 10* si instructiunea **PRINT** 

i'

**linie, coloană** – vezi instrucțiunea **PRINT IKPUT TAB** coloană

**JNPUT eulori** ~- vezi *capitolul 7.* 

•

# 4.2. INSTRUCTIUNEA PRINT PENTRU AFISAREA REZULTATELOR

Sintaxa: [nr. linie] PRINT lista (vidă, constante, variabile, expresii, mesaje), unde nr. linie este optional. Exemple: 2 PRINT **3 PRINT 22** 5 PRINT  $(4 * X^2 + 3 * X)/2$ 10 PRINT  $2 * X$ ,  $(3 * Y + 4)/Z$ , X13, Z 20 PRINT a, b, c, d  $-30$  PRINT  $a:b:c:d$ 40 PRINT a'h'e'd 50 PRINT "suprafata cercului s="; s; " m. ." 60 PRINT AT 11, 16: "\*" 70 PRINT AT 11. 5: "LECTIA DE BASIC" 80 PRINT TAB 1: "MOM": TAB 6: "MOM". TAB  $1! \cdot$  "NOM" 90 PRINT AT 6, 10; "CUCU"; AT 7, 8; "BAU" Efect: determină transferul din memorie pe ecran a valorilor desemnate prin variabile sau constante.

**B** Forma

## pr. linie PRINT

determină avansarea în jos a unei linii a ecranului și amplasarea începutului afisării la linia următoare. Scrierea succesivă a uner instrucțiuni de acest fel este echivalentă cu avansarea cu atitea linii cite instructiuni PRINT sînt scrise. De exemplu :

#### 10 PRINT : PRINT : PRINT

determină avansarea cu trei linii în josul ecranului.

**a** Forma

nr. linie PRINT valoare numerică

permite afișarea numărului respectiv în format întreg, real sau exponential (cînd sînt mai mici de 10<sup>-5</sup> sau mai mari de 10<sup>8</sup>), cu maximum 8 cifre semnificative. De exemplu

10 PRINT. 000005, 3000000000

determină afișarea

 $5E - 6$   $3E \div 9$ .

44

## nr. tinie PRINT expresie

determină calcularea şi afişarea valorii expresiei fără a o stoca în **memorie**   $(v.$  liniile  $5 \text{ si } 10$  de la exemple).

**e** Forma

nr. linie PRINT lista (constante, variabile, expresii)

permite afisarea valorilor :

- două cîte două pe o linie, prima începînd cu coloana 0 și cealaltă cu coloana 16, dacă elementele listei sînt separate prin virgulă (v. **lmiile li** şi 20);

- *în succesiune* pe aceeaşi linie începînd cu coloana *(}* fără blancuri între ele, dacă elementele liniei sint separate între ele prin *punct și vir*gulă; atunci eînd valori)e nu încap pe o linie se trece automat la furia vrmătoare (v. linia 30)

 $-$  wna *sub alta* pe linii consecutive, atunci cînd elementele liniei **sînt** separate prin *apostrof* (v. linia 40).

Exemplul 4.6: 10 **INPUT** a, b, c, d

**28 PUJNT a, b, e, d** 

Tastînd **RUN** se afisează cursorul clipitor L și dacă se tastează succesiv 100 (urmat de  $CR$ ), apoi 200 (urmat de  $CR$ ) ,în continuare 300 (urmat de  $CR$ ) și în fine  $400$  (urmat de  $CR$ ), pe ecran va apare această suită **de** cifre ca în fig. 4.2.

Exemplul *4. 7:* **10 INPUT a, b,** c, **d** 

20 **PRI~T** a; b; e; **d** 

Se apasă tasta RUN si apoi se introduc succesiv valorile 1 (urmate de CR), apoi 2 (urmat de CR), în continuare 3 (urmat de CR) și în fine 4 (urmat de  $CR$ ), pe ecran se afișează aceste numere ca în fig. 4.3. **e** Porma

nr. linie PRINT "mesaj"

determină afișarea mesajului care a fost scris între ghilimele.

 $ExempluI$   $4.8:$  **10 PRINT**. "LECTIA DE";

**20 PHLVI.' "..\_,BASIC"** 

va afisa pe ecran

LECŢIA DE BASIC

**e** Forma

I **nr. linie PRINT AT linie, coloana** 

determină afișarea la linia și coloan» dorită (conform împărtirii exempiui în 22 linii şi 32 coloane, numerotare astfel : liniile de la O la 21 şi **oow~**  nele de la *O* la *31* - vezi fig. 2.4).

### *Exemplul 4.9:* **10 PRINT AT 11, 16:** " $\pm$ "

determină afișarea caracterului # în mijlocul ecranului (linia. *11*. ocloana 16).

# *Exemplul 4.10:* 10 PRINT AT 11,5; "LECTIA DE BASIC"

conduce la afișarea textului dintre ghilimele incepînd din linia 11, coloana, *5.* ·

**O** Porma,

 $\ln$ **r.** linie PRINT TAB  $\ln$   $(n - \ln r \cdot \text{coloanei})$ 

deplasează capul de scriere în coloana specificată (TAB tipărește spatii pînă la coloana n).

# **Exemplul 4.11: 10 PRINT "ROMANIA"; TAB 10; "ROMANIA"; TAB** 19: "ROMANIA"

determină afişarea următoare (fig. 4.4) :

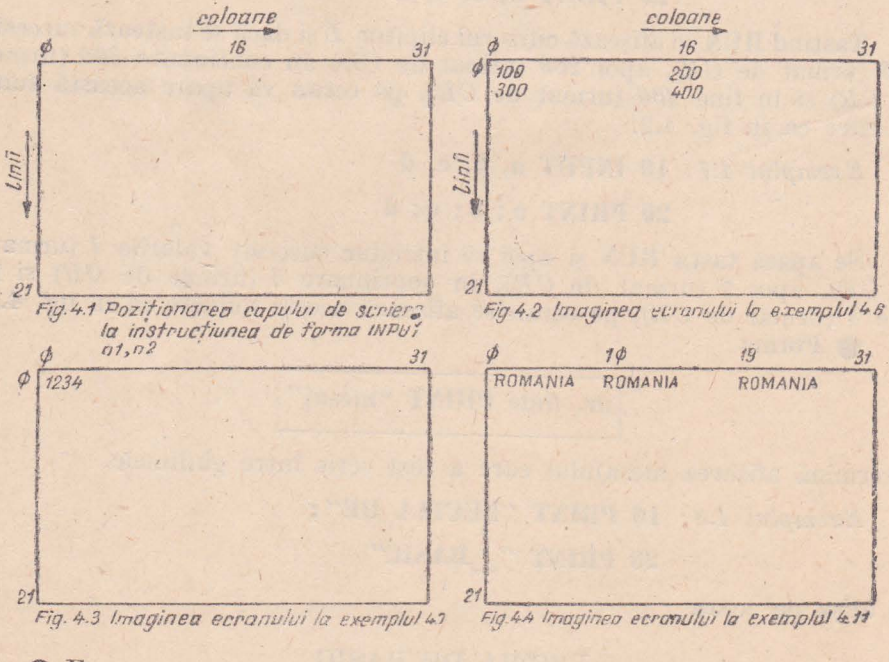

#### **9** Forma

m. linie **PIUNT** AT linie, coloana; ' 1 mesaj"; **AT** f linie, coloana. variabila

permite scrierea de mesaje sau de rezultate pe linii succesive și în poziția dorită.

*Exemplul 4.12:* **9 REM Introducerea sirurilor de caractere** 

10 PRINT "Cum va numiti?"

**20 INPUT n\$** 

30 PRINT "Numele dvs. este..."; n\$

Tastînd RUN se afişează ..*Cum vă numiți* ?"; tastînd de exemplu euvîntul *MIRCEA*, calculatorul va afisa

*Numele drs. este MIRCEA* 

*Exemplul 4.13:* **9 REM Transformarea gradelor Fahrenheit in grade** 

Celsius, pe baza relației  $c = (1 - 32)5/9$ 

**10 PRINT "Grade F", "Grade C": PRINT** 

20 INPUT "Introdu gradele F", f

 $30$  PRINT **i**,  $(1-32)*5/9$  **•** 

Pentru rularea programului se apasă RUN și pe ecran apare scris

*Grade F Grade C* 

Dacă se tastează apoi 100, ecranul se va completa cu rezultatele calcu**lului** şi va arăta în felul următor :

> *Grade* F *10@ Grade C 37.777778*

**•** Forma

**PRINT** nume variabilă

dotermină afișarea valorii calculate a variabilei cu numele dorit, efectuată **1n** timpul rulării programului.

**e** Forma

**PRINT** expresie numerică

determină calcularea și afișarea valorii expresiei respective, ca un calculator **d6** buzunar. De exemplu **PRINT (16.379+115.895)/2.005** va afişa *65.97207.* 

Observatii *:* 

1) Se pot afişa mesaje şi în spatiul de editare (liniile  $22$  și  $23$ ) folosind**forma:** 

nr. linie **PRINT**  $\pm 0$ ; AT linie, coloana; "mesaj": **PAUSE 0** 

## Exemplul 4.14: 10 PRINT AT 21, 0: "Ultima linie (linia 21)"

20 PRINT # 0: AT 0.0: "Linia 22 Linia 23": PAUSE 0

2) Forma PRINT TAB consideră coloanele "modulo 32", respectiv dacă numărul coloanei este mai mare decît 31, se scade succesiv 32 pentru a se obtine un număr cuprins între  $\theta$  și 31. De exemplu:

PRINT TAR 32 este echivalent cu PRINT TAB 0 PRINT TAB 42 este echivalent cu PRINT TAB 10 PRINT TAB 75 este echivalent cu PRINT TAB 11. etc.

3) Tipărind cu PRINT AT pe o poziție deja scrisă, ultima tipărire o anulează pe precedenta.

4.3. PROBLEME

P4.1. Să se scrie un program care foloseste instructiunile READ și **DATA** pentru a atribui valorile  $a = 10$ ,  $b = 5$ ,  $c = -3$ ,  $d = 8$ ,  $e = 0$ .

Rezolvare: 10 DATA 10, 5, -3, 8, 0

20 READ a, b, c, d, e

P4.2. Se eere programul prin care se poate atribui variabilei sir I\$ valoarea ..Programare în BASIC".

Rezolvare: 10 READ IS

20 DATA "Programare in BASIC"

P4.3. Idem pentru patru variabile șir care să conțină fiecare numele echipelor de fotbal : Steaua, Dinamo, Universitatea Craiova, Politehnica Timisoara.

Rezolvare: 10 READ a\$, b\$, c\$, d\$

20 DATA "Steaua", "Dinamo", "Universitatea Cralova".

"Politehnica Timisoara"

P4.4. Se cere un program ce foloseste instructiunile RESTORE pentru a se atribui succesiv valorile 10, 100, 1000 variabilelor a, b, c și respectiv  $X$ ,  $Y$ ,  $Z$ .

Rezolvare: 10 READ a, b, c

20 DATA 10, 100, 1000

- **30 RESTURE 20**
- 40 READ X, Y, Z

- P4.5. Să se scrie programul care calculează și afișează volumul sferei.  $(W = 4\pi r^3/3)$ 

Rezolvare: 10 CLS: INPUT "Introdu raza", r

20 PRINT AT 10, 5; "Volumul sferei de raza"; AT 12, 10; "r="; r; AT 14, 8; "este:"; 4\*r\*r\*r\*PI/3

**P4.6.** Se cere programul pentru calculul sumei  $S = X + Y + Z$ folosind numai instrucțiunile INPUT și PRINT.

Rezolvare: 10 PRINT AT 6, 4: "Calculul sumei  $S = X + Y + Z$ " 20 INPUT "Introdu X".X: PRINT "X=": X 30 INPUT "Introdu Y", Y: PRINT "Y=": Y

40 INPUT "Introdu Z". Z: PRINT "Z=": Z

50 PRINT AT 16.7: "Suma  $S = X + Y + Z$  este: ": AT 18. 11: "S=":  $X+Y+Z$ 

**P4.7.** Să se calculeze expresia  $y = ax^4 + bx + c$ .

Rezolvare: 10 PRINT AT 3. 1: "Calculul expresiei  $v = ax + 4 + bx + e^{x^2}$ 20 INPUT "Introdu a, b, e, x", a, b, c, x

30 PRINT AT 10, 11: "y=":  $a*x \uparrow 4+b*x+c$ 

P4.8. Să se calculeze mediile aritmetică, geometrică și armonică a trei numere nenule A, B, C (media aritmetică  $(A+B+C)/3$ ; media

geometrică  $\sqrt[3]{ABC}$ ; media armonică  $\frac{3}{\frac{1}{A} + \frac{1}{B} + \frac{1}{C}}$ . Se vor folosi nu-

mai instructiunile INPUT și PRINT.

Rezolvare: 10 PHINT "Calculul:

- medici aritmetice
- medici geometrice
- mediel armonice

a trei numere A. B. C diferite de zero."

20 INPUT "Introdu A, B, C", a, b, c: PRINT AT 6, 14; "A=": a: AT 7. 14: B"=": b: AT 3.14: "C=": e

30 PRINT AT 12.0: "1) Media aritmetică: "; (a+b+e)/3 40 PRINT AT 14, 0 : '2) Media geometrica : '' ; (a \* b\*c)  $\uparrow$  (1/3) 50 PRINT AT 16.0: "3) Media armonica:": 3/((1/a) +  $+(1/b)+(1/e))$ 

P4.9. Să se tipărească pe ecran următoarele mesaje, scrise într-o singură linie de program :

"ZX-SPECTRUM" pe linia 0, începînd din coloana 0

"INITIERE IN BASIC" pe linia 11 poziționatla mijlocul liniei "MMP Software" pe linia 21 în extremitatea dreaptă a ecranului.

Rezolvare: 10 CLS: PRINT "ZX-SPECTRUM": AT 11, 7: "INITIERE IN BASIC"; AT 21, 20; "MMP Software"

P4.10. Să se tipărească mesajul

"APASATI O TASTA OARECARE"

pozitiionat la mijlocul liniei 23 (prima linie din spațiul de editare).

Rezolvare: 10 PRINT #0: AT 0, 4; "APASATI O TASTA **OARECARE": PAUSE 0** 

## *Capitolul 5*

# **JNSTRUCTIUNI DE ATRIBUIRE, SALT**  ' ŞI **PENTRU REZERVAREA MEMORIEI.** INSTRUCŢIUNI **LOGICE SI PENTRU TESTAREA CLAVIATURII.**

#### **5.1. INSTRUCTIUNEA DE ATRIBUIRE LEI**

Calculele aritmetice se realizează cu operatorii aritmetici

+ (*adnnare*) - (*scădere*) \* (*inmultire*)/(*împărțire*)  $\uparrow$  (*ridicare la putere*)

iar rezultatul lor se atribuie unor variabile prin instructiunea/comanda **LET.** 

8111tn.r11: I **u,. iiuiej LET** variabiJă = **expresie** unde *[nr. linie]*  este optional, variabilă-numele unei variabile simple sau 1r1, lt·\c1.te, *expresie* - expresie numerică sau alfanumei-ică

 $$ 

**20 LET B9=C** 

30 LET  $z=a+21*2$ 

**40 LET K=(a+5)/(d+(27-î)\*3)** 

**50 LET N=N+l** 

**60 LET a\$="viieza"** 

*Efect:* determină, evaluarea expresiei aritmetice/alfanumerice situate la dreapta semnului egal şi atribuirea rezultatului variabilei situate în stînga egalului.

Observaţii: l) Sînt interzi~i mai mulţi *operatori consecutiri.* **De**  exemplu  $c(-d)$  se scrie  $c*(-d)$  și nu  $c* - d$ .

2) Limbajul *BASIC* folosește numai *parantezele rotunde*. Parantezele drepte sau acoladele utilizate în algebră se înlocuiesc cu mai multe perechi **de** paranteze rotunde închise una în alta, numărul *de paranteze stînga trebuind* să *fie egal cu* numărul *de paranteze dreapta.* De exemplu expresia  $[(x + a)(y - b)]^2$  se scrie  $((x + a)*(y - b))$   $\uparrow$  2.

...

 $3)$  O fractie avind la numitor mai multi termeni reuniti prin operatori aritmetici se va scrie *delimitind numitorul între paranteze*. De exemplu **a**  $a/2b$  se scrie  $a/(2 * b)$  și nu  $a/2 * b$  care înseamnă  $ab/2$ .

4) Ridicarea la o putere fracționară trebuie scrisă cu puterea între *paranteze.* De exemplu  $\sqrt[3]{ (ab)^2}$  se scrie  $((a*b)*2) \uparrow (1/3)$  sau  $(a*b) \uparrow (2/3)$ .

5) Ou ajutorul instructiunii/comenzii LET se poate realiza si *concatenarea (alipirea) unor șiruri de caractere.* 

De exemplu se doreste concatenarea sirurilor de caractere ...Mitică" **si** *,Popescu"*. În acest scop se scriu instructiunile:

**10 LET aS="Mitica...": LET bS="Popeseu": LET e\$=a\$+b\$:** PRINT e\$

6) LET permite si *manipularea subsirurilor* care se construiesc sub forrna

#### **s(nl TO ns)**

unde *"s*" este un șir de caractere sau o variabilă șir, *"nl*" și *"ns*" sînt numere nenegative ce reprezintă numărul de ordine al caracterului de început, respectiv de sfîrsit din subsir (dacă  $n!$  > *ns* rezultatul este *sirul*  $vid$  " "; dacă  $nI$  nu este precizat se ia implicit *1*, iar dacă nu este specificat ns atunci se ia implicit egal cu lungimea *sirului*).

De exemplu se dorește extragerea subșirului "Pop" din șirui "Popovici". Scriind programul următor se realizează cerința exprimată:

**10 LET a\$="Popovici"** 

**10 LET b\$=a\$(TO 3)** 

**30 PIHNT b\$** 

În mod analog se poate transforma un sir în alt sir. De exemplu transformarea, şirului *"abcdef"* în şirul *"abXYef"* se faee cu ajutorul pro- gramului:

**10 LET** a\$="abcdeî"

**20 LET a\$ (3 TO 4)="XY"** 

**30 PUINT** a\$

*Exemplul 5.1:* **10 LET A=2** 

**20 PRINT A** 

**30 LET B=A** \* **A** 

**40 PRINT B** 

**50 LET C=B\*B** 

**60 PRINT C** 

Tastind **RUN** si **CR** programul va afisa pe ecran, unul sub altul, cifrele *2, 4* şi *16.* 

*Exemplul 5.2:* IO **INPUT "Introdu valorile a, b, c", a, b, c** 

 $20$  LET  $s = a + b + c$ 

**30 PIUNT AT 12, 5; "Suma valorilor este:"; AT**   $14, 8$ ; "s="; s

*Exemplul* 5.3: 10 LET  $A=11$ : LET  $B=201$ 20 LET  $C = A*B$ : LET  $D = A/B$ : LET  $E = A \uparrow B$ : LET  $F = (A*B) \uparrow 0.5$ 30 PRINT C, D, E, F

Tastind RUN si CR pe ecran se afisează

22.11 5.4726368 123.93652 4.7021272

Exemplul 5.4: 10 REM Seriind "10 la puterea" folosind litera e

20 READ A. B. C: RESTORE 30

30 DATA 3.2e1, 8.5, 45e2

40 LET  $d = 10*A + B*C$ 

50 PRINT D: PAUSE 0: CLS

60 REM Scriind "10 la puterea" folosind litera E

70 RESTORE 80: READ A, B, C

80 DATA 3.2E1, 8.5, 45E2

90 LET d=10\*A+B\*C: PRINT AT 20,0;0

Programul rulat va afișa același rezultat 38570; se poate constata că nu se face distincție între literele mici și cele mari.

*Exemplul* 5.5: Intr-un garaj se schimbă n piese avînd fiecare pretul p in h ore de lucru, cu un cost orar m și regie r. Se cere costul total **calculat** cu relatia  $c = npmh(1 + r)$ .

**10 REM Factura** 

20 RESTORE 40: READ n, p, h, m, r

30 PRINT "Costul:"; n\*p\*m\*h\*(1+r); " lei"

40 DATA 10, 100, 2, 22, .25

**50 PAUSE 0: CLS** 

60 INPUT "Introduceti valorile n, p, h, m, r", n,p, n, m, r

70 LET  $e=n*p*m*h*(1+r)$ 

80 PRINT "Costul: ": e: " lei"

5.6: 10 CLS: PRINT "Da-mi un nr. si-l ridie la cub"  $Exemplul$ 

20 INPUT "Nr. tau ?", n

30 LET  $e=n+3$ 

40 PRINT AT 8, 0; n; " ridicat la cub este";  $AT 29, 8; c$ 

Exemplul 5.7: Să se elaboreze un program care afisează zilele si orele care rezultă din virsta unei persoane.

- 10 CLS: PRINT "Citi ani ai?"
- 20 INPUT A: PRINT AT 0, 16: A: " ani"
- 30 LET  $Z = -A*365$ : LET  $H = Z*24$
- 40 PRINT : PRINT: "Aceasta face "; Z; " zile sau"
- 50 PRINT : PRINT: TAB 10: H " ore": PRINT:

PRINT: PRINT AT 15, 8; "MULTI INAINTE !"

## 5.2. INSTRUCTIUNI/COMENZI DE SALT

Execuția unui program BASIC se face linie cu linie, în ordinea crescătoare a numerelor lor de ordine (a etichetelor).

Există însă situații cînd se impune schimbarea ordinii de executie a linilor programului; o asemenea schimbare este realizată de instructiunile de salt. Din acest grup fac parte:

 $-$  instructiunea/comanda de salt neconditionat GO TO:

- instructiunea/comanda de salt conditional IF-THEN GO TO;

- instructiunea/comanda de ciclare FOR-TO-STEP-NEXT.

### 5.2.1. Instructiunea/Comanda GO TO

Sintaxa: [nr. linie] GOTO nr. linie, unde [nr. linie] este optional

*Exemple:* 100 GO TO 5000

GO TO 600

Efecte: transferă execuția programului la numărul de linie specificat în instructiunea GO TO. Dacă în program nu există linia specificată, saltul se face la prima linie care există după numărul de linie indicat în instructiune. Cînd numărul de linie specificat contine o instructiune neexecutabilă (REM, DATA), saltul se face la instructiunea imediat următoare.

Transferul la o instrucțiune multiplă se poate da numai primei instructiuni din sirul celei multiple.

În calitate de comandă, GO TO se foloseste pentru executarea programului de la linia avînd numărul introdus, fără a fi necesară stergerea ecranului.

Deosebirile față de RUN : nu sterge variabilele din memorie și nu \* se sterge ecranul.

Exemplul 5.8: 10 PRINT "ROMANIA"

20 GO TO 10

Datorită Hniei *20,* linia *10* se va executa repetat pină la umplerea ecranului; în acest moment în spatiul de editare apare mesajul

*scroll'* 

care semnifică "doriti afișarea unei pagini?". Pentru un răspuns afirmativ se apasă pe orice tastă (cu excepţia tastei *li* de la **l\OT)** şi afişarea se reia pînă la o nouă umplere a ecranului, cînd mesajul scroll? va reapare. Dacă însă se tastează  $N$ , răspunsul este negativ, pe ecran apare mesajul

*D BRE.AK-OONT repeats, 10: 1* 

şi execuţia programului încetează.

*Exemplul 5.9;* **10 REM** se **reia exerciiiul 5.5 sub alta forma** 

20 INPUT "Introdu valorile pentru n, p, h, m, r", **n, p, h, m, r** 

 $30 \, \text{LET } e = \text{n} * \text{p} * \text{h} * \text{m} * (1 + r)$ 

40 PRINT "Costul este  $e =$ ";  $e$ ; "... lei"

**50 CLS: PAUSE 200: GO TO 10** 

## *5.2.2.* Instrucţiunea/Comanda **I.F-THEN**

*Sintaxa:* [nr. linie] IF conditie THEN instructiuni, unde [nr. *linie*] este opțional, "*condiție*" reprezintă o expresie aritmetică, logică sau de relație cu valoare de adevăr sau fals, iar "instrucțiuni" sînt instrucțiunile ce se vor executa dacă este adevărată condiția; în caz contrar (condiție falsă) se execută instrucţiunile de după **IF** (din linia următoare)

*Exemple:* **100 IF b=O THEN GO TO 300** 

 $200$  IF  $A + B > 0$  THEN LET  $C = A$ 

**300 IF R\$= "DA" TBEN CLS** : **STOP** 

**JF delta** < **O THEN PHINT "Ecuatia are radacini complexe"** 

antal de

*Efect:* Dacă condiţia scrisă între cuvintele cheie **IF** şi **IBEN**  este adevărată se execută instrucțiunile de după THEN, iar dacă această condiție nu este adevărată se execută instrucţiunile din linia următoare.

*Observliie J* Instructiunea IF-THEN poate fi utilizată și sub formă prescurtată; de exemplu:

> **10 LET a=O 20 IF a THEN STOP**

**30 PRINT "BASIC"** 

Dacă  $a = 1$  condiția este falsă, iar dacă  $a = \theta$  condiția este adevărată.

*'Exemplul 5.10:* **9 REM lmpartirea** a **2 numere (varianta 1)** 

10 INPUT "Introdu valoarea împartitorului A", A

**15 INPUT "Introdu \'aloarea** deîmpăriitului **B", B** 

**20 IF A=O THEN GO TO 60** 

**30 LET C= B/A** 

40 CLS : PRINT AT 12, 0; "B="; B; ", impărțit  $Ia A =$ ";  $A$ ;  $AT 14, 0$ ; "face ....

**50 PAUSE 100: GO TO to** 

**60 CLS: PHINT AT 12, O; "li\IPARTIHEA NU SE POATE EFECTUA": STOP** 

*Exemplul 5.11:* 9 REM Impartirea a 2 numere (varianta 2)

10 INPUT "Introdu numerele A si B", A, B

 $20$  IF  $A=0$  THEN GO TO 50

**30 lF B=O THEN GO TO 80** 

**40 LETC=BtA: PRINT AT 12, 9; "B="; D;"**  împărțit la A = "; A; AT 13, 2; "face..."; C: GO TO 90

**50 IF B=O THEN GO TO 70** 

**60 PRINT "IMPARTIRE IMPOSIBILA" :GO TO 90** 

**70 PRINT "NEDETERMINARE" (0/0)": GO TO 90** 

**80 PRINT "C=0"** 

**90 STOP** 

*Exemplul 5.12:* **19 REM Jocul** "Ghiceşte numărul t"

**20 INPUT "Introdu** numărul **a", a** : **CLS** 

**30 INPUT** "Ghiceşte numărul", **b** 

- **40 IF b=a THEN CLS: PRINT AT 11, 3; "Rezultat corect ! BRAVO\_\_ !" : STOP**
- **50 IF h<a THEN PRINT "Prea mic. Mai** încearcă?": **GOTO 30**
- **60 IF b** > **a THEN PRINT "Prea mare. Mai**  încearcă ?" : **GO TO 30**

**1000 STOP** 

## **5.2.3.** Instrucţiuni **de ciclare (FOR-TO-NEXT-STEP)**

Un grup de instructiuni care se execută de mai multe ori reprezintă **un** *cielu*. Fiecare parcurgere a ciclului se numește *pas*, iar evidența pașilor poate fi asigurată de un *contor* care reprezintă *variabila de ciclare*. Modificarea valorii variabilei de ciclare se face prin *incrementare* (crestere) sau  $decrementare$  (descreștere). Instrucțiunea care asigură parcurgerea ciclurilor este ${\bf FOR-TO-NEXT}(-{\bf STEP}).$ 

 $Observații: 1)$  Sint *permise*) a) ieșirea din ciclu cu o instrucțiune  $GO$  TO; b) cicluri suprapuse (cicluri in cicluri sau cicluri imbricate).

2) Sint *interzise*: a) intrarea în ciclu; b) modificarea contorului ciclului în cadrul instrucțiunilor din corpul ciclului.

3) Ciclul poate să nu fie parcurs în două cazuri:  $vi > v f$  si  $r > \theta$ sau  $vi < rf$  și  $r < \theta$ ; în ambele situații se sare la prima instrucțiune după NEXT.

4) Se pot obține erori în următoarele situatii :

- mesajul de eroare 1: cînd se întilnește NEXT și programul nu are instructiunea FOR:

- mesajul de eroare 2: cînd se intilnește NEXT si nu s-a trecut prin FOR-ul respectiv și mici nu există o variabilă definită anterior cu același nume cu variabila de control:

— mesajul de eroare  $I$ : cînd ciclul începe cu FOR dar nu se termină cu NEXT.

4) Pentru a părăsi un ciclu (o buclă) înainte de sfirsitul ei normal se poate proceda în două moduri asa cum se indică în cele două programe echivalente ca efect, dintre care primul are o solutionare de preferat.

 $10$  FOR  $i=1$  TO  $10$  $10$  FOR  $i=1$  TO  $10$ 20 INPUT "Continuăm?", a\$ 20 INPUT "Continuăm?", a\$ 30 IF a\$ = "da" THEN LET i = 11 [30 IF a\$ = "da" THEN GO TO 10 40 NEXT i 40 NEXT i

Primul program foloseste iesirea fortată din buclă; astfel, la instructiunea 40 dacă  $i = 11$ , respectiv s-a răspuns "da" la întrebarea din INPUT, bucla este abandonată. Al doilea program realizează iesirea directă din buclă, dar această iesire nu este recomandabilă, deoarece dacă se întîlnește un alt NEXT i nepregătit de un alt FOR, programul va relua execuția de la instructiunea de după FOR (linia 20).

*Exemplul* 5.13: 10 FOR  $k=10$  TO 50 STEP 10

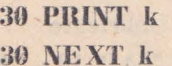

Se afișează :

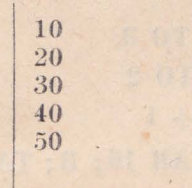

*Exemplul 5.14*: 10 FOR  $e=3$  TO 1 STEP  $-1$ 

20 PRINT C

**30 NEXT C** 

Se afisează:

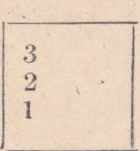

*Exemplul 5.15*: 10 FOR  $i = .03$  TO .15 STEP .035

20 PRINT i

30 NEXT i

40 PRINT "Valoarea variabilei i după parcurgerea ciclului :"; i

silver Francisco only to

a construction of the bank

Conditions in the film

Se afișează:

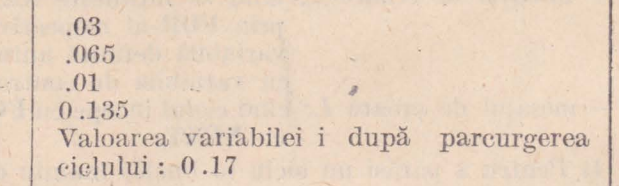

Exemplul 5.16: 10 INPUT "Introdu numărul A", A 20 FOR  $L = 10$  TO  $A : PRINT L : NEXT L$ 30 PRINT "Sfirsit"

Tastind valoarea 15 (la cererea instrucțiunii INPUT) se afisează :

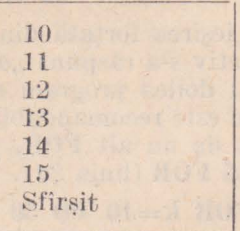

Exemplul 5.17: 9 REM cicluri imbricate

La Lori 1987 Grand Tark

10 PRINT ''N''; TAB 10; ''B''; TAB 20; ''C" 20 LET  $N = 0$ 30 FOR  $B = 1$  TO 3 40 FOR  $C = 1$  TO 2  $\hat{B}$ 50 LET  $N = N + 1$ 60 PRINT N; TAB 10; B; TAB 20; C 70 NEXT C **80 NEXT B** N B  $\overline{C}$ 

 $\mathbf{1}$ 

 $\overline{2}$ 

 $\mathbf{1}$ 

 $\overline{2}$ 

1

 $\overline{2}$ 

Se afișează:

1

 $\overline{2}$ 

3

 $\overline{4}$ 

 $\overline{5}$ 

6

 $\mathbf{1}$ 

 $\mathbf{1}$ 

 $\overline{2}$ 

 $\overline{2}$ 

3

 $\mathcal{R}$ 

Se observă că pentru buclele imbricate variabilele de control trebuie să aibă nume diferite.

Exercitiul 5.18: se dă o listă de 10 numere și se cere să se determine daçã este continut sau nu numărul 0.

> $10 FOR$   $i = 1 TO 10$ 20 BEAD Y 30 DATA 1, 2, 3, 4, 5, 6, 7, 8, 9, 0 40 IF  $x = 0$  THEN GO TO 80 50 NEXT i

60 PRINT "Lista nu contine numărul 0"

70 STOP .

80 PRINT 'Lista contine numărul 0" :STOP

Exercitiul 5.19 : să se afișeze primele 10 numere naturale impare

10 FOR  $i=1$  TO 19 STEP 2

20 PRINT i

30 NEXT i

*Exercitiul* 5.20: să se afiseze în ordine descrescătoare primele 10 numere naturale

10 FOR  $x=10$  TO 1 STEP  $-1$ 

- 20 PRINT x
- 30 NEXT x

Exercitud 5.21: să se afișeze tabla înmulțirii cu 10

10 FOR  $v=0$  TO 9

- 20 PRINT  $v:$  "  $*10 =$ ":  $v * 10$
- **30 NEXT v**

Exercițiul 5.22) să se calculeze energia electronilor folosind formula  $en = 2\pi^2me^2Z^2/n^2h^2$  unde  $h = 6.62619$ .  $10^{-27}$  este constanta lui Plank,  $m = 9,1$ .  $10^{-28}$  g este masa electronului,  $e = 4,8$ .  $10^{-10}$  u.e.s. este sarcina electronului,  $n$  - numărul cuantic principal (numărul stratului) și  $Z$  numărul de ordine al elementului în tabelul lui Mendeleev ( $n = 1...6$ ;  $Z = 1 \dots 104$ .

- 10 LET  $h = 6.62619$ : LET  $m = 9.1$ : LET  $e = 4.8$
- 19 PRINT AT 0, 0; "Nr. ord."; AT 0,7; "Nr. euantie"; AT 0, 19; "Energia"
- 20 FOR  $z=1$  TO 104: FOR  $n=1$  TO 6

30 LET  $en = 2 * PI * PI * m * e \uparrow 4 * z * z/(n * n * h * h)$ 

- 40 PRINT z; TAB 8; n; TAB 18; en
- 50 NEXT n: NEXT z

AFTER THE SECRETARY AND

and the strong as the sea

#### **5.3. INSTRUCTIUNEA DIM PENTRU REZERVAREA MEMORIEI**

În *BASIC* variabilele *A* și *A(4)* sînt diferite; prima este o variabilă  $s$ implă iar a doua o variabilă indexată. Variabilele indexate uzuale pot avea:

 $-$ *un singur indice cînd se numesc vectori (sau vectori coloană, variabile* listă sau variabilă *tip tablou unidimensional*); exemplu:  $B(6)$ ;

- *doi indici* cînd se numesc matrice (sau variabile tip tablou bidimen $sional$ , primul indice referindu-se la *linia* matricei iar al doilea la *coloana* ei; exemplu  $k(3, 4)$ .

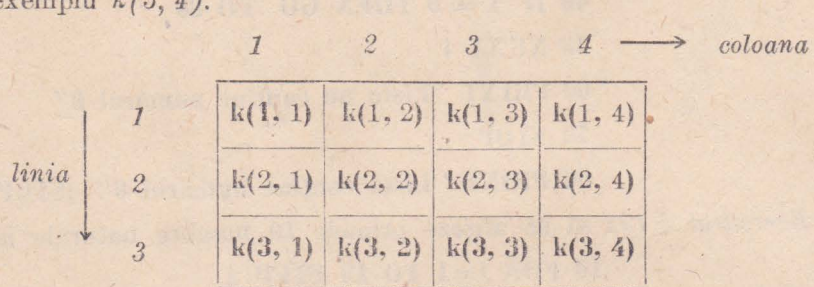

In limbajul *BASIC* al calculatoarelor compatibile cu *ZX SPECTRUM* se pot defini variabile tip tablou cu oricite dimensiuni. Dimensiunea fizică a unui tablou (masiv) se declară cu instrucțiunea DIM.

*Sintaxa:* nr. linie DIM nume (indice1, indice2,...) unde *nume* — numele variabilei format dintr-o singură literă; *indice 1, indice 2, ...* – numerele maxime de componente pentru fiecare dimensiune (indicile minim este 1)

Exemple: **10 DIM B(15)** 

**20 DU1 A(lO, 10)** 

**30 DI\I A5(75)** 

*Efect* :declară. variabila cu numele preeizat ca variabilă indexată, rezervă spațiu în memorie pentru toate componentele ei si inițializează fiecare componentă cu valoarea zero, respectiv cu sirul nul  $($ "").

Observații: 1) Instrucțiunea, DIM trebuie amplasată în program *inainte de prima utilizare a variabilei indexate, iar printr-o asemenea instruc*tiune se poate defini *o singură variabilă tip tablou*.

2) Într-un program pot coexista fără să apară confuzii, un tablou și o variabilă simplă cu același nume, dar nu pot coexista un tablou de siruri și o variabilă simplă cu acelaș nume.

3) Definirea unui tablou a\$ avînd *n* șiruri necesita stabilirea lungimii șirului (respectiv numărul de caractere):

### **Dll\f a\$(n, k)**

*De exemplu:* 6 **DIM aS(5, 10)** defineşte un tablou *al* cu *5* şimri avînd fiecare lungimea de *10* caractere. *lhecare rînd poate* fi *interpretat ca*  un sir; de exemplu  $a\frac{g}{l}$ ) este format din  $a\frac{g}{l}$ , 1),  $a\frac{g}{l}$ , 2),  $a\frac{g}{l}$ , 10). Utilizind un singur indice se obtine un sir de lungime fixa (de exemplu  $a\$(2)$ , iar daçă sînt folosite două dimensiuni se obtine un singur caracter [de exemplu:  $a\$  (3, 6) este al saselea caracter din sirul  $a\$  (3); acelasi element se poate nota  $a\frac{s(3)}{6}$ .

4) Ultimul indice dintr-un tableu de siruri noate juca rol de selector de subsir daçã se serie sub forma

#### $a\$ (m) (n1 TO n2)

unde  $m$  - ordinul sirului iar nl si n2 sînt numere întregi nenegative. ce reprezintă ordinul caracter iui de inceput și respectiv de sfirșit de sir (dacă nu se precizează n1 si/sau n2, a jau implicit valoriei 1 respectiv lungimea sirului), iar T0 este o inst cliune care întoarce caracterele sirului situate între pozițiile n1 și n2.

De exemplu dacă  $a\frac{1}{2}(2) =$  "1234567899", atunci  $a\frac{1}{2}(2)(4)$  TO  $8) =$  $=$  "45678"

5) Dacă vreunul di. indicii instrucțiunii

#### $\text{DIM}$  me (indice1, indice2, ...)

nu este întreg sau pozitiv sau depășește 65535, ori numărul total de dimensiuni depășește 255, apare mesaj: de eroare

B Integer out of ; ge

6) Se obtine mesajul de pare

3 Subscrit wrong

în cazurile cînd:

- se apelează o variabilă indexată nedimensionată anterior;

- numărul de indici de applare este mai mic decît cel de la dimensionare; de exemplu : dacă DIM  $a(10, 5)$ , atunci PRINT  $a(2)$  sau PRINT  $a(1, 1, 15)$  vor conduce la afisarea mesajului de eroare precizat anterior;

- la apelare valoarea unui indice este negativă sau depășește valoarea aceluiași indice de la dimensionare; de exemplu : dacă DIM a $(2, 3)$ atunci PRINT  $a(2, -3)$  sau LET  $w = a(3, 3)$  va conduce la afisarea mesajului de eroare.

7) Se poate opera cu un caracter al unui șir ca și cum ar fi un șir de sine stătător. De exemplu programul

> 10 LET  $a\$ ="sîmbătă" 20 PRINT a\$ 30 LET  $a$(1) =$ "resurse"

40 PRINT a\$

determină afișarea următoare: sîmbătă

rîmbătă

Se observă din linia 30 că s-a reținut doar primul caracter din șirul asignat (atribut) unui singur caracter.

In mod analog, programul

10 LET  $a\$  = "rosu" : PRINT  $a\$ 20 LET  $a\frac{20}{1}$  =  $a\frac{6}{1}$  : PRINT  $a\frac{6}{1}$ 30 LET  $a\frac{2}{3} = a\frac{2}{3} + a\frac{2}{3}$ (1): PRINT  $a\frac{2}{3}$ 

#### determină următoarea afisare:

8) Următorul exemplu roteste un sir de caractere si anume cele care ies prin dreapta ecranului apar în stînga acestuia :

10 LET a\$="Programat de M.M. POPOVICI 1992, ..."

20 PRINT  $\pm$  1; AT 1, 0; a\$

30 LET  $a\$ = $a\$ (32) + a\(T0\ 31)

 $rosu$  $\gamma$ m

Jesirea din acest program care se repetă se face introducind în linia 40 o instructiune care încă nu a fost prezentată și anume INKE YS. Astfel:

40 PAUSE 5: IF INKEYS=" "THEN GO TO 20

50 CLS:STOP

*Exemplul 5.23:* 9 REM Initializarea unui vector

10 DIM  $v(3)$ :REM vectorul v are 3 componente

20 INPUT "Introdu primul termen v(1)", v(1)

30 LET  $v(2) = v(1) \uparrow 2$ 

40 LET  $v(3) = v(1) + v(2)$ 

50 PRINT "Termenii vectorului v(3):": PRINT TAB 3; v(1); TAB 13; v(2); TAB 23; v(3)

Tastînd 2 (ca răspuns la cererea dată de INPUT) se afisează

 $246$ 

 $Exemplu1$  5.24:

- 9 REM Initializarea unei matrice cu 2 linii si 3 coloane denumită T(2, 3)
	- 10 DIM  $T(2, 3)$
- 20 INPUT "Introdu primul termen  $T(1, 1)$ ",  $T(1, 1)$
- 30 INPUT "Introdu al doilea termen T(2, 1)", T(2, 1)
- 40 LET  $T(1, 2) = T(1, 1) \uparrow 2$ : LET  $T(2, 2) =$  $T(2, 1)$   $\uparrow$  2
- 50 LET  $T(1, 3) = T(1, 1) + T(1, 2)$ :LET  $T(2, 3) =$  $T(2, 1) + T(2, 2)$
- 60 PRINT AT 1, 4; "MATRICEA T(2, 3) ESTE:" :PRINT :PRINT :PRINT
- 70 PRINT T(1, 1); TAB 10; T(1, 2); TAB 20;  $T(1, 3)$
- 80 PRINT T(2, 1); TAB 10; T(2, 2); TAB 20;  $T(2, 3)$

Tastind succesiv 2 si apoi 2, se afisează:

MATRICEA T(2, 3) ESTE:

$$
\begin{array}{cc}2&4&6\\2&4&6\end{array}
$$

Exercitiul 5.25: să se calculeze suma cantităților vândute din două produse  $X$  și  $Y$  în timp de 12 luni.

- 10 DIM  $X(12)$ : DIM  $X(12)$ : DIM  $S(12)$
- 20 FOR I=1 TO 12: INPUT X(1): INPUT Y(I):NEXT I
- 25 PRINT AT 0.3: "CANTITATILE VINDUTE LUNAR:"
- 30 FOR  $I=1$  TI 12; LET  $S(I) = X(I) + Y(I)$ : PRINT AT  $i+1$ , 18; S(I) :NEXT I
- 35 PRINT AT 2, 1; "Luna ianuarie  $\Box$ :"; AT 3, 1; "Luna februa-<br>rie :"; AT 4, 1; "Luna martie  $\Box$ :"; AT 5, 1; "Luna<br>aprilie...; ". AT 6, 1; "Luna mai  $\Box$ :"; AT 5, 1; "Luna iulie<br>AT 7, 1; "Luna iunie ...; "Luna august .. 1; "Luna septembrie :"; AT 11, 1; "Luna octombrie :"; AT 12.1: "Luna noiembrie, :"; AT 13.1; "Luna decembrie, :"
- 40 LET total =  $0:$  For  $i=1$  TO 12: LET Total = total + S(I): NEXT i
- 15. 18: total

Exercitiul 5.26: să se afiseze numele, mediile si media generală a unui elev (se presupun max. 18 discipline scolare)

- 10 CLS : DIM n\$(26) : REM variabila n\$ contine numele elevului (cu max. 26 caractere)
- 20 INPUT "Numele elevului?", n\$
- 25 CLS:PRINT "Nume: .": n\$
- 30 INPUT "Introdu nr. discipline lor  $\lt = 18$ ", d: DIM m(d)
- 40 FOR j=1 TO d:INPUT "Introdu media "; m(j):NEXT j
- 45 PRINT AT 2, 1; "Media...": FOR j=1 TO d:PRINT AT j+2,  $1; -$  objectului "; j; AT j+2, 20; ":"; AT j+2, 22;  $m(i)$ :NEXT i
- 50 LET media =  $0:FOR$  j = 1 TO d:LET media =  $(media + m(i))$ : NEXT i
- 55 LET.medgen=media/d:PRINT  $\#$  1; AT 1, 1; "MEDIA GENE-RALA : "; medgen : PAUSE 0

Exercițiul 5.27: să se elaboreze un program care caută o valoare în coloana 1 a tabelului următor si afisează valoarea corespunzătoare din coloana 2:

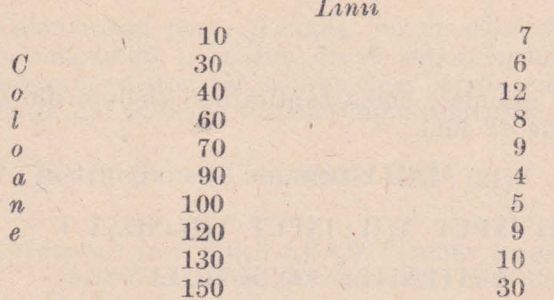

- 6 CLS :PRINT AT 6, 2: "TABELUL T": AT 8, 3: "Linii": AT 11,0; "C"; AT 12, 0; "o"; AT 13, 0; "l"; AT 14, 0; "o"; AT 15, 0; "a"; AT 16, 0; "n"; AT 17, 0; "e"
- 7 PRINT AT 10, 2; "10<br>
AT 12, 2; "40<br>  $\frac{12}{9}$ ; AT 13, 2; "60<br>
14, 2; "70<br>  $\frac{1}{9}$ ; AT 15, 2; "100<br>  $\frac{1}{4}$ ; AT 16, 2;<br>
"120<br>
"150<br>  $\frac{1}{39}$ "; AT 17, 2; "130<br>  $\frac{1}{9}$ "; AT 18, 2;<br>
"150
- 9 PRINT AT 16, 16; "APASATI O TASTA"; PAUSE 0: RES-**TORE 15**
- 10 DIM T(10, 2): FOR I=1 TO 10 : FOR J=1 TO 2: READ T(I,J) NEXT J:NEXT I
- 15 DATA 10, 7, 30, 6, 40, 12, 60, 8, 70, 9, 90, 4, 100, 5, 120, 9, 130, 10, 150, 30 :REM valorile din tabel citite pe orizontală
- 20 INPUT "INTRODU NUMARUL DORIT DIN COLOANA 1", R
- 55 FOR  $L=1$  TO 10
- 56 IF (TL, 1) = R THEN GO TO 100
- **60 NEXT L**
- 70 PRINT AT 16, 16; "VALOAREA"; AT 17, 16; R; " NU **EXISTA":GO TO 120**
- 110 PRINT AT 16, 16; "VALOAREA CAUTATA"; AT 17, 16; "ESTE  $:$  :"; T(L, 2);"

**120 STOP** 

*Exercitiul* 5.28: să se elaboreze un program care să afiseze valoarea corespunzătoare unui interval dat conform tabelului următor:

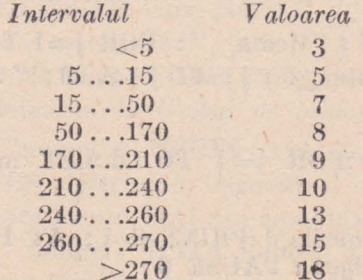

10 PRINT AT 4, 1; "Intervalul  $\Box$   $\Box$   $\Box$   $\Box$   $\Box$  Valoarea"; AT 6,4;  $"<$ , ... ... ... ... ... ... ... .... 3"; AT 7, 2; "5... 15 --------------5"; AT 8,1; "15...50 ------- J"; AT 9, 1; "50...170 ------ $-9$ "; AT 11, 1; "210...240 12, 1;  $7240...260$  = = = = =  $\frac{15}{3}$ ;  $\overline{AT}$  1 $\overline{4}$ , 3;  $\overline{7}$   $\overline{270}$  = = = = = = = = =  $\overline{187}$  =  $\overline{157}$ ;  $\overline{AT}$  1 $\overline{4}$ , 3;  $\overline{7}$   $\overline{270}$  = = =

- 15 DIM s(9, 2): RESTORE 25
- 20 FOR  $i=1$  TO 9: FOR  $j=1$  TO 2: READ  $s(i, j)$ : NEXT  $j$ : NEXT  $i$
- 25 DATA 5, 3, 15, 5, 30, 7, 170, 8, 210, 9, 240, 10, 260, 13, 270, 15 271, 18:REM s-au introdus valorile extreme ale intervalelor
- 40 INPUT "Introduceți numărul", R
- $50$  FOR  $L=1$  TO 8
- 60 IF R < s(L, 1) THEN GO TO 80
- 70 NEXT L
- $80$  LET  $t = s(L, 2)$
- 90 PRINT AT 20, 3; "Valoarea eăutată :"; t

Exercitiul 5.29; în calculele de proiectare este necesară alegerea unor valori standardizate; să se elaboreze un program care afișează lungimea standardizată a penei în urma dimensionarii ei prin calcule de rezistență, folosind relația  $l_{\text{STAS}} > l_{\text{calculated}}$  (pentru a ma lungi programul se vor lua doar patru valori standardizate: 70, 80, 90, 100 mm).

- 5 CLS:LET n=4:REM n-numărul valorilor standardizate
- **10 DIM (n):RESTORE 30**
- $20$  FOR  $i=1$  TO n: READ  $I(i)$ : NEXT i
- 30 DATA 70, 80, 90, 100 : REM sirul valorilor standardizare serise in ordine crescătoare
- 40 INPUT "Introdu lungimea calculată a penei (mm)", 1
- $50$  FOR  $i=1$  TO n
- 55 IF 1>1(n) THEN PRINT "NU EXISTA VALOARE STANDARDI-ZATA" :STOP
- 56 IF  $1 < 1(1)$  THEN LET  $1 = 1(1)$ : GO TO 200
- 60 IF  $|=1$ (i) THEN GO TO 200
- 70 IF  $1 < |(i+1)|$  THEN LET  $1 = |(i+1)|$ : GO TO 200
- **80 NEXT i**
- 200 PRINT "Lungimea standardizată l="; l; "\_mm"

# 5.4. INSTRUCTIUNI LOGICE ȘI PENTRU TESTAREA CLAVIATURII (NOT. AND. OR. INKEY \$)

Operativelle logice se realizează folosind instructiunile NOT, AND si OR.

> Sintaxa: NOI conditie condiție 1 AND condiție 2 conditie 1 OR conditie 2

NOI *(nu)* este un *operator unar* deoarece formează o nouă conditie dintr-o singură condiție veche. Condiția nouă este opusă conditiei initiale. Astfel instructiunea

## 10 IF NOT  $k=0$  THEN GO TO 50

va determina calculatorul să treacă la linia 50 numai dacă  $k = \theta$  (ceea ce se mai poate scrie IF  $k \leq 0$  THEN GO TO 50).

AND (si) este un operator binar care conduce la un rezultat adevărat numai dacă ambele conditii 1 si 2 sînt adevărate. De pildă

10 IF 
$$
a=b
$$
 AND  $b=c$  NOT  $c=0$  THEN CLS

determină ștergerea ecranului numai dacă  $a = b$  și  $c = \emptyset$ .

**OR** (sau) este un operator binar care conduce la un rezultat adevărat numai dacă una din cele două condiții 1 și 2 este adevărată. De exemplu :

## 10 IF  $a=1$  OR  $a=3$  THEN NEW

produce distrugerea programului numai daçã  $a = 1$  sau  $a = 3$ .

Este usor de înțeles că se pot crea condiții oricit de complicate; astfel instrucțiunea multiplă următoare

## 10 IF(a=0 OR a=1) AND (b=0 OR b=1) AND (NOT a=b) THEN STOP

va determina oprirea programului doar in două cazuri : cînd  $a = 1$  si  $b = \theta$  sau  $a = \theta$  si  $b = 1$ .

 $-Obserratu + 1$ ) Instructiunea AND dispune si de varianta cînd unul din parametri este un sir. Astitel, modul său de lucru cind primul parametru este un șir este

aS AND  $b = \begin{cases}'' & \text{daeă} & b = 0 \\ as & \text{daeă} & b \leq 0 \end{cases}$ , respectiv rezultatul este un șir

O aplicație imediată este realizarea acordului de număr. De pildă instrucțiunile următoare vor afișa o sumă de banı ce poate varia între 1 leu și o sumă oarecare :

10 PRINT "Datorezi "; a; "\_le"; ("u" AND a=1); ("i" AND a>1)

Dacă  $a = 1$  se va afișa

Datorezi 1 leu iar dacă  $a > 1$  (de ex. 100), se va afișa Datorezi 100 lei

Se va retine că folosirea parantezelor este obligatorie, pentru a se 'preciza calculatorului începutul și sfirșitul condiției în vederea evaluării ei corecte. Prin urmare, expresia dintre paranteze este considerată ca o conditie.

2) Conditiile logice pot fi folosite în cadrul multor instructiuni. De exemplu instructiunea

#### $5$  PRINT  $(X=10)$

va afisa  $\theta$  daçã parametrului x i se atribuie valori diferite de  $\theta$ , respectiv va afisa 1 daçã  $x = 10$ . Explicația constă în faptul că expresia dintre paranteze este considerată de calculator ca o condiție si i se evaluează valoarea de adevár.

În mod similar se poate proceda și în cazul altor instructiuni. De pildă, dacă parametrul  $x$  este  $1, 2, 3$  și 4 și se dorește ca să se atribuie variabilei y valorile 10 (pt.  $x = 1$ ); 20 (pt.  $x = 2$ ); 30 (pt.  $x = 3$ ) sau 40 (pt.  $x = 4$ ), se serie

10 LET  $y=10*(x=1)+20*(x=2)+30*(x=3)+*40(x=4)$ 

15 PRINT y

Tastind LET  $x = 1$ : GO TO 19 se va afisa 10, iar tastind orice valoare pentru x în afară de 1; 2; 3 sau 4, se va afișa 0.

Metoda este mai avantajoasă decît dacă s-ar folosi instrucțiunile IF-THEN, deoarece se economiseste memoria.

Glaviatura poate fi testată cu instrucțiunile INKEYS.

### Sintaxa: INKEYS

## $E$ xemplu: 10 IF INKEY\$="d" THEN GO TO 100

Efect *i* citeste si returnează tasta apăsată în momentul executiei instrucțiunii; dacă nu s-a apăsat niei o tastă întoaree sirul nu  $($ " "")

Evident contează cursorul la editare; astiel in CAPS LOOK (CS. si 2) sau la apăsarea cu CS, instrucțiunea/comanda INKEY \$ întoarce o majusculă.

 $\ddot{O}$ bservatii: 1) Intre instructiunile INKE YS și INPUT se pot face următoarele comparații :

- INPUT asteaptă introducerea datei și programul nu continuă pînă cînd această operație nu a fost executată (condiție obligatorie), pe cînd la INKEYS această condiție poate să nu existe;

- INPUT poate citi oricite caractere, pe cind INKEYS numai un caracter;

- la INPUT se apasă ENTER pentru validarea introducerii datelor aîn vreme ce INKE YS nu necesită această operație.

2) De multe ori instrucțiunea INKEYS este utilizată pentru comunicarea unei optiuni. De exemplu:

10 IF INKEY\$="d" OR INKEY\$="D" THEN GO TO nr. linie1

20 IF INKEY\$="n" OR INKEY\$="N" THEN GO TO nr. linie2 Această secventă de instrucțiuni poate fi scrisă și sub forma prescurtată 10 GO TO pr. linie1 \* (INKEY\$="d" OR INKEY\$="D")+pr. linie 2

 $*(INKEY$ = "n" OR INKEY$ = "N")$ 

67

În mod analog se procedează pentru alegerea unei opțiuni dintr-un număr de variante oferite.:

200 GOTO nr. liniel \* (INKEY\$="1") + nr. linie2 \* (INKEY\$="2") + nr. linie  $3*(INKEY\$  = "3" + etc.

înlocuind forma clasică

 $200$  IF INKEY\$="1" THEN GO TO ur. liniel

210 IF INKEY $s = 2$ " THEN GO TO ar. linie2

 $220$  IF INKEY\$="3" THEN GO TO nr. linie3

#### *Exemplul 5.3@* r 5 IlEl\l deplasarea unui caracter cu tastele 5, 6, 7, 8

- 9 CLS: PRINT  $\# 0$ ; AT  $0, 0$ ; "Cu tastele 5, 6, 7, 8 deplaseaza !!"
- 10 LET  $X=0$ ; LET  $Y=0$
- 15 PRINT AT X, Y; ". REM tasta 8 în modul. grafic
- 20 LET  $a = X : LET$   $b = Y$
- 25 LET  $X = X + (INKEY\$ ="6" AND  $X < 21$ ) - $\text{ (INKEYS} = "7" \text{ AND } X > 0 \text{ :LET } Y = Y +$  $(NKEY$="8" AND Y~31) - (INKEY$="5"$ AND  $\langle Y \rangle 0$ ) :PRINT AT a, b; "
- $30$  IF  $X=31$  OR  $Y=21$  THEN GO TO 15
- 35 IF INKEYS="s" THEN STOP
- 40 GO TO 15

Din acest exemplu se observă *principiul realizării mișcării* care constă în tipărirea unui blano pe poziția anterioară a caracterului care execută mişcarea.

*Exemplul 5.311* 

THE MILLION COMPANY

- 8 REM alegerea tastelor care comandă miscarea 9 CLS
	- 10 DIM k\$(4) :PRINT AT 5, 0; "INTRODU TASIELE" *I \* "STINGA ;" . "DREAPTA :"*  $\cdots$  : "SUS :"  $\cdots$  10S :"
	- 20 FOR  $f=1$  TO 4: PRINT AT  $f * 2+5$ , 11; "?"
	- 30 LET  $R\$  = INKEY\$ :IF  $R\$  < > "THEN **GO TO 30**
	- 40 LET R\$=INKEY\$: IF R\$=" "THEN GO TO 40
	- 50 PRINT  $AT \neq 2+5$ , 11; R\$:LET k\$(f) = R\$
	- 55 NEXT f
	- 60 LET  $X=0$ :LET  $Y=0$ : CLS
	- 70 PRINT AT X, Y; ,'<sup>1</sup>' :REM tasta 8 in modul grafic

**TOFIN - PELSIE** 

80 LET  $a = X : LET$   $b = Y$ 

90 LET  $X = X + (INKEY$ = k$(4) AND X < 21) (NKEY\$  = k  $(3)$  AND  $X>0$ ) : LET  $Y=Y+$  $(NKEY\_{k=k}(2)$  AND  $Y<31$ ) -(INKEY\$= k $$(1)$  AND  $Y > 0)$ :PRINT AT a, b; "

100 IF  $X = 31$  OR  $Y = 21$  THEN GO TO 70

110 IF INKE  $Y\$  = "s" THEN STOP

120 GO TO 70

#### **5.5. PROBLEME**

P5.l. : Se cere un program care cere şi afişează componentele unui · vector.

Rezolvare: 9 CLS : INPUT "Introdu nr. componentelor k", k

 $10$  DIM  $d(k)$ 

 $20$  FOR  $i=1$  TO k

30 INPUT "Introdu fiecare componentà". d(i)

40 PRINT d(i); "=d("; i;")",

50 NEXT i

**P5.2.** : Să se elaboreze un program care cere și afișează componentele unei matrice

Rezolvare: 9 CLS: **INPUT** "Introdu ur. liniilor (1) şi al eoloa- · nelor (c)", I, <sup>c</sup>

10 DIM p(l, c)

 $20$  FOR  $m=1$  TO 1

 $30$  FOR  $n=1$  TO c

40 INPUT "Introdu fiecare componentă", p(I, c}

50 PRINT  $p(l, c)$ ; "=p ("; m; ", ";n;")"

60 NEXT m

70 NEXT <sup>o</sup>

P5.3: Să se calculeze suma primelor *N* numere naturale

Rezolvare : 10 CLS: INPUT "Introdu nr. numelor N", N

 $20$  LET  $S=0$ 

 $30$  FOR  $i=1$  TO N

40 LET S=S+tJ

50 NEXT i

60 PRINT "SUMA PRIMELOR N NR. NATURALE :",s
**P5.4**: Se cere să se calculeze factorial de n (adică valoarea  $k = n!$  $= 1 * 2 * 3 * ... * n$ .

Rezolvare: 10 CLS: INPUT "Introdu nr. N", N

 $20$  LET  $k=1$ 30 FOR  $i=2$  TO N  $40$  LET  $k = k * i$ 50 NEXT i

60 PRINT "Factorial de "; N; " este :", k

P5.5 : Să se afle valoarea maxună dintr-un sir de numere.

Rezolvare: 5 CLS: INPUT "Introdu nr. de valori n". n

10 DIM a(n)

15 LET  $q=1$ 

- 20 INPUT "Următorul element", a(q) : PRINT "elem.";  $q$ ;" = "; a(q)
- 25 IF  $q < n$  THEN LET  $q = q + 1:60$  TO 20
- 30 LET  $max=a(1)$ :LET  $q=2$
- 35 IF  $a(q) > max$  THEN LET  $max=a(q)$
- 40 IF  $q < n$  THEN LET  $q = q + 1:60$  TO 35

50 PRINT "Maximul este:"; max

P5.6 : Se cere valoarea unui determinant de ordinul 2. Rezolvare: un determinant de ordinul 2 are forma

| $a11$                                               | $a12$ |
|-----------------------------------------------------|-------|
| $a21$                                               | $a22$ |
| $a21$                                               | $a22$ |
| $10$ CLS : DIM p(2, 2)                              |       |
| $20$ FOR m=1 T0 2                                   |       |
| $30$ FOR n=1 T0 2                                   |       |
| $40$ INPUT "Introduction fieeare valoare", p (m, n) |       |
| $50$ PRINT p (m, n) ; " $=p$ "; $m$ ", " ; n;")"    |       |
| $60$ NEXT m                                         |       |
| $70$ NEXT n                                         |       |
| $80$ LET A = p (1, 1) * p(2, 2) - p(1, 2) * p(2, 1) |       |
| $90$ PRINT AT 10, 1; "Valoarea determinantului :    |       |

 $\sum_{i=1}^n \frac{1}{i} \sum_{i=1}^n \frac{1}{i} \sum_{i=1}^n \frac{1}{i} \sum_{i=1}^n \frac{1}{i} \sum_{i=1}^n \frac{1}{i} \sum_{i=1}^n \frac{1}{i} \sum_{i=1}^n \frac{1}{i} \sum_{i=1}^n \frac{1}{i} \sum_{i=1}^n \frac{1}{i} \sum_{i=1}^n \frac{1}{i} \sum_{i=1}^n \frac{1}{i} \sum_{i=1}^n \frac{1}{i} \sum_{i=1}^n \frac{1}{i} \sum_{i=1}^n \frac{$ si

P5.7 : Sa se elaboreze un program care afisează valorile standardizate pentru sectiunile penelor (pentru a nu se lungi programul se vor lua 4 sectiuni conform tabelului următor :

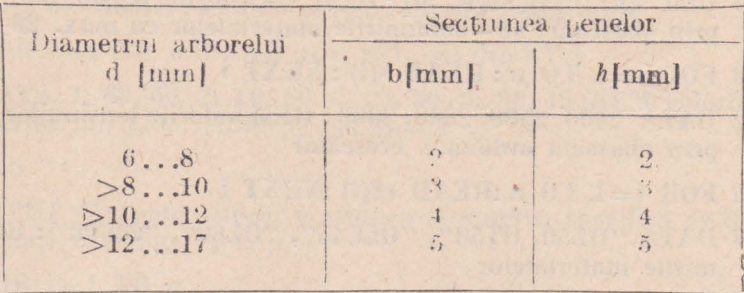

 $5$  CLS: LEI  $n=4$ : REM n-numărul valorilor standardizate

- 10 DIM  $|(n):$  DIM  $r(n):$  DIM  $b(n):$  DIM  $h(n):$  REM  $|-$ valoarea minimă a intervalelor diametrelor arborelui : r-valoarea maximă a intervatului diametrelor; b, h-dimensiunile sectiunii penei
- 20 FOR  $i=1$  TO n : READ  $I(i)$ ,  $r(i)$ ,  $b(i)$ ,  $h(i)$  : NEXT i
- 30 DATA 6, 8, 2, 2
- 40 DATA 9, 10, 3, 3
- 50 DATA 11, 12, 4, 4
- 60 DATA 13. 17, 5, 5

70 INPUT "Introdu diametrul arborelui d{mm}", d

 $ROR_i = 1$   $TOR_i$ 

90 IF  $d > l(i)$  AND  $d < = r(i)$  THEN GO TO 200

- 91 IF  $d \leq |I|$  THEN LET  $d = |I|$  : 60 TO 200
- 92 IF  $d > r(n)$  GO TO 100
- 93 NEXT i

```
100 PRINT "NU EXISTA VALOARE STANDARDIZATA": STOP
```
200 PRINT AT 16.4: "Diametrul arborelui  $d =$ ":d:" mm": AT 18, 1, "Dimensiunile sectiunii penei :"; AT 19, 10; "b=";b(i); " mm"; AT 19, 20; "h=";h(i);" mm"

Observatie: se poate introduce și linia 15 RESTORE 30

P5.8 : Să se aleagă materialul optim pentru arbori (pentru scurtarea programului se vor folosi numai 4 date conform tabelului următor :

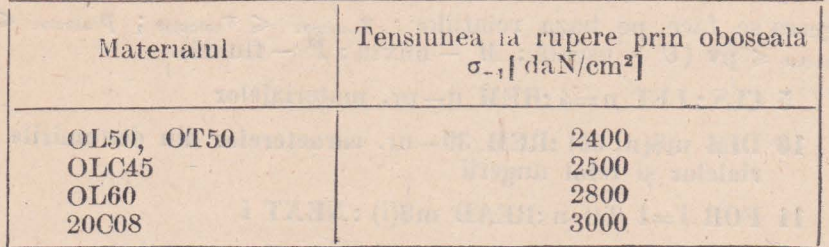

Se va alege materialul pe baza relației  $\sigma_{-\text{1necesar}} \geq \sigma_{-1}$ 

 $5 \text{ CLS}:$  LET  $n=4$ : REM  $n$ -numărul materialelor

- 10 DIM  $s(n)$ : DIM  $s(n, 20)$ : REM  $s$  -valorile tensiunilor la rupere prin oboseală; s\$-denumirile materialelor eu max. 20 caractere
- $20$  FOR  $i=1$  TO  $n$ : READ  $s(i)$ : NEXT i
- 22 DATA 2400. 2500, 2800, 3000 : REM valorile tensiunilor la rupere prin oboseaia ordonate crescător
- $25$  FOR  $i=1$  TO n:READ s\$(i):NEXT i
- 27 DATA "OL50, OT50", "OLC45", "OLGO", "20C08": REM denu**mirile materialelor**
- **40 INPUT "Introdu tensiunea la** oboseală necesară **materialului**  arborelui in daN/em<sup>12"</sup> 'sig
- **50 FOH** i=I **TO n**
- **55 IF** sig >s(n) **THEN GO TO HJO**
- **60 IF sig=s(i) THEN GO TO 200**
- $65$  IF  $\text{sig} < \text{sf}(i)$  THEN LET  $\text{sig} = \text{sf}(1) : 60$  TO 200
- **70 IF sig<s(i+l) THEN LET i='i+l: GO TO 200**
- **80 NEXT** i
- **100 PRINT "NU EXISTA MATERIAL": STOP**
- **200 PHINT AT 14, 4; "Materialul arborelui** :"; **AT Hi, 12;** s\$(i) ; **AT 18, 4; "Tensiunea la** oboseală :"; **AT 19, 6,** s(i) ; **".\_,daN /cm** ţ **2"**

P5.9: Să se aleagă materialul optim pentru un cuzinet (aplicație restrînsă pentru datele din tabelul următor) :

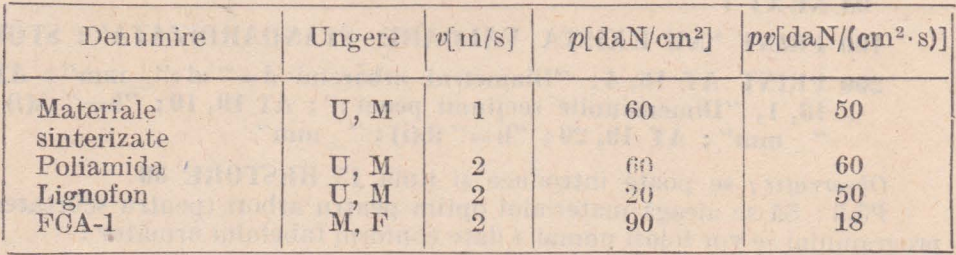

Alegerea se face pe baza relațiilor:  $\mathbf{v}_{\text{calculus}} \leq \mathbf{v}_{\text{calculus}}$ ;  $p_{\text{calculus}} \leqslant p$  și  $pv_{\text{calculation}} \leqslant pv$  (*U* - uscată; *M* - mixtă; *F* - fluidă).

- $5$  CLS : LET  $n=4$  :REM  $n-nr$ . materialelor
- **10 Dll\1 m\$(n, 30) :REM 30-nr. caracterelor din denumirile materialelor** şi **felul ungerii**
- **11 FOR i=l TO n :READ m\$(i): NEXT** i
- 12 DATA "Materiale sinterizate U, M", "Poliamida U, M", "Lignofon U, M", "FeA-1 U, M"
- 13 DIM v(n) :DIM p(n) :DIM s(n) :REM v-viteza fusului : p-presiunea de contact ; s=pv-puterea specifică de frecare
- 14 FOR  $i=1$  TO n:READ  $v(i)$ ,  $p(i)$ ,  $s(i)$ :NEXT i
- 15 DATA 1, 60, 50, 2, 60, 60, 2, 20, 50, 2, 90, 18 :REM valorile numerice din tabel citite pe orizontală
- **16 CLS**
- 21 INPUT "Introdu viteza, presiunea si puterea specifică de frecare (valori calculate)", v, p, s
- $22$  FOR  $i=1$  TO n
- 25 IF  $v \lt v(1)$  AND  $p \lt p(1)$  AND  $s \lt s(1)$  THEN LET  $v = v(1)$ : LET  $p=p(1)$ :LET  $s=s(1)$
- 26 TF  $v > v(n)$  AND  $p > p(n)$  AND  $s > s(n)$  THEN PRINT "NU EXISTA **MATERIAL": STOP**
- 30 IF  $v(i) \ge v$  AND  $p(i) \ge p$  AND  $s(i) > s$  THEN PRINT"

 $u \cup u \cup u'$  " ' ' 'm\$(i) ' "v="; v(i); "\_m/s"; ' ' "p=";  $p(i)$ ; ", daN/em  $\uparrow$  2"; ""pv="; s(i) :", daN/em $\uparrow$  2s" (1111) ------------

40 NEXT i

 $\frac{1}{\kappa}$ 

 $\sim$ 

 $P5.10$ : Să se afiseze pe întregul eeran semnul  $\#$ .

Rezolvare: 10 CLS: FOR  $x=0$  TO 21: FOR  $y=0$  TO 31

20 PRINT AT x, y; "#" 30 NEXT v: NEXT x

# *Capitolul 6*

# FUNCŢII **STANDARD,** FUNCŢII **UTILIZATOR SI**  . **SUBRUTINE**

#### 6.1. FUNCŢII **STANDARD**

Funcțiile sînt instrucțiuni generalizate pentru rezolvarea de probleme. Se disting funcţii standard:

- *aritmetice:* **PI, SIN, COS, TAN, ASN, ACS, ATN, LN, EXP, SQR, ABS;** 

- *de sistem:* **INT, SGN, LEN, VAL, STR\$, CHR\$** 

 $-$  *pentru generarea numerelor aleatoare:* **RND, RANDOMIZE. O** funcţ,ie standard este o procedură denumită care, pornind de **la**  valoarea argumentului ei, generează o *valoare* calculată.

*Sintaxa:* **nume** ( **e** . **a)**  unde *(e.a)* este un număr, o variabilă simplă sau o expresie aritmetică

În tabelul 6.1 sînt prezentate funcţiile standard.

**TABELUL 6.1** 

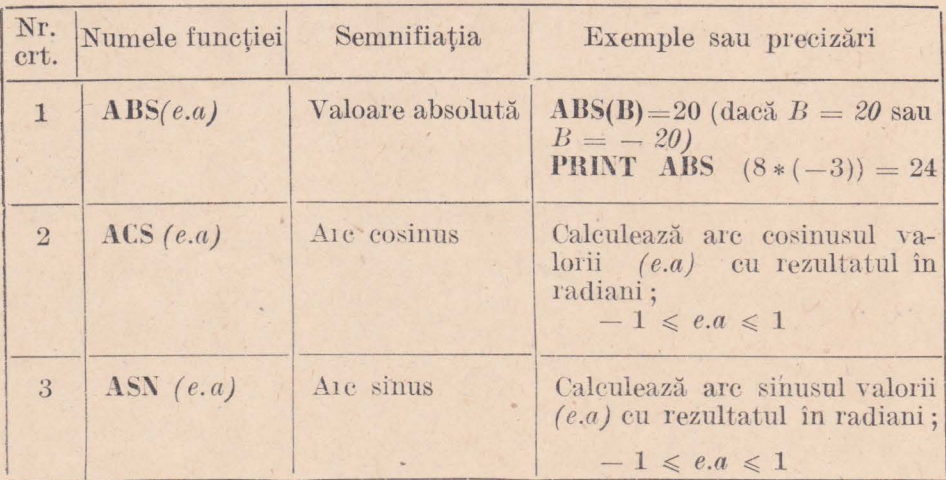

i,

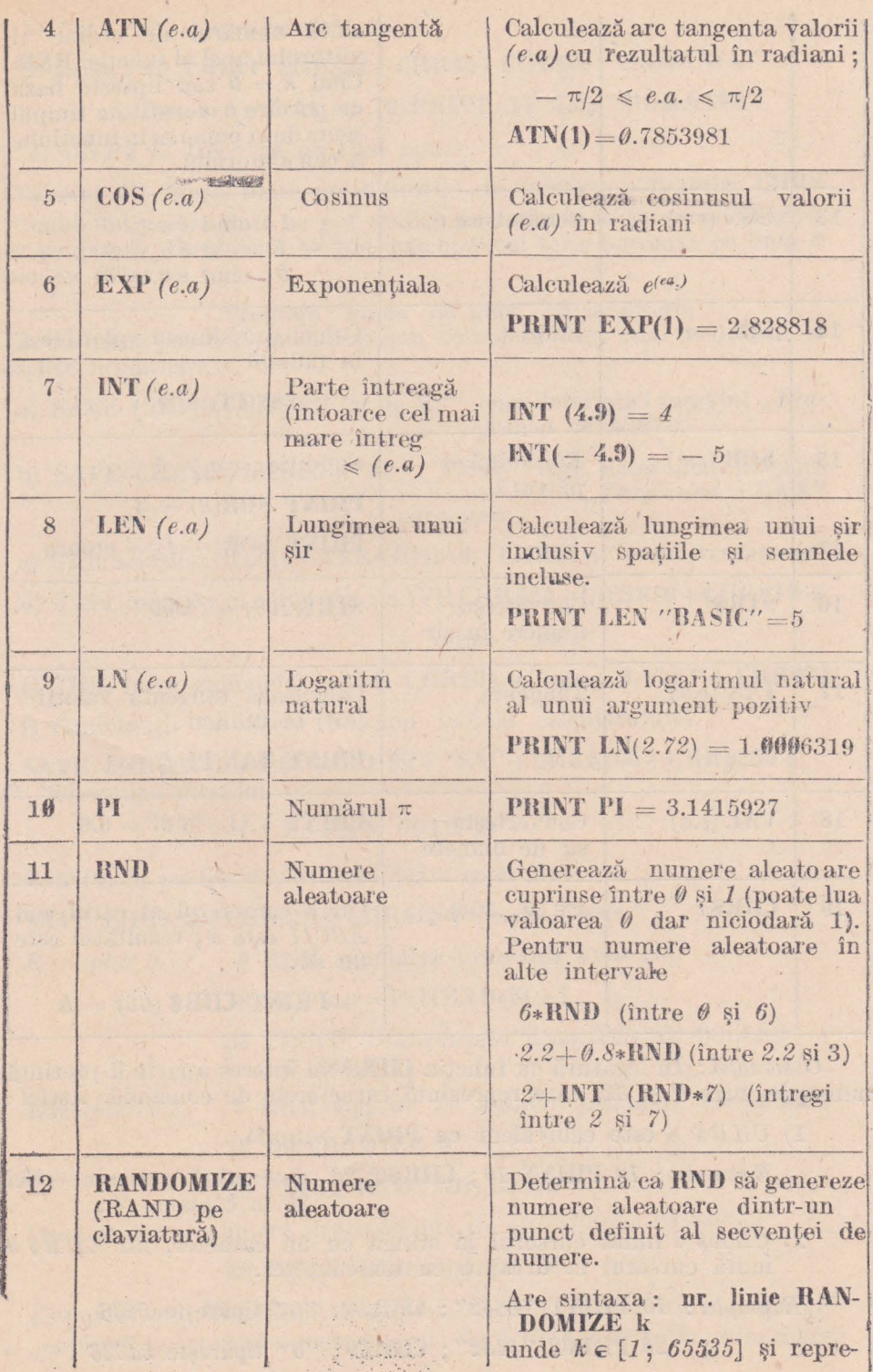

地名美国普通

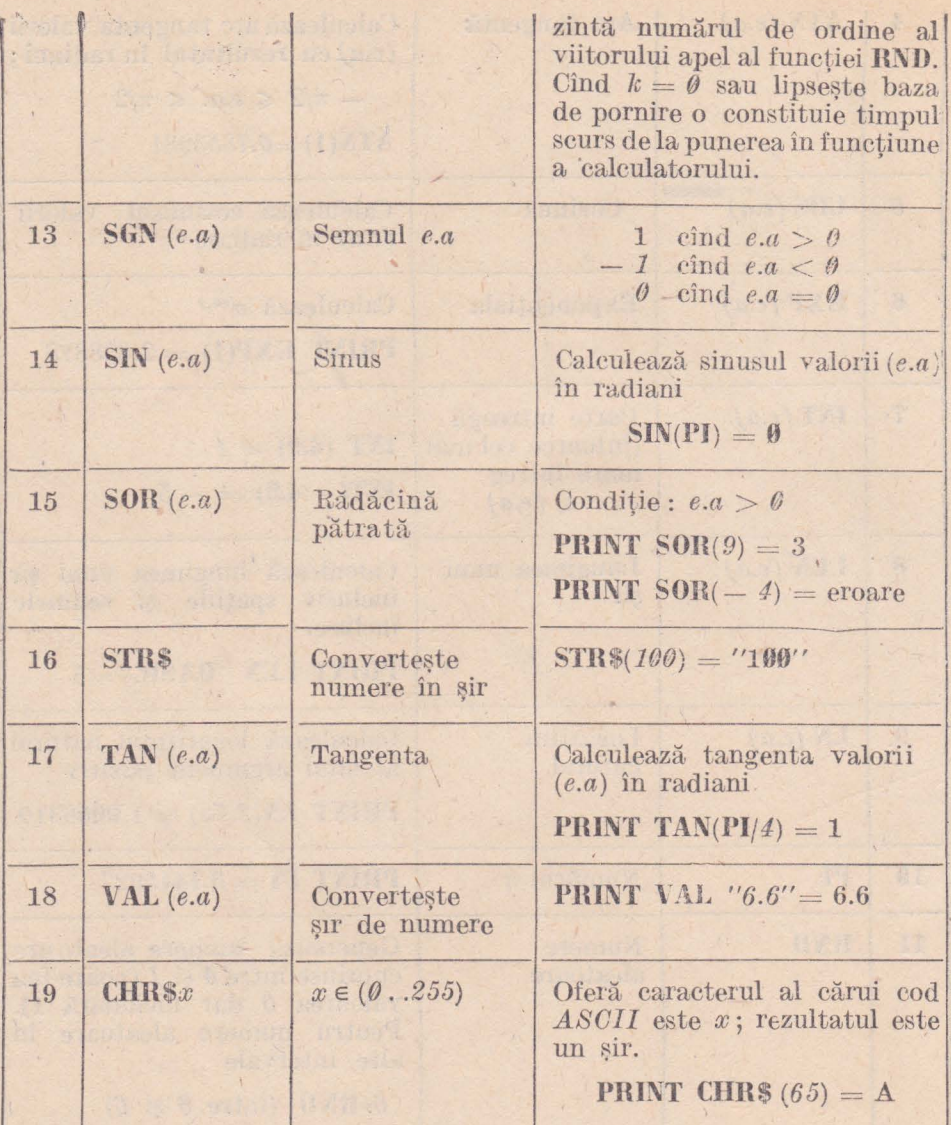

*Observații:* În legătură cu funcția CHRS un interes aparte îl prezintă numerele între 0 și 32, care reprezintă caracterele de comandă. Astfel:

- 1) *OHR\$ 6* este echivalent cu PRINT virgulă
	- *Exemplu* : *10* PRINT *10*; CHR\$6; 20 determină scrierea cifrei 20 în coloana 16;
- 2) *OHR\$ 8* mută cursorul la stînga cu un caracter, iar *OHR\$ 9* mută cursorul la dreapta cu un caracter.
- *Exemplu* : *10* **PRINT**  $''5432''$  ; **CHR\$8**;  $''6''$  tipărește 5436 *.2@* **PRINT** *"5432";* **CHfl\$9;** *''6"* tipăreşte *54326*

3) CHR\$ 22 este echivalent cu AT

# Exemplul: 10 PRINT CHR\$22+CHR\$5+CHR\$5; "ROMANIA"

este echivalent cu 10 PRINT AT 5.5: "ROMANIA"

4) CHR\$ 13 trece pe un rind nou.

Tabelul 3.1 oferă toate posibilitătile de folosire a functiei CHRS Cunoscind aceste date se pot realiza mici efecte la salvarea programelor pe casetă. După cum se știe, calculatorul scrie automat pe linia 0 și coloana 0 textul

Program : nume (cu max. 10 caractere)

Acest titlu poate fi modificat sau completat asa cum se indică în exemplele următoare:

- a) SAVE CHR\$8+CHR\$4" at de MP" care determină mesajul ..Programat de MP"
- b) SAVE CHR\$8+CHR\$8+"ul PENE" care determină mesajul "Programul PENE" 8 caractere

e) Titlu scintilat (flash) : SAVE CHR\$13+CHR\$1+"nume 8 caractere"

d) Titlu în mijlocul ecranului : SAVE CHR\$22+CHR\$10+CHR\$13+

 $+$ "nume 7 car."

e) Titlu între ghilimele: SAVE CHR\$34+"nume 8 car."+ CHR\$34

f) Combinații de litere folosind tastele calculatorului

SAVE  $CHR$22+CHR$1+CHR$9+''SA''+CHR$180+CHR$255+$ "©" determină mesajul

# $SATAN$  COPY  $\odot$

9) Titlu în partea din dreapta jos a ecranului :

SAVE CHR\$22+CHR\$21+CHR\$25+"nume 7 car."

 $Exemplu1 6.1:$ 9 REM simularea aruncării unui ziar

10 LET  $zar = INT(RND*6) + 1$ 

20 PRINT "S-a aruneat :": zar : PAUSE 0:CLS: GO TO 10

9 REM tipărire de numere aleatoare crescătoare  $Exemplu1 6.2:$ **10 RANDOMIZE 0** 

## 20 PRINT RND: GO TO 10

Daçã se doresc numere aleatoare diferite atunci linia 20 devine

#### 20 PRINT RND: GO TO 20

'Exemplul 6.3 : Programul determină frecvența de apariție a "capulul" și a "pajurei" la aruncarea unei monezi; dacă timpul de rulare este mare. frecvența devine 1 deoarece numerele aleatoare generate sînt uniform repartizate în intervalul  $\theta \ldots 1$ .

**10 CLS** 

15 LET  $cap = 0$ : LET pajura=0

 $20$  LET moneda = INT(RND\*2)

- $25$  IF moneda = 0 THEN LET eap = eap + 1
- 30 IF moneda = 1 THEN LET pajura = pajura + 1
- 35 IF pajura=0 THEN GO TO 15
- 50 PRINT AT 0.0: "Cap": AT 0.4: "pajura": AT 0, 11; "Frecventa de aparitie"
- 55 PRINT TAB 2: eap: TAB 7: pajura: TAB 15, cap/pajura: PAUSE 50

60 PRINT: GO TO 20

Exemplul 6.4:

T ZILI

9 REM folosirea functiei SQR

**10 RESTORE 20: READ A. B. C** 

- 20 DATA  $4, 5, -2$
- 30 LET  $D = b$   $\uparrow 2 4*A*C$
- 40 LET  $x1 = (-B + SQR(D))/(2*A)$
- 50 LET  $x2 = (-B SQR(D))/(2*A)$

#### **60 PRINT x1, x2**

Se afisează:

0.3187293  $-1.5687293$ 

*Exemplul 6.5:* valorile functiilor trigonometrice sinus și cosinus

- 8 CLS: PRINT AT 0, 0; "Grade"; AT 0, 8; "Sinus"; AT 0, 21; "Cosinus"
- 10 FOR  $q = 0$  TO 360
- 12 LET gr=g\*PI/180: REM transformarea gradelor in radiani
- 15 LET  $s = \text{SIN}$  (ar) :LET  $e = \text{COS}$  (ar)
- 20 PRINT TAB 1: q: TAB 6: s: TAB 20: e: PAUSE 40
- 25 NEXT q

Exemplul 6.6: exponentiala

- 9 CLS: PRINT AT 0, 0; "Argumentul x"; AT 0, 14; "Exponentiala e ↑ x"
- 10 FOR  $x=0$  TO 75
- 20 LET  $a=EXP(x)$
- 30 PRINT TAB 5; x; TAB 16; a; PAUSE 40
- 40 NEXT X

*Exemplul 6.7:* logaritmul natural și cel zecimal

- 10 CLS: PRINT AT 0.0; "Arq.i"; AT 0.6; "Loq. natural"; AT 0. 19: "Log. zeeimal"
- $20 FOR$  i=1 TO 100
- 30 LET  $a = LN$  (i) :LET  $b = LN$  (i)/2.3025851 :REM transformarea · logaritmului natural în logaritm zecimal
- 40 PRINT TAB 1: i: TAB 7: a: TAB 20: b: PAUSE 40
- 50 NEXT i

 $\emph{Exercitial } 6.8$ ; să se numere cîte caractere de un anumit tip se află într-un sir dat:

- 5 CLS: INPUT "Introdu sirul (max. 32 caractere)", a\$: IF a\$="" THEN GO TO 5
- 7 INPUT "Introdu caracterul căutat", b\$:IF b\$=" " THEN GO TO 7
- 8 LET  $b\$  =  $b\$ (1) :LET  $k=0$  :REM  $k$  -eontor
- 10 FOR  $i=1$  TO LEN a\$
- 15 IF  $a\$(i) = b\$$  THEN LET  $k=k+1$
- 20 PRINT a\$(i);
- 25 NEXT i
- 30 PRINT AT 20, 0; "Caracterul\_"; b\$; "\_figurează de\_"; AT 21, 8; k; " ori"

Observatie: cu modificările

9 PRINT AT 0, 6; "Sirul de analizat :"; AT 2, 0; a\$

linia 20 se scoate.

30 PRINT AT 20, 0; "Caracterul, "; b\$; " figurează de "; AT 21, 8; k; " ori"

rezultă un program mai clar.

#### 6.2. FUNCTII UTILIZATOR DEF(FN, FN)

Sint definite de utilizator cu scopul folosirii lor într-un program în același mod ca și funcțiile standard.

Sintaxa: nr. linie DEF FN nume([p1] [,p2], ..., [pn]) = expresie FN nume  $(v1, v2, ..., vx)$ 

unde: - nume - numele functiei format dintr-o singură literă (pentru funcții numerice) sau o literă urmată de semnul \$ (pentru functiile siruri de caractere); fiind 26 de caractere ale alfabetului, într-un program pot exista 26 de funcții:

- *parametrii p* - nume de variabile ce constituie parametrii *formali* ai funcției (max. 26); la apelarea funcției, parametrii se înlocuiesc cu *valori concrete* (v);

- *expresie* - expresie matematică formată cu constante, parametri şi operatori aritmetici sau de concatenare, putînd contine si functii standard dar nu si functii utilizator; prin formula acesteia se calculează valoarea funcției.

#### $$

- 30 DEF FN R(X) = (INT(x+0 **.05)\*180)/109**
- **40 DEF FN**  $W(X) = SIN(X)/COS(X)$
- 50 DBF FN c\$(a\$)=a\$(2 TO)+a\$(TO 1)
- 60 DEF  $FN r(x) = INT(x + 0.5) function$ rotunjire

*Efect*: permite utilizarea unei funcții speciale într-un program, care se *scrie oriunde în cadrul programului*. La întilnirea funcției FN se evaluează valoarea funcției definite în raport cu valorile *v1*, *v2*, ..., *vx* care se atribuie variabilelor simbolice  $p1, p2, \ldots, pn$ . Dacă  $x$  nu este egal cu n sau locul unui parametru șir s-a introdus unul numeric (sau în invers), apare mesajul de eroare  $Q$ ; de asemenea, la încercarea de a se evalua o funcție nedefinită se va răspunde cu mesajul de eroare P.

*Exemplul 6.9:* **10 CLS :LET**  $x=0$  **:LET**  $y=0$  **:LET**  $a=10$ 

**20 DEF FN**  $p(x, y) = a + x*y$ 

 $30$  DEF FN  $q() = a + X*Y$ 

**40 DEF FN**  $r(a) = FN$   $p(FN q( )$ , 6)

**50 PRINT FN**  $p(2, 3)$ , **FN**  $q( )$ , **FN**  $r(0)$ 

Programul afișează:

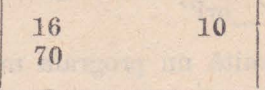

**Iată cum s-a calculat: <b>FN**  $p(2, 3) = a + 2*3 = 10 + 6 = 16$  (folosind)  $a = 10$ 

> **FN**  $q() = a + x*y = 10 + 0 = 10$  (functie) fără parametri)

**FN**  $r(\theta) = FN p(1\theta, 6) = a + 10*6 = 70$ 

*Exemplul 6.10:* **10 CLS :LET k=30** 

.·. ·.,-... ..

**20 DEF FN T(x)=x/2+10** 

**30 LET z=FN T(k) :PRINf z** 

Se afişează *25.* 

*Exemplul 6.11*: calculul unui polinom de gradul doi  $(p=ax^2 + bx + c)$ 

**10 CLS :DEF FN**  $f(x) = a*x*x + b*x + c$ 

**20 INPUT** 'Introdu valorile a, b, c, x'', a,, b,, c,, x

**30 PRINT** "Valoarea functiei  $f(x) =$ "; **FN**  $f(x)$ 

**40 PHINT AT 21,9;** "Reluăm **(d/i;i)** '?"

50 PAUSE 4e4:GOTO 10\*(INKE Y\$="d") +100\*(INKE Y\$="n")

**100 CLS :STOP** 

*Observație*: în unele probleme apare necesitatea rotunjirii unui rezultat numeric la valoarea întreagă imediat superioară; în acest scop se folosește instructiunea

**10 DEF FN**  $R(x) = INT(x) + (x < 1)$   $INT(x)$ **10 DEF FN**  $r(x) = INT(x) + (x < 2INT(x))$ *Exemplu:*  **100 PRINT AT 13, 2; "Dal=m(z1+2+2x1)";**  AT 13, 20; "Dal="; FN  $r(m*(z1+2+2*x))$ ;  $^{\prime\prime}$ , mm $^{\prime\prime}$ 

Linia 100 calculează diametrul cercului de cap la o roată dintată (afisind relatia de calcul), pe baza valorilor date anterior în program pentru numărul de dinți *z1* și deplasarea specifică *x1*; valoarea numerică. este rotunjită la numărul întreg de milimetri imediat superior.

Reducerea la  $\boldsymbol{n}$  zecimale a unui număr real  $x: \textbf{INT}((10 \uparrow n)*x)/(10 \uparrow n)$ 

# *6.3.* **SUBRUTINE** *(GOSDB - RETURN)*

Subrutinele sînt secvente de instrucțiuni care se execută de mai multe ori şi în locuri diîerite din program. Ele pot fi asimilate cu o instruc- tiune **GO TO** cu retur.

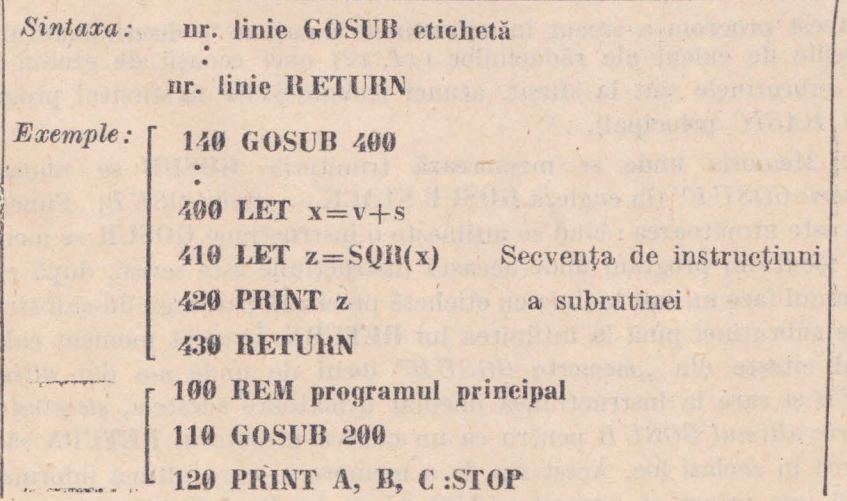

200 REM subrutina apelată exterioară

210 INPUT A, B

**220 GOSTIB 300** 

230 LET  $C=e \uparrow 2$ 

240 BETURN

300 REM subrutina apelată exterioară

310 LET  $C = A + B$ 

320 RETURN

Efect: transferă controlul programului la instrucțiunea cu eticheta specificată în instrucțiunea GOSUB (începutul subrutinei) si comandă revenirea la prima instrucțiune după GOSUB atunci cînd se execută instructiunea RETURN (sfîrșitul subrutinei).

Observații: 1) Într-un program subrutinele se scriu, de regulă, la sfîrșitul programului. Forma cea mai elegantă de scriere, care aduce și economie de memorie, este următoarea :

10 LET s1=9000 :LET s2=9100 :LET s3=9200 :REM stabilirea numărului de linie de început pentru fiecare din cele rei subrutine s1, s2, s3

▲ 高速分散 医中央性管

**8999 STOP** 

9000 LET  $d = b * b - 4 * a * c$ : RETURN

9100 LET  $x1 = (-b + SQR(d))/(2*a)$ : PRINT  $x1$ : RETURN

9200 LET  $x^2 = (-b - sQR(d))/(2*a)$ : PRINT  $x^2$ : RETURN

Acest program a trecut în subrutinele mențion? e discriminantul și expresiile de calcul ale rădăcinilor  $(x1, x2)$  unei ecuații de gradul doi (cînd subrutinele sînt la sfîrsit, atunci trebuie STOP la sfîrsitul programului *BASIC* principal).

2) Memoria unde se memorează trimiterile GOSUB se numește ..*memorie*  $GOSUB$ " (în engleză  $GOSUB$  STACK – stivă  $GOSUB$ ). Functionarea este următoarea : cînd se întîlneste o instructiune GOSUB se memorează locul din program unde această instrucțiune este scrisă, după care programul face un salt la linia cu etichetă precizată parcurgîndu-se instructiunile subrutinei pînă la întîlnirea lui RETURN. În acest moment calculatorul citește din "memoria GOSUB" locul de unde s-a dat ultimul GOSUB și sare la instructiunea imediat următoare acesteia, stergînd din memorie ultimul GOSUB pentru ca nu cumva următorul RETURN să se întoareă în același loc. Acest tip de a memora în care ultima informatie intrată iese prima se numește LIFO (Last In First Out).

*Exemplul 6.12:* **10 CLS :INPUT "Introdu Y", Y :IF Y=0 THEN** 

- **GO TO 10**
- **20 GOSUll 110**
- 30 sror
- 110 **INPUT** "Introdu  $x$ ",  $x$  : IF  $x=0$  THEN **GO TO 110**
- **120 LET**  $x = 2*y/x$
- **130 PRINT**  $''x =$  ": x
- *HO RETURN*

Programul cere la linia *10* să se introducă o valoare pentru *y*, după care comandă trecerea la subrutina de la linia  $110$  unde se cere intro-<br>ducerea unei valori pentru  $x$ ; în continuare se calculează noua valoare a lui  $x(=2y/x)$  care se afisează și apoi programul revine la linia30 unde se opreste.

*Exemplul 6.13:* 9 REM folosirea mai multor subrutine

- **10 INPUT "Introdu Y", Y:IF Y=0 THEN CLS: GO TO 10**
- **20 GOSUI'J 110**

**30 STOP** 

新平

olen 7

**110 INPUT "Introdu x", x :IF x=O THEN GO TO 110** 

- 120 IF x>O **TUEN GO TO 110**
- 130 LET  $x = 2*y/x$
- $140$  PRINT " $x =$ ", x

**150 BETURN** 

160 LET  $x = x + 1$ 

**170 INPUT "Introdu "z", z** 

**180 LET**  $x = y/x + z$ 

**190 PRINT "x="; x** 

**200 BETURN** 

#### 6.4. **PROBLEME**

**PG.1:** Să se scrie un program care distribuie aleator (întîmplător) elementele unui sir de caractere (max. 32).

**llezolvare:** se generează un număr aleator între *1* şi lungimea şirului; elementul care se află pe acest loc este-trecut la sfîrșitul șirului, după ce toate elementele de după el au fost trecute cu un pas înainte.

În continuare se consideră lungimea şirului ca fiind cu *1* mai mică şi se reia rearanjarea elementelor.

- 10 CLS: RANDOMIZE
- 15 INPUT "Introdu nr. de caractere n", n :DIM a\$(n) **:INPUT** "Introdu sirul de caractere", a\$

 $20$  FOR  $i=1$  TO  $n-1$ 

**25 LET**  $q = INT(RND*(n - i) + 1)$ 

 $30 \text{ LET}$   $b\$ =a\\$(q)

**40 FOR a= q TO** ( n **-1) :REM.** clementele se mulă eu **1** pas **înainte** 

50 LET  $a\sinh(1) = a\sin(1)$ 

**60 NEXT a** 

...

**70 LET** a\$(n)=b\$

**80 NEXT** i

**90 PRINT** a\$; **AT 21, 4; "A** pasa o tasta oarecare": **PAUSE 9: CLS:GO TO 20** 

Programul anterior poate servi ca model la elaborarea unui joc în care se amestecă un număr de cărti de joc, sau la conceperea unui joc de *SCRABLE* pentru aranjarea a  $100$  de litere, s.a.

P6.2: Să se conceapă un program care afișează vocalele unui text dat **(de** max. *32* caractere).

**Rezolvare:** se compară fiecare caracter al şirului cu cele *5* **vocale**  («, *e,* i, *o,* u) recunoscute de calculator.

- **10 CLS :INPUT "Introdu numărul caracterelor (max 32)", n :IF**  $n < 0$  OR  $n > 32$  THEN GO TO 10
- **20 DIM t\$(n) :INPUT "Introdu textul", t\$ :CLS**
- $25$  PRINT "Vocalele din text sint : **8blancuri Pozitia 5blancuri Vocala"**

**40 FOR** i **=1 TO LEX t\$** 

**50 IF t\$(i) = "a" OR t\$(i) = "A" OR t\$(i) = "e" OR t\$(i) = "E" OR**  $t$(i) = "i"$  OR  $t$(i) = "I"$  OR  $t$(i) = "o"$  OR  $t$(i) = "0"$  OR  $t\$(i) = "u" \text{ OR } t\$(i) = "U" \text{ THEN } \text{ PRINT } i, t\$(i)$ 

60 NEXT i

- 70 PRINT 19, 0; t\$ :PRINT  $\# 0$ ; AT 0, 9; "RELUATI (d/n)?". : PAUSE O
- 80 GOTO  $10*(INKEYS="d"$  OR  $INKEYS="D") + 90*(INKEYS)$  $=$ "n" OR INKEY\$ $=$ "N")

90 STOP

P6.3. Să se scrie rezolvarea ecuației de gradul doi

Rezolvare: 10 CLS: INPUT "Introdu coeficienții a, b, c", a, b, c

 $20$  IF  $a=0$  THEN GO TO 60

30 LET  $d = b \uparrow 2 - 4 \cdot a \cdot e$ 

- 40 IF d<0 THEN PRINT "Ecuatia nu are rădăcini reale": GO TO 70
- 50 IF  $d=0$  THEN LET  $x1 = -b/(2*a)$ : LET  $x2 = x1$ : GOSUB 100: GO TO 70
- 55 LET  $x1 = (-b + SQR(d))/(2*a)$ :LET  $x2 = (-b -$ SOR(d))/(2\*a):GOSUB 100:GO TO 70
- 60 LET  $x = -e/b$ : PRINT " CHUCHOLING  $X =$ ";  $X$
- **70 STOP** 
	- 100 PRINT AT 5, 3: "Radacinile ecuatiei" ";a;"  $x \uparrow 2 +$ (";b;") x + (";e;")" sint :"; AT 9, 5; "x1=";  $x1: AT 11.5$ ; " $x2 =$ ";  $x2$ : RETURN

**P6.4.** Se cere însumarea elementelor unui vector

- Rezolvare:
- 4 CLS: INPUT "Introdu numărul de elemente ale vectorului N", n:IF  $n=0$  OR  $n<0$  TMEN GO TO 4
- 5 PRINT " Veto ul N are "; n; " ele-<br>mente" " "eu valorie :"
- $6$  DIM  $v(n)$
- $10$  FOR  $i=1$  TO n
- 20 INPUT "Introdu valorile elementelor vectorului",  $v(i)$ : PRINT  $v(i)$ ,

30 NEXT i

**40 GOSUB 100** 

50 PRINT AT 15.0: "Suma elementelor vectorului  $s =$ "; s

85

60 STOP

100 LET  $s=0$ 

110 FOR  $i=1$  TO n

120 LET  $s = s + v(i)$ 

130 NEXT i

**MO RETURN** 

**P6.5**: Să se calculeze produsul scalar a 2 vectori cu *n* componente

WY YOU

- Rezolvare : 5 CLS :INPUT "Introdu numărul de elemente al vectorilor",  $n : IF n=0$  OR  $n<0$  THEN GO TO 5
	- 6 PRINT "Se efectuează produsul scalar a 2 vectori avind fiecare  $'$ ; AT 3, 8;  $''N =$ ";  $_{\rm H}$ ; " componente"
	- 10 DIM  $x(n)$ :DIM  $y(n)$
	- 15 PRINT "Introdu elementele vectorului x"
	- $20$  FOR  $i=1$  TO n :INPUT  $x(i)$  :NEXT i
	- 25 PRINT "Introdu elementele vectorului y"
	- $30$  FOR i=1 TO n :INPUT  $y(i)$  :NEXT i
	- 40 GOSUB 100
	- 50 PRINT AT 19, 5; "Produsul scalar este :" · ·  $p$   $r$ ;  $p$  :STOP
	- 100 LET  $p=0$
	- 110 FOR  $i=1$  TO n
	- 120 LET  $p = p + x(i) * y(i)$

asher y

- 130 NEXT i
- **140 RETURN**

The boundary adelegated from y class 21 given to

# Capitolul 7

# **INSTRUCTIUNI PENTRU PRODUCEREA SUNETELOR SI FOLOSIREA CULORILOR**

# 7.1. PRODUCEREA SUNETELOR (BEEP)

Calculatoarele compatibile cu ZX SPECTRUM sint prevăzute cu un difuzor pentru a produce sunete cu ajutorul instrucțiunii BEEP.

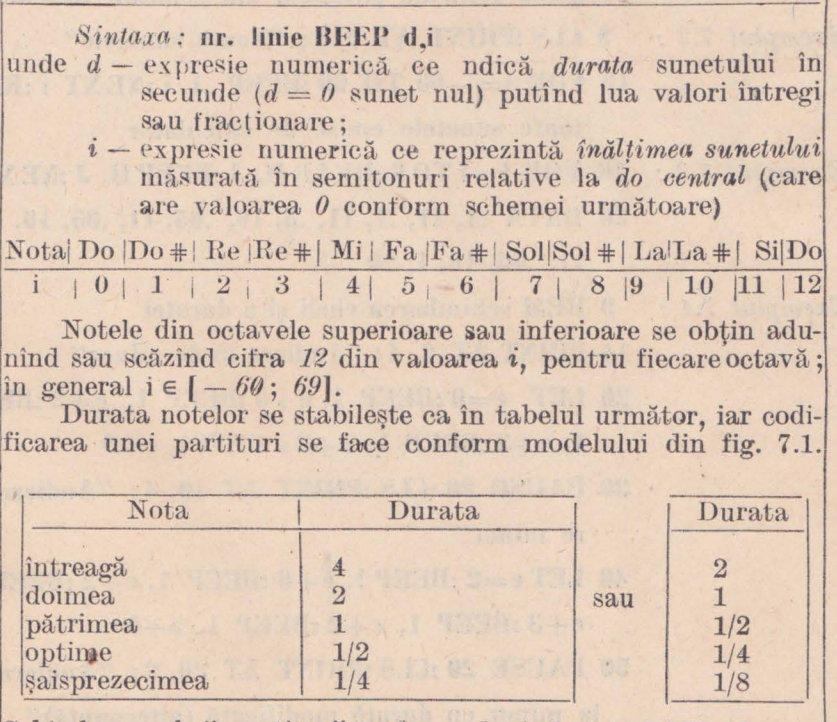

Schimbarea cheii partiturii se face adunînd o variabilă (de ex : c) la înălțimea fiecărei note. Viteza de execuție se poate modifica folosind o variabilă (de ex :  $p$ ) căreia i se atribuie valori diferite. Fiecărei partituri i se atașează un set de numere într-o instructiune DATA, reprezentind datele referitoare la notele muzicale. 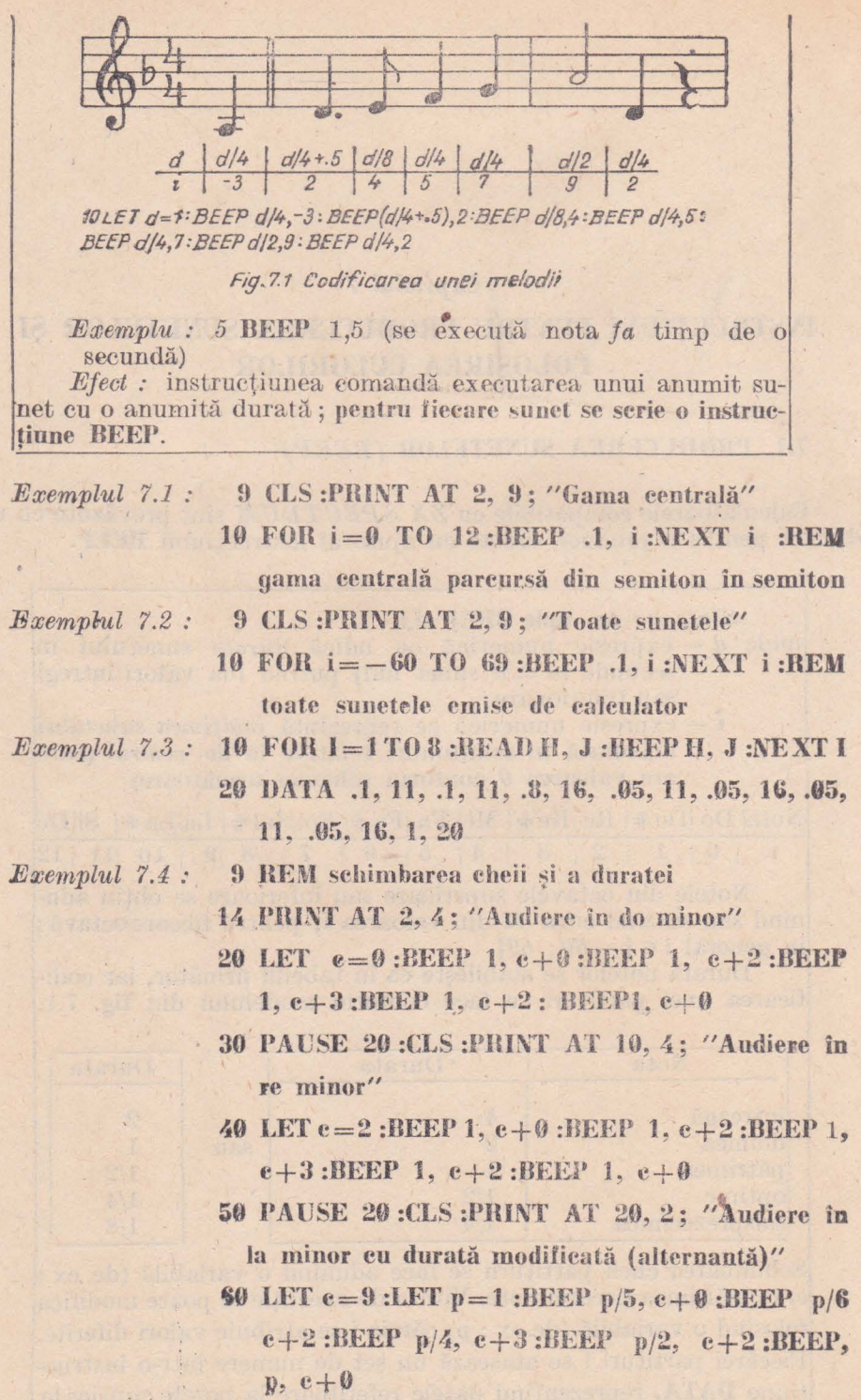

í,

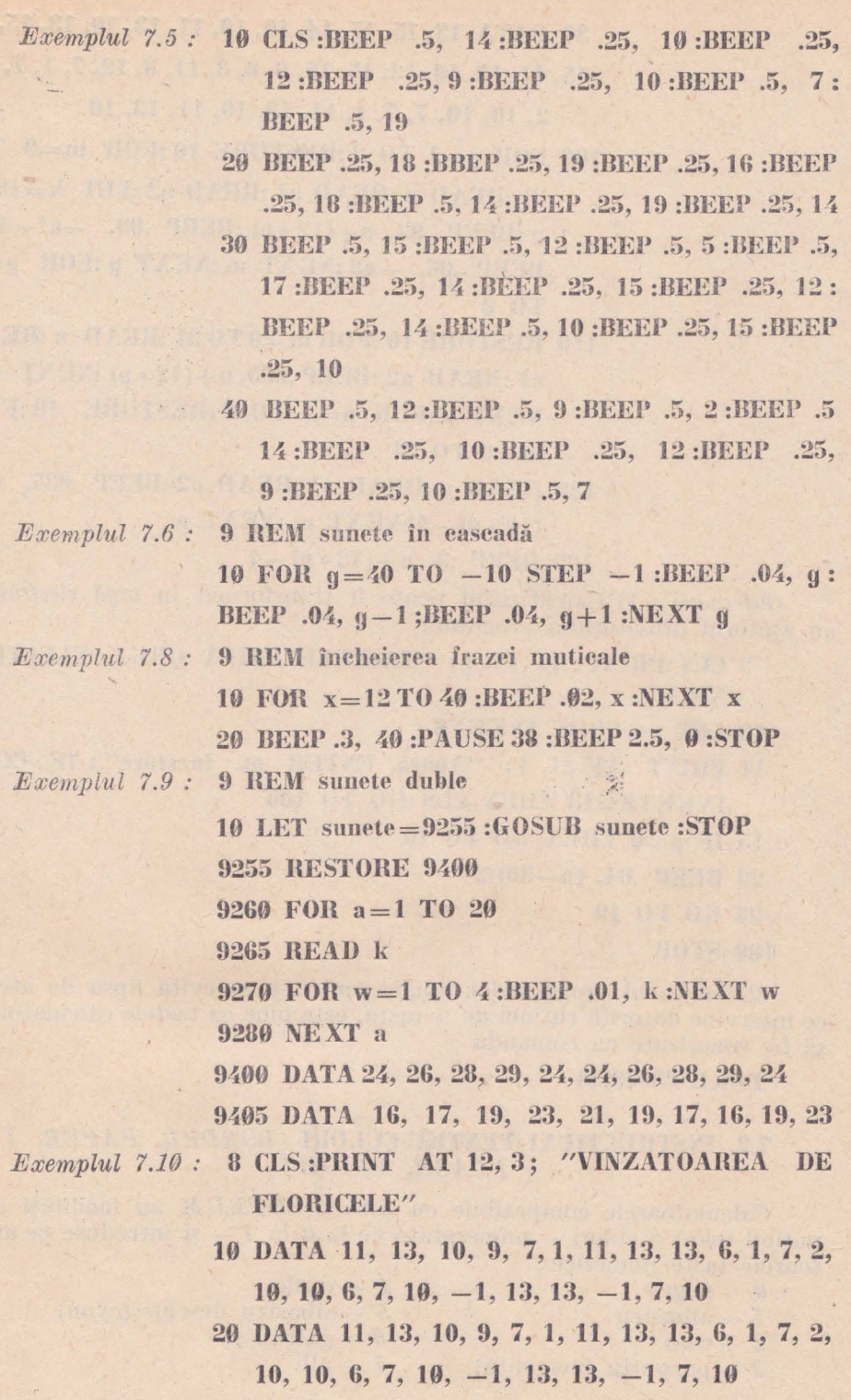

89

 $\mathbf{r}$ 

30 DATA 13, 15, 15, 14, 10, 10, 11, 13, 10, 13, 15,

15, 11, 13, 10, 13, 15, 15, 9, 8, 3, 11, 8, 12, 7, 1, 7, 2, 10, 10, 7, 7, 1, 11, 13, 10, 11, 13, 10

- 100 FOR  $p=1$  TO 2:RESTORE 10:FOR  $m=0$  TO  $31$ : READ n: READ al: READ a2: LET  $k=19$  $n:BEEP$  .03,  $n+(12*p):BEEP$  .09,  $-a1-12$ : BEEP .06.  $-a2$ :NEXT m:NEXT p:FOR  $p=1$ **TO 2**
- 110 RESTORE 10: FOR  $m = 0$  TO 31: READ n: READ al: READ a2: BEEP.035,  $n + (12 * p)$ : NEXT m: NEXT  $p:FOR$   $p=1$  TO 2:RESTORE 10:FOR  $m = 0$  TO 31
- 120 READ n:READ a1:READ a2:BEEP .035, n+  $(12 * p) - 4$ :NEXT m:NEXT p

125 BEEP .3,  $n + (12 * p) - 4$ 

Observații : 1) Calculatorul poate fi transformat în orgă electronică cu ajutorul următorului program :

9 CLS: PRINT AT 14, 1; "TASTELE IMITA ORGA ELECTRO-NICA"

$$
10 \text{ LET } p = \text{CODE } INKEY\$
$$

11 PRINT AT 21, 4; "Apasă ENTER pt. incetare": IF CODE INKEYS=13 THEN  $(LS:60)$  TO 100

15 IF  $p=0$  THEN GO TO 10

20 BEEP .04,  $(p-30)/2$ 

30 GO TO 10

2) În cazul programelor lungi, pentru a se evita lipsa de atentie ce intervine datorită rutinei de a tasta, este bine ca tastele calculatorului să fie sonorizate cu comanda

**POKE 23609.30** 

#### 7.2. INSTRUCTIUNI PENTRU CULORI (BORDER, PAPER, INK.  $FLASH, BRIGHT)$ .

Calculatoarele compatibile cu ZX SPECTRUM au facilităti color putind folosi 8 culori — numerotate de la  $\theta$  la  $\theta$  — si introduse pe următoarele taste numerice:

- $\theta$  negru
- $1 a$ lbastru
- $2 \text{rosu}$
- $3$  purpuriu (magenta)
- $4 -$ verde
- $5$  albastru deschis (cyan)
- $6$  galben
	- $7 alb$

**<sup>100</sup> STOP** 

În cazul televizoarelor alb-negru aceste numere corespund unor *muante de gri*, ordonate de la închis spre deschis. La pornirea calculatorului sistemul lucrează în alb-negru cu caractere negre pe fond alb. Ecranul este împărțit în pătrățele de cite  $8 \times 8$  pixeli, iar în fiecare pătrătel pot figura doar două culori diferite: una este culoarea fondului (PAPER) și alta este culoarea cernelci **(INK).** 'l'ipărirea poate fi mentă *normal* sau prin *pîlpîire* (scintilare). Se pot colora marginea (BORDER-ul), fondul **(PAPEH-ul)** şi cerneala **(INK-ul)** ~i se poate ut,i!iz:1 pîlpîirea **(FLASH)**  sau strălucirea (BRIGHT).

 $Sintaxa:$  **nr. linie BORDER c ur. liuie Pr\PEH <sup>n</sup> nr. linie ll\'K <sup>n</sup> nr.** linie **FLASH m nr. linie llIH(JJIT <sup>m</sup>** unde  $n = 0 \ldots 9$  $c=0...7$ (culorile sint date între  $\theta$  si 7; 8 - tran $sparenta$ ;  $9 - contrast)$  $m = \emptyset$ , *1* sau 8 ( $\emptyset$  - inactiv;  $I$  - activ;  $\delta$  - caracterele afișate clipitor rămîn așa, iar cele care urmează vor fi afișate normal)

Observatii : 1) **INK** și **PAPER** folosite drept *comenzi* schimbă culoarea. caracterelor și a fondului pînă la viitoarea modificare : Exemplu :

#### **5 PAPEH. 5 :IXK 1 :PHIXT "(iAT.\"**

2) **INK** si **PAPER** pot fi folosite în cadrul instructiunilor **PRINT** şi **INPUT,** cînd introduc *mdori temporare :* 

**10 INPUT PAPEll 5; INK 2: "lntrndu vnlo:1r1'n a"; PAPER 7; I\K O; a :PHl~T AT 10, 4; î'APEH 2;** I\ **K G; "\'aJoarea**   $a =$   $\prime$  ; a

3) Este posibilă scrierea directă în **FLASH** fără instructiuni folosind tastele *Caps Shift* și *Symbol* în felul următor:

*08* şi *SS, OS :;si 9, text* 

Se revine tastînd

#### os şi ss, os şi 8.

4) *Listing-ul* poate fi asemenea de *colorat* tastînd după numărul de linie

OS :;;i SS apoi tasta culorii pentru c,erneală *(O* la 7)

5) Pentru economisire de memorie culorile pot fi comandate· **ca**  în exemplele următoare :

- a) BORDER RND :PAPER RND **:INK RND** :CLS.
- **b) BORDER SIN PI :PAPER SIN PI :INK SIN PI :CLS**
- **c) IlORDER \'AL "0" :PAPEH VAL"O" :I.\K VAL"O" :CLS**
- **d) BORDER NOT PI :PAPER NOT PI :INK NOT PI :CLS**
- **e) BORDER SGN PI :PAPER SGN PI :INK SGN PI :CLS**

Exemplal 7.11: 8 REM schimbarea culorilor pt. BORDER și INK

- 9 BORDER 7: PAPER 7: INK 0:CLS: REM initializarea culorilor : BORDER-ul și PAPER-ul albe si INK-ul negru
- 10 FOR  $x=0$  TO 7:BORDER x:PAUSE 50:PAPER  $7-x$ :PAUSE 25:CLS:NEXT  $x$ :BORDER 7: **PAPER 7:INK 0:CLS**

Exemplul 7.12 : 9 REM text colorat aleator

- 10 FOR  $i = 0$  TO 38
- 12 BORDER 1 : INK RND \* 7 : REM cerneală colorată aleator
- 20 PAPER RND \* 7:REM fond colorat aleator
- 30 PRINT "LECTIA DE BASIC

35 NEXT i

Exemplul 7.13 : 7 REM mozaie colorat

- **8 CLS: BORDER 5**
- $10$  FOR  $i=1$  TO 99
- 12 LET  $a\$  =""
- 20 FOR  $x=1$  TO 7
- 30 LET a\$=a\$+CHR\$(RND \* 14+129) :REM

folosirea caracterelor grafice (v. tabelul 3.1)

- 40 NEXT x
- 45 INK RND \* 7
- 50 PRINT a\$;
- 60 NEXT i
- 70 PRINT AT 21, 25; "5 caractere grafice de pe tastele 1 la 8"

Exemplul 7.14 : 4 REM mozaie fără sfîrșit

- 5 CLS:BORDER 0:CLS
- 10 LET  $h = 16$ :LET  $v = 11$
- 20 LET  $x=INT(RND * 3-1)$ :LET  $y=INT$  $(RND * 3-1)$
- 30 INK RND \* 7

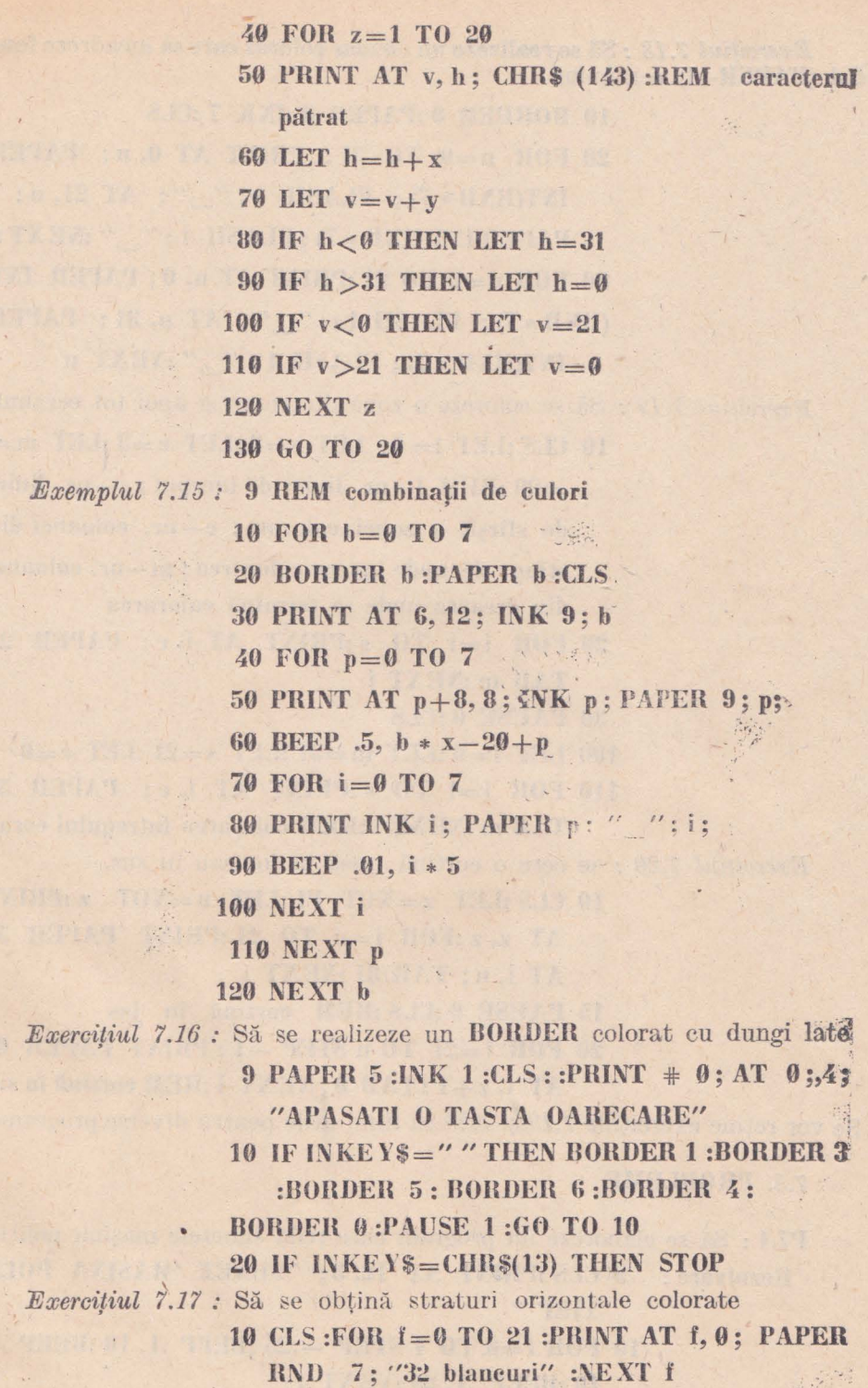

 $Ex$ 

 $Ex$ 

93

Exercitiul 7.18 : Să se realizeze un chenar colorat eare să încadreze fondul (PAPER-ul) ecranului.

10 ROBDER 0:PAPER 0:INK 7:CLS

20 FOR n=0 TO 31: PRINT AT 0, n; PAPER  $INT(RND * 7);$  FLASH  $1;$  " "; AT 21, n; PAPERINT(RND \* 7) ; FLASH 1;" "NEXT n 30 FOR n=0 TO 21: PRINT AT n, 0; PAPER INT (RND \* 7); FLASH 1; " "; AT n, 31; PAPER  $INT(RND * 7); FLASH 1; " "NEXT n"$ 

Exercitiul 7.19 : Să se coloreze o zonă din ecran și apoi tot ecranul.

- 10 CLS:LET  $l=4$ : LET  $s=8$ :LET  $e=3$ :LET  $m=$ 1. = 29 :REM 1-nr. liniei de inceput ; s-nr. liniei de sfirsit a zonei colorate: e-nr. coloanei din stinga de unde incepe colorarea ; m-nr. coloanei din dreapta unde se termină colorarea
- 20 FOR  $i=1$  TO s: PRINT AT  $i, e$ ; PAPER 2; TAB m:NEXT i
- 30 PAUSE 0:CLS
- 100 LET  $1=0$ :LET  $m=31$ :LET  $s=21$ :LET  $c=0$
- 110 FOR  $i=1$  TO s: PRINT AT i. e: PAPER 5: TAB m :NEXT i :REM colorarea întregului ecran

Exercitiul 7.20 : se cere o cortină trasă în jos sau în sus.

- 10 CLS:LET  $z = NOT$  PI:LET  $u = NOT$  z:PRINT AT  $z, z$ :FOR  $i=u$  TO 21:PRINT PAPER 5; AT i, u; TAB 31:NEXT i
- 15 PAUSE 0:CLS:REM cortină în jos
- 20 FOR  $i=21$  TO a STEP  $-1$ : PRINT PAPER 0: AT i, z+1: TAB 0; NEXT i: REM cortină în sus

Se vor reține exercițiile 7.19 și 7.20 ca fiind utile pentru diverse programe.

7.3. PROBLEME

P7.1 : Să se elaboreze un program care redă sunetele mașinii poliției Rezolvare: 9 CLS: PRINT AT 12, 3; "SUNET 'MASINA POLI-TIEF" 10 FOR f=6 TO 4 STEP - .25 :BEPP .1, 10 :BEEP .1, 10:BEEP .1, 20:NEXT 1

P7.2 : Să se redea sunetul produs la lovirea a două corpuri

Rezolvare: 9 CLS:PRINT AT 12.3: "SUNET LOVIREA CORPURILOR' "

> 10 FOR  $n = 0$  TO 10:BEEP 1/20, -10:BEEP 1/20, 0: NEXT<sub>n</sub>

P7.3 : Să se imite sunetul greierilor

Rezolvare: 9 CLS:PRINT AT 12.8: "SUNET 'GREIERI'" 10 FOR c=144 TO 153:PAUSE 1:FOR a=0 TO 7: PAUSE 1:BEEP.001. e-100:NEXT a:NEXT e

P7.4 : Se cere un sunet care să ilustreze într-un program eroarea făcută de utilizator.

Rezolvare: 9 CLS: PRINT AT 12, 5: "SUNETE PENTRU 'ERORI" 10 FOR  $i=30$  TO 0 STEP  $-1$ : BEEP .003.  $i$ : NEXT i

P7.5 : Să se imite sunetul telefonului.

Rezolvare: 9 CLS: PRINT AT 12, 6; "SUNETUL TELEFONU-LUI!"

> 10 FOR f=PI TO 2 \* PI-PI/24 STEP .04:BEEP .006. 20:NEXT 1

P7.6 : Să se umple ecranul cu pătrătele divers colorate

Rezolvare:  $5 FOR$  i=0 TO 21

6 FOR  $i=0$  TO 31

**10 BORDER 1: INK RND \* 7** 

20 PRINT AT i, j; FLASH 1: "灦";

30 NEXT i:NEXT i

P7.7 : Să se realizeze o scară colorată

here are a new comments of a

Rezolvare: 5 BORDER 0:PAPER 5:CLS

- 10 LET  $x=1$ : FOR  $I=1$  TO 21
- 20 FOR c=1 TO 6:PRINT INK c: AT 1, c+x: "關" :NEXT $e$

 $30 \text{ LET} x=x+1 : \text{NEXT} 1$ 

P7.8 : Se cere o miră colorată cu dungi verticale cuprinzind cele  $\delta$  enlori oferite de calculator.

Rezolvare: 10 CLS: FOR  $i=0$  TO 1: FOR  $k=0$ , TO 10: FOR  $i=0$ TO 7: PAPER i: BRIGHT i: PRINT "  $\mathcal{L}$ :NEXT j:NEXT k:NEXT i:REM mira

 $95<sup>°</sup>$ 

 $\frac{1}{2}$ 

- 20 FOR  $w=1$  TO 80: BORDER 1:BORDER  $3:$ BORDER 5:BORDER 7:BORDER 2:BORDER 4: BORDER 6:PAUSE 1:NEXT w:REM efecte pe **BORDER**
- 30 PRINT # 0; AT 0, 4; "APASATI O TASTA OARECARE":BEEP .02, 45: PAUSE 2:BEEP .02, 10:PAUSE 0:CLS:STOP

P7.9 : Să se realizeze un chenar pentru fondul ecranului

Rezolvare: 5 BORDER 0:PAPER 0:INK 7:CLS

10 LET  $p$ = '32$  semne diez":LET  $q$ = '30$  blancuri" 20 FOR n=1 TO 20: PRINT AT n, 0; p\$; AT n-1, 1; q\$; AT 20-n, 0; p\$; AT 21-n, 1: q\$:NEXT n

**P7.10**: Folosind caracterele grafice ale calculatorului (tastele  $1...8$ ), să se deseneze un robot.

Rezolvare: 3 BORDER 2:PAPER 1:CLS

grafie tasta 8

15 PRINT INK 2; AT 4, 15; "  $|n|$ 

20 PRINT INK 2; AT 5, 16; "|"

30 PRINT INK 5; AT 6, 13; "

40 FOR 1=7 TO 10; PRINT INK 5; AT 1, 13; "

V: NEXT 1:REM în modul grafie tastele 5 și 8

45 PRINT INK 6; PAPER 0; AT 8, 14; "HC-85"

59 PRINT INK 2; AT 11, 13; " $\Box$ 69 FOR 1=11 TO 15:PRINT INK 6; AT 1, 14; "

 $\top$ ":NEXT 1.

70 PRINT INK 3; AT 16, 13; "| | | | "; TAB 17;

72 PRINT AT 3, 15; PAPER 2; INK 0; "0 0"

89 FOR 1=17 TO 21: FOR e=9 TO 31: PRINT INK 4;

AT 1, e; " | |":NEXT e:NEXT 1

- **90 PRINT AT 19, 1 : PAPER 6 : FLASH 1 : "ROBOTUL** HC-85 ASIGURA SERVICH": AT 20.1: "MENA-JERE CURATENIE, TELEFON)"
- 100 FOR n=0 TO 31: PRINT AT 0. n: PAPER INT (RND \* 7); FLASH 1;", "; AT 21, n; PAPER INT(RND  $* 8$ ); FLASH 1; " NEXT n
- 110 FOR  $n = 0$  TO 21: PRINT PAPER INT (RND  $* 7$ ); FLASH 1; "\_"; AT n, 31; PAPER INT(RND \* 7); FLASH 1; " ":NEXT n

m ar advoit te ar à tributore en la riv

where the standard such a state of a state of a

 $\mathcal{L}(\mathcal{L})$  , and  $\mathcal{L}(\mathcal{L})$  , and is a set of the set of the set of the set of the set of the set of the set of the set of the set of the set of the set of the set of the set of the set of the set of the set of th

a representation business and provided and

 $\frac{1}{2}$ 

**11.4** 

# *Capitolul 8*

have of my spierre in Adrew maybe

VI VINIA I ILLENIA INIME SA GLOVE

# **LINSTRUCTIUNI GRAFICE**

Partea utilizabilă a ecranului *TV* are *22* linii şi *32* de coloane (fig. 8.1, a), reprezentind  $22 \times 32 = 704$  poziții de caractere *(grila de* joasă rezoluție).

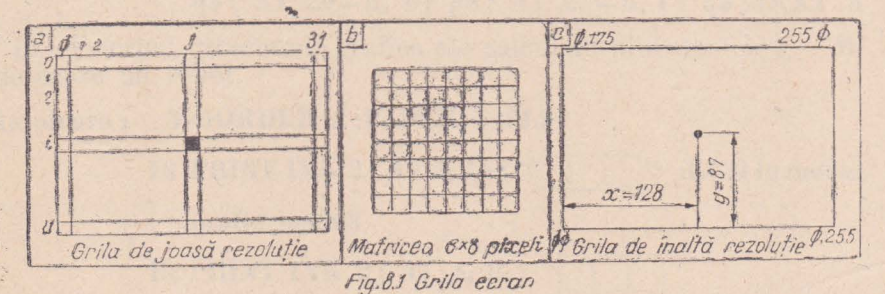

La rîndul ei, fiecare poziție de caracter este un pătrat format din  $8 \times 8$  puncte numite *pixeli (grila de înaltă rezoluție* - fig. 8.1, b); deci pe ecran se pot desena  $704 \times 64 = 45056$  puncte (pixeli)).

Un pixel este indicat prin coordonatele sale  $x, y$  (fig. 8.1, c) unde:

*x* - distanţa faţă ele marginea din stînga a **BORDER-ului;** 

y - distanța față de marginea de jos a **BORDER**-ului.

De exemplu, punctul de la mijlocul ecranului are coordonatele  $x = 128$ ,  $y = 87$ . Rezultă că *x* și *y* trebuie să respecte condițiile:  $\theta \leq x \leq 255$ ;

 $O \leq y \leq 175$ .<br>Controlul la nivel de pixeli al ecranului este dat de instrucțiunile **PLOT, DRAW, CIRCLE** și **POINT**. Ele pot fi folosite în combinare cu **instructiunile PRINT, INVERSE, OVER, ATTR, FLASH, INK și BRIGHT.** De asemenea prezintă interes și comenzile SCREEN\$, **THUE VIDEO** și **l!\'YERSE \ 'JDEO.** 

#### **8.1. INSTRUCTIUNI GRAFICE PROPRIU ZISE** *(PLOT, DRAW, CIRCLE/*

a) Instructiunea PLOT

· **1** *Sintaxa :*  **[nr. linie] PLOT x, y**  unde xe [0; *255)* şi ye [O; *175)* 

i

/:-, 98 /'

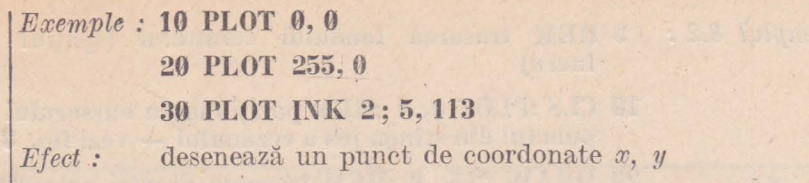

*Exemplul 8.1*: **9 REM** desenarea unui punct

- **10 INPUT** "Introdu coordonatele punctului x, y", x, y
- **20 IF**  $x < 0$  **OR**  $x > 255$  **AND**  $y < 0$  **OR**  $y > 175$ **TllEX GO TO 10**
- **30 PLOT x, y**

Dacă se dorește un punct colorat, instrucțiunea  $30$  se modifică introducinu euloarea dorită (de exemplu culoarea roșie: 30 PLOT INK 2; x, y).

b) Instructiunea **DRAW** 

 $Sintaxa:$   $[nr.$   $line]$   $DRAW \times$ ,  $y$   $[, a]$ unde  $x \in [-255; 255]$ ,  $y \in [-175; 175]$ ;  $a$  - lungimea arcului în radiani

 $$ 

**20 DRAW INK 4:50, 50** 

**30 DRA \V 8, 16, PI** 

*Efect :* trasează o linie dreaptă (pentru forma **DRAW x, y)**  din poziția curentă a cursorului (dată de ultima instrucțiune . grafică **PLOT, DRA\V** sau **CIIlCLE),** pînă la punctul de coordonate *x, y* (deci lucrează în coordonate relative la ultimul punct).

Ou instrucţiuuea **DRAW x, y, a** se desenează porţiuni *c7e curbe*, unde *x*, *y* sînt coordonatele *punctului final*, iar *a* reprezintă numărul de radiani corespunzător arcului de curhă care . e trasează ( dacă *a>* O arcul se trasează în *sens*  $trigonometric$ , iar dacă  $a < 0$  trasarea are loc în *sens orar*)

*(l 1,serra/1°i :* 1 Dacă :

11•

*x* > *O* deplasarea se face la *dreapta x* < O deplasarea se face la *stînga*   $y > 0$  deplasarea se face în *sus* y < O deplasarea se face în *jos.* 

2) Dacă înaintea lui **DRAW** nu a fost altă instrucțiune grafică prin care să se poziţioneze cursorul, acesta se comideră iniţializat pe poziţia  $x = 0$ ,  $y = 0$ ; prin urmare instrucțiunea DRAW necesită precizarea întotdeauna a punctului de unde începe trasarea printr-o instrucțiune **PLOT.** 

- *Exemplul 8.2 :* 9 IlEM trasarea fondului ecranului (spaţiul **de**  lucru)
	- 10 CLS :PLOT 0, 0 :REM pozitionarea cursorului în punctul din stînga jos a ecranului — vezi fig. 8.1,
	- 20 DRAW 255, 0 :REM trasarea dreptci orizontale inîerioare
	- 30 DRAW 0, 175 :REM trasarea dreptei verticale **dreapta**
	- 40 DRAW -255, 0:REM trasarea dreptei orizontale **superioare**
	- **50 DRAW 0, -175 :REM trasarea dreptei verticale stînga·**

Exemplul 8.3 : programele următoare trasează dreapta și semicercul  $\overrightarrow{AB}$  cu sensul de la  $\overrightarrow{A}$  la  $\overrightarrow{B}$  în conformitate cu situatiile prezentate în fig. 8.2 (axele de coordonate şi liniile ajutătoare nu apar ele fiind trasate pentru intelegere).

#### c) Instructiunea CIRCLE

*Sintaxa :* [nr. linie] CIRCLE x, y, r unde  $x, y, r$  - numere naturale sau expresii ce dau ca rezultat numere naturale  $(x, y -$ coordonatele centrului  $cercului, r - raza cercului)$ .

 $0 < x + r \le 255$ ;  $0 < y + r \le 175$ ;  $r > 0$ 

*Exemple :* **HJ CIRCI,E 130, 100, 50** 

**20 CIRCLE JXK 4; 120, 80, 70** 

Efect : desenează un cerc cu centrul în punctul de coordonate *x,* y şi raza *r* 

*Exemplul 8.4 : programele următoare trasează cercuri în conformi*tate cu situațiile indicate în fig. 8.3 (axele de coordonate și liniile ajutătoare nu apar ele fiind trasate pentru înţelegere).

#### 8.2. INSTRUCTIUNI AJUTĂTOARE *(OVER, ATTR, POINT, INVERSE, SOREEN\$, 1'RUE VIDEO* ŞI *INVERS VIDEOb*

#### a) Instructiunea OVER

Uneori apar situații în care este necesară modificarea unei părți dintr-o figură desenată cu instrucţiunile **PLOT, DRA W** şi **CIRCLE.** Pentru asemenea situații a fost concepută instrucțiunea OVER care oferă posibilitatea ștergerii unui punct, unei drepte, a unui arc de cerc sau a unui cerc, după cum este folosită alături de PLOT, DRAW și CIRCLE. De asemenea, OVER poate fi folosită și în operații cu diferite caractere, pentru

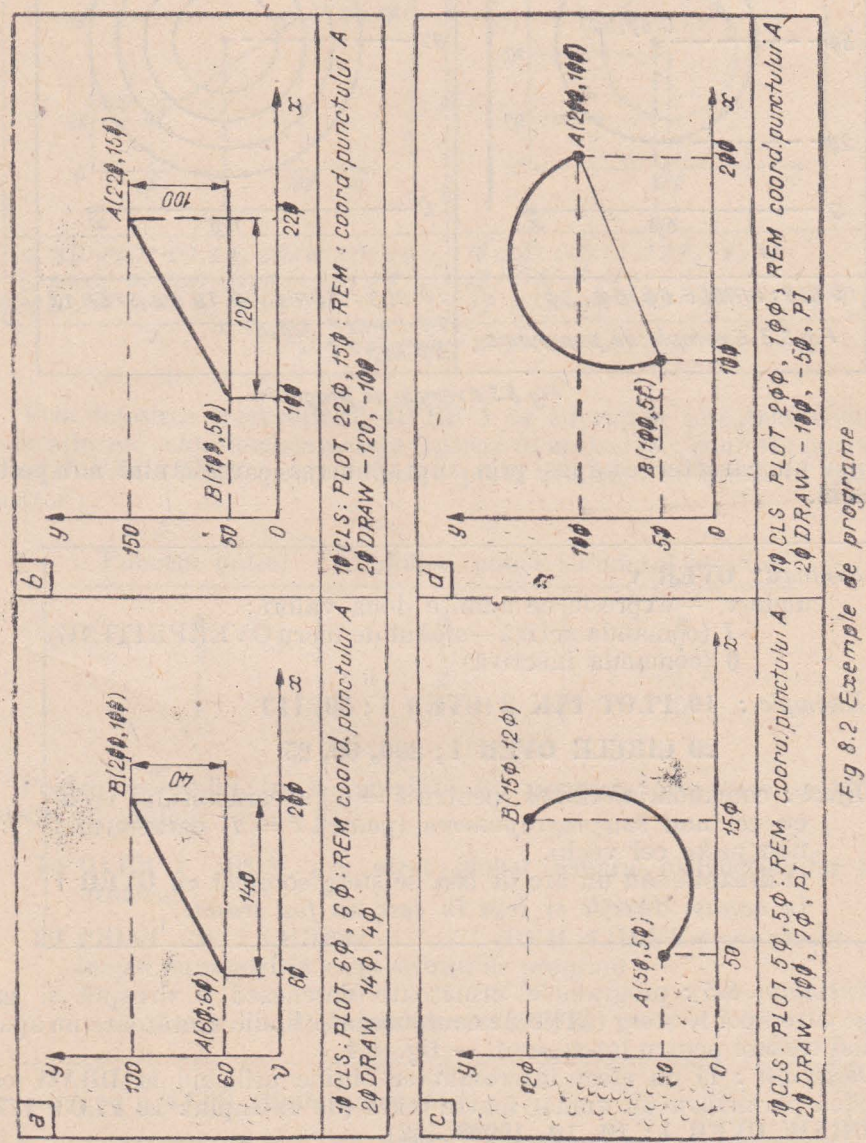

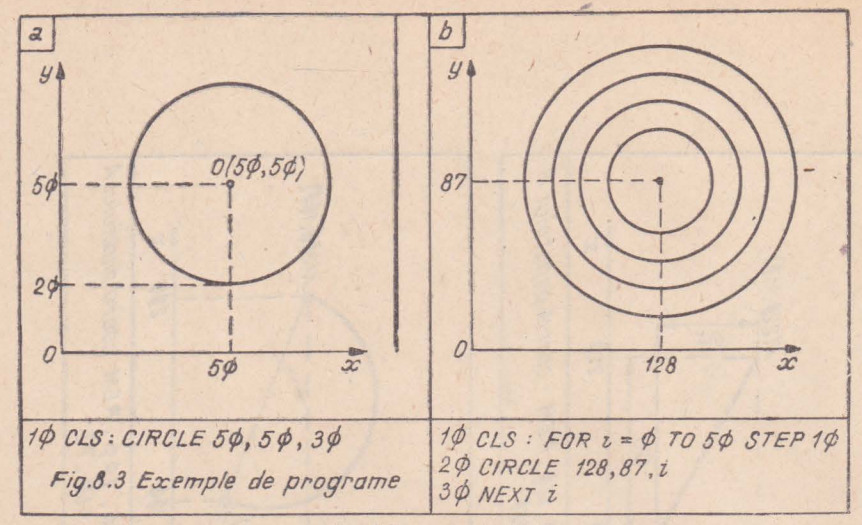

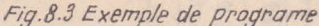

a forma un caracter compus prin suprapunerea caracterului nou peste nel vechi.

#### Sintaxa: OVER v

unde  $v$  — expresie ce admite două valori :

1 (comanda activă - modul de lucru OVERPRITING) 0 (comanda inactivă)

#### *Exemple* : 10 PLOT INK 2:0VEB 1;50, 113

#### 20 CIRCLE OVER 1:200, 60, 25

*Efect* : comandă înlocuirea (pentru  $v = 0$ ) a caracterului vechi cu cel nou sau suprapunerea (pentru  $v = 1$ ) caracterului nou peste cel vechi.

O dreaptă sau un arc de cerc se șterg complet cu OVER 1 în aceeași direcție și sens în care au fost trasate.

Exemplul 8.5 : programele următoare desenează o dreaptă și un ere pe care apoi le sterg (axele de coordonate si liniile ajutătoare nu apar ele fiind trasate pentru înțelegere).  $-$  fig. 8.4.

Observații : 1) un efect interesant se obține utilizînd la DRAW-caal treilea parametru un număr foarte mare (de exemplu : 10 PLOT 177, 30: DRAW OVER 1; 10, 10, 19999.562)

2) OVER 1 specifică faptul că se lucrează în modul OVER-PRITING. Pentru a explica aceasta se presupune că într-un anumit loc pe ecran este tipărit un caracter; trecînd în modul OVERPRITING se va tipări în același loc un alt caracter. Ambele caractere sînt formate dintr-o matrice  $8 \times 8$  pixeli în care unele puncte (pixeli) sînt colorate în culoarea cernelii (notate 1) iar alte puncte sînt tipărite în culoarea fondului (notate Ø), reprezentind "puncte albe".

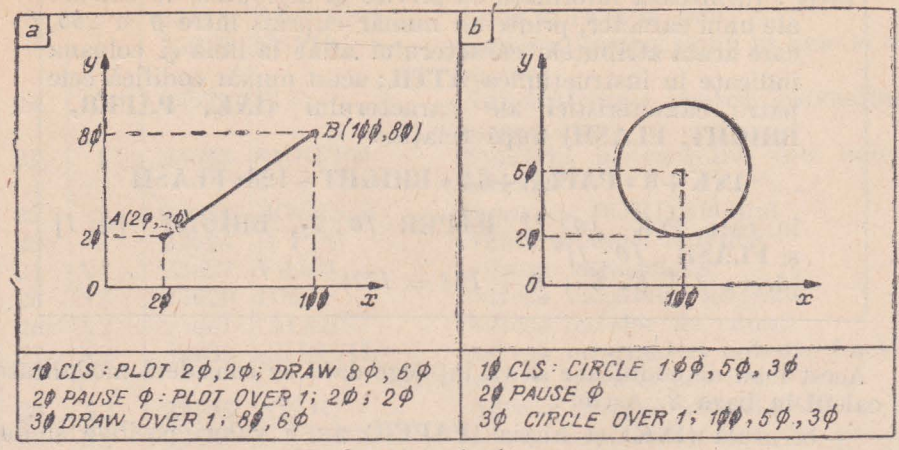

Fig. 8.4 Exemple de programe

Prin folosirea instrucțiunii OVER 1 se suprapun punctele colorate și cele albe ale celor două caractere tipărite în același loc, conform operației de SAU EXCLUSIV pentru fiecare pixel așa cum se arată în tabelul următor:

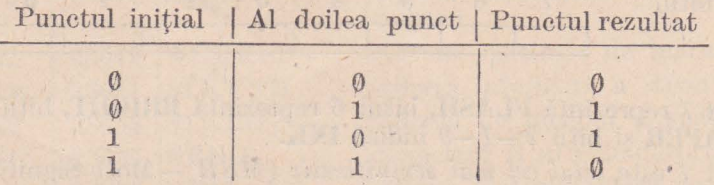

Pentru exemplificare se prezintă un program prin care se obtine litera u cu umlaut (adică ũ):

- 10 OVER 1 :REM are efect global asupra instructiunilor care urmează
- 20 PRINT "u": CHR\$8: """"",:REM: CHR\$ 8 comandă un salt înapoi eu o poziție a eursorului de program

b) Instructiunea ATTR

Sintaxa : ATTR (linie, coloană) unde linie și coloană reprezintă coordonatele unui punct ce urmează a fi testat  $\emptyset \leq l$ inie  $\leq 23$ ;  $\emptyset \leq$  coloană  $\leq 31$ *Exemplu* : 10 PRINT AT 0, 0; INK 1; PAPER 6; BRIGHT 0; **FLASH 1; "x"** 20 PRINT  $ATTR(0, 0)$ : REM se vor afisa x si 177.

*Jifect* : furnizează informații cu privire la atributele de culoare ale unui caracter, printr-un număr cuprins între O şi 255*<sup>1</sup>* care arată atributele caracterului aflat la linia şi coloana indicate în instrucţiunea **AITU;** acest număr codifică cele patru caracteristici ale caracterului **(JNK, PAPEU., BRIGHT, FLASH)** după relatia:

#### **INK+8 \* PAPER +64 \* BRIGHT + 128\* FLASH**

în care **INK** *[O; 7),* **PAPEU** *[@; 7),* **DfUGHT** [O; 1] şi **FLASH** [0; 1]  $(\text{deci}: 1 + 8 * 6 + 0 + 128 = 177)$ 

.Acest mod de codificare se va înţelege dacă se consideră modalitatea de calcul în baza 2. Astfel :

- cerneala **(lNK)** şi hîrtia **(PAPEll)** au 8 valori posibile şi deci valorile lor se pot exprima prin 3 cifre binare (deoarece  $2^3 = 8$ );

\_\_: strălucirea *(BRIGHT)* şi pîlpîierea *(FLASH)* pot avea *2* valori şi deci se vor reprezenta pe cite un bit . .

În total rezultă  $3+3+1+1=8$  biți pentru un pătrățel  $8 \times 8$ *pixeli.* Aceşti biţi sînt cifrele unui număr *în baza 2* conform schemei următoare:

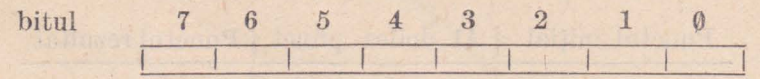

Bitul 7 reprezintă **FLASH**, bitul 6 reprezintă **BRIGHT**, biții  $5-4-3$ indică PAPER și biții 2 -1 -0 indică **INK**.

Bitul 7 'este *bitul cel mai semnificativ* (*MSB* - Most Significant Bit) denumit și *bitul superior* (notat uneori h), iar bitul 0 este *bitul cel mai* putin semnificativ (LSB - Less Significant Bit) denumit și bitul inferior  $($ notat uneori  $l$ ).

Valoarea maximă pe care o poate lua acest număr oferit de **ATTR**  este

 $7 + 8 \times 7 + 1 \times 64 + 1 \times 128 = 255$ 

si ea corespunde unui pătrățel alb complet, strălucitor și pîlpîietor.

Se observă că **ATTU** poate testa şi pătrăţelele de pe cele două linii ale spaţiului de editare (liniile *22* şi *23),* care de obicei au culoarea BORDER-ului:

**5 BORDER 4** '

- **10 PRINT**  $\#0$ **; AT 0, 12; INK 1; PAPER 6; BRIGHT 1; FLASH 1; "x"**
- **15 PRINT**  $\# \theta$ **; AT**  $\theta$ **, 15; ATTR(22, 12) :PAUSE**  $\theta$ **: REM se afisează pe linia** 22 x şi **177.** '

Funcţia **ATTR** este utilizabilă mat ales în jocurile de divertisment.

# c) Instructiunea POINT

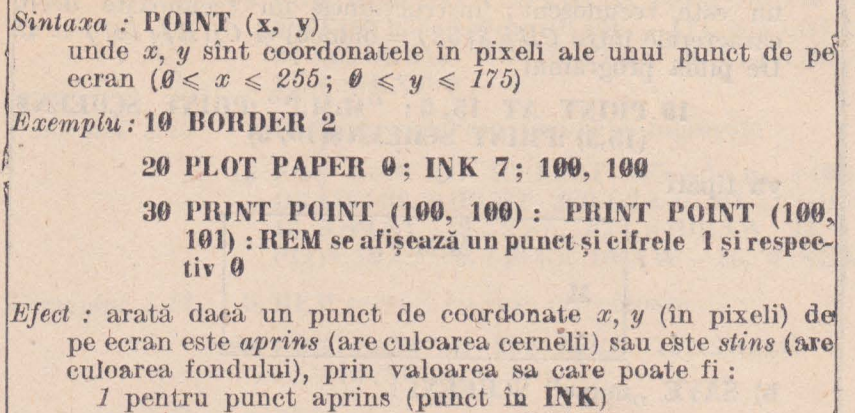

0 pentru Jmnct stins (punct în **PAPER)** 

#### d) Instructiunea **INVERSE**

Această, nstrucţi une inversează culoarea fondului **(P APEll)** cu culoarea cernelii **(INK)** în cazul instrucţiunilor **PRJNT, PIUNT AT** şi **PRINT TAB.**  Atunci cînd se folosește împreună cu instrucțiunile grafice (PLOT, DRAW, **CIRCLE**) inversează culoarea cernelii **(INK)** cu cea a fondului (PAPER), efectul fiind de *{stergert.* 

*Sinta.ru. :* **INVEBSE v**  unde  $v -$ expresie ce admite două valori: *1* pentru comandă activă (invers video)  $\theta$  pentru comandă inactivă

*Exemplu,* : **10 PLOT 0, 0:DRAW 255, 175 :PAUSE 0:REM** dia**gonala ecranului** 

> **20 DRAW INVERSE 1, -255, -175:REM se** sterge diagonala; dacă se înlocuiește **INVERSE** O ştergerea **nu are }oe**

*Efect:* produce stingerea punctelor aprinse (active) de pe ecran

Observație : instrucțiunea **INVERSE** poate fi utilizată și ca linieprogram caz în care va avea efect global supra instrucțiunilor care urmează, spre deosebire de folosirea sa în cadrul instrucţiunilor **I•IUNT,** . **PJUNT AT** şi **PRINT TAB** unde are efect local.

### e) Instructiunea/comandă **SCREENS**

j *Exemplu* **1 10 PRINT SCREEN\$(4, 3)**  *Sintaxa :* a) **SCREEN\$ (linie,** coloană)
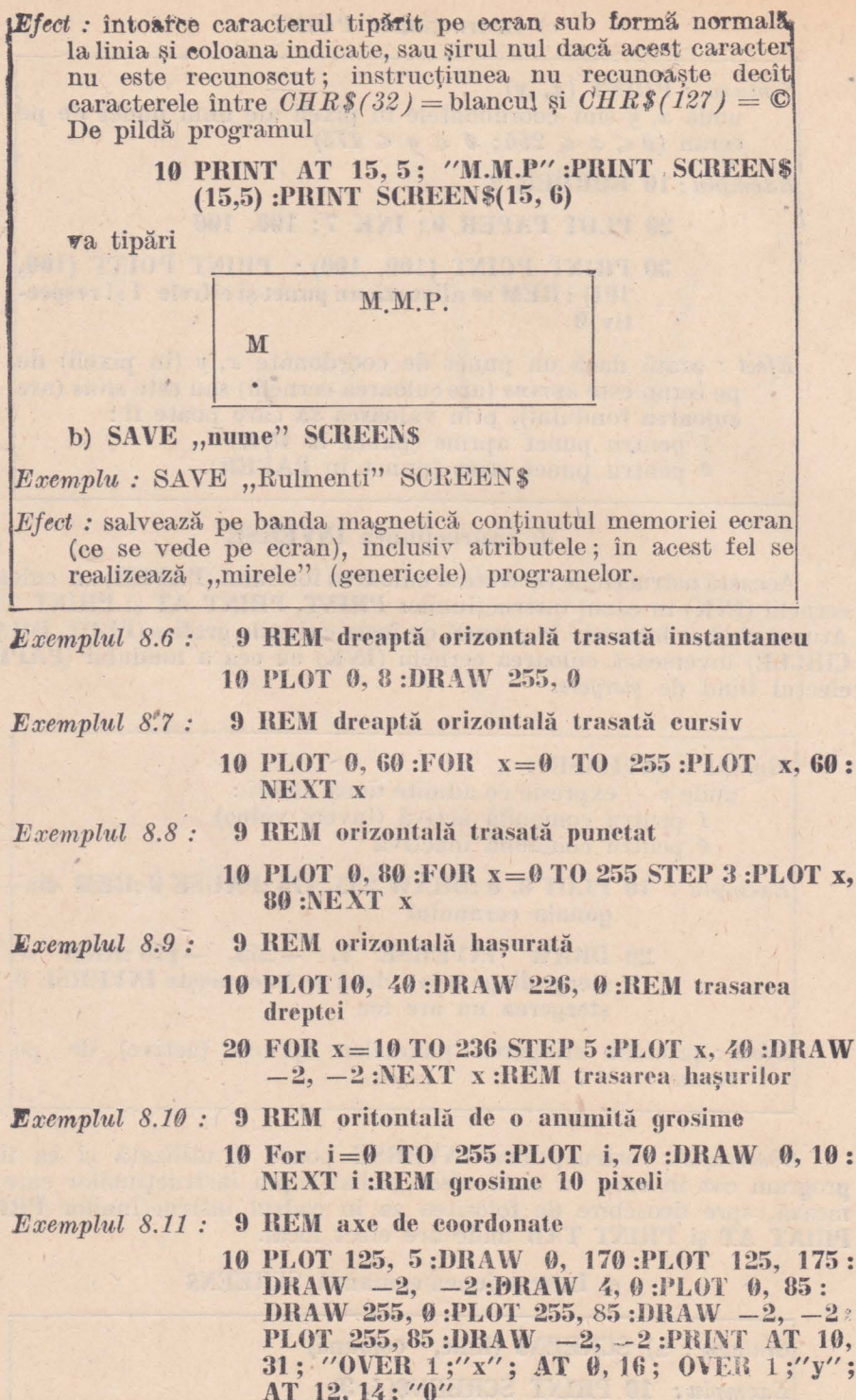

Exemplul 8.12 : 9 REM segmente orizontale ingrosate

10 FOR n=0 TO 11:PLOT 0, 139-n:DRAW 111. 0:PLOT 255, 139-n:DRAW -111, 0:PLOT 255, 84+n:DRAW -11, 0:PLOT 0, 84+n:DRAW 11, 0:NEXT n

Exemplul 8.13 : 9 REM 4 segmente inclinate ingrosate

10 FOR n=0 TO 19:PLOT 185+2 \* n, 140+n: DRAW 32.0: PLOT 200+2 \* n, 83-n: DRAW 16.0: PLOT  $39-2*n$ ,  $83-n$ : DRAW  $32.0$ : PLOT 54-2 \* n, 140+n :DRAW -16, 0 :NEXT n

Exemplul 8.14 : 9 REM cercuri eu raze crescătoare

- 10 FOR i=50 TO 200 STEP 10:CIRCLE i, 88,  $i/5+10$ :NEXT i
- $Exemplu1 8.15:$ 9 REM cornet
	- 10 LET  $x = -1$ : FOR  $j = 15$  TO 70 STEP 2: PLOT 128, 85 : DRAW j, j,  $((2 * PI)*x) - PI$  : PAUSE 25 : LET  $x = -x : NEXT$  x
- Exemplul 8.16 : 9 REM sir de romburi pe orizontală
	- 10 PLOT 0, 100
	- 15 FOR  $i=1$  TO 16:DRAW 8, 8:DRAW 8, -8:  $DRAW -8, -8: DRAW -8, 8: DRAW 15, 0$

### 20 NEXT i

Exemplul arată că avantajul trasării în coordonate relative si anume faptul că modificind doar coordonatele punctului de pornire se schimbă locul figurii pe ecran. Dacă la acest program se adaugă

 $9$  FOR  $n=1$  TO 4

# 10 PLOT  $0, 100 + n$

### 25 NEXT n

liniile desenului se îngroașe rezultând o figură geometrică interesantă. If Pot fi reprezentate diverse curbe matematice folosind ecuațiile lor parametrice. Cu programul următor se reprezintă ovoida, cardioida, nefroi-

da, cuartica piriformă, astroida, deltoida, melcul lui Pascal.

 $Exemplul$  8.17:

3 BORDER 2:PAPER 0:INK 7:CLS

4 LET  $e = 1000$ :LET  $p = 2000$ 

5 PRINT AT 12, 2: " REPREZENTAREA GRAFICA A UNOR CURBE MATEMATICE FOLO-SIND ECUATILLE PARAMETRICE"

- 8 PAUSE 50:CLS
- **10 CLS: PRINT AT 12, 13: "OVOIDA": PAUSE 50:CLS**
- 11 GOSUB c
- 15 FOR  $a=0$  TO PI STEP PI/200: LET  $x=2$  \* COSa \* COSa \* COSa \*  $COSa$ :LET  $v=2*COSa*COSa * COSa * SING : PLOT 50+75 * x.$  $85+75*y$ :NEXT a
- 16 PRINT AT 1, 1; "OVOIDA"; AT 2, 1; "x=k(COSe)  $\uparrow$  4"; AT 3, 1: OVER 0: "y=k(COSa)  $\uparrow$  3 \* SINa"; AT 4, 1; "k >0"
- 17 BEEP .02, 45 :PAUSE 2 :BEEP .02, 10
- 18 GOSUB p
- 20 PRINT AT 12, 11; "CADIOIDA": PAUSE 50: CLS
- 21 GOSUB c
- 25 FOR  $a=0$  TO  $2*$  PI STEP PI/200 :LET  $x=3*(1+COSa)*(COSa)$ : LET  $y=3*(1+COSa)*SINA: PLOT 125+18*x; 85+18*y$ : NEXT a
- 26 PRINT AT 1, 1; "CARDIOIDA"; AT 2, 1; OVER 0; "x=k(1+  $COSa)COSa''$ ; AT 3, 1;  $\gamma = k(1 + COSa)SINA''$ ; AT 4, 1;  $\gamma k > 0''$
- 27 BEEP .02, 45 :PAUSE 2 :BEEP .02, 10
- 28 GOSUB p
- **30 PRINT AT 12, 11; "NEFROIDA": PAUSE 50:CLS**
- 31 GOSUB c
- 35 FOR  $a = -PI$  TO PI STEP PI/100 :LET  $x = 2 * ((3 * COSa) SIN$  $(3 * a)$ :LET  $y=2 * ((3 * COSa) - COS(3 * a))$ :PLOT 125+10 \* x,  $85+10*$  y:NEXT a
- 36 PRINT AT 1, 1: "NEFROIDA": AT 2, 1: OVER 0:"x=k(3SINa)  $-SIN3a''$ ; AT 3, 1; OVER  $\theta$ ; "y=k(3COSa) - COS3a"; AT 4, 1;  $''k > 0''$
- $38$  GOSUB  $p$
- 40 PRINT AT 12, 7: "CUARTICA PIRIFORMA":PAUSE 50:CLS
- 41 GOSUB c
- 45 FOR  $a=0$  TO PI STEP PI/200 :LET  $x=6 * COSa * COSa$  :LET  $y=10 * COSa * COSa * COSa * SINa : PLOT 125+20 * x, 85+30 *$ y:NEXT a
- 46 PRINT AT 1, 1; "CUARTICA" AT 2, 1; OVER 0; "x=k(COSa) 1 4"; AT 3, 1; OVER 0; "y=I(COSa)  $\uparrow$  3-SINa"; AT 4, 1;  $''k, l > 0''$

- 50 PRINT wT 12, 12: "ASTROIDA": PAUSE 50:CLS
- 51 GOSUB c

<sup>48</sup> GOSUB p

- 55 FOR  $a = 0$  TO 2 \* PI STEP PI/200 :LET  $x = 5 * \text{COSa} * \text{COSa} *$  $COSa:LET$   $y=5 * SINA * SINA * SINA : PLOT$   $125+16 * x$ ,  $85+$  $16 * v : **NEXT**$
- 56 PRINT AT 1, 1: "ASTROIDA": AT 2, 1: OVER 0: "x=y(COSa) 1  $3''$ : AT 2.1: OVER 0: "y=k(SINa)  $\uparrow$  3": AT 4.1: "k>0"
- **58 GOSUB D**
- 60 PRINT AT 12, 12; "DELTOIDA":PAUSE 50:CLS
- 61 GOSUB e
- 65 FOR  $a=0$  TO  $2*PI$  STEP PI/100 :LETx=30  $*(2*COS(2*a))$ : LET  $y=30 * (2 * SINA - SIN(2 * a))$ : PLOT  $125+x$ ,  $85+y$ : NEXT a
- 66 PRINT AT 1, 1; "DELTOIDA"; AT 2, 1; OVER 0; "x=k(2COSa+  $COS2a$ )"; AT 3, 1; OVER  $\theta$ ; "y=k(2SINa-SIN2a)"; AT 4, 1;  $''$ k >  $\theta$ "
- 68 GOSUB D
- 70 PRINT AT 12, 7; "MELCUL LUI PASCAL":PAUSE 50:CLS
- 71 GOSUB e
- 75 FOR  $a = \theta T02 * PI$  STEP PI/200 :LET  $x = (10 * COSa + 2) * COSa$ : LET  $y=(10 * COSa+2) * SING : PLOT$  125+9 \* x, 85+9 \* y:<br>NEXT a
- 76 PRINT AT 1, 1: OVER 0: "MELCUL LUI PASCAL": AT 2, 1: OVER 0: " $x=(kCOSa+2)COSa$ "; AT 3, 1; OVER 0: " $y=$  $(kCOSa+2)$ SINa''; AT 4, 1; "k>0"

80 PRINT AT 12. 4: "RELUATI PROGRAMUL (d/n)?":PAUSE 0

85 GO TO 10 \* (INKEY\$ = "d") + 100 \* (INKEY\$ = "n")

- 100 CLS:STOP
- 1000 PLOT 0, 0:DRAW 255, 0:DRAW 0, 175:DRAW -255, 0:DRAW 0. -175 : PLOT 125. 0 : DRAW 0, 175 : PLOT 125, 175 : DRAW -2,  $-2:DRAW$  4, 0:PLOT 0, 85:DRAW 255, 0:OVER 1: "y": AT 12.16: "0":RETURN: REM axele de coordonate

2000 PRINT AT 20, 18; "APASA O TASTA": PAUSE 0:CLS: RETURN

f) Comenzile TRUE VIDEO și INVERSE VIDEO

Aceste comenzi permit scriere de tip contrast si anume :

 $-$  scriere negru pe alb cu comanda TRUE VIDEO, care se obtine  $\text{tastind}$  simultan  $CS$  si  $3$ ;

- scriere alb pe negru cu comanda INVERSE VIDEO, care se obține tastînd simultan CS și 4.

Prin folosirea lor pentru scrierea unui text în care o literă se tipărește in TRUE VIDEO iar litera următoare în INVERSE VIDEO se obtin efecte de scriere foarte plăcute vederii.

<sup>78</sup> GOSUB p

#### Exemplul 8.18: **10 BOUDER O :PAPEH O :IXK 7:** :CLS

**20 FOR k=19 TO 21 :PRINT INK k-1: AT K. 4; li FLASH 1; BRIGHT 1; "23 semne <b>li** " :NEXT k **:PRINT** AT 18, 4: "APASATI O TASTA **OARECARE": PAUSE 0: REM literele din text se** tastează **succesiv în TRUE YIDEO, respectiv în INVERSE \ 'IOEO** 

Programele atractive au în interiorul lor incluse *, ferestre*" colorate în care se scriu elemente importante ale programului (definiții, formule de calcul, titlmi, citate, etc.). Programul următor realizează acest deziderat folosind variabila şir (strîng)  $a\delta =$ ,  $10$  *cifre*" distribuite conform schemei :

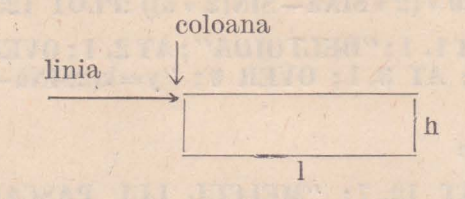

 $a$  $\hat{s}$  =  $\sum_{\text{linia}}$   $\sum_{\text{coloana}}$   $\sum_{\text{INK}}$  PAPER lungimeal insitim eoloana INK PAPER lungimea l înălțimea h exemplu : *a\$* = *"0902222706"* - linia *9,* coloana *2,* **INK 2, PAPER 2,** 

 $l = 27, h = 6$ 

unde  $l$  este lungimea ferestrei și  $h$  înălțimea ei (în caractere)

- Exemplul 8.19 : 1 REM ferestre colorate
	- 2 PRINT AT 2, 1; "Programul realizează ferestre '----' '----' '----' **colorale în zone diîerite pe TV"**
	- **3 PLOT 0. 0 : DRAW 255, 0 : DRAW 0, 175 : DRAW**  $-255, 0:DRAW$  0,  $-175:PL0T$  17, 56 :DRAW  $213, 0:DRAW$  0, 46:DRAW  $-213, 0:DRAW$  $0. -46$
	- **5 PRINT AT 20, 4; "APASATI O TASTA OARE-CAH.E"**
	- **9 PAUSE 0**
	- **10 LEI' hx=9900 :LEI aS="0902222706" :GOSUB hx**
	- **11 PLOT 17.56:DRAW 213, 0:DRAW 0.46: DRAW -213, 0 :DRAW 0, -46**
	- **12 STOP**

**9900 LET**  $x=$  **VAL a\$(3 TO 4)** 

**9905 PRINT AT VAL a\$(TO 2), x;** 

**9910 FOR i=1 TO VAL a\$(9 TO): PRINT OVER 1:** BRIGHT 8: FLASH 8: PAPER 8: INK 8: TAB  $x$ ; PAPER VAL  $a\$ (6); INK VAL  $a\$ (5);  $TAB$  x+VAL a $(7 T0 8) -1$ ; " .NEXT i : **RETURN** 

# *Exemplul 8.20: 4* REM graficul funcției de o singură variabilă

- 5 BORDER 6: PAPER 6: INK 1:CLS
- 10 INPUT "Introduceți funcția  $f(x) =$ ";  $g$ \$:IF LEN  $q\$ =0 THEN GO TO 10
- 12 INPUT "Domeniul de reprezentare: limita stîngă:"; ls; ", limita dreaptă:"; ld; "\_": IF  $ls > = Id$  THEN GO TO 12
- 13 PRINT AT 1, 2; "Domeniul f : ["; ls; ","; ld;" ]  $\rightarrow$ R": AT 0, 2; PAPER 7; INK 0; "Functia  $f(x) =$ ":  $\alpha$ \$
- 14 PRINT AT 20, 9; "CORECT (d/n)?":PAUSE 0
- 15 GOTO  $10*(INKEY\$  = "n"  $+30*(INKEY\$  = "d"
- 30 CLS :LET rap =  $255/(1d + 1s)$
- 40 LET orig =  $-$  ls\*rap

- 50 BEEP .02, 45: PAUSE 2:BEEP .02, 10
- 60 REM axele de coordonate
- 70 PLOT 0, 87: DRAW 255, 0: DRAW -4, 2: DRAW  $\theta$ ,  $-4$ :DRAW 3, 2
- 80 PRxNT OVER 1; AT 9, 0; ls; AT 9, 25; ld: PRINT AT 10, 0:"
- 90 IF ls >0 OR ld <0 THEN GO TO 120
- 100 PLOT orig, 0:DRAW 0, 170
- 120 LET  $fin=1$ ; LET  $ev=1$
- 140 LET  $ym=87/rap/cv$ : LET  $ym=INT(ym*100)/$ 100
- 150 PRINT AT  $0, 0$ ; ym; AT  $21, 0$ ;  $-\text{ym}$
- 199 REM trasarea graficului
- 200 FOR  $x = ls TO$  ld STEP fin/rap
- $205$  LET  $xr = x * rap + orig$ :REM coordonata reală
- $210$  LET  $y=VAL$  q\$\*rap\*ev+87
- 220 IF y<0 OR y>175 THEN GO TO 240
- 230 PLOT xr, y
- **240 NEXT x**
- 250 PRINT  $\# 1$ ; AT 0, 7; "ALTA FUNCTIE (d/n) ?": PAUSE 0
- 260 GOTO 10\*(INKEY\$="d") + 300\*(INKEY\$  $=$ "n")
- 300 CLS:STOP

În exemplele următoare sînt realizate o serie de desene cromatice Exemplul 8.21: 10 BORDER 1:PAPER 3:INK 6:CLS

- 20 FOR i=0 TO 255 STEP 3:PLOT 0.0:DRAW i. 175 :NEXT i
- 30 FOR i=0 TO 255 STEP 3:PLOT 255, 175: DRAW  $i - 255, -175$

40 NEXT i

Exemplul 8.22: 10 BORDER 2: PAPER 6: INK 1:CLS

- 20 LET  $p=70$ :LET  $q=p$ :LET  $x=126$ :LET  $y=160$
- 22 PLOT x, y:DRAW  $-p$ ,  $-q$ :DRAW  $p$ ,  $-q$ : DRAW  $p, q:DRAW - p, q$
- 25 LET  $p=p-4$ : IF  $p < -120$  THEN PRINT  $\pm 1$ : AT 0.4: FLASH 1: "APASATI O TASTA OARECARE": PAUSE 0:GO TO 30
- 27 GO TO 22
- 30 CLS:PAPER 0:INK 7:CLS:PLOT 0.0:DRAW 0. 175:DRAW 255,  $\theta$ :DRAW  $\theta$ , -175:DRAW  $-255.9$
- 32 FOR i=1 TO 120 STEP 5:PLOT 0, i:DRAW 255-i, -i: PLOT i, 0: DRAW 255-i, i: PLOT 0, i-175: DRAW 255-i, i: PLOT i, 175: DRAW  $255 - i$ ,  $-i$ :NEXT i

Exemplul 8.23 : 10 BORDER NOT PI:PAPER NOT PI:INK 7:CLS

 $20$  LET  $s = 120$ 

- 30 PLOT 0, 0: DRAW 255, 0: DRAW 0, 175: DRAW  $-255, 0:$  DRAW  $0, -175$
- 40 FOR i=0 TO PI STEP PI/32:PLOT 128, 0: DRAW INK 3: INT(s\*COSi), INT(s\*SINi): NEXT i
- *Exemplul 8.24:* 10 BORDER SGN PI: PAPER SGN PI: INK 7: **CLS:BRIGHT 1:FLASH 1:CLS** 
	- 20 FOR i=0 TO 6.25 STEP .05 :PLOT 128, 0 :DRAW OVER 1: 127\*COS(i), 175\*SIN(i/4):NEXT i: **FLASH 0**

Exemplul 8.25: 10 BORDER VAL "1" PAPER VAL "1" :INK VAL "7":CLS

> 20 FOR n = VAL "1" TO VAL "176" STEP VAL "2": PLOT n, n: DRAW VAL "255"-(n\*2), VAL  $''0''$ :DRAW VAL  $''0''$ , VAL  $''175''-(n*2)$ : DRAW VAL " $-255'' + (n*2)$ , VAL "0":DRAW VAL "0", VAL " $-175$ " $+(n*2)$ :NEXT n:FOR

n=VAL "1" TO VAL "40" :BORDER VAL "0" : BORDER VAL "6":BORDER VAL "2":BOR-DER VAL "7":BORDER VAL "3":BORDER VAL "5":BORDER VAL "0":BEEP .05. n 2 NEXT<sub>n</sub>

*Exemplul 8.26*: 10 BORDER 0: PAPER 0: INK 7:CLS

- 20 FOR i=0 TO 175 STEP 14/3:PLOT 127. 0 DRAW -127, i:PLOT 128, 0:DRAW 127, i: NEXT i
- 30 FOR i=2 TO 127 STEP 11/3:PLOT 127, 0 s DRAW i-127, 175 :PLOT 128, 0 :DRAW 127-i, 175:NEXT i

Exemplul 8.27: 10 BORDER 0:PAPER 0:INK 7:CLS

20 FOR f=40 TO 30 STEP -2 :PLOT f-15, f-30 % DRAW 293-2\*f. 0:DRAW 0. 150: DRAW  $-293+2*1, 0$ : DRAW  $0, -150$ :NEXT f

Exemplul 8.28 : 10 BORDER 0:PAPER 0:INK 7:CLS

- 20 PLOT 0, 0: DRAW 255. 0: DRAW 0, 175: DRAW  $-255.$  0:DRAW 0.  $-175$
- 30 FOR  $t=0$  TO 90:LET  $a=t/45*PI$ :LET  $ax=85*$  $SIN(a)$ :LET  $av = 85 * COS(a)$ :PLOT 128,  $88:$ DRAW ax, ay:NEXT t
- Exemplul 8.29: 1 BORDER 2:PAPER 0:INK 7:CLS
	- 20 FOR  $i=0$  TO 359. LET  $x=i*PI/180$  :PLOT 127, 87:DRAW SINx\*125, COSx\*85:NEXT j
- Exemplul 8.30: 10 BORDER 0:PAPER 0:CLS

40 LET  $t=0$ :CLS

 $45$  FOR  $i=0$  TO 6

50 LET  $q = INT(RND*70) + 100$ 

60 LET  $w = INT(RND*60)$ 

70 LET  $e = INT(RND*3) - 4$ 

 $80$  FOR  $s = q$  TO w STEP e

85 IF INKEY\$=CHR\$(13) THEN CLS: STOP: REM programul se opreste tastind ENTER

**90 PLOT** s, s

100 DRAW 0, 175-2\*s

115 DRAW  $255 - 2$ \*s, 0

- 120 DRAW  $0, -175 + 2*$ s
- 130 DRAW  $-255+2*s, 0$

AT TANTA

149 INK RND\*8 **150 OVER 1** 160 NEXT s 170 LET  $t = t + 1$ 180 IF  $t=5$  THEN OVER  $\theta$ **185 NEXT i** 190 GO TO 40

Acest exemplu poate fi retinut pentru frumusețea desenelor aleatoare pe care programul le realizează.

 $\bullet$  De regulă un program bine realizat începe cu un "generic", respectiv cu o imagine sugestivă prin intermediul căreia se face introducerea în tematica tratată. Fără îndoială se pot imagina generice foarte diverse, în functie de fantezia programatorului; programele care urmează oferă cîteva soluții.

# Exemplul 8.31: 10 BORDER 0: PAPER 0: INK 7:CLS

- 20 FOR f=0 TO 21: PRINT AT f, 0: INVERSE 1: "
— — — — — PROGRAME INFORMATICE  $\overline{\theta}$ :  $\overline{732}$  blaneuri $\overline{7}$  :NEXT f
- 30 PRINT AT 21, 0; INVERSE 1; " PROGRAME INFORMATICE AT 10, 5/; "de dr. ing. M. M. POPOVICI"
- 40 FOR f=0 TO 15:BEEP .01, 10:NEXT f
- 50 FOR  $i=21$  TO 0 STEP  $-1$ : PRINT AT  $i, 0$ : "32 blancuri"; NEXT T
- 60 PLOT 32, 64: DRAW 24\*8, 0, 24: DRAW  $-24*8$ , 0:DRAW 0,  $-24:$ PRINT AT 12, 6: **INVERSE 1: FLASH 1: "PROGRAME INFOR-**MATICE": REM textul se serie alternînd o literă in TRUE VIDEO cu alta în INVERSE VIDEO

**70 FOR f=0 TO 15:BEEP .01, 15:NEXT f** 

- *Exemplul 8.32 :* 10 BORDER 1 : PAPER 1 : INK 7 : CLS : PLOT 0. 0 : DRAW 255, 0: DRAW 0, 175: DRAW  $-255$ , 0: DRAW 0, -175
	- 20 PRINT AT 1, 4; PAPER 5; INK 2; FLASH 1; "M. M. POPOVICI SOFTWARE C"; AT 2.8; **PAPER 3; INK 7; FLASH 0; "INITIEKE IN BASIC"**
	- **30 FOR f=0 TO 120 STEP 4:PLOT 10+f/3, 10** $f/3:DRAW \text{ f. } 0:DRAW \text{ } 0, 1:DRAW \text{ } -f, 0:$ DRAW  $\theta$ , -f:NEXT f

A MOTOR CALL

ませい 10. 12

●秋 2000年 7月1日

AMERICA 新闻信息的

ever the

- *Exemplul 8.33 : 10 CLS: FOR*  $i=0$  *TO 100 STEP 4: PLOT 10+* $i/2$ *,*  $10 + f/2$ : DRAW INK 5: f. 0: DRAW INK 5.0.  $f:DRAW$  INK  $5$ ;  $-f$ ,  $\theta:DRAW$  INK  $5$ ;  $\theta$ ,  $-i$ :NEXT  $f$ 
	- 20 FOR  $i=100$  TO 0 STEP  $-4$ :PLOT  $60-(i+i/2)$ ,  $60 - (f + f/2)$ :DRAW INK 1- $(f + f/2)$ , 60- $(f + f/2)$  $f(2)$ : DRAW INK 1: (100-f), 0: DRAW INK 1:  $(0.100 - f)$ : DRAW INK 1:  $-(100 - f)$ , 0: DRAW INK 1:0.  $-(100 - f)$ :NEXT i
	- 30 OVER 0:PLOT 0.0:DRAW 255.0:DRAW 0.  $175: **DRAW** - 255, 0: **DRAW** 0, -175$
	- 40 PRINT AT 8, 24: FLASH 1: "JOCURI": FLASH 0: AT 01, 24: "create": AT 12, 26: "de": AT 15. 25: "elevi"
- Exemplul 8.34: 10 BORDER 0:PAPER 0:INK 7:CLS
	- 20 FOR n=1 TO 67 STEP 2:PLOT 128-n, 88-n: DRAW 0, n\*2: DRAW n\*2, 0: DRAW 0, -n\*2: DRAW  $-n*2.0:NEXT$  n
	- 30 PRINT AT 2, 2: "C": AT 3, 2: "E": AT 4, 2; "R"; AT 5, 2; "C"; AT 7, 2; "D"; AT 8, 2; "E": AT 10.2: "B": AT 11, 2: "A": AT 12, 2; "S"; AT 13, 2; "I"; AT 14, 2; "C"; AT 16, 2; "1"; AT 17, 2; "9"; AT 18, 2; "9"; AT 19,  $2: 1211$
	- 40 PRINT AT 2, 30; "P": AT 3, 10: "R": AT 4, 30": "O": AT 5, 30: "G": AT 6, 30: "R": AT 7, 30: "A"; AT 8, 30: "M"; AT 10, 30: "I", AT 11, 10; "N"; AT 12, 30; "F"; AT 13, 30;  $''0''$ : AT 14, 30;  $''R''$ : AT 15, 30;  $''M''$ : AT 16. 30: "A": AT 17. 30: "T": AT 18. 30: "I": AT 19, 40; "C": REM o literă alternează cu alta in scriere TRUE VIDEO, respectiv INVERSE **VIDEO**
	- 50 FOR  $a=1$  TO 10:BORDER 7:FOR  $x=1$  TO 10:BORDER 0:PAPER 1:BORDER 1:PAPER 6:NEXT x:BORDER 1:PAPER 6:INK 9: NEXT a
- *Exemplul 8.35* : 10 CLS :LET  $c=0$  :BORDER 6 :PAPER 6 :CLS : **GOSUB 100** 
	- 82 FOR i=5 TO 28 : PRINT AT 3. i : "[]" : NEXT i
	- 84. FOR i=5 TO 10 : PRINT AT i, 6 : "□" : NEXT i : PRINT AT 7, 7; "[]"; AT 8, 8; "[]"; AT 7, 9; " $\Box$ ": FOR i=5 TO 10: PRINT AT i, 10: " $\Box$ ": NEXT i: PRINT AT 10, 12; "[]"
	- 86 PRINT AT 5, 15; "III":FOR i=6 TO 9: PRINT AT i, 14; "[]" :NEXT i: PRINT AT 10, 15: "THE ":FOR i=6 TO 9 : PRINT AT i, 18; " $\Box$ ":NEXT i:PRINT AT 10, 20; " $\Box$ "

115

88 FOR i=5 TO 10: PRINT AT i, 22; "[]": NEXT i:PRINT AT 7, 23; " $\square$ "; AT 8, 24; " $\square$ "; AT 7.25:  $T/T''$ :FOR i=5 TO 10:PRINT AT i, 26: "[]":NEXT i:PRINT AT 10.28: "[]" :FOR  $i = 5 T0 28$ :PRINT AT 12,  $i$ ; " $\Box$ ":NEXT i

90 LET  $e=e+1$ : IF  $e=8$  THEN LET  $e=d$ 

- $92 \text{ IF } \text{c}=6 \text{ THEN } G0 \text{ TO } 90$
- 94 INK c:RETURN
- 100 INK 0: PRINT AT 16, 7: PAPER 1: INK 7: FLASH 1: "OM. M. POPOVICI\_1992"; FLASH 0; AT 18, 7; PAPER 7; INK 0; "Colectia de programe"
- 102 IF INKEYS  $\langle$  >" "THEN GOSUB 82 : GO TO 102
- 104 IF INKEYS="" THEN GOSUB 82:GO TO 104
- 106 REM se foloseste caracterul grafie  $\Box$  de pe tasta 8

### 8.3. PROBLEME

The the Talk of

**P8.1**: Să se realizeze un generic în formă de panou dreptunghiular la care se vede umbra lui.

Rezolvare: 10 CLS: FOR  $f=6$  TO 16: PRINT PAPER 5: INK 2: AT f, 6; "21 blane":NEXT f:REM panoul dreptunghiular

- 20 FOR f=7TO 17: PRINT PAPER 1; INK 1; AT f, 5; " ":NEXT i: PRINT PAPER 1; INK 1; AT 17, 6; "20 blane":REM umbra panoului
- 30 PRINT PAPER 5: INK 2: AT 7.6: "M.M. POPO-VICI SOFTWARE": AT 19, 14: "0" 1992": AT 13. 9: FLASH 1; "NU OPRITI BANDA"

**P8.2**: Se cere mira de control a televizorului calculatorului, folosind **Minstructiunile de desenat și caracterul grafic de pe tasta 8.** 

Rezolvare: 10 BORDER 0:PAPER 0:INK 7:CLS

20 PRINT" = = = = = MIRA = = = = = "

- 30 FOR  $i=0$  TO 255 STEP 32:PLOT i, 0:DRAW 0. 159 : NEXT i
- 40 FOR i=0 TO 172 STEP 32 :PLOT 0, i :DRAW 224, 0 :NEXT i
- 50 CIRCLE 112, 80, 80
- 60 FOR  $i=2$  TO 5 : PRINT AT i, 0 : INK 7 : " :NEXT i
- **70 FOR i=18 TO 21: PRINT AT i, 0; INK 6;**  $"$  | | | | " :NEXT i
- 80 FOR i=18 TO 21:PRINT AT i, 24; INK 5;  $T = \sqrt{\mathbf{X}^T}$
- 90 FOR  $i=2T05$ : PRINT AT  $i, 24$ : INK  $4$ : " NEXT i
- 100 FOR  $i = 6$  TO 9: PRINT AT i. 6: : FOR  $i = 0$  TO 7: PRINT INK f: "[ ] ]" :NEXT f :NEXT i :REM modul grafie tasta 8
- 110 FOR  $i=14$  TO 17: PRINT AT i, 6; : FOR  $i=7$  TO 0  $STEP-1$ : PRINT BRIGHT 1; INK j; "IT"; :NEXT i:REM tasta 8
- 120 PAPER 7; PRINT INK 0; AT 10, 6; "\\dots" /\* "#\$%  $&( )*+,-.|'';$  INK 2; AT 11, 6;  $"0123456789$ :  $\langle = \rangle$ ?"; INK 1; AT12, 6; "eABCDEFGHIJKL  $MN0''$ : INK3: AT13, 6:" $\|\cdot\|$   $\uparrow$  £ abedefghij"

P8.3 : Se cere un program care desenează o tablă scolară

# Rezolvare: 20 BORDER 2: PAPER 2: INK 7:CLS

- 30 FOR n=2 TO 14: PRINT PAPER 0: INK 7: AT n, 8; "12blane" :NEXT n
- 40 FOR  $n=15$  TO 17: PRINT INK 4; AT  $n, 10$ ; " $\Box$ "; AT  $n, 17;$  " $\Box$ ":NEXT n
- 45 FOR n=18 TO 20: PRINT INK 4: AT n, 10: "□"; AT n, 17: "[]":NEXT n
- 50 PRINT INK 4: AT 17, 11: "
- 60 OVER 1:INK 4: PRINT AT 15, 10: ".": AT 16, 10: ".": AT 17, 10:".": AT 18, 10:".": AT 19, 10:"."
- 70 PRINT AT 15, 17: ".": AT 16, 17: ".": AT 17, 17; "."; AT 18, 17; "."; AT 19, 17; "."

Alta variantă: 20 BORDER 2:PAPER 2:INK 7:CLS

- 30 FOR n = 2 TO 14: PRINT PAPER 0: INK 7: AT n. 2: "28blane":NEXT n
- 40 FOR  $n = 0$  TO 5: PRINT INK 4; AT  $b + 15$ , 6; " $\Box$ "; AT  $n+15$ , 25; " $\Box$ ":NEXT n

# 50 PRINT AT 17, 7: INK 4: "18 caractere  $\Box$ "

P8.4: Să se deseneze un contur al ecranului avînd grosimea de un caracter, în interiorul căruia să se afle un desen gen "foaie de matematică" în care să se scrie, cu ajutorul caracterului grafic de pe tasta 8, titlul "GRAFIO"

# **Rezolvare: 5 BORDER 7: PAPER 7: INK 1:CLS**

- 10 FOR  $m=0$  10 31 PRINT AT 0. m; " $\Box$ ": NEXT m:FOR n=1 TO 20:PRINT AT n, 31; "D":NEXT  $n:$  FOR  $m=31$  TO 0 STEP  $-1$ : PRINT AT 21, m; " $\Box$ ":NEXT m:: 08 n=20 TO 1 STEP -1:PRINT AT n. 0: "[]" :NEXT n:REM conturul ecranului
- 15 FOR m=7 TO 247 STEP 8:PLOT INK 0: m. 7: DRAW INK 0: 0, 160 :NEXT m :FOR n=167 TO 7 STEP  $-8:PL0T$  INK 0: 247. n:DRAW INK 0: -240. 0:NEXT n:REM caroiaj în formă de "foaie de matematică"
- 20 PRINT INK 2; AT 3, 7; "THE T"; AT 4, 6; " $\square$ "; AT 5, 5; " $\square$ "; AT 6, 4; " $\square$ "; AT 7, 3;<br>" $\square$ "; AT 8, 3; " $\square$ "; AT 9, 3; " $\square$ "; AT 10, 3; "[]"; AT 11, 3; "[]"; AT 11, 9; "[[[[[[[[[]]]]]"; AT 12, 3; " $\square$ "; AT 12, 2; " $\square$ "; AT 13, 3; " $\square$ "; AT 13, 12; " $\sqrt{1}$ ": AT 15, 3: " $\Box$ ": AT 15, 12: " $\Box$ ": AT 16. 4: " $\Box$ ": AT 16. 11: " $\Box$ ": AT 17. 5: " $\Box$ ": AT 17, 10: " $\boxed{1}$ ": AT 18, 6: " $\boxed{1}$ "
- 30 PRINT AT 5, 10; " $\overline{1}$ ":AT 6, 10; " $\overline{1}$ "; AT 6, 13;  $T \Box$ "; AT 7, 10,  $T \Box$ "; AT 8, 10; " $\Box$ "; AT 8, 13; i' $\square$ "
- 40 PRINT AT 5, 15; "III"; AT 6, 15; " $\square$  $\square$ "; AT 7, 15; " $\overline{11}$ "; AT 8, 15: " $\overline{1}$   $\overline{1}$ "
- 50 PRINT AT 5, 20; "ITT": AT 6, 20; "I": AT  $7, 20$ ; " $\sqrt{1 + 1}$ "; AT 8, 20; " $\sqrt{1}$ "
- 60 PRINT AT 5, 25; "[]"; AT 6, 25; "[]"; AT 7, 25;  $"T"$ : AT 8. 25:  $"T"$
- 70 PRINT AT 5, 27; "[ ] ] "; AT 6, 27; "[]"; AT  $7, 27:$  " $\Box$ ": AT 8, 27: " $\Box$ "

P3.5 : Să se deseneze un telefon

- 1 BORDER 7: PAPER 7: INK 0:CLS Rezolvare:
	- 10 PRINT AT 1, 8; "16 caractere [3] : AT 2, 7: "18 caractere n"
	- 15 PRINT AT 3, 6; "I I J"; AT 3, 23; "I I ]"
	- 20 PRINT AT 4, 6; "THE "; AT 4, 11; INK 4; "T": AT 4, 29; INK 4: "T", AT 4, 22; INK 0; "THE H"; AT 5, 6; INK 0; "THE H"; AT 5, 11: INK 4; "10 caractere []"; AT 5, 22; INK 0:  $||\cdot||$

30 PRINT AT 6. 11: INK 4: '10 caractere □''; AT 7, 10; INK 4; " (4) AT 719; INK 4: "

for a state

35 INK 4

when the strain and

OLE O T. M. Transfer T. The

one nin humanistic Str. 

**A TEAM PHONE** 

APPOINT TELEVISION

- 49 PRINT AT 8, 9; "THE"; AT 8, 20; "THE"; AT 9, 8; " $\frac{1}{1 + 1}$ "; AT 10, 21; " $\frac{1}{1 + 1}$ "; AT 10, 9;<br>" $\frac{1}{1 + 1}$ "; AT 10, 21; " $\frac{1}{1 + 1}$ "; AT 11, 9;<br>" $\frac{1}{1 + 1}$ "; AT 11, 20; " $\frac{1}{1 + 1}$ "; AT 12, 8;<br>" $\frac{1}{1 + 1}$ "; AT 12, 20; " $\frac{1}{1 + 1}$ "; AT 13, 8; caractere  $\Box$ ": AT 14.8: "16 caractere  $\Box$ "
- 50 CIRCLE INK 1; 128, 78, 3: PRINT AT 7, 14:  $\sqrt[4]{5}$ ,  $\frac{4}{7}$ ; AT 8, 12;  $\sqrt[4]{6}$  -  $\frac{1}{2}$ ;  $\frac{3}{10}$ ,  $\frac{3}{11}$ ; AT 9, 11;

 $\gamma$ 

 $\lambda$ 

 $\mathbb{Z}$ 

# Capitolul 9

# **INSTRUCTIUNI DE LUCRU CU MEMORIA**

# 9.1. VARIABILELE DE SISTEM

În capitolul 2 a fost prezentată organizarea memoriei (v. fig. 2.1); variabilele de sistem sînt dispuse între adresele 23552 și 23733 cu semnificatiile precizate în tabelul 9.1.

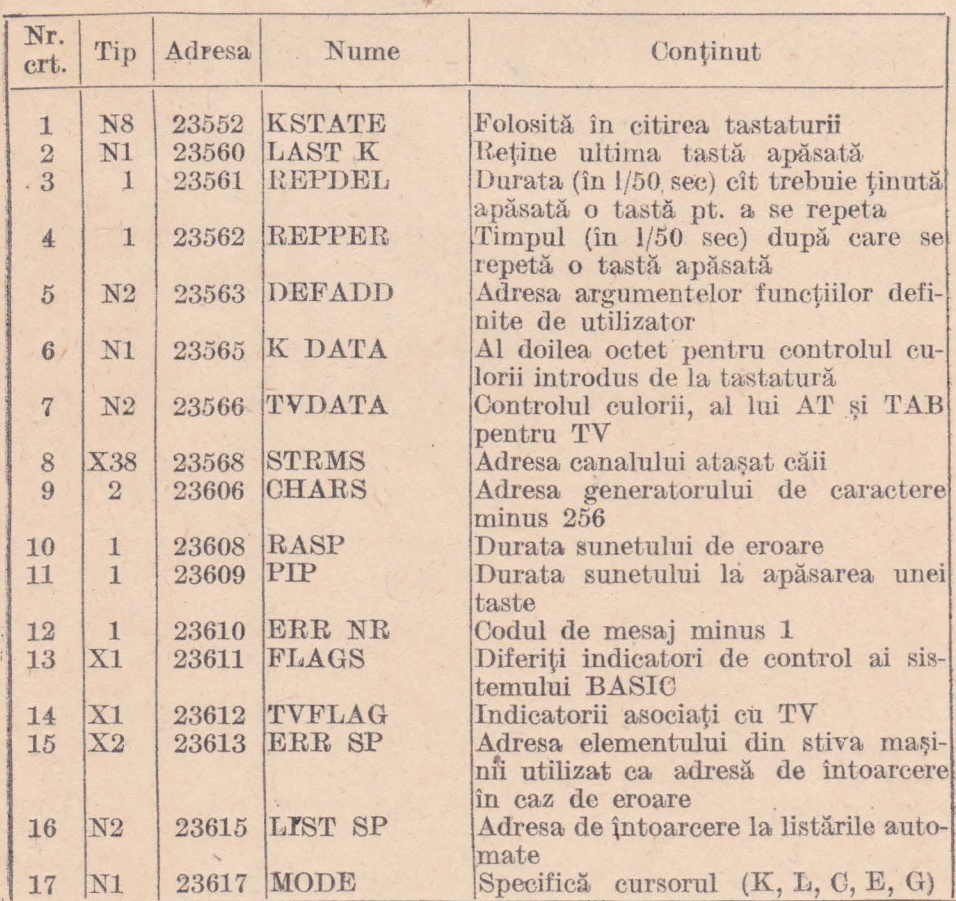

#### **TABELUL 9.1**

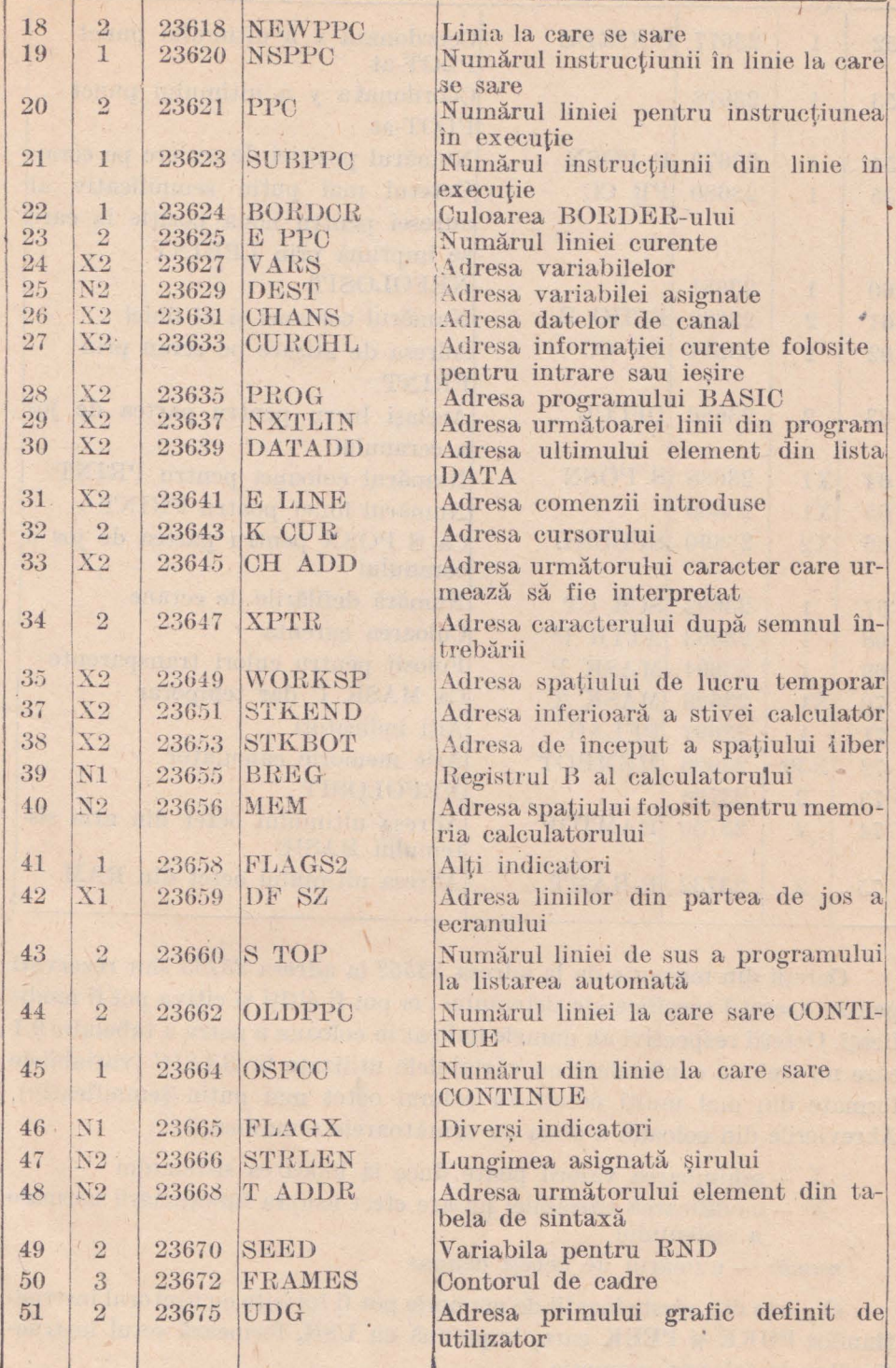

B)

学生

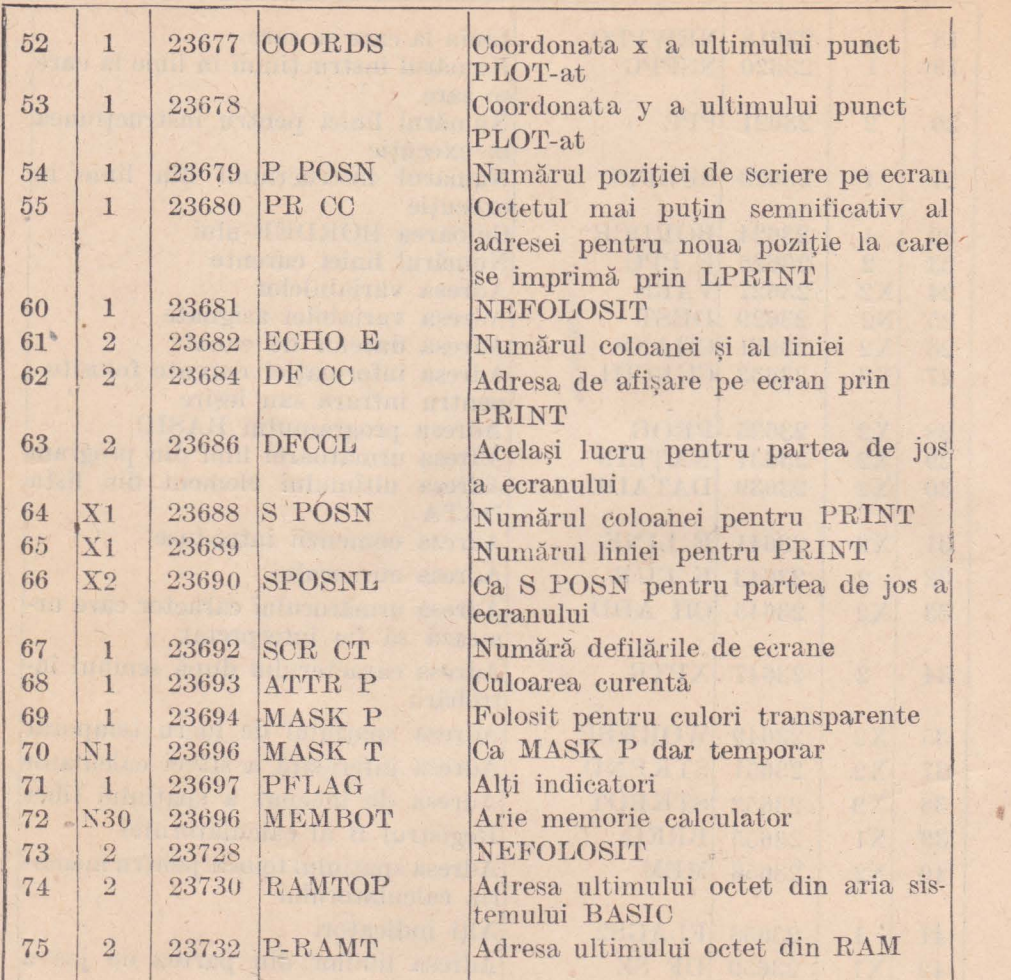

Octeții din memorie de la adresa 23552 la adresa 23733 sînt rezervați pentru operații specifice ale sistemului; ei pot fi citiți și cîțiva pot fi modificați. Octeții respectivi au numele indicat în coloana a patra a tabelului 9.1 care nu trebuie confundate cu variabilele utilizate în *BASIC* (Yariabilele formate din mai multi octeți au primul octet mai puțin semnificativ), Abrevierile din coloana a doua au următoarele semnificații :

- *X*  8chimbarea valorii poate duce la blocarea sistemului
- *N* modificarea variabilei nu are efect asupra functionării normale a sistemului

*riumât* - numărul de octeţi ocupat

**O** parte din aceste locaţii de memorie *pot* fi folosite cu a jutorul instrucţiunilor **POKE** şi **PEEK** care, împreună cu **USil,** formeaz:I setul instrnctiunilor ce folosesc memoria.

### 9.2. INSTRUCTIUNEA USR

Instructiunea USR are două funcții total diferite în raport cu parametrul său care poate fi un număr sau un sir

Sintaxa : comandă USR n unde "comandă" = {PRINT, RANDOMIZE, LET literă =, GO TO?  $n \in \emptyset$ ; 65535] *Exemple:* 10 RANDOMIZE USR 64000 **20 PRINT USR 64000**  $30$  LET  $k = USR$  64000 40 PRINT USR 0 (resetare program) Efect : pornește în execuție un program (rutină) în limbaj de asamblare aflat în memorie la adresa  $n$ ; dacă programul se reîntoarce în BASIC (are ultima instructiune în limbaj de asamblare RET), atunci USR procedează ca o funcție returnind conținutul perechii de registre BC al microprocesorului

# *Exemplul 9.1*: 10 CLS: FOR  $i=0$  T  $\%$  703: PRINT CHRS(RND\*36+  $+32$ ) : : NEXT :

20 PAUSE 0: FOR i: 0 TO 22: RANDOMIZE USR 3190: NEXT i: REM instructiunea RANDO-MIZE USR 3490 ridieă textul cu un rind

Sintaxa : USR "earaeter" (intre  $\alpha$  și  $u$ , sau  $A$  și  $U$  inclusiv, respectiv un caracter grafic definit de utilizator)

Exemplu: USR "a"

*Efect* : returnează o adresă (un număr cuprins între  $\theta$  și 65535, care reprezintă adresa primului octet al caracterului grafic definit de utilizator, care se obține în modul grafic apăsînd tasta indicată în comanda USR (astfel USR "a" este adresa primului octet al caracterului UDG al tastei a; tastînd PRINT USR "a" se afișează 65368)

# 9.3. INSTRUCTIUNILE PEEK și POKE

Instructiunea/comanda PEEK permite *citirea* continutului unui octet de memorie, iar instrucțiunea/comanda POKE permite modificarea acestui conținut. Conținutul octetului de modificat este un număr cuprins între 0 și 255 (numărul maxim ce se poate reprezenta cu 8 biți). Pentru numere

mai mari ca 255 se codifică adresei valoarea pe 2 octeti, cel de al doilea avînd o pondere de 256 ori superioară primului octet. De pildă, dacă se dorește să se știe care este  $RAMTOP$ -ul la  $HC-85$ , se va citi continutul adresei variabilei sistem  $RAMTOP$  (la adresa  $23730$  conform tabelului 9.1) care va indica adresa uJtimuJui octet din zona sistemului *BASI O* (o valoare pe doi octeti) :

# **PRINT PEEK 23370 + 256\*PEEK 23731**

calculatorul afişînd citra 65367.

Se reamintește că în memorie adresa se păstrează cu octetul ma puțin semnificativ  $(LSB \text{ sau } l)$  în stînga (primul octet). De exemplu:

 $29000 = 72 + 256 * 113$ 

Această adresă se va găsi în memorie la adresa adr astfel:

 $|a \text{ } a dr : 72$ 

 $-$ **la**  $adr + 1$ : **113.** 

Comanda/instrucțiunea PEEK nu prezintă nici un pericol în derularea programelor, spre deosebire de **POKE** care modifică continutul memoriei (o modificare neinspirată, duce la ctahul sistemului) .

 $Sintaxa : POKE adr, v$ unde  $adr \in [0; 65535]$ 

 $v \in [0; 255]$  (dacă v este negativ i se adaugă 256)

Exemplu : **POKE 23620, 150** 

Efect : înscrie în octetul cu adresa "adr" numărul **v** 

 $Sintaxa$  : **PEEK** adr unde *adr*  $\in$  [0; 5535]

 $Exampleu : **PEEK** 23620$ 

*Efect* : afișează (returnează) conținutul locației de memorie de la adresa "*adr*".

Exemplul 9.2 : determinarea valorilor pentru octetul cel mai putin semnificativ  $(l)$  si respectiv cel mai semnificativ  $(h)$ , pentru o valoare *adr* memorată pe doi octeţi se obţine astfel :

**10 LET** ad1·=număr **:LET h=INT (adr/256)** : **LET l=adr-25G\*h :PRINT** I, **h, l-f-256\*h** 

De exemplu: pentru *adr* = *29000* rezultă *l* = *72* şi *h* = *113.* 

# **9.4. UNELE EFECTE REALIZATE CU INSTRUCTIUNEA POKE**

Aceste efecte se obţin *schimbînd* conţinutitl *unora dintre variabilele*  de sistem indicate în tabelul 9.1; în cele ce urmează se prezintă acele .efecte care interesează orice utilizator de calculatoare compatibile  $SPECTRUM$ .

1) **POKE 23561, 1** determină la apăsarea unei taste repetarea **ei**  de minimum două ori ; este o modalitate de protecție a programelor dacă se scrie ca primă instrucţiune (se revine înlocuind *1* cu 33)

2) **POKE 23568, 8** determină protectie la editarea liniei programului

3) **POKE 23562**, 1 realizează o deplasare rapidă a cursorului (util la depanarea programelor)

4) **POKE 23607, 20** alterează scrisul listingului, reprezentînd **o**  metodă de protecție a programelor (se revine înlocuind  $2\theta$  cu 6 $\theta$ )

5) **POKE 2:1609, 15** taste sonorizate (se revine înlocuind *15* cu 0) 6) **l <sup>1</sup> 0KE 23610, 28** afişează numele firmei constructoare a calculatorului

7) **POKE 23613, O: POKE 23614, O** protecţie la **BREAK** 

8) POKE 23658, 8 determină scriere cu majuscule (se revine înlocuind  $8 \text{ cu } \theta$ )

9) **POKE 23659**,  $n + 2$  cu  $n \in [3; 24]$  determină ștergerea a *n* linii începînd eu partea de jos a ecranului (ise revine cu **POKE 23659, 2)** 

10) **POKE 2:3659, 1** faee ecranul dungat instantaneu

11) **POKE 23681** determină scrierea cu litere mari folosind următorul program :

### 10 FOR  $i = 72$  TO 79: POKE 23681,  $i$ : **LPRINT TAB 8:**  $''M$ . M.  $\text{POPOVICI}$  SOFTWARE": NEXT **f**: REM serie la mijlocul  $e$ eranului

Dacă se dorește scrierea în treimea superioară, respectiv inferioară a ecranului se vor face următoarele înlocuiri :

*:---* pentru *treimea* superioară: **H'>R f** = **M Tt:Hll** : **1..,0.:KE 23681, î etfl** 

 $-$  pentru *treimea inferioară* : **FOR**  $i = 30$  **FO**  $37$ : **POKE** 23631, i etc: **PAUSE 0** 

12) POKE 23692, 255 inhibă scrotl pentru următearele 255 linii de program

13) SAVE "nume" POKE 23736, 181 determină salvarea automată a programului

14) **POKE 23739, 111 inhibă scrierea titlului programului la încărcare** 

15) **l'OKE 237,13, 80** face listiug-ul invizibH~se rovine înlocuind *80*  cu 83)

16) **POKE 23756, 0** numerotează *0* prima linie a programului (modalitate de protectie a programelor; se revine întocuind  $\theta$  cu un număr de linie).

# **9.5. RUTINE IN COD MASINA APELABILE CU INSTRUCTI-UNEA USR**

Deoarece instructiunea USR poate pune în execuție o rutină în cod masină, se prezintă cîteva asemenea rutine care sînt incluse într-o instructiune **DATA**. Ele realizează unele efecte remarcabile ce pot fi folosite în programe proprii. Toate aceste rutine sînt relocabile (adică pot fi stocate la orice adresă; se recomandă adrese cît mai ridicate).

*Exemplul 9.3* : **8 REM** disparitia imaginii ecranului în PAPER

- **9 LET adr** = **60000**
- **10 I~OR** ~~ **1 rro 23 :IlEAD a :POKE adr+i, a: NEXT** i
- 20 DATA 6, 8, 197, 33, 0, 64, 6, 192, 197, 6, 32, 203, 62, 35, 16, 251, 193, 16, 245, 193, 16, 236, 201
- 30 FOR d=32 TO 255 : PRINT CHR\$(d) : : NEXT d
- **40 RANDOMIZE USR adr**

 $Exemplu1$   $9.4$ : 8 REM seroll rapid spre dreapta a întregului eeran

- 9 LBT  $adr = 60100$
- 10 FOR n=1 TO 25: READ a: POKE adr+n, a: :NEXT n
- 20 DATA 6, 192, 17, 255, 87, 213, 225, 43, 197, 1,  $31, 0, 26, 237, 184, 35, 54, 0, 43, 43, 27, 193,$ 16. 240, 201
- 30 FOR  $i=32$  TO  $255$ : PRINT CHRS(i): : NEXT i
- 40 FOR  $i=1$  TO 32: RANDOMIZE USR adr: NEXT f

#### $Exemplu1$   $9.5$ :

- 8 REM seroll rapid stînga a întregului eeran
	- 9 LET  $adr = 60200$
- 10 FOR  $n=1$  TO 25: READ a: POKE  $adr+n$ ,  $a: **NEW**$  n
- 20 DATA 6, 192, 17, 0, 64, 213, 225, 35, 197, 1, 31, 0, 26, 237, 176, 43, 54, 0, 35, 35, 19, 193, 16, 240, 201
- 30 FOR i=32 TO 255: PRINT CHR\$(i): :NEXT 1
- 40 FOR x=1TO32: RANDOMIZE USR adr: NEXT x
- $Exemplu1$   $9.6$ :
- 8 REM seroll rapid stînga treimea superioară a ecranului
- 9 LET  $adr = 60300$
- 10 FOR  $n=1$  TO 24:READ a:POKE adr+n, a:NEXT n
- 20 DATA 6, 64, 17, 0, 64, 213, 225, 35, 197, 1, 31, 0, 26, 237, 176, 43, 119, 0, 35, 35, 19, 193, 16, 240, 201
- 30 FOR  $i=32$  TO  $255$ : PRINT CHRS(i); : NEXT i
- 40 FOR  $x = 1 T0 32$ : RANDOMIZE USR adr : NEXT x
- $Exemplu1 9.7$ : 8 REM scroll rapid stinga partea mijlocie a ecranului
	- 9 LET  $adr = 60400$
	- $adr + n$ , 10 FOR  $n=1$  TO 25:READ  $a:POKE$  $a:NEXT$  n
- 20 DATA 6, 64, 17, 0, 72, 213, 225, 35, 197, 1, 31, 0, 26, 237, 176, 43, 119, 0, 35, 35, 19, 193, 16, 240. 201
- $30$  FOR  $i=32$  TO  $255$ : PRINT CHRS(i): : NEXT i
- 40 FOR  $x = 1 T0 32$ : RANDOMIZE USR adr : NEXT x 8 REM scroll rapid stînga treimea de jos a ecranului

 $Exemplu1$   $9.8$ :

- $9$  LET  $adr = 60500$
- 10 FOR  $n=1$  TO 25:READ a: POKE adr+n. a:NEXT n
- 20 DATA 6, 64, 17, 0, 80, 213, 225, 35, 197, 1, 31, 0, 26, 237, 176, 43, 119, 0, 35, 35, 19, 193, 16, 240, 201
- 30 FOR i=32 TO 255: PRINT CHR\$(i):: NEXT i
- 40 FOR  $x = 1$  TO 32: RANDOMI ZE USR adr :NEXT x
- Exemplul 9.9 :
- 8 REM inversarea instantance a PAPER-ului cu **INK-ul**
- $9$  LET  $adr = 60600$
- 10 FOR  $n=1$  TO 19:READ  $a:POKE$   $adr+n$ .  $a:NEXT$  n
- 20 DATA 33, 0, 64, 6, 24, 197, 6, 0, 126, 238, 255, 119, 35, 16, 249, 193, 16, 243, 201
- 30 FOR  $i=32$  TO 255 : PRINT CHRS(i) : : NEXT i
- **40 RANDOMIZE USB adr**

*Exemplul 9.10:* 8 REM sunet (multi-beep)

- $9$  LET  $adr = 60700$
- 10 FOR  $n = 1$  TO 24: READ a:POKE adr+n. a:NEXT n
- 20 DATA 1, 4, 250, 33, 0, 2, 17, 15, 0, 229, 213. 197, 205, 181, 3, 193, 209, 225, 125, 145, 111, 16, 242, 201

**30 RANDOMIZE USR adr** 

Introducind linia 25 POKE adr + 2, cifră (între 0 și 255), se pot obtine alte efecte sonore interesante (de pildă cifrele: 100, 255, 15, s.a.)

Exemplul 9.11: 8 REM sunet

- $9$  LET  $adr = 60800$
- 10 FOR  $n=1$  TO 31; READ a: POKE  $adr+n$ .  $a:NEXT$   $n$

20 DATA 58, 72, 92, 31, 31, 31, 6, 240, 14, 254, 37, 32, 6, 238, 16, 237, 121, 38, 238, 45, 32, 244, 238, 16, 237, 121, 46, 254, 16, 236, 201

### **30 RANDOMIZE USR adr**

Exemplul 9.12 : 8 REM sunet

- 9 LET  $adr = 69999$
- 10 FOR  $n=1$  TO  $26:$ READ  $a:$ POKE  $adr+n$ .  $a:NEXT$  n

 $\frac{1}{2} \sum_{i=1}^n \frac{1}{2}$ 

- 20 DATA 6, 10, 197, 33, 0, 3, 17, 1, 0, 229, 205, 181, 3, 225, 17, 16, 0, 167, 237, 82, 32, 240, 193, 16, 233, 201
- 30 RANDOMIZE USR adr

#### *Exemplul 9.13 : 8 REM efect grafic*

- 9 LET  $adr = 61000$
- 10 FOR  $n=1$  TO 14: READ a: POKE adr+n. a:NEXT n
- 20 DATA 42, 120, 92, 38, 4, 17, 64, 89, 1, 128, 1, 237, 176, 201
- 30 FOR  $i=1$  TO 7: BEEP .02,  $i*7$ : RANDOMIZE USR  $adr: PAUSE 2:NEXT$   $i: BEEP$  .1,  $-20:$ **CLS**
- Exemplul 9.14 : 8 REM efectul "perdea"-cortină spre dreapta
	- 9 LET  $adr = 65100$
	- 10 FOR  $n=1$  TO  $45$ : READ a: POKE adr+n.  $a:NEXT$  n
	- 20 DATA 14, 32, 33, 0, 88, 6, 24, 17, 32, 0, 229, 54, 18, 25, 16, 251, 197, 33, 208, 0, 17, 32,0, 205, 181, 3, 193, 225, 229, 6, 24, 17, 32, 0, 54, 9, 25, 16, 251, 225, 35, 13, 32, 217, 201
	- 30 FOR  $i=32$  TO  $255$ ; PRINT CHR\$(i); : NEXT i 40 RANDOMIZE USR adr
- *Exemplul 9.15*: 8 REM seroll vertical rapid in sus eu oprire la locul dorit
	- $9$  LET  $adr = 64050$
	- 10 FOR  $n=1$  TO 6; READ a: POKE  $adr+n$ ,  $a:NEXT$  R
	- 20 DATA 6, 17, 205, 0, 14, 201
	- 30 FOR  $i=32$  TO  $255$ : PRINT CHR\$(i); : NEXT i
	- 49 FOR x=1 TO 10 : RANDOMIZE USR adr : NEXT  $x: REM x-nr.$  de linii

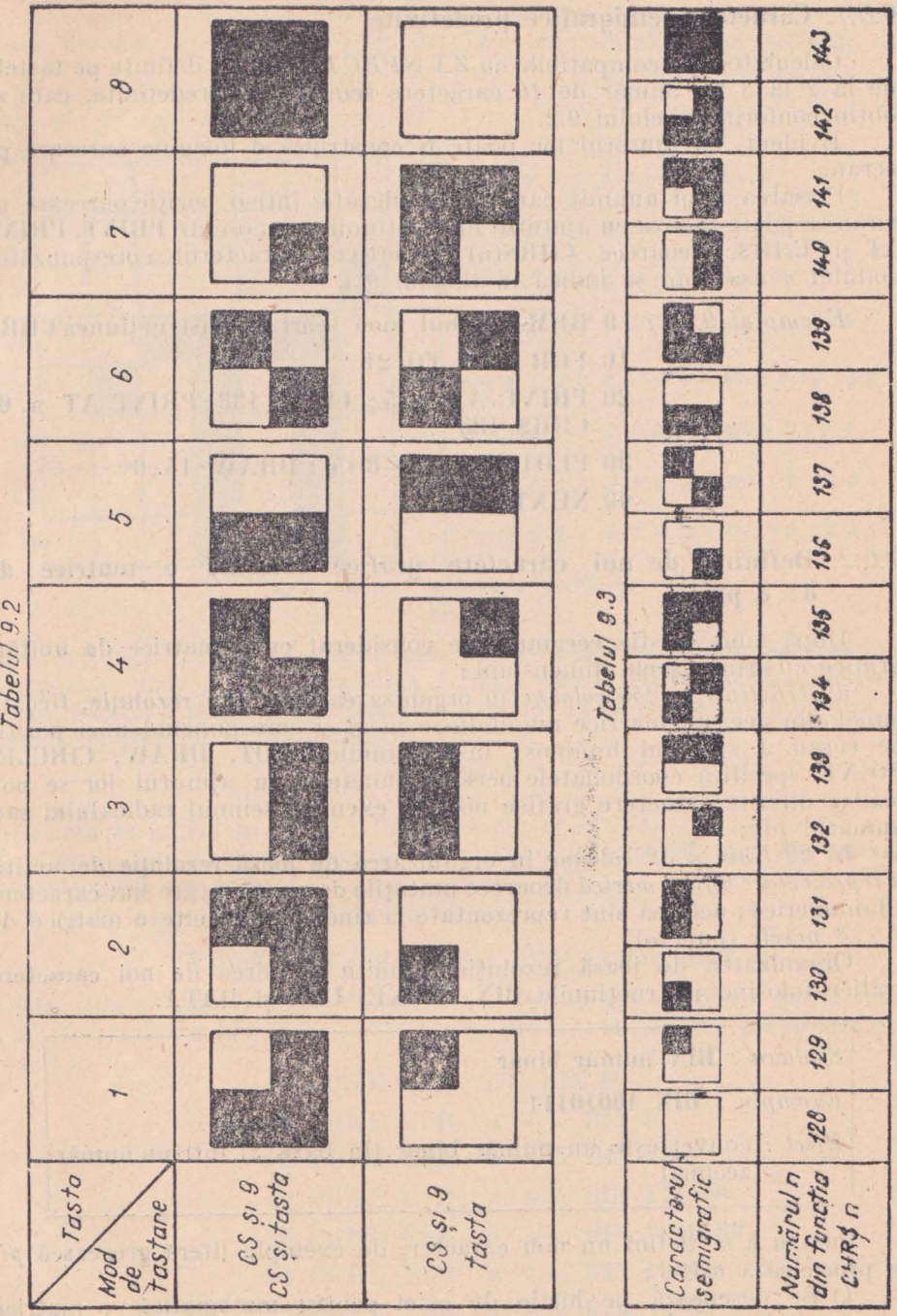

ubrana sirevolden 16% su eximenta ve

**WEBTRINIA** 

### 9.6. **DEFINIREA DE NOI CARACTERE GRAFICE**

# 9.6.1. Caractere semigraflee predefinite

Calculatoarele compatibile cu  $ZX$   $SPECTRUM$  au definite pe tastele de la J la *8* un număr de *16* caractere semigrafice predefinite, care se obtin conform tabelului 9.2.

E,·ident, cu ajutorul lor poate fi construită o imagine oarecare **pe**  ecran.

Plasarea unui anumit caracter semigrafic într-o poziție oarecare pe ecran se poate realiza cu ajutorul instrucțiunilor cunoscute PRINT, PRINT **Af** 'ii UiilS, deoarece **UHlS(11)** generează caracterul cmespunzător codului *n* asa cum se indică în tabelul 9.3.

*Exemplul 9.16 :* 9 REM desenul unei scări cu instrucțiunea CHR\$

- **10 FOH n=0 TO 21**
- 20 PRINT AT n, 5; CHR\$ 138: PRINT AT n, 6; **(lin\$ 133**
- **30 PLOT 40, 175-8** \* **n: DRAW 15, O**
- **40 NEXT n**

# 9.6.2. Definirea de noi caractere grafice folosind o matrice de  $8 \times 8$  **pixeli**

După cum se știe ecranul este considerat ca o matrice de unități grafice cu următoarele dimensiuni :

a) 176 linii × 256 *coloane* în organizarea de **înaltă rezoluție, fiecare** punct din această matrice numindu-se *pixel* și corespunzînd unei poziții pe ecran a spotului luminos; instructiunile **PLOT, DRAW, CIRCLE**, POINT, specifică coordonatele acestor puncte și cu ajutorul lor se pot realiza diferite caractere grafice noi (de exemplu semnul radicalului sau numărul *pi*):

b) 22 *linii* × 32 coloane în organizarea de joasă rezoluție denumită. si *reprezentare alfanumerică* deoarece unitățile de reprezentare sînt caractere alfanumerice; acestea sînt reprezentate la rîndul lor pe cîte o matrice de  $8 \times 8$  *pixeli* (puncte).

Organizarea de joasă rezoluție permite definirea de noi caractere grafice folosind instrucțiunile BIN, POKE, USR și DATA.

#### $Sintaxa$  : **BIN** număr binar

*·Ecrernpl·i :* **BIN 10010111** 

*let* : convertește un număr binar (în baza 2) într-un număr zecimal

Pentru a se defini un nou caracter, de exemplu litera grecească pi, se procedează astfel :

1) Se desenează pe hîrtie de caiet pentru matematică o matrice  $8 \times 8$  pixeli în care, prin înegrirea unor pătrățele, se desenează imaginea caracterului dorit (fig. 9.1).

Valorile numerice din instrucțiunea BIN se stabilesc pe baza următoarei reguli : "se notează 0 pentru pixel nedesenat (neînegrit) și 1 pentru pixel desenat (înegrit)" - v. fig. 9.1. Pentru simplificarea scrierii. în

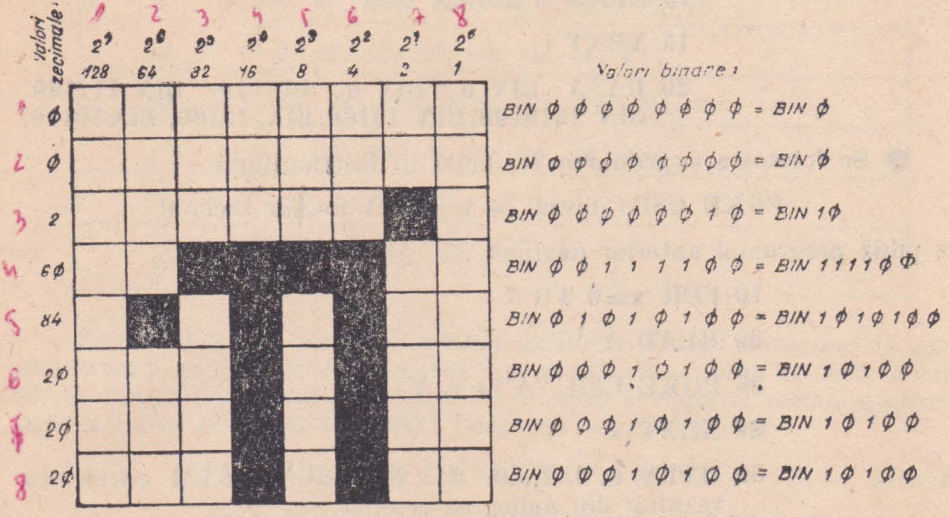

Fig 9.1 Definired caracterului grafic Jt

instructiunea BIN se pot scrie mai putin de 8 cifre și anume începînd cu poziția unde apare prima cifră  $I$  (dacă cele 8 cifre sînt  $\theta$  se scrie o singură cifră  $\theta$  după  $\overline{B}$ IN). Este însă mai comod să se transforme valorile binare în zecimal conform relatiei

$$
\Sigma^{2^{positive-1}}
$$

asa cum se indică în fig. 9.1 (de exemplu  $\mathcal{Z} = 128$ ).

2) Se programează caracterul nou definit folosind una din următoarele două metode:

 $\bullet$  Se scriu 8 instructiuni de forma

# POKE USR "litera" + i BIN număr binar

unde "litera" este o literă din șirul a...u, aleasă pentru a defini noul caracter, iar  $i \in [0, 7]$ . De exemplu, pentru caracterul pi programul va fi :

> **10 POKE USR "a", BIN 0** 20 POKE USR "a"+1, BIN 0 30 POKE USR "a"+2, BIN 10 40 POKE USR "a"+3, BIN 111100 50 POKE USR "a"+4, BIN 1010100 60 POKE USR "a"+5, BIN 10100 70 POKE USR "a"+6, BIN 10100 89 POKE USR "a"+7, BIN 10100

90 PRINT "A":REM se apasă A în modul grafic

sau ļutr-o formā simplificatā

 $5 FOR$  i=0 TO 7

- 10 READ A:POKE USR "a"+i, A
- **15 NEXT i**
- 20 DATA BIN 0, BIN 0, BIN 10, BIN 111100, BIN 1010100. BIN 10100. BIN 10100, BIN 10100,

Se foloseste exprimarea zecimală în instrucțiunile

POKE USR "litera" + i, DATA număr zecimal

De pildă programul anterior devine:

10 FOR  $x=0$  TO 7

20 READ Y

30 POKE USR " $A$ "+x, Y

- 40 NEXT x
- 50 DATA 0, 0, 2, 60, 84, 20, 20, 20, :REM cifrele au rezultat din aplicarea relației V 2poziție-1

60 PRINT "A" :REM se apasă A în modul grafie

În tabelul 9.4 sint indicate valorile zecimale pentru definirea unor litere grecești și semne uzuale.

|   | Litera sau<br>semnul grafic | Valorile zecimale pentru instrucțiunea<br>DATA<br>工工 14 1                             |
|---|-----------------------------|---------------------------------------------------------------------------------------|
|   | $\sigma$                    | $\emptyset$ , 62, 64, 64, 68, 68, 56, 0                                               |
|   | $\tau$                      | $\emptyset$ , 62, 8, 16, 18, 17, 14, 0                                                |
|   | $\alpha$                    | $\emptyset$ , $\emptyset$ , $\emptyset$ , $104$ , $144$ , $144$ , $104$ , $\emptyset$ |
|   | $\beta$                     | $\emptyset$ , 28, 34, 60, 34, 34, 76, 0                                               |
|   | $\gamma$                    | $\emptyset$ , $\emptyset$ , 72, 48, 32, 32, 32, $\emptyset$                           |
|   | $\mu$                       | 0, 0, 36, 36, 36, 58, 32, 64                                                          |
| y | $\theta$<br>有限              | $\emptyset$ , 48, 74, 124, 72, 72, 48, 0                                              |
|   | $\mathbf{v}$                | 0, 0, 3, 36, 20, 24, 16, 0                                                            |
|   | $\omega$                    | $\emptyset$ , 68, 130, 130, 146, 146, 108, 0                                          |
|   | $\mathbf{3}$                | $\emptyset$ , 60, 66, 64, 56, 64, 66, 60                                              |
|   |                             | 254, 66, 66, 64, 64, 64, 64, 224                                                      |

Tabelul 9.4.

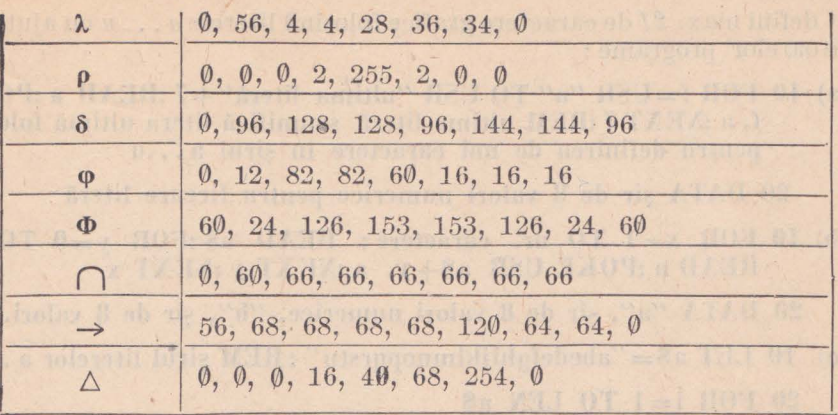

Exemplul 9.17 : program pentru definirca de noi caractere în care se tastează un rînd de 8 cifre  $\theta$  si 1 care desinesc o linie din cele 8 linii ale noului caracter grafic; programul afișează și valorile zecimale pentru instructiunea DATA și desenează imaginea noului caracter.

- 5 CLS: FOR  $n=0$  TO 71 STEP 8: PLOT 0, 175-1: DRAW 63. 0:PLOT n, 175:DRAW 0, -63:NEXT n  $9 FOR$  i= $0 TO$  7 10 INPUT a\$
	-
	- 11 IF LEN  $as < > 8$  THEN GO TO 10
	- 12 LET  $a=0$
	- 13 FOR  $i=1$  TO 8
	- 14 IF  $a\$(i) = ''1''$  THEN FRINT AT  $i, j-1;$  " $\mathbb{Z}$ ":PLOT  $120 + i$ ,  $80 - i$
	- 15 GOSUB 25
	- 16 NEXT j: PRINT AT i, 10; a
	- 18 NEXT i
	- **19 PAUSE 0**
	- 20 GO TO 5
	- 25 IF POINT  $(i*8-4, 171-i*8)=1$  THEN LET  $a=a+2$   $\uparrow$  $(8 - i)$

LANG BULLET YEAR AND

26 RETURN

# 9.6.3. Definirea de noi caractere grafice folosind mai multe matrice  $8\times 8$  pixeli

O figură mai complicată se realizează pe mai multe matrice  $8 \times 8$ pixeli, fiecare matrice fiind tratată ca un nou caracter grafic. De asemenea se pot defini max. 21 de caractere grafice folosind literele  $a \dots u$  cu ajutorul  $\cdot$ următoarelor programe:

a) 10 FOR  $i=USR''a''$  TO USR "ultima litera" + 7 :READ a :POKE f, a :NEXT f :REM ultima literă semnifică litera ultimă folosită pentru definirea de noi caractere în sirul a...u

20 DATA sir de 8 valori numerice pentru fiecare literă

- b) 10 FOR  $x=1$  TO nr. caractere: READ a\$: FOR  $y=0$  TO 7: READ a:POKE USR a\$+y, a:NEXT y:NEXT x
	- 20 DATA "a", sir de 8 valori numerice, "b", sir de 8 valori, etc.
- c) 10 LET a\$="abcdefghijklmnopqrstu": REM sirul literelor a...u
	- $20$  FOR  $i=1$  TO LEN as
	- 30 FOR  $n=0$  TO 7: READ k: POKE USR  $aS(i) + n$ , k: NEXT n 40 NEXT i
	- 50 DATA șir de 8 valori numerice pentru fiecare caracter
- d) 10 FOR  $i=0$  TO (8\*nr. caractere -1):READ a: POKE 65368+f.  $a:NEXTf$ 
	- 20 DATA sir de 8 valori numerice pentru fiecare caracter

Acest program de UDG-uri noi definite se salvează ca rutină în cod másina cu comanda

SAVE "nume" CODE 65368, nr. caractere \* 8

*Exemplul 9.18*: definirea unui helicopter pe 3 si respectiv 6 caractere.

# 30 BORDER 1: PATER 1: INK 6:CLS

- 40 POKE USR "a", 0:POKE USR "a"+1, BIN 11000000:POKE USR "a"+2, BIN 11000000 :POKE USR "a"+3, 255 :POKE USR  $''a'' + 4$ , 255 :POKE USR  $''a'' + 5$ , BIN 11111 :POKE USR  $''a''+6$ , 0:POKE USR  $''a''+7$ , 0
- 50 POKE USR "b", 255 :POKE USR "b"+1, BIN 1 :POKE USR  $\frac{7}{6}$  / + 2, BIN 1111 : POKE USR  $\frac{7}{6}$  / + 3, BIN 11111100 : POKE USR "b"+4, BIN 11111110:POKE USR "b"+5, 255:POKE USR "b"+6, 255; POKE USR "b"+7, BIN 1111
- 60 POKE USR "e", BIN 11111110:POKE USR "e"+1, 0:POKE USR "c"+2, BIN 11100000: POKE USR "c"+3, BIN 10000: POKE USR "e"+4, BIN 10100000 :POKE USR "e"+5, BIN 11110000 :POKE USR "e"+6, BIN 11110000 :POKE USR "e"  $+7,$  BIN 11100000
- 70 POKE USR "d", BIN 11:POKE USR "d"+1, BIN 1:POKE USR "d"+2, BIN 1111 :POKE USR "d"+3, BIN 11111100 : POKE USR "d"+4, BIN 11111100:POKE USR "d"+5, 255: POKE USR  $''d'' + 6$ , 255 :POKE USR  $''d'' + 7$ , BIN 1111
- 80 POKE USR "e", BIN 10000000 :POKE USR "e"+1.0:POKE USR "e"+2, BIN 11100000 :POKE USR "e"+3, BIN 10000 : POKE USR "e"+4, BIN 10100000 :POKE USR "e"+5, EIN<br>11110000 :POKE USR "e"+6, BIN 11110000 :POKE USR  $"e" + 7$ , BIN 11100000
- 100 FOR w=1 TO 3:CLS: PRINT AT 20, 5: "HELICOPTER (3  $CARACTERE$ ":FOR  $n=0$  TO 28
- 110 BEEP 1/100, -5: PRINT AT 3, n: "ADE": BEEP 1/100, 5: PRINT AT 2, n; "- ABC": REM deplasarea helicopterului: tastele ADE și ABC se apasă în modul grafie
- 120 NEXT n
- **130 NEXT w**
- 140 PRINT AT 20.4: "Apăsati o tasta oarecare" : PAUSE 0 : BORDE R  $2$ :PAPER  $0$ :INK  $7$ :CLS
- 150 PRINT AT 21, 5; "HELICOPTER (6 CARACTERE)"
- 160 DATA 0, 127, 0, 0, 14, 49, 65, 129
- 170 DATA 8, 227, 20, 8, 8, 28, 188, 188
- 180 DATA 0, 255, 0, 0, 0, 0, 1, 6
- 190 DATA 129, 129, 129, 129, 127, 127, 63, 31
- 200 DATA 254, 254, 255, 255, 255, 255, 255, 252
- 210 DATA 6, 11, 3, 143, 255, 252, 224, 0
- 220 DATA 0, 255, 0, 0, 0, 0, 128, 96
- 230 DATA 16, 199, 40, 16, 16, 56, 61, 61
- 240 DATA 0, 254, 0, 0, 112, 140, 130, 129
- 250 DATA 96, 176, 192, 241, 255, 63, 7, 0
- 260 DATA 127, 127, 255, 255, 255, 255, 255, 43
- 270 DATA 129, 129, 129, 129, 254, 254, 252, 248
- **280 RESTORE 160**
- 290 FOR  $I=0$  TO 95: READ X: POKE USR "G"+I, X: NEXT I
- 300 PRINT AT 12, 4; "GHI"; AT 13, 4; "JKL"; AT 12, 24; "MNO": AT 13, 24: "PKR":REM tastele GHI, JKL, MNO si PKR se apasă în modul grafie
- 310 PRINT  $\# 0$ : AT 0. 4: "Apăsati o tastă oarecare": PAUSE 0: **BORDER 5: PAPER 5: INK 1:CLS**
- 320 FOR w=1 TO 3:CLS: PRINT AT 20, 5: "HELICOPTER (6 CARACTERE)" :FOR  $n=0$  TO 28
- 330 BEEP 1/100, -5: PRINT AT 3, n; "MNO"; AT 4, n; "PKR": BEEP 1/100, 5: PRINT AT 3, n; "-MNO"; AT 4, n; "-PKR"
- **340 NEXT n**
- 350 NEXT W

# 9.6.4. Definirea de noi caractere grafice pe fiecare tastă cu un **singur simbol**

Pentru un număr mare de caractere grafice se pot folosi tastele cu singur simbol înscris pe ele (deci nu se pot folosi tastele cu două simboluri cum ar fi  $\langle =, \rangle =, \langle > \rangle$ , etc). Tastele ce se definesc pentru literele din sirul *a ... u* se tratează asa cum s-a indicat anterior. Pentru restul tastelor programul este următorul :

- 10 LET B=4834
- **20 FOR 1=15616 TO 165383**
- **30 POKE (I+B), PEEK I:NEXT I**
- 40 POKE 23607, 249 :RESTORE 110
- $50$  FOR I=1 TO nr. caractere (taste)
- 60 READ AS
- 70 LET  $ADR = 63744 + 8*CODE$  A\$
- 80 FOR J=0 TO 7
- $90$  READ A :POKE ADR+J, A
- 100 NE XT **J** :NE XT I
- **110 DATA "!", sir de 8 valori, etc :REM se iau toate tastele în ordine începind cu rîndul de sus al claviaturii**

IV WILL OLT

18 学生 第六 前写 02:

În legătură cu acest program se vor reţine următoarele :

- numărul maxim de 11oi caractere ce se pot defini : **43;**
- $-$  programul se va scrie cu litere majuscule.
- instrucțiunea POKE 23607, 249 determină folosirea noilor caractere (cu **POKE 23407. 60** se revinela caracterele normale);

- programul care conţine noile caractere se salvează ca rutină în cod maşină cu comanda

# **SA\'E "nume" CODE 64000, 768**

# 9.6.5. Definirea de noi caractere grafice folosind variabila de **sistem UDG**

Conform tabelului 9.1, variabila de sistem *UDG* de la lecația de memorie 23675 conține adresa primului grafic definit de utilizator. Programul următor realizează definirea a maximum *21* caractere grafice în şirul literelor *a* ... *u*, fiecare tastă fiind apăsată în modul grafic.

**10 LET**  $\overline{a}$  **= PEEK 23675 + 256 \* PEEK 23676 20 FOR**  $\overrightarrow{b} = \overrightarrow{a}$  **TO**  $\overrightarrow{a} + \text{nr}$ **. caractere\*8-1 "I#** . **·w**  30 READ  $\epsilon$ :POKE **b**,  $\epsilon$ :NEXT **b** 

40 DATA șir de 8 valori zecimale pentru fiecare nou caracter grafic

#### 9.7. FOLOSIREA UNUI SET DE CARACTERE REALIZAT DE **FIRME CREATOARE DE SOFT**

Unele programe realizate de firme specializate oferă seturi complete de noi caractere avînd lungimea de 768 octeți realizate în cod mașină. În aceste cazuri se va proceda după cum urmează :

a) Se salvează pe casetă setul de caractere la adresa unde este stocat (exemplu:

# **SAVE "ALDINE" CODE 64572, 768.**

b) In programul de apelare a acestui set de caractere el se încarçă la adresa dorită adr (exemplu :

### LET adr = 50000 :LOAD "ALDINE" CODE adr, 768).

c) În programul BASIC care foloseste setul de caractere se introduc instructiunile următoare:

### $20$  LET litere $= 9600$

30 LET adr=50000:GOSUB litere

#### 9600 LET  $H = INT(adr/256) : LET L = adr - 256*H$

# 9610 POKE 23606, L:POKE 23607, H-1:RETURN

### 9.8. FOLOSIREA MAI MULTOR SETURI DE CARACTERE GRAFICE DEFINITE PE LITERELE DIN SIRUL a...u

Programele stiintifice si tehnice operează de regulă cu mai multe seturi de caractere definite pe literele din sirul  $a \ldots u$ . În astfel de cazuri se procedează după cum urmează:

a) Se salvează pe bandă toate seturile de noi caractere la aceeasi adresă 65368 cu titluri diferite (exemplu :

SAVE "udgl" CODE 65368, nr. earactere\*8: SAVE "udg2"

CODE 65368, ur. caracter\*8, etc).

b) În programul de apelare aceste UDG-uri se încarcă la adresa . dorită (exemplu :

LOAD "udg1" CODE 64000 :LOAD "udg2" CODE 63000, etc.).

c) În programul BASIC care foloseste aceste seturi de caractere se introduc instructiunile :

### $5$  LET  $\text{udg}=9600$

man en

10 LET adr=64000:GOSUB udg:REM apelarea primului set "udgl" incăreat la adresa 64000

9600 LET  $h = INT(adr/256)$ : LET  $l = adr - 256*h$ : POKE 23675; 1:POKE 23676, h:RETURN

În mod analog se apelează celălalt set de caractere ..udq2" încărcat a adresa 63000 înlocuind în linia 5 cifra 64000 cu 63000.

Exemplul 9.19 : Folosind datele de programare cunoscute se pot magina secvențe de grafică dinamică așa cum se prezintă în programul următor intitulat ..Extraterestrii la piramide".

- 1 BORDER 2: PAPER 1: INK 7: CLS: PRINT AT 12, 1: FLASH 1: "EXTRATERESTRII LA PIRAMIDE!!"
- 2 FOR n=25 TO 0 STEP -1:BEEP .005, n:BEEP .005, n-1: BEEP .005.  $n+1$ :NEXT n:PAUSE 50
- 4 REM desenarea unui extraterestru
- 5 FOR  $x=0$  TO 7: READ y: POKE USR "a"+x, y: NEXT x
- 6 DATA 0, 60, 126, 213, 126, 60, 66, 66
- **10 BORDER 0:PAPER 1:INK 6:CLS**
- 20 REM trasarea planseului piramidelor
- 30 FOR  $v = 0$  TO 20 SIEP 2

40 PLOT 0. v

- 50 DRAW 255, 0
- **60 NEXT v**
- 65 REM desenarea piramidelor
- $70$  FOR  $n=100$  TO 220 STEP 30
- 80 FOR  $x = -10 n/10$  TO  $10 + n/10$
- 90 PLOT n.  $35 + n/10$
- 100 DRAW  $x, -n/4$
- 110 NEXT x: NEXT n

112 REM lansarea extraterestrilor si urmărirea lor eu raze laser

- $114$  LET  $h=RND*31$
- 115 FOR  $v = 0$  TO 20
- 117 PRINT AT v, h; "\_"; AT v+1, h; INK 4; "A"; REM tasta A apăsată în modul grafie pentru a reda imaginea extraterestrului
- 120 LET  $x = RND*255$
- 130 LET  $y=RND*104+71$
- 160 PLOT 0.0: DRAW OVER 1; x, y: REM raza laser ce pornește · din coltul din stinga jos al ecranului
- 170 BEEP .01. x/4
- 180 PLOT 0, 0:DRAW OVER 1: x, v
- 190 IF ATTR  $(v+1, h) = 14$  THEN GO TO 500 REM conditia de mareare a lovirii extraterestruiui cu raze laser

**200 NEXT v** 

- 205 PRINT AT 21, h; FLASH 1; INK 2; PAPER 6; "A": PRINT  $\pm$  1; AT 0, 12; "ATERIZAT":PAUSE 30:PRINT  $\pm$  1; AT
- 500 PRINT AT v+1, h; " \_"; FLASH 1; "ATINS":PAUSE 20: PRINT AT 0. 13: FLASH 0: PAPER 1: INK 1:"\_\_\_\_\_\_\_\_\_": REM anuntul doboririi unui extraterestru
- **510 PAUSE 20**
- 520 GO TO 114

Exemplul 9.20 : salvarea unei mire ca SCREEN.

- **1 BORDER 0: PAPER 0: INK 7:CLS**
- 2 POKE USR "a", 60:POKE USR "a"+1, 36:POKE USR  $a'' + 2$ , 102 :POKE USR  $a'' + 3$ , 165 :POKE USR  $a'' + 4$ ,  $165 : POKE$  USR "a"+5, 102: POKE USR "a"+6, 36: POKE USR  $"a" + 7$ , 60 :REM definirea unui nou caracter grafic
- 5 PLOT 40, 65: DRAW 170, 0: DRAW 0, -25: DRAW -170,  $0:DRAW$  0, 25: PLOT 35, 170: DRAW 180, 0: DRAW 0, -35: DRAW  $-180, 0:DRAW$  0.35
- 10 PLOT PAPER 2: INK 4: 144, 100:DRAW PAPER 2: INK 4: 95, 0:DRAW PAPER 2; INK 4; 0, -40:DRAW PAPER 2; INK 4: -95, 0:DRAW PAPER 2: INK 4:0, 40
- 20 PLOT INK 6: 3.3: DRAW INK 6: 0, 170: DRAW INK 6: 249.0: DRAW INK 6: 0, -170: DRAW INK 6: -249.0
- 25 PRINT FLASH 1: PAPER 1: INK 5: AT 20.6: "20 caractere D"; AT 20, 6; INVERSE 1; "PROGRAMUL SE INCARCA": REM tasta 8 în modul grafie
- 30 FOR  $f = 2TO 19$ : PRINT INK 5: PAPER 2: AT  $f$ , 1: " NEXT 1:PRINT PAPER 2: INK 5: AT 3.2: "0": AT 4.2: "R"; AT 5, 2; "G"; AT 6, 2; "A"; AT 7, 2; "N"; AT 8, 2; "E"; AT 10, 2; "D"; AT 11, 2; "E"; AT 13, 2; "M": AT 14, 2: "A": AT 15, 2: "S": AT 16, 2: "I": AT 17, 2: "N": AT 18. 2: "I"
- 40 PRINT INK 2: AT 9, 30; " $\square$ ": INK 2: AT 10, 30: " $\square$ "
- 50 INK 2:FOR f=56 TO 87:PLOT 240, f:FOR f=58 TO 87: PLOT 241, f:NEXT f:FOR f=61 TO 87:PLOT 242, f:NEXT f:FOR  $i=64$  TO 87:PLOT 243, f:NEXT f:FOR  $i=68$  TO 87: PLOT 245, f:NEXT f
- 60 FOR  $i = 70$  TO 87: PLOT 246, f: NEXT f: FOR  $i = 72$  TO 87: PLOT 247, f:NEXT f
- **70 FOR f=10 TO 13: PRINT INK 6; FLASH 1; AT f, 19: "10** caractere A în modul grafie":NEXT f

80 PRINT AT 2, 8; "R U L M E N T I"

### 90 PAUSE 0

### **100 SAVE "RULMENTI" SCREENS**

Se resetează calculatorul și apoi se tastează comanda

# **LOAD "RULMENTI" SCREENS**

banda fiind derulată la începutul programului salvat ca SCREEN. Exemplul 9.21 : modificarea setului de caractere al calculatorului

### $-10$  CLEAR 59999 :LET  $a=0$  :RESTORE 14

11 FOR  $i = 69000$  TO 60073; READ p:POKE i, p; LET  $a = a + p$ :NEXT i

14 DATA 0, 33, 0, 61, 17, 0, 250, 1, 0, 3, 237, 176, 33, 0, 250, 17, 0, 3, 203, 78, 40, 2, 203, 198, 203, 86, 40, 2, 203, 206, 203, 94, 40, 2, 203, 214, 203, 102, 40, 2, 203, 222, 203, 110, 40, 2, 203, 230, 203, 118, 40, 2, 203, 238, 203, 126, 40, 2, 203, 246, 35, 27, 122, 179, 254, 0, 32, 206, 62, 249, 50, 55, 92, 201

- **15 RANDOMIZE USR 60000**
- 20 CLS:POKE 23607, 249:PRINT AT 12, 4: "M.M. POPOVICI SOFTWARE C"
- 30 POKE 23607, 60

Rutina este lansată în execuție cu RANDOMIZE USR 60000, iar folosirea caracterelor modificate cu POKE 23607, 249. Revenirea la caracterele normale ale calculatorului se face cu comanda

### POKE 23607, 60

### 9.9. PROBLEME

**P** 9.1 : Să se definească un tanc folosind 2 taste literale.

- Rezolvare:  $10$ -CLS: FOR  $t =$ USR "a" TO USR "b"+7: READ a:POKE f. a:NEXT f
	- 20 DATA BIN 1, BIN 1111, BIN 1111, BIN 111, BIN 1111111, 255, 255, BIN 1111111
	- 30 DATA BIN 1000, BIN 11010000, BIN 11100000, BIN 11000000, BIN 11111100, BIN 11111110, BIN 11111110, BIN 11111100
	- 40 PRINT AT 11, 15: "AB":REM literele A si B se tastează în modul grafie.

P 9.2 : Să se deseneze un *camion* prevăzut cu un tun, definit pe 2 taste literale.

Rezolvare: 10 CLS: FOR  $x=1$  TO 2: READ a\$: FOR  $y=0$  TO 7: READ a:POKE USR a\$+y, a:NEXT y:NEXT x W. 20 DATA "a", 0, BIN 1111100, BIN 1000100, BIN 11111100, 255, 255, BIN 1111111, BIN 11000000

- 30 DATA "b", BIN 100, BIN 1000, BIN 11110000, BIN 11100000, BIN 11111100, BIN 11111100, BIN 11111100, BIN 1110000
- 40 PRINT AT 11, 15; "AB":REM literele A si B se tastează în modul grafie

P 9.3 : Dintre piesele jocului de șah să se deseneze "calul" pe patru taste literale.

Rezolvare: 8 REM desenul "calului" 10 CLS: FOR  $x=1$  TO 4 20 READ a\$ 30 FOR  $v=0$  TO 7 40 READ a: POKE USR  $a\frac{a}{b} + y$ , a 50 NEXT y 70 DATA "a", 1, 3, 7, 15, 15, 15, 15, 7 80 DATA 'b'', 32, 96, 240, 248, 252, 254, 254, 230 90 DATA "e", 3, 3, 3, 3, 7, 15, 31, 0 100 DATA "d", 192, 192, 192, 192, 224, 240, 248, 0 110 PRINT AT 11, 25: "AB": AT 12, 15: "CD":REM tastele A, B, C și D se apasă în modul grafie

P 9.4 : Să se deseneze un submarin în miscare

Rezolvare: 8 REM submarin în miscare

- **10 CLS:RESTORE 20**
- 15 FOR  $i=USR''a''$  TO USR  $''e''+7$ : READ a: POKE f, a:NEXT f

 $\sim$ 

- 20 DATA 0, 0, 0, BIN 1111, BIN 10, BIN 1111111, BIN 1111111, BIN 111111
- 30 DATA BIN 111, BIN 111, BIN 11111, BIN 11111, BIN 11111, 255, 255, 255
- 40 DATA 0, 0, 0, 0, 0, BIN 11111110, BIN 11111110, **BIN 11111110**
- 50 FOR  $x=0$  TO 28
- 60 PRINT INK 1; AT 20, x;" ABC":BEEP.01,  $-10:PAUSE$  10
	- 70 IF  $x = 28$  THEN PRINT AT 20, 28 :" $\frac{1}{2}$
	- **80 NEXT x**
	- 90 GO TO 10
# P 9.5: Să se deseneze un *cartier de bloouri* pe malul unui *rîu.*

- Rezolvare: 10 CLS: FOR  $i=0$  TO 7: READ a: POKE USR  $\cdot a'' + f$ .  $\mathbf{a}$ :NEXT  $\mathbf{f}$ 
	- 20 DATA 255, 255, 153, 153, 153, 153, 153, 255
	- 30 FOR a=0 TO 31
	- 40 FOR h=15+1NT(RND\*6) TO 21 :PRINT AT b, a; BRIGHT 1; "A" :NEXT b :REM tasta A se apasă în modul grafic şi rezultă un şir aleator de blocuri
	- 50 NEXT a
	- 60 FOR w=1 TO 10 :BEEP .01, 40 :BEEP .03, 60 :BEEP .18, -8 :NEXT w :BEEP 1, -20
	- 70 LET h=5 :FOR a=0 TO 255 :PLOT a, 120 :DRAW 0,  $b$ :LET  $b=b+SGN$  (RND-.5)

我

- 80 IF  $b < 0$  THEN LET  $b = 0$
- 90 IF h>120 THEN LET h=120
- 100 NEXT a :REM trasarea reliefului de pe un mal
- 110 LET b=5 :FOR a=0 TO 255 :PLOT a, 80 :DRAW 0,  $b$  :LET  $b = b + SGN$  (RND $-.5$ )
- 120 IF  $b < 0$  THEN LET  $b = 0$
- 130 IF  $b > 80$  THEN LET  $b = 80$
- 140 NE XT a :REM trasarea reliefului de pe celălalt mal

#### *Capitolul* 10

# **INSTRUCTIUNI PENTRU PORTURI, CĂI, CANALE, lMJ1Rll\fANTA, IOCR0DRIVE** ŞJ **DISCHETE**

#### 10.1. **INSTRUCTIUNI PENTRU PORTURI, CĂI ȘI CANALE**

# 10.1.1. Instrucțiuni pentru porturi, (IN OUT)

Instructiunile/comenzile **IN** și OUT reprezintă un cuplu de instructiuni opuse, asemă.nătoare cuplului **PEEK-POKE,** cu deosebirea că ele lucrează cu *porturi* în loc de locații de memorie. Calculatoarele compatibile cu *ZX SPECTRUM* au 65536 porturi de intrare/jesire care sînt utilizate pentru comunicarea cu perifericele. Ca și în cazul locațiilor de memorie, un port conține un număr  $n \in [0; 255]$ .

*Sintaxa :* **IN adr** 

**OUT adr, n** unde  $n \in [0; 255]$ 

*Exemplu :* **10 IF 1N 254=191 THEN GO TO 500 :OUT 254, O** 

*Efect* **IN** citeşte valoarea înscrisă în *portul adr,* iar **OUT** *trimite*  valoarea  $n \in [0: 255]$  **ta** portul *adr.* 

Principalele porturi sînt cele ale tastaturii şi difuzorului.

**•** *Tastatura* este împărțită în 4 rînduri și fiecare rînd este divizat. în două jumătăți. Pentru tastatură sînt 8 porturi repartizate cîte unul pentru fiecare semirînd, care au rolul de a *citi tastele* apăsate. Astfel :

**IN 65278** citeşte tastele *OS* ... *<sup>V</sup>* **IN 65022** citeşte tastele A ... <sup>G</sup> **IN 654.10** citeşte tastele **Q** ... *<sup>T</sup>* **IN 63486** citeşte ţastele *<sup>1</sup>*... *<sup>5</sup>* **IN 61438** citeste tastele  $\theta \ldots \theta$ IN **57342** citeşte tastele *P* . . . **Y JN 49150** citeşte tastele OR ... H **IN 32766** citeşte tastele *SP .* .. *B*  Relația pentru obtinerea adresei portului este

 $254 + 256 * (255 - 2 \uparrow m)$  unde  $m \in [0, 7]$ 

(semirindurile tastelor se consideră ca poziție dinspre exteriorul tastaturii) Dacă nici o tastă nu este apăsată și casetofonul nu merge, valoarea citită va fi:

191

(bitii  $b\theta \dots b4$  sint associati celor 5 taste din semirind, iar bitul b6 conectorului de casetofon).

la Portul difuzorului este portul de ieșire cu adresa 254 care determină și culoarea BORDER-ului pe care îl face negru dacă  $m = \theta$ 

#### OUT 254.0

(fără liniile din spatiul de editare). Evident, pot fi apelate și restul culorilor întrucît  $m \in [0, 7]$ .

- *Exemplul 10.1* :  $\angle$  **1 REM** efecte pe BORDER cu instructiunea OUT vezi linia 12
	- $2$   $CLS$
	- 3 LET  $i = 0$ :LET  $t = 50$
	- 10 PAPER 0:BORDER 0:INK 7:CLS:PLOT 2.8; DRAW 250, 0: DRAW 0, 146:DRAW -250,  $0:DRAW(0, -146)$
	- 11 GO TO 40
	- 12 FOR  $i=0$  TO 7: BEEP .03,  $t-f:$  OUT 254, f:NEXT f:0UT 254, 1:0UT 254, 0:RETURN
	- 40 PLOT 60, 90:DRAW 0, 50:DRAW 15, -30: DRAW 15, 30:DRAW 0, -50
	- 45 LET  $t = t 5:GOSUB$  12
	- 50 PLOT 110, 90:DRAW 15, -30:DRAW 15, 30: DRAW  $0, -50$
	- 55 LET  $t = t 5:GOSUB$  12
	- 60 PLOT 160, 90:DRAW 0, 50:DRAW  $30.0:$ DRAW  $0, -30;$ DRAW  $-30, 0$
	- 65 LET  $t = t 5:GOSUB$  12
	- 70 PLOT 90, 60: CIRCLE 96, 90, 2: PLOT 114, 90 :CIRCLE 144, 90, 2 : PLOT 168, 90 :CIRCLE 168, 90, 2
	- 75 LET  $t = t 5:60$  SUB 12
	- 76 PRINT AT 12, 8; "S\_0\_F\_T\_W\_A\_R\_E"<br>AR 15, 1; FLASH 1; "ANGRENAJUL"; AT 15, 13; "CILINDRIC"; AT 15, 23; "EXTERIOR":

REM ficcare literă din acest text se serie alternind TRUE VIDEO en INVERSE VIDEO

80 FOR t=20 TO 0 STEP -5:GOSUB 12:NEXT t

 $Exemplu1$  10.2 : 8 REM efect de "defilare a culorilor" foloslnd si instructiunea IN

- 9 BORDER 1: PAPER 1: INK 0:CLS
- 10 LET  $bs = ''''$  IF  $bs = ''''$  THEN FOR  $i = 0$  TO  $31:$ LET  $b\$  =  $b\$  + CHR\$ 17 + CHR\$ $(i - 8 * INT)$  $(i/8)$  + ". " :NEXT i
- 20 PRINT # 0; OVER 1; AT 0, 4; "APASATI O TASTA OARECARE"
- 30 PRINT # 0: AT 1.0: OVER 1: INK 9: b\$:IF IN  $254 = 191$  THEN LET  $b\$  =  $b\$ (4 T0) +  $b\$ (T0) 3):GO TO 30

# 10-2. INSTRUCTIUNI PENTRU CĂI ȘI CANALE (OPEN #, CLOSE #)

Pentru fiecare echipament periferic sau port de intrare/ieșire este asigurată o linie de comunicație numită canal. Fiecărui canal i se asociază o componentă software numită cale.

La perifericele standard ale calculatorului (claviatura, TV si casetofonul) se mai pot cupla -- folosind interfete  $-\underline{\phantom{a}}$ si alte dispozitive cum  $\sin t$ :

- *imprimanta* (masină de seris comandată de calculator);
- $-*dischet*<sub>a</sub>$ (suport fizie de informație eu o capacitate de stocare echivalentă cu cea a unei casete cu bandă magnetică):
- $microdrive$
- (suport fizic de informație intermediar între casetă si dischetă): (manetă utilizată la derularea jocurilor, care înlo-

 $-$  joystick cuiește de regulă 5 taste ale calculatorului, servind pentru deplasarea personajului principal al jocului sus, jos, stînga, dreapta — , precum și pentru declansarea "focului");

 $-$  mouse  $-$  modem (dispozitiv de desenat urmărind trasee pe o hîrtie); (dispozitiv care permite cuplarea mai multor calculatoare).

Calculatoarele din familia ZX SPECTRUM dispun de trei canale:

- canalul ecranului
- codificat *s* care este *unidirectional* (trimitere de informatii);
- canalul imprimantei codificat p, de asemenea unidirectional (primire de informatii);
- canalul tastaturii

codificat k care este bidirectional (citirea si scrierea datelor); lui îi este atașat și spațiul de editare.

Pentru transmiterea de informații pe un canal oarecare este suficient să se transmită pe calea asigurată acestui canal. La punerea calculatorului în funcțiune se deschid automat căile  $\theta \ldots 3$  (din cele 16 canale numerotate de la  $\theta$  la  $(15)$  cu următoarea asigurare :<br>- *calea*  $\theta$  pentru canalul tastaturii *b* 

- 
- *calea 1* pentru canalul tastaturii *k*
- *calea* 2 pentru canalul ecranului *s*
- *calea* 3 pentru canalul imprimantei *p .*

.Asigurarea unei căi se face prin instrucţiunea **OPEN** \*, iar închiderea **unei** căi prin instrucţiunea **CLOSE** \*.

*Sintaxa :* **nr. linie OPEN** \* **nr. cale, "tip"**  unde *nr.* cale  $\in$  [0; 15]  $\sin tip = \{s, k, p\}$  $Exemplu: 10$  OPEN  $*$  5, "k" :PRINT  $*$  5; AT 1, 0; **"HC-85"** 

*Efect :* deschide calea cu numărul precizat pentru un anumit canal

*~intaxa :* **nr. linie~ CLOSE** \* **nr. cale**  unde *nr.* cale  $\in$  [0; 15]

 $Example: 40 \text{ CLOSE } + 5$ 

Efect : închide calea cu numărul precizat pentru un anumit canal.

Dacă *nr. cale*  $\geq 16$  survine mesajul de eroare

*Invalid stream, nr. linie; nr. instructiune* 

Intenția de a închide o cale nedeschisă se soldează cu crahul siste-•i.

# VSTRUCŢIUNI/COMENZI **PENTRU LOCHUL CU IMPillMANTA**  *r,LIST, LPIUNT, COPY)*

*i-a :* **LLST [nr. linie]** 

unde *nr. linie* este optional

*•.:* **LLIST 19** 

**LLIST** 

~ază la imprimantă, programul de la numărul de linie at, sau de la prima linie dacă eticheta lipseste. ,sebire de comanda **LIST,** comanda **LLIST** nu afi-  $\n *ul*$ ?. Listarea poate fi oprită cu BREAK.

# *Sintaxa :* **LPH!\T** [lisl,ij  $Exemplu : LPRINT$  a, b, c, d **LPHl~T**

*Efect* : tipărește la imprimantă datele și rezultatele dorite; formatul general ai instrucțiunii/comenzii LPRINT este acelasi cu cel al instrucțiunii **PRINT** 

 $Sintaxa : \text{COPY}$ 

E.remplu : **COP Y** 

Efect : listează la imprimantă o copie a primelor 22 linii ale ecranului

Oele trei imtrucţiuni sînt operante numai dacă ordinatorul este cuplat cu o imprimantă.

# 10.4. COMENZILE PENTRU MICRODRIVE ȘI DISCHETĂ  $(FORMAT, CAT, ERASE, MOVE)$

După cum s-a menţionat, microdrive-ul şi discheta sînt suporturi fizice de mare viteză pentru stocarea programelor. Comenzile folosite sînt:

**FORMAT** — formatează un cartus microdrive sau o dischetă

- **CAT**  listează fişierele microdrive-ului sau dischetei
- **ERASE**  şterge un fişier
- **MOVE**  transferă **un** fişioc.

#### Capitolul 11

# ARTIFICII PENTRU PERFECTIONAREA ȘI PROTEJAREA **PROGRAMELOR**

Artificiile sînt modalități ingenioase de programare prin care programele în BASIC capătă un plus de atractivitate sau sînt protejate împotriva listării sau însușirii.

#### 71.1. ARTIFICII PENTRU PERFECTIONAREA PROGRAMELOR

# 11.1.1. Modalități de scriere

Programele care urmează sugerează o serie de modalități de scriere a unor texte (mesaje, enunturi, concluzii, etc.).

Exemplul 11.1 : 8 REM seriere de jos în sus

10 CLS: BORDER 0: PAPER 0: INK 7: CLS

- 20 PRINT AT 21, 3; "MECANISMELE CU CAME PLANE":GOSUB 100
- 30 PRINT AT 21, 0; "SINT MECANISME TRI-LATERE AVIND:" GOSUB 100
- 40 PRINT AT 21, 2; "-O CUPLA SUPERIOARA;" :GOSUR 100
- 50 PRINT AT 21, 2: "-2 CUPLE INFERIOARE (R SAU T).": GOSUB 100

**60 STOP** 

100 PAUSE 40: RANDOMIZE USR 3582: RETURN: REM rutina de ridicare cu un rînd

Condiția scrierii de jos în sus este de a introduce într-o instrucțiune **PRINT AT 21, coloană** un mesaj de maximum 32 caractere, după care execuția programului este trimisă la linia 100.

Exemplul 11.2 : 8 REM scriere cu litere "rotite"

10 FOR  $i=7$  TO 0 STEP  $-1$ :POKE 23606, i:

# PRINT AT 1, 3; "SINTEZA MECANISMELOR PLANE":BEEP .009, f:NEXT f

*Exemplul 11.3* : 8 REM scriere gen "masină de scris"

- 10 CLS :LET a\$=" ------ RROGRAME INFORMATICE THEM in variabila șir a\$ mesajul trebuie să aibă maximum 32 caractere
- 20 LET  $lin = 5:$  LET  $col = 0: GOSUB 170:$  REM  $lin.$ col reprezintă linia și coloana unde urmează a se tipări mesajul
- 30 STOP
- 170 FOR  $n=32$  TO 1 STEP  $-1$ :PRINT AT lin, col; a\$(n T0):BEEP .991, 69:NEXT n:BEEP .1, 0:BEEP .1, 5:RETURN
- Exemplul 11.4 : 8 REM scriere gen "senilă"
	- 10 CLS:LET a\$=" Artificii pt. programe în BASIC" :REM variabila sir a\$ poate contine maximum 32 caractere
	- 20 GOSUB 100:STOP
	- 100 FOR  $w=1$  TO 31:PRINT AT 8,  $w-1$ ; a $s(w)$ : BEEP .005, 10:NEXT w:RETURN

Exemplul 11.5 : 8 REM seriere eu INK în schimbare

- **9 BORDER 0: PAPER 0:INK 7:CLS**
- 10 FOR x=1 TO 6:PAUSE 25:PRINT AT 3.3: INK  $x+1$ : BRIGHT 1: FLASH 1: "M.M. POPOVICI SOFTWARE 1992": NEXT x:PAU-SE 100 : BEEP 1, 46

#### Exemplul 11.6 : 8 REM scriere simultană pe trei rînduri

10 BORDER 0: PAPER 0: INK 7:CLS

- 20 LET a\$="Programarea in limbajul BASIC
	- \_ \_":LET b\$="este aeum accesibilă tuturor ---- "LET es="celor care au studiat cartea \_ \_ \_ \_ \_ '':GOSUB 100

**30 STOP** 

100 FOR  $n=1$  TO 32: PRINT 0. 0: a S(TO n): AT 1,  $0: b\$ {5(T0 n)}: AT 2, 0: c\{5(T0 n)}: NEXT n: RETURN

Exemplul 11.7 : 8 REM seriere sub formă de "ploaie de litere" pe o portiune a ecranului

10 BORDER 7:PAPER 7:INK 0:CLS

- 20 PRINT AT 10.0: INK 7: " PANA INCLINA-TA" '"este un restrictor" '"mecanic torsional" ""de contact și de" ""frecare care" ' "transmite Mt prin" "frecare"
- 30 OVER 1:INK 0:FOR i=1 TO 128:PRINT AT  $10+INT$  i-7\*INT(i/7),  $(5*i)$ -18\*INT(5\*i/18); " ":NEXT i
- $\textbf{\textit{Exemplul}}$  11.8 : 8 REM "ploaie de litere" sub un dreptunghi crescător
	- **9 BORDER 0: PAPER 0:INK 7:CLS**
	- 10 BORDER 0: INK 0: PRINT AT 6.1. "Cereul de informatică si-a propus să realizeze mai multe seo- puri si anume: 48 blancuri-invatarea limbajului BASIC; 67 blancuri-elaborarea de programe de in- \_ \_ \_ \_ \_ \_ struire asistată\_; 44 blancuri-inițiere în cod masină"
	- 20 OVER 1:INK 7:FOR  $i = 87$  TO 0 STEP  $-8$ :FOR  $i=1$  TO 2:PLOT i, i:DRAW 255-2\*i, 0: DRAW 0,  $175-2*1$ : DRAW  $2*1-255$ , 0: DRAW 0, 2\*i-175 :NEXT j:NEXT i:OVER 0
- $\textbf{\textit{Exemplu1}}$  11.9: 8 REM scriere simultană stînga-dreapta pe același rînd
	- 10 CLS : PRINT INK 7; "text 32 caractere" : GOSUB 9000:STOP 9000 OVER 1: FOR  $j = 0$  TO 7: INK 1: FOR  $i = 0$ TO 15: PRINT AT j, i; "\_"; AT j, 31-i; "\_":NEXT i :NEXT j :RETURN
- *Exemplul 11.10 : 8 REM seriere simultană către stinga pe întregul* eeran
	- 10 INK 7: PRINT AT 9, 0; "Să ne imaginam că am realizat o serie de programe educaționale pentru majoritatea discipline- \_\_ \_lor de învățămînt pentru care elevii au dorit să lucreze".
	- 20 INK 1:FOR  $i=31$  TO  $\theta$  STEP  $-1$ :FOR  $i=\theta$ **TO 21:PRINT OVER 1; AT j, i; "\_":NEXT** j:NEXT i

# *Exemplul 11.11* : 8 REM seriere cu cursor (varianta 1)

10 RESTORE 10:PRINT AT 10, 1:DATA "  $\Box$   $\Box$   $\Box$  TEMA DE PROIECTARE", " $\Box$  Sa se proiecteze un angrenaj", " cilindric exterior cu dinți", "\_drepți cunoseînd:" :GOSUB 100: GOSUB 100:GOSUB 100:GOSUB 100:STOP: REM atîtea trimiteri la linia 100 cîte șiruri DATA sint

- 100 LET  $q$=CHR$8$ :FOR  $w=1$  TO 4:LET  $q$=$  $q$+q$$ :NEXT w:LET  $u=1:0$ VER  $u$ :PRINT: READ as :FOR i=1 TO LEN as :PRINT CHR\$8; "["; a\$(i);"]"; q\$(T0 3); :BEEP .01, -20: **PRINT"** $\bigcup$ "; CHR\$8; :BEEP .01, -10
- 110 LET  $tab=31$ : IF 33-PEEK 23688 >tab THEN **PRINT**
- 120 NEXT i: OVER 0: RETURN

*Exemplul 11.12* : 8 REM seriere eu cursor (varianta 2)

- 10 LET r=660 :PRINT AT 2, 2: :LET a\$=" M. M POPOVICI SOFTWARE 1992\_"+CHR\$ 13+"\_Modalitate de scriere cu cursor":GOSUB r:STOP
- 660 INK  $9:FOR = 1 TO LENGTH as$
- 665 IF  $a\$(i) = \text{CHR\$13 THEN PRINT } a\$(i) : \text{NEXT } i$
- 670 FOR  $k=0$  TO 4: PRINT PAPER  $k : a\$(i)$ : CHR\$8: :NEXT k:PRINT a\$(i): :NEXT i: **RETURN**

Exemplul 11.13 : 8 REM seriere în spirală

- **10 BORDER 0: PAPER 0: INK 7:CLS**
- 20 FOR  $x=0$  TO 5 STEP .3:LET  $t=15+5*$ SIN x:PRINT TAB t; ''M. M. POPOVICI'':POKE  $23692, -1: NEXT X$

*Exemplul 11.14* : 8 REM deplasarea unui text (cuvint) spre stinga

- 10 OVER  $\theta$ :FOR  $i = 10$  TO  $\theta$  STEP  $-1$ : PRINT AT 0, 0: PAPER 5; INK 1; "1. CARACTERI-ZARE"; AT 1, j; PAPER 7; INK 0; "1.1. Definiții produce de la produce de la PAUSE 1 :NEXT j
- Exemplul 11.15 : 8 REM scriere cu fond care se colorează
	- **9 BORDER 7: PAPER 7: INK 0:CLS**
	- 10 DIM d\$(128):PRINT AT 0, 0; d\$(TO 86):INK 7: PRINT AT 0, 2; "\_IATA UN EFECT INTE-RESANT DE CARE CARE POATE FI UTILIZAT IN PROGRAMELE DUMNEAVOASTRA" 7; TAB 3; "SPER CA VA VA PLACE!!..."

**20 PAUSE 50** 

30 FOR  $i=3$  TO 6 STEP  $-1$ :PAPER 3:INK  $2*(i \lt = 3)$ : PRINT AT i,  $\theta$ ; OVER 1; d\$(TO) 32) :NEXT i

#### Exemplul 11.16 : 8 REM titluri en litere care se colorează

- 10 BORDER 2: PAPER 0: INK 7:CLS
- 20 FRINT AT 0.0: "max. 32 caractere": OVER 1:POKE 23659, 2:LET  $a\$  ="\_":FOR i=0 TO 31:LET  $a$ = a$ + CHRS 16 + CHRS (i - 7*)$  $\frac{\text{INT}(i/7)) + \cdots}{\text{TO 32:BEEP}}_{.01, -10 \text{ :BEEP}}^{..7 \text{ :NEXT i :FLASH 8 :FOR } i=0 \text{ :FOR}}_{.01, -10 \text{ :BEEP}}$ PRINT AT  $0, 0$ ;  $a\$(3*i+2T0)$ ;  $a\$(T0\ 3*i)$ : NEXT i:FLASH 0:OVER 0
- Exemplul 11.17 : 8 REM ecran cu INK în colorare
	- 10 OVER 1:PRINT AT 0, 0; INK 7:FOR i=32 TO 255: PRINT CHRSi: : NEXT i
	- 20 DIM d\$(320) : OVER 1 : FOR i=0 TO 7 : : PRINT AT  $0, 0$ : INK i: d\$: INK i+1: d\$: d\$(TO 32): PAUSE 10:NEXT 1:OVER 0

Exemplul 11.18 : 8 REM text dispus pe ecran în formă de "dublu W"

- 10 INK 7: PRINT AT 1, 4: "Vom da un exemplu:" ""\_\_ \_Să se calculeze viteza" "\_unghiulară, cea liniară," "\_accelerația și perioada" ! " de \_rotație a unui punct" ' "\_de pe paralela 45"
- 20 LET  $z=0$ :LET  $u=1$ :LET  $x=u$ :LET  $y=u$ : LET  $a=u:LET b=u$
- 30 INK z: OVER u: FOR i=u TO 200
- 40 IF  $x=24$  OR  $x=z$  THEN LET  $a=-a$
- 50 IF  $y=7$  OR  $y=z$  THEN LET  $b=-b$
- 60 LET  $x=x+a$ :LET  $y=y+b$ :PRINT AT y, x;  $" \_ \prime$  .NEXT i:INK z

#### Exemplul 11.19: 8 REM "defilarea culorilor" pe titluri

- 10 PRINT AT 0, 0; "max. 32 caractere",
- 20 INK 9 :LET  $a\$  = " ":FOR  $i=0$  TO 3:FOR  $i=7$ TO 0 STEP  $-1$ :LET  $a\$ = $a\$ +CHR\$ 17+ CHR\$  $i +$ CHR\$ 32 :NEXT  $i$  :NEXT  $j$
- 30 FOR k=0 TO 50 :PRINT OVER 1; AT 0,0;  $a$ \$ :LET  $a$ \$= $a$ \$(94 T0) +  $a$ \$(T0 '93) :NEXT k
- 40 PRINT OVER 0: AT 0.0: INK 9: TAB 31:  $\frac{1}{2}$
- *Exemplul 11.20 :* 8 REM schimbarea culorilor caracterelor pe întrequi eeran

10 POKE 23560, 255 : PAPER 8: OVER 1

- 20 FOR  $i = 32$  TO 255 : PRINT CHRS  $i$ : NEXT i
- $30$  FOR  $w=1$  TO 6
- 40 FOR  $i=0$  TO 5: PRINT INK i; AT 0.0; TAB 31; TAB 30; " "; AT 8, 12; TAB 18;<br>AT 10, 7; TAB 24; AT 14, 0; TAB 31; TAB 30: AT 18, 12: TAB 18: AT 20, 7: TAB 24 :NEXT i
- 50 PAUSE  $20:FOR$   $i=0$  TO 5: PRINT INK  $i$ : AT 0, 0; TAB 31; TAB 30; "\_ \_ "; AT 8, 12: TAB 30: AT 18, 12: TAB 18: AT 20.7: TAR 24:NEXT i
- 60 IF PEEK 23560=255 THEN NEXT w
- *Exemplul 11.21*: 8 REM "defilarea culorilor" pe textul "Apasă o tastă oareeare"
	- **10 BORDER 2: PAPER 2:CLS**
	- 20 LET  $bs = ''''$ : IF  $bs = ''''$ THEN FOR  $i = 0$  TO  $31:$  LET  $bs = b$ \$ + CHR\$  $17 +$ CHR\$ $(i - 3 * INT$  $(i/8)$  + " \_" :NEXT i:POKE 23659, 1:PRINT # 0: "
	— — — — — APASA O TASTA OARE-<br>
	CARE — — — — "POKE 23659, 2
	- 30 PRINT # 0; AT 1, 0; OVER 1; INK 9: b\$:IF IN  $254 = 191$  THEN LET  $bs = b8(4)$  TO + b\$  $(T0 3) : G0 T0 30$
	- 40 OVER 0: PRINT # 0: AT 1.0: TAB 31:"
- Exemplul 11.22 : 8 REM modalitate de afisare a mesajului "APA-SATI O TASTA OARECARE"
	- 10 LET  $z=NOT$  PI :LET  $u=NOT z$  :LET  $qS =$ " - APASATI O TASTA OARECARE  $\frac{1}{2}$  :POKE 23659, u:FOR  $i=$ u TO 32: :PRINT AT 21,  $i-u$ ;  $q(0)$ : EEEP .05, -30i/2:NEXT i:POKE 23659, 2

#### 11.1.2. Cortine și modalități de stergere a ecranului

Exemplul 11.23 : 8 REM cortină stînga-dreapta

- 10 FOR f=32 TO 255 : PRINT CHR\$ i: : NEXT f :PAUSE 40
- 20 INK 7:FOR i=0 TO 255 STEP 8:PLOT i, 0 :DRAW 0.175:NEXT i:INK 0

Exemplul 11.24 : 8 REM stergerea eeranului în diagonală

10 FOR i=32 TO 255: PRINT CHRS i: :NEXT i **:PAUSE 50** 

20 INK 7:FOR  $i=0$  TO 255 STEP 8:PLOT i.  $\theta$ :DRAW -i, i\*175/255:NEXT i:FOR i=0 TO 255 STEP 8: PLOT i, 175: DRAW 255-i,  $(i-255)*175/255$ :NEXT i:INK 9

#### Exemplul 11.25 : 8 REM cortină de jos în sus

- 10 FOR f=32 TO 255 : PRINT CHR\$ i; :NEXT i :PAUSE 50
- 20 FOR  $i=21$  TO 0 STEP  $-1$ : PRINT AT i, 0; TAB 31; "\_":NEXT i

Dacă se doreste o cortină de sus în jos, linia 20 se modifică astfel :

20 FOR  $i=0$  TO 21: PRINT AT  $i, 0$ : TAB 31: "\_":NEXT i

*Exemplul 11.26*: 8 REM cortină stinga-dreapta cu întilnire la mijlocul ecranului

- 10 FOR  $i=32$  TO 255: PRINT CHRS  $i:$  : NEXT i **:PAUSE 50**
- 20 FOR  $i=0$  TO 127 STEP 8:PLOT  $i, 0:DRAW$ INK 7: PAPER 7:0, 175: PLOT 255-1, 0: **DRAW INK 7: PAPER 7: 0, 175:NEXT i**

*Exemplul 11.27 : 8 REM stergerea ecranului în etape succesive* 

- 10 FOR f=32 TO 255 :PRINT CHR\$ i; :NEXT i **:PAUSE 50**
- 20 LET  $r=RND$ : IF  $r<.3$  THEN FOR  $f=64$  TO 87:BEEP .006, 80-f:POKE 23681, f:LPRINT "32 blaneuri":NEXT i

# 11.1.3. Modalități de operare cu ecranul

Un programator cu experiență și gust în efectuarea de programe în BASIC va căuta să dea o înfătisare cît mai atractivă ecranului care va afisa continutul programului. De asemenea, se va îngriji ca mirele desenate si salvate ca SCREEN-uri să fie aduse instantaneu pe ecran în momentele în care ele sînt necesare. Programele care urmează oferă citeva solutii.

Exemplul 11.28 : 8 REM "pagină" de ecran cu schimbarea paperului

- **10 BORDER 7: PAPER 7: INK 0:CLS**
- 20 LET  $zz = 22$ :LET  $z1 = 32$
- 30 FOR  $x=0$  TO  $zz-1$ : PRINT AT  $x, 0$ ; " $\#$ "; AT x, zl-1; "#":NEXT x:FOR  $y=0$  TO  $z$ l-1:PRINT AT 0, y; " $\#$ "; AT zz-1, y;  $"$ #": NEXT y:REM contur
- 40 PRINT AT 0, 0:FOR i=1 TO 20:PRINT PAPER  $5: AT$  i, 1; OVER  $1-(i=10)$ ; TAB 31: PAUSE 5:NEXT i

# 50 PRINT AT 10, 9; "CURS DE BASIC"

60 DIM a \$(704) : INK 7:0VER 1: FOR i=1 TO 7 :POKE 23624, i\*8:INPUT"":BORDER i: PAPER i: PRINT AT 0.0: a\$:NEXT i

Exemplul 11.29 : 8 REM model de "pagina de ecran"

- 10 BORDER 5: PAPER 6: INK 2: CLS: PLOT 15.  $0:DRAW$  255,  $0:DRAW$  15, 15:DRAW  $0, 145:DRAW$  -15, 15:DRAW -225, 0:DRAW  $-15, -15$ :DRAW  $0, -145$ :DRAW  $15, -15$ : DRAW  $0.15:DRAW - 15,0$
- 20 PLOT 0, -145:DRAW 15, -15:DRAW 0,  $15:DRAW - 15.0:PL0T 255.15:DRAW - 15,$  $0:DRAW$  0,  $-15:PL0T$  255, 160:DRAW  $-15$ , 0:DRAW 0, 15:PLOT 0, 160:DRAW 15, 0: **DRAW 0.15**
- 30 PRINT AT 0, 0; OVER 1; PAPER 5:" AT  $\theta$ , 30; " $\frac{1}{100}$ "; AT  $1$ ,  $\theta$ ; " $\frac{1}{100}$ "; AT  $1$ ,  $\frac{30}{100}$ ; " $\frac{1}{100}$ "; AT  $20$ ,  $\theta$ ; " $\frac{1}{100}$ "; AT  $21$ ,  $\frac{30}{100}$ ; " $\frac{1}{100}$ "; AT  $21$ ,  $\frac{30}{100}$ ; " $\frac{1}{100}$ "

Exemplul 11.30 : aducerea instantanee a unei mire stocate în memorie nu se poate face decît cu ajutorul unui program în cod mașină (în acest seop valorile necesare sînt introduse într-o linie DATA)

- 8 CLEAR 57999 LET adr = 58000 :REM adresa locației de memorie la care se încarcă SCREEN-ul
- 10 RESTORE 20: FOR i=0 TO 11: READ a: POKE  $adr+ i$ ,  $a : NEXT$  i
- 20 DATA 33, adr INT(adr/256) \* 256, INT(adr/ 256), 17, 0, 64, 1, 0, 27, 237, 176, 201

#### **30 RANDOMIZE USR adr**

În prealabil *mira* este încărcată la adresa *adr* cu comanda

#### LOAD "nume" CODE adr. 6912

Rutina este relocabilă (adică se poate folosi o altă adresă în locul valorii 58000).

# 11.2. MODALITĂȚI DE PROTECȚIE A PROGRAMELOR

 $\epsilon$ 

Se oferă cîteva variante de protectie a programelor care pot fi folosito separat sau împreună.

Exemplul 11.31 : scrierea numelui autorului într-o linie fără etichetă. a) Se tastează instructiunea după modelul următor

 $1$  REM  $\_\_$   $\_\_$   $\_\_$   $\_\_$   $\_\_$   $\_\_$   $\_\_$  M. M. POPOVICI SOFTWARE 1992

b) Se tastează comenzile:

# **POKE 237:-iG, O :POKE 23760, 21 :POKE 23761, O :POKE 23762, 22**

**POKE 23763, O :POKE 2367-1, O** 

*Exemplul 11.32 : modificarea atributelor afișării (linii invizibile)* a) Se editează linia (cu  $CS$  și 1), după care se tastează

**CS** cu **SS** si tasta de culoare (7 sau 0), **CR** 

b) Se editează linia din nou  $(CS \text{ si } I)$ , după care se tastează  $CS$  cu  $8$ si o tastă oarecare (ex. : w); calculatorul "bîzîie"; CR.

La comanda LIST apare mesajul *Invalid Coulour*, dar programul rulează.

*Exemplul 11.33 :* realizarea unui șir succesiv de linii 0.

De pildă la programul următor toate liniile sale vor fi etichetate cu eticheta 0:

**10 PIUNT AT 13, 11;** "Bună **ziua!"** 

20 LAT  $a\$  = "Mǎ numese":LET  $b\$  = "\_M.M. POPOVICI"

**30 LET cS=aS+ b\$** 

**40 PRl~T AT 11.,** ~; **c\$** 

**50 GO TO 100** 

**60 STOP** 

100 DEF FN  $p() = PEEK$  23636 + 256\*PEEK 23636 :DEF FN  $l(x) = 256*PEEK$   $x + PEEK$   $(x+1)$  **:LET**  $p = FN$   $p()$ 

**110 LET**  $I = FN$   $I(p)$ 

**120 IF J >=HO THE~ STOP :UEll cilra 60 este** numărul **de linie de**  la care eticheta nu se mai modifică în valoarea 0

**130 POKE p. 0:POKE (p+1), 0** 

**140 LET**  $p = p + 4 + PEEK (p+2) + 256*(PEEK (p+3))$ 

1ă0 **GO TO llO** 

*Exemplul 11.34 :* listing invizibil.

Se introduce în prima linie a programului *BASIC* una din instrucţiunile:

**POKE 23743, 80** (se revine cu POKE 23743, 83) sau

**POKE 2:3755, 100** (se revine cu POKE **23755, O)** sau

**POKE PEEK 23635+256\*PEEK 2:JG36, 100** 

*Exemplul 11.35:* scrierea unei linii cu eticheta  $\theta$  către sfirsitul programului BASIC care afișează numele autorului. Instrucțiunea care urmează se serie *înaintea liniei la care se dorește eticheta 0 :* 

**7499 LET A=PEEK 23637+256\*PEEK 23638 :POKE A, 0 :POKE A+l, O :STOP** 

#### 7500 PRINT  $\# 0$ ; AT 0, 5; "M.M. POPOVICI SOFTWARE!" :PAUSE 0

Se dă comanda RUN 7499 si se constată că linia 7500 are acum eticheta  $\theta$ ; în continuare se sterge linia 7499.

Exemplul 11.36 : mascarea datelor.

Se presupune instructiunea

### 10 PRINT 12345

pentru care se doreste ca la comanda LIST să apară

#### 10 PRINT 54321

În acest scop se procedează astfel:

a) Se tastează: CLS:FOR n=23755 TO 25000 :PRINT n; "="; PEEK n, CHR\$ PEEK n AND PEEK >31:NEXT n

b) Calculatorul afisează:

 $23755 = 0$  $23756 = 10$  (numărul liniei)  $23757 = 13$  (lungimea în octeți a liniei)  $23758 = 0$  $23759 = 245$  (adică PRINT - v. tab. 3.1)  $23760 = 49$  (adică 1 — idem)  $23761 = 50$  (adică 2)  $23762 = 51$  (adică 3)  $23763 = 52$  (adică 4)  $23764 = 53$  (adică 5)  $23765 = 14$  $23766 = 0$  $23767 = 0$  $23768 = 58$  (adică octetul L al nr. 12345)  $23769 = 47$  (adică octetul H al numărului)  $23770 = 0$  $23771 = 13$  (adică  $ENTER$ ) — sfîrșitul liniei 10

c) Se tastează:

POKE 23760, 53 (adică 5)

POKE 23761, 52 (adică 4)

POKE 23762, 51 (rămîne reprezentînd cifra 3)

POKE 23763, 50 (adică 2)

POKE 23764, 49 (adică 1)

d) Se tastează RUN și calculatorul afișează corect 12345, dar la comanda LIST linia 10 apare modificată: 10 PRINT 54321.

Exemplul 11.37 : protectie anti MERGE. Procedeul de lucru este următorul:

a) SE scrie linia : 9999 REM \*

b) Se dă comanda: **PRINT PEEK 23627** + **256** \* **PEEK 2362H.**  Calculatorul va afisa adresa "adr" pentru ultimul octet al programului *BASIC.* 

c) Se dă comanda: **FOR**  $\mathbf{f} = (\mathbf{a}\mathbf{d}\mathbf{r} - \mathbf{10})$  **TO**  $\mathbf{a}\mathbf{d}\mathbf{r}$ ; **PRINT**  $\mathbf{f}$ ;  $'' =$ "; **PEEK** f; **INVERSE 1**; **CHRS PEEK** f **AND PEEK >31 :NEXT f** 

Calculatorul afisează adresele și valorile din locațiile de memorie; se va nota adresa ...<sup>x</sup><sup>"</sup> unde se găsește REM.

d) Se dă comanda: **POKE (x-2), 255 :POKE (x\_:\_\_ 1), 255.** 

e) Se salvează programul (care va fi protejat la MERGE) cu comanda

# $SAVE$  "nume" LINE 0:VERIFY""

# **11.3. ALTE MODALITĂTI DE PERFECTIONARE A PROGRAMELOR** FOLOSIND RUTINE IN COD MASINĂ

*Exemplul 11.38 :* introducerea mascată a unei rutine în cod mașină în linia  $\theta$  (sau 1) a programului BASIC.

a) Se scrie instrucţiunea

**1 REll** şir de litrre a egale numeric cu şirul valorilor **DATA** 

 $(ex: 1$  **REM** 25 litere a): eventual se tastează **POKE 23756, 0** pentru a face schimbarea etichetei din cifra *1* în cifra *O.* 

b) Se scrie linia pentru introducerea celor x valori **DATA:** 

### **10 FOR**  $f=23760$  **TO**  $(23760+x-1)$  **:INPUT**  $(f)$ , **i**; **POKE**  $f$ , **i**; **PRINT**  $f, i$  **:NEXT**  $f$  **:REM**  $x=25$

c) Se dă conianda RUN 10 si se tastează valorile **DATA**. De exemplu:

#### **~12.197,33,200,0,17,20,0,205, 181,3, 33,200, o, 17, 40,0,205, 181, 3, 193, 16, 234, 201**

d) Se tastează *10* pentru a se șterge linia *10* și se înlocuiește cu

#### **10 BANDOMIZE USR 23760**

În exemplul dat se va auzi sunetul telefonului. Se precizează că literele *a* din instrucțiunea REM vor fi înlocuite cu o serie de comenzi *BA-J)lO.* '

*Bxemplul 11.39 :* reintroducerea caracterelor grafice definite de utilizator în linia O.

a) Se scrie linia

#### **1 REll** şir **de litere a egal numeric cu 8\*nr. caracterelor**

b) Se scrin liniile :

**2 FOR f=23760 TO (23760+8\*nr, caractere-I) :READ <sup>a</sup> :POKE :î, a :NEXT î** 

**J DATA** şir **de 8 v-.tlorî numerice pentru fiecare caracter** 

c) Se dã comanda RUN și se sterg liniile 2 și 3. Se apelează caracterele grafice cu instrucțiunile:

#### **10 FOR Î=0 TO (8\*11r. caractere-I) :POKE USR "a"+f. PEEK (23760+î) :NEXT f**

Caracterele nou definite se tastează în modul grafic.

*E xemplul 11.40 :* realizarea de blocuri cod maşină fără header. Se tie că organizarea programului pe bandă magnetică este formată dintr-o portiune de 17 octeți numită header (care conține informații privind titlul, tipul, adresa și lungimea programului) și programul propriu zis. Pentru rutinele în cod mașină este posibilă o măsură de protectie care constă în *suprimarea header-ului* așa cum se indică prin programul următor.

- . **5 LET adr=adresa unde se va amplasa rutina** "fără **header"**
- **10 FOR f=0 TO 15 :READ a :POKE adr+f, a :NEXT f**
- **20 DATA 243, 17, 240, 254, 221, 33, 0, 1, 62, 255, 55, 205, 86, 5, 243, 201 : REM rutina "îără header"**
- **30 LET C=lungimea în** octeţi **<sup>t</sup>'l codulni** maşină **ce se** doreşte încărcat fără **nume (header) :LET h=adresa unde este salvat acest cod**  maşină
- **40 POKE (adr+2), c-256\*1NT(c/256) :POKE (adr+3), INT(c/256)**   $:$ **REM** in locatiile  $(adr+2)$  si  $(adr+3)$  se introduce Jungimea c
- **50 POKE (adr+6), b-256\*INT(b/256) :POKE (adr+7), INT(b/256)**  $:$ **REM** in locatiile  $(adr+6)$  si  $(adr+7)$  se introduce adresa b

**60 POKE (adr+ 14), 201 :RE}l revenire în BASIC** 

#### **70 RANDOMIZE USR adr**

. -

Evident că după acest program, rutina în cod masină se va salva pe bandă *fără header.* (de exemplu: dacă rutina în cod masină este la adresa *50000* şi are lungimea de *1000* octeţi, attmci în programul anterior *b* = *50000*  și  $c = 1000$ ; rutina "fără header" se va amplasa la o adresă diferită, de pildă adr  $= 55000$ .

### *Capitolul 12*

# ALCĂTUIREA ŞI **COPIEREA PROGRAMELOR COMPLEXE**

## *12.1.* **STRUCTURA UNUI PROGRAM: PE CALCULATOR**

#### 12 .1.1. **Programe loatler**

Un program pe, ealculator poate avea una din următoarele **dau&**  structuri principale :

a) *Programe scrise numai în BASIC*; acestea se salvează:

- fie direct cu comenzile

**SAVE "nume" [LINE x] : VERIFY"** " unde  $x$  - linia de autolansare a programului în execuție;

- fie introducînd în program linia

#### **99)** SAVE "nume" [LINE x] : VERIFY" ".

#### **b)** *Progrnme complexe* formate din :

 $-$  un program ce apelează restul programelor numit *loader*; - screen-ul de prezentare al programului (titlul, autorul, un desen care sugerează tematica programului, etc.);

- unul sau mai multe blocuri în cod mașină;

 $-$  programul *BASIC* propriu zis.

Aceste programe se salvează rînd pe rînd și anume:

 $-$  pentru *loader* și *programul propriu zis în BASIC* cu comenzile

# **SAVE "loader" LINE x: VERIF Y" "**

**SAVE "nume" LINE x: VERIF Y" "** 

- pentru *screen* :

**SAVE** , nume" **SCREEN\$** sau **SAVE** "nume" **CODE** adr, **6912** (dacă se dorește aducerea lui instantanee pe ecran în timpul rulării programului  $\text{BASIC}$ ;<br>- pentru blocurile în *cod masină* :

# **SAVE "nume" CODE** adresă, **lunoime**

 $adresă - adresa codului mașină; *lungime - lungimea* în octeti a codului$ respectiv)

Se prezintă cîteva modele de programe loader.

*Exemplul 12.1* : 10 PAPER 1:CLS:BRIGHT 1:BORDER 5:INK 7: PLOT 0.0: DRAW 255, 0: DRAW 0. 175: DRAW  $-255, 0:DRAW.0, -175$ 

- 20 INK 6:PLOT 29, 6:DRAW 197, 0:DRAW 0,  $27:DRAW - 197, 0:DRAW - 0, -27$
- 30 PRINT PAPER 2: INK 7: AT 18, 5: "PROGRA-ME PE CALCULATOR": INK 2: PAPER 5: FLASH 1: AT 19, 5: "M. M. POPOVICI SOFT-WARE O": INK 1: PRINT PAPER 7: AT 20, 7: "INITIERE IN BASIC"
- 40 POKE 23739, 111 :LOAD" "

Exemplul 12.2 : 1 BORDER 2:PAPER 0: NK 7:CLS

- 2 FOR  $i = 40$  TO 30 STEP  $-2$ :PLOT  $i 12$ ,  $i 15$ : DRAW 278-2\*1, 0:DRAW 0, 123:DRAW -278  $+2$  \* f. 0:DRAW 0, 132:DRAW  $-278+2$  \* f.  $0:DRAW$  0,  $-132:NEXT$  f
- 3 BRIGHT 1: PRINT AT 16, 4: PAPER 5: INK 1: "M. M. POPOVICI SOFTWARE C"
- 4 PRINT AT 11.7: FLASH 1: PAPER 6: INK 4: "FORTA LUI LORENTZ"
- 5 POKE 23739, 111 :LOAD " "
- Exemplul 12.3: 1 PAPER 2:BORDER 2:CLS:INK 6:PLOT 19, 132: DRAW 216,  $\theta$ : DRAW  $\theta$ ,  $-$  38: DRAW  $-$  216, 0:DRAW 0, 88: PLOT 20, 131:DRAW 214, 0: DRAW 0. - 36: DRAW -214, 0: DRAW 0.86
	- 2 PRINT PAPER 7: INK 1: AT 5, 6: "21 blaneuri": AT 16, 5; "M. M. POPOVICI SOFTWARE": PRINT INK 6; AT 9, 9; FLASH 1; "M\_E\_C\_ A\_N\_I\_C\_A": FLASH 0: AT 11, 9: "PRO-GRAME PENTRU": AT 12.6: "CINEMATICA RIGIDULUI": PRINT FLASH 1; AT 20.5; " ASTEPTATI\_"; AT 20, 16; INVERSE 1; "-INCARCAREA\_"
	- 3 PRINT AT 0.0: :LOAD" "

Exemplul 12.4: 3 BORDER 1: PAPER 1: INK 6: CLS

- 4 FOR 1=64 TO 71:POKE 23681, 1:LPRINT TAB 5: "M. M. POPOVICI SOFTWARE":NEXT i :FOR 1=80 TO 87:POKE 23681, 1:LPRINT TAB 5: "M. M. POPOVICI SOFTWARE" :NEXT f
- 5 FOR  $i=1$  TO 5 FOR  $k=0$  TO 255 STEP 32: FOR i=72 TO 79:POKE 23681, i:POKE 23680,

# k:LPRINT TAB 6: "CURSA DE FORMULA 1 !" :NEXT i:NEXT k:NEXT i

# 6 POKE 23739, 111 :LOAD" "SCREENS :LOAD" "

Exemplul 12.5: 10 BORDER 1: PAPER 0: INK 0:CLS

20 FOR  $n=7$  TO 38 STEP 8

 $30 FOR m = 7 TO 0 STER - 1$ 

- 40 PAPER m :PRINT AT 0,  $(n-m)$ ; ", ", AT 21,<br>  $31-(n-m)$ ; ", ", AT 1,  $(n-m)$ ; ", ", AT 20,<br>  $31-(n-m)$ ; ", ", AT 2,  $(n-m)$ ; ", ""; AT 29,<br>  $31-(n-m)$ ; ", ""
- 50 NEXT m

60 NEXT n

- 70 BRIGHT 1: PAPER 7: INK 7: PRINT AT 3, 0; "32 blancuri"; AT 18, 0; "32 blancuri"
- 80 PRINT AT ê9, 3: PAPER 5: INK 1; "M. M. POPOVICI SOFTWARE\_1992"; AT 14, 10; PAPER 6: INK 4: INVERSE 1: FLASH 1; "SE INCARCA\_ !":FLASH 0
- 90 POKE 23739, 111 :LOAD " "SCREENS :LOAD " UDG " CODE 65368, 168 : LOAD" "

#### 12.1.2. Modalităti de economisire a memoriei

Pentru a afla citi octeti mai sint disponibili se recomandă ca în programul BASIC să se introducă linia

#### 9999 PRINT "Inea ": PEEK 23730+256 \* PEEK 23731-PEEK 23653-256 \* PEEK 23654; "octeti disponibili".

La scrierea programelor lungi, existind pericolul lipsei de memorie disponibilă, este necesar să se ia măsuri de economisire cum sînt cele prezentate în continuare. Se precizează că fiecare linie de program are nevoie de 5 octeti în afară de conținutul liniei și anume : 2 octeți pentru numărul liniei, 2 octeți pentru lungimea liniei și 1 octet pentru sfîrșitul liniei. Este evident că dacă se reunesc două linii de program într-una singură se face o economie de 5 octeți. De exemplu, în locul liniilor

10 PRINT "Numărul încereărilor nereusite :" ; q

20 PRINT AT 5, 0; "Numărul avioanelor : "; a

este recomandabilă scrierea unei linii comune:

#### 10 PRINT "Numărul încercărilor nereușite :"; q; AT 5, 0; "Numărul avioanelor :"; a

Pe lingă utilizarea liniilor multiple de program se pot folosi modalitățile prezentate în cele ce urmează.

#### a) *Folosirea instructiuni AND*

Ştiind că instrucțiunile din linia următoare sînt tratate numai dacă. $t=\dot{\theta}$ 

#### **10 PRIXT "Bomba** explodează!" **AND t=0**

se sugerează, utilizarea instrucţiunii **AND** aşa cum se indică în exemplificarea de mai jos : În locul programului

- 10 PRINT "Aruncarea ta a fost":
- **20 IF w=1 THEN PRINT "prima";**
- **30 IF w=2 THEN PRINT "a doua";**
- **40 IF w =3 THEN PIUNT "a treia";**
- **50 IF w=4 THEN PRINT "a patra";**
- **60 IF w=5 THEN PRINT "a cincea";**
- **70 IF w=6 THEN PRINT "a** şasea";
- **80 PRINT** " . "
- **90 IF w<4 THEN PRINT "FOARTE BINE!"**

se poate folosi forma :

**10 PRINT "Aruncarea ta a fost\_"; "prima" AND w=1; "a doua" Al\'D w=2; "a treia" AND w=3; "a patra" AND w=4; "a**  cincea" **AXD w=5; "a** şasea" **AND w=6;** "." ' **"FOARTE llINE** !" **AND w** < **4** 

care aduce o economie de 50 octeti.

**h)** *Inlocuirea grupului de instructiuni IF-THEN cu GO TO sau GOSUB* 

Se bazează pe faptul că o conditie îndeplinită are valoare de adevăr. Astfel, în locul liniei

#### $IF$   $a=5$  **THEN**  $GO$  **TO 1000**

se poate scrie

**5 GO TO 1000\*(a=5)** 

Combinată cu linii multiple de instrucţiuni, economia de memorie , creşte. De pildă, în locul programului

**20 IF x= 1 THEN GO TO 1000 30 IF x=2 THEN GO TO 2000 40 IF x=3 THEN GO TO 3000** 

**~se** poate folosi forma mai avantajoasă

20 GO TO  $1000*(x=1)+2000*(x=2)+3000*(x=3)$ 

Această tehnică funcționează nu numai la instrucțiunile GO TO sau **GOSUB** ci si la instructiunea LET. De exemplu programul:

10 IF  $a=0$  THEN LET  $x=25*X+2$   $\uparrow$  X

20 IF  $a > 0$  THEN LET  $x = X - X/2$ 

30 IF  $a < 0$  THEN LET  $x = Y$ 

se scrie

10 LET 
$$
x=(25*X+2 \uparrow X)*(a=0)+(X-X/2)*(a>0)+Y*(a<0)
$$

c) Evitarea numerelor arabe

Fiecare număr arab are nevoie, în afara cifrelor vizibile, de încă 6 octeți care nu se văd : unul arată calculatorului că urmează un număr iar ceilalti sint cei 5 octeti ai numărului. O posibilitate de a evita acesti octeți "invizibili" este de a înlocui cifrele arabe prin variabile (pentru numerele care apar des în program). Iată cîteva exemple :

- 1) 10 LET  $dd = 2000$ : GOSUB dd
- 10 LET  $z = NOT PI$ :LET  $u = NOT z$ : PRINT AT  $z$ ,  $u$ ; "Economi- $2)$ sirea memoriei"
- 3) 10 LEF  $\pi\emptyset = \text{NOT}$  PI:LET  $n1 = \text{SGN}$  PI:LET  $n2 = n1 + n1$ :LET  $n3 = n2 + n1$ :LET  $n4 = n3 + n1$ :LET  $n5 = n4 + n1$ :LET  $n6 = n5 +$  $n1:LEF$   $n7=n6+n1:LEF$   $n8=n7+n1:LEF$   $n9=n8+n1:LET$ n10=VAL "10": BORDER n4:PAPER n4:INK n7:CLS 20 FOR  $a = -n2 \cdot n10$  TO  $n2 \cdot n10$  STEP  $n4$ : BEEP .05, a :NEXT a 30 PRINT AT n0. n0: PAFER n6: INK n0: "32 blaneuri": AT n1, n0; " $\frac{1}{\sqrt{4}}$ ;  $\frac{1}{\sqrt{4T}}$  n2,  $\frac{1}{\sqrt{49}}$ ;  $\frac{1}{\sqrt{32}}$  blancuri"

Presupunind că variabila q este definită cu o valoare numerică în **program**, atunci  $q = q$  are valoarea 1 si  $q > q$  are valoarea 0; prin urmare se pot scrie instrucțiunile :

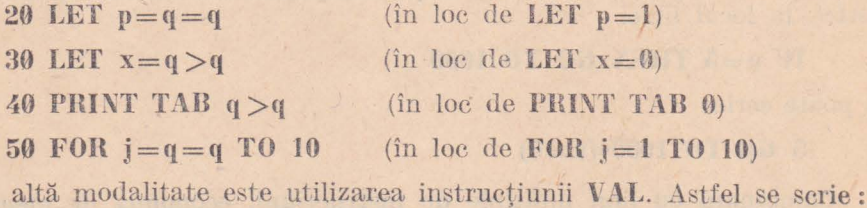

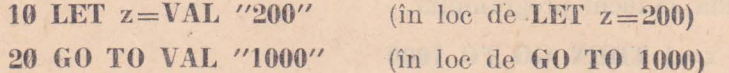

ceea ce aduce o economie de 3 octeți pentru fiecare număr (dispar cei 6 octeti invizibili dar apar 3 octeți pentru instrucțiunea VAL)

In mod analog:

10 IF  $x=20$  OR  $y=10$  THEN GO TO 300

10 IF VAL " $x=20$  OR  $y=10$ " THEN GO TO VAL "300"

 $^{\circ}$  0

# 12.2. COPIEREA PROGRAMELOR COMPLEXE

Programele complexe se copiază cu ajutorul programelor de copiere realizate de firme specializate. Cele mai folosite programe de copieré sînt

Zotyocopy+, Monster Copy2, MACROCOPY si COPY/86 M.

Modul de lucru :

a) Se încarcă programul de copiere cu comanda

#### $LOAD$  "[nume]"

b) După încărearea sa în memoria calculatorului, fiecare program de copiere afișează:

- capacitatea de memorare (încărcare) în octeți;

- comenzile de lucru.

Capacitatea de memorare poate fi majorată la unele programe de copiere așa cum se indică în tabelul 12.1 :

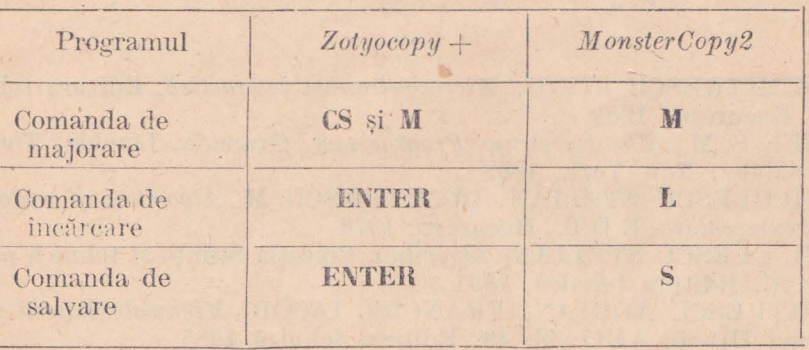

#### TABELUL 12.1

Programele la care s-a majorat capacitatea de încăreare nu mai pot fi utilizate după salvarea blocului cu o capacitate mai mare decit capacitatea inițială de memorare si trebuie reîncăreate. Din acest motiv este recomandabil ca să se copieze programele complexe prin divizarea lor în grupuri de cîte  $2-3$  blocuri de program.

Dacă vreunul dintre blocuri este gresit încăreat, programul de copiere semnalează eroarea (fie vizual ca la Zotyocopy + sau  $COPY/86M$ , fie sonor ca la Monster Copy 2). Programul Monster Copy 2 prezintă particularitatea că blocurile fără header pot fi copiate tastînd tasta D.

Un program deosebit de eficient este  $\mathbb{C}opy/86M$  care are avantajul de a comprima blocurile ce se copiază, reușind să salveze programe cu o lungime a tuturor blocurilor de circa 70 ko, fără să fie necesară divizarea programului respectiv în loturi de blocuri componente (proprietatea de comprimare o detine și programul TFCOPY). De asemenea COPY/86M afisează conținutul programelor serise în BASIC, ușurînd înțelegerea structurii programului care se copiază dacă se analizează loader-ul acestuia.

c) Se încareă în memoria calculatorului programul care se copiază. Se recomandă să se scrie denumitile blocurilor componente, adresele de încăreare și lungimea în octeti a fiecărui bloc în parte.

d) Se salvează pe casetă programul utilizînd comenzile de salvare :

 $S, A$  și  $ENTER$  la Zotyocopy  $+$ S la **MonsterCopy2**  *A, C* şi *ENTER* la **COPY/86M.** 

e) Se verifică dacă înregistrările pe bandă au fost corect efectuate. folosind comenzile de verificare, în prealabil banda fiind derulată la începutul înregistrării.

*Observație : programul <i>COPY/86M* are în plus posibilitatea dezacti-Yării autolansării programelor *BASIC,* apăsînd tasta R (după ce programul respectiv a fost încărcat de pe banda magnetică în memoria calculatorului sub  $COPY/86M$ ).

#### **BIBLIOGHAFIE SELECTIVA**

市

- 1. DUMITRESCU LIVIU, *Microelectronica* interactivă, Editura tehnică, Bucureşti, 1989
- 2. GEE S. M., *The Spectrum Programmer,* Granada, London, Toronto, Sidney, New York, 1982
- 3. NICULESCU STELIAN, DUMITRESCU M, *Algoritmi și metode de reprezentare.* E.D.P., Bucureşti, 1978
- 4. NICULESCU STELIAN, *Algoritmi*, Colectia Stiință și tehnică pentru toţi, Editura tehnică, 1981
- 5. PETRESCU ADRIAN, FRAKCISC IACOB, *Mfrrocalculatorul personal* RC-80, AMO vol. 49, Editura tehnică 1985
- 6. PETRESCU ADRIAN şi colectiv, *ABC* de *calculatoare per:sonale*  şi *... nu doar atît ..* . , Editura tehnică, Bucureşti 1990
- 7. VICKERS STEVEN, ZX SPECTRUM Sinclair, Basic Programming, Sinclair Research Ldt, London, UK, 1983
- 8. *Golecha de reriste* SINCLAIH USER anul 1986
- 9. ZX SPECTRUM, manual de utilizare
- 10. HC-85, manual de utilizare

# **CUPRINS**

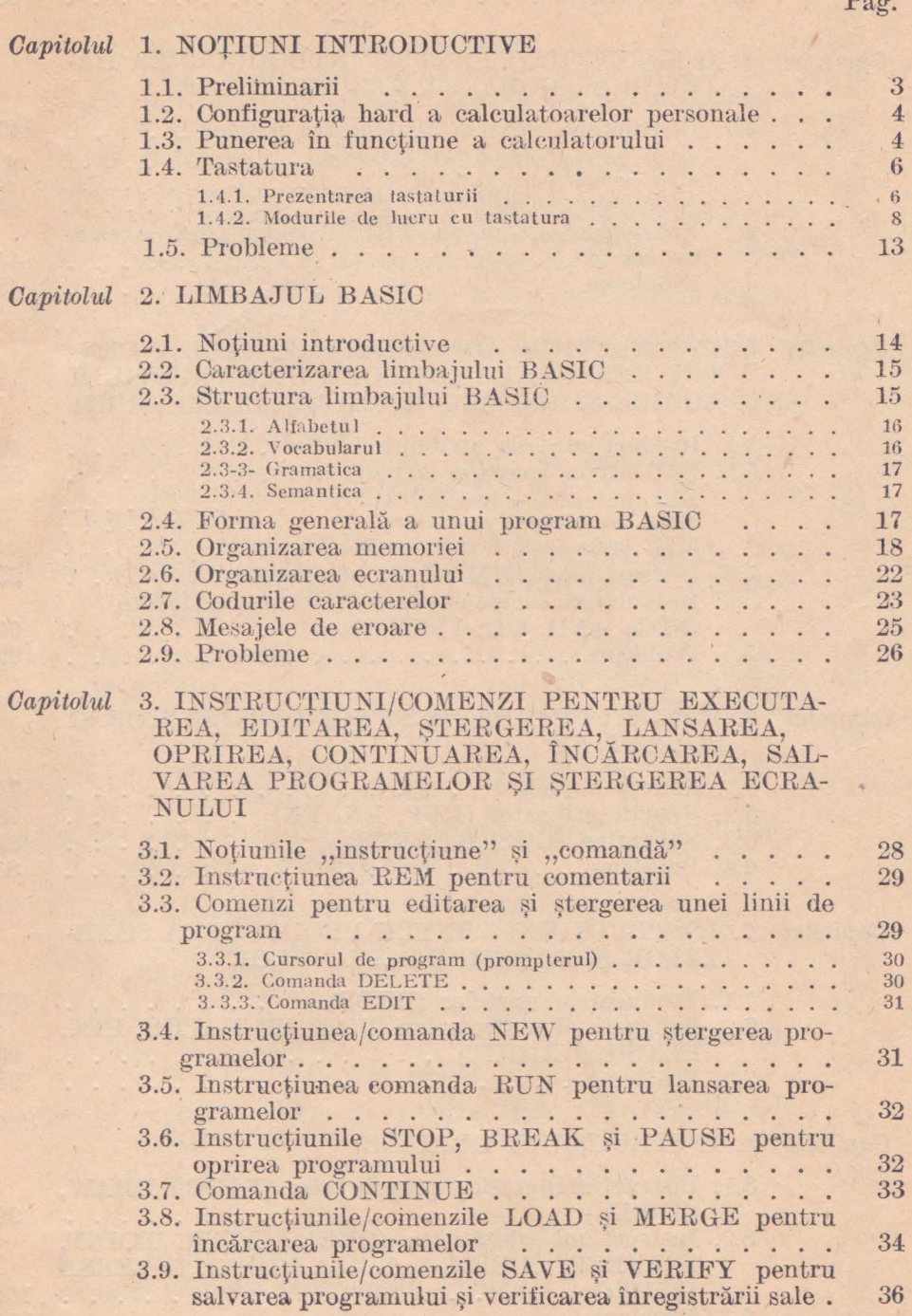

 $\mathbf{p}$ 

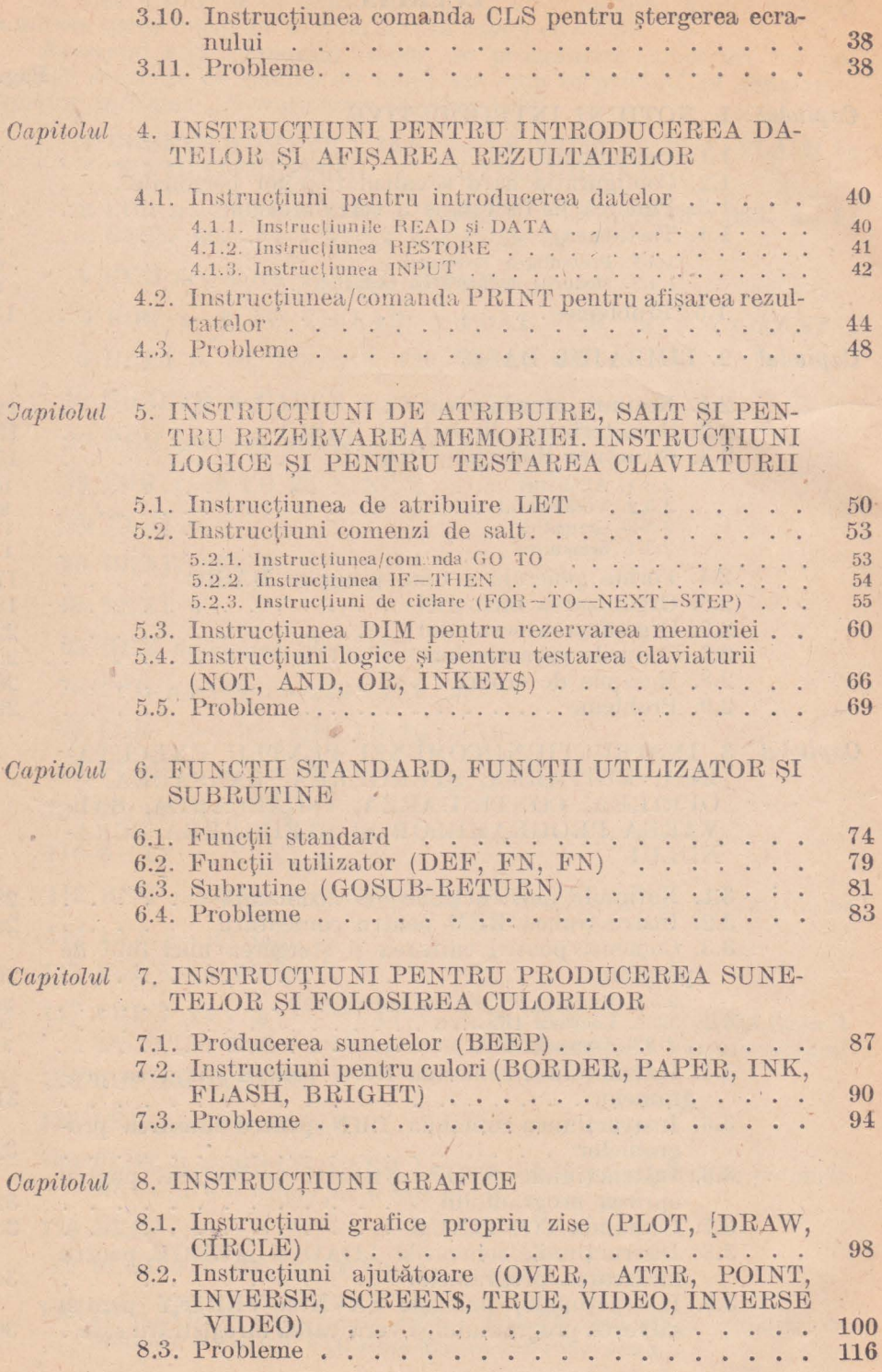

# $Capitolu$ I 9. INSTRUCȚIUNILE DE LUCRU CU MEMORIA

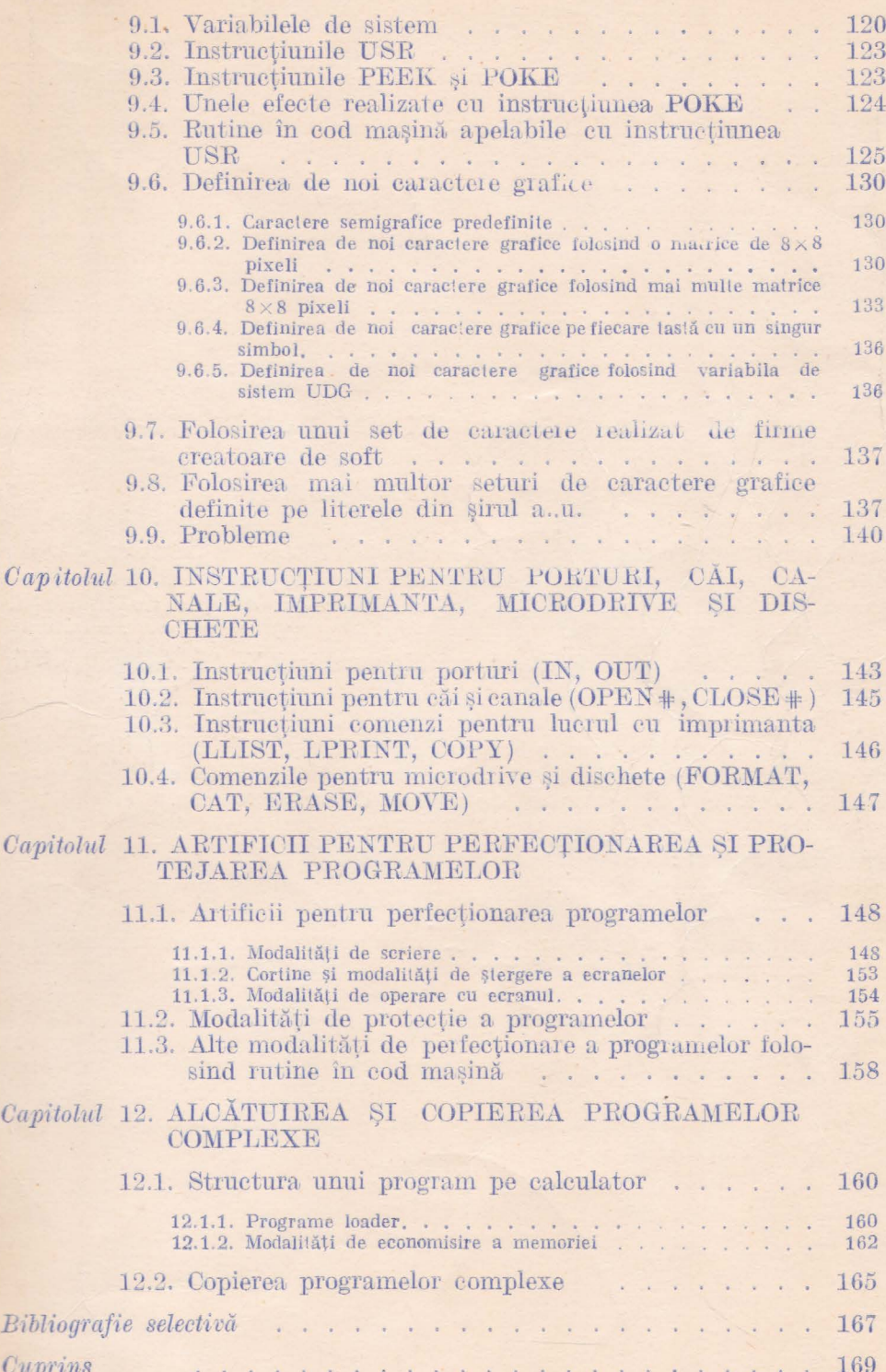

Lei 396

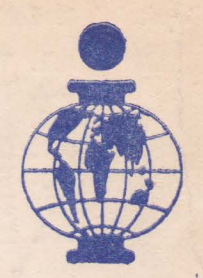

## În curs de apariție de același autor :

**e BASIC** pentru calculatoarele **ZX SPECTRUM. HC, TIM-S, COBRA, CIP, JET ...** 

# (COLECŢIE *DE PROGRA]IE)*

Lucrarea conține programe tehnico-științifice, de matematică, de interes general, programe de divertisment (jocuri), precum și prezentarea programelor *BETA BASIC și HISOFT BASIC* însotite de aplicații.

**e LIMBAJUL MASINĂ** al calculatoarelor **ZX SPECTRUM, HC, Till-S, COBRA, CIP, JET ...** 

Este prima lucrare care tratează în mod unitar folosirea limbajului de asamblare Z80 și este ilustrată cu peste 150 rutine care realizează spectaculoase efecte vizuale sonore, de scriere, de animație, etc.

Au apărut:

# $R. M. Hristev - Introducere in PROLOG$

Limbajul inteligenței artificiale pentru calculatoarele compatibile cu ZX Spectrum.

#### **GHIDT;L utilizatorului SPECTRCU**

Scheme hard, harta memoriei ROM, modurile de utilizare ale tuturor compilatoarelor disponibile: BASIC, BETA-BASIC, FIFTH, Asamblor, Dezasamblor, PASCAL, C, FORTH, PROLOG.